# **OLYMPUS**

# **SKAITMENINIS FOTOAPARATAS** E - M 10

# **Naudojimo vadovas**

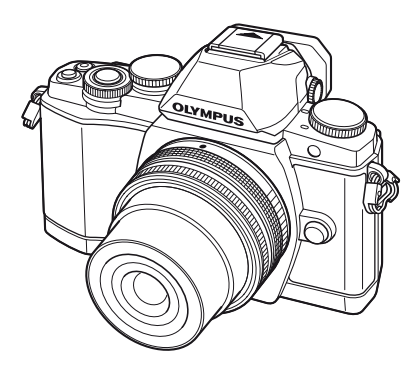

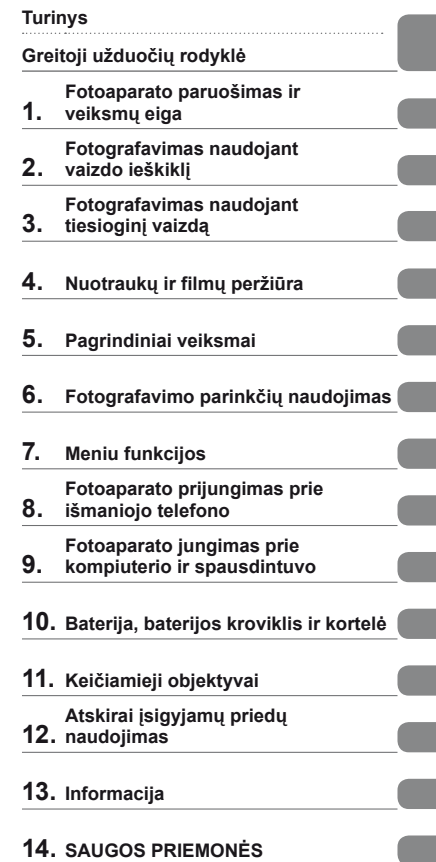

- Dėkojame, kad pirkote skaitmeninį fotoaparatą "Olympus". Prieš pradėdami jį naudoti, atidžiai perskaitykite šią instrukciją, kad galėtumėte geriau išnaudoti jo galimybes ir užtikrintumėte ilgesnį veikimo laiką. Laikykite šią instrukciją saugioje vietoje, kad vėliau galėtumėte ja pasinaudoti.
- Rekomenduojame prieš darant svarbias nuotraukas padaryti keletą bandomųjų kadrų, kad geriau susipažintumėte su fotoaparatu.
- Šiame vadove pateiktos ekrano ir fotoaparato iliustracijos buvo parengtos kūrimo etapu ir gali skirtis nuo esamo gaminio.
- Šio vadovo turinys parengtas pagal fotoaparato programinės įrangos versiją 1.0. Jei, atnaujinus programinę įrangą, esamos funkcijos būtų pakeistos ar atsirastų naujų, šio dokumento turinys jų gali neatitikti. Jei pageidaujate naujausios informacijos, apsilankykite "Olympus" interneto svetainėje.

Užregistruokite savo gaminį **www.olympus.eu/register-product** ir gaukite papildomą naudą iš Olympus!

# <span id="page-1-0"></span> **Turinys**

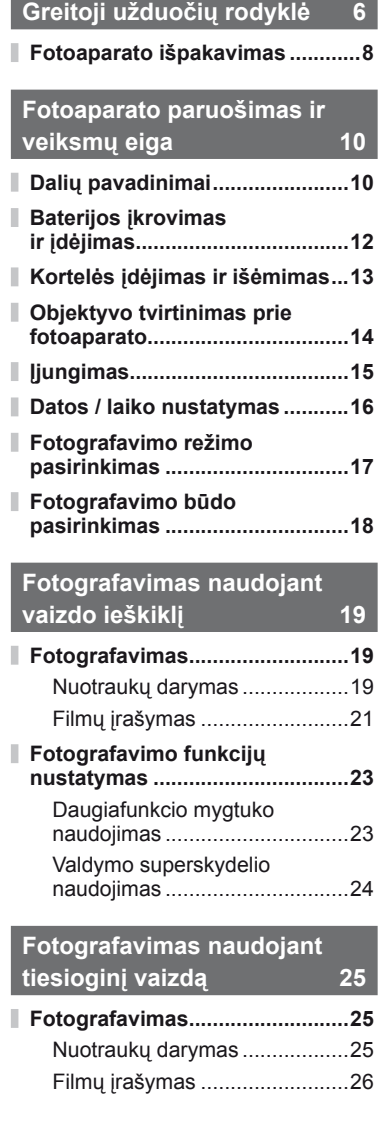

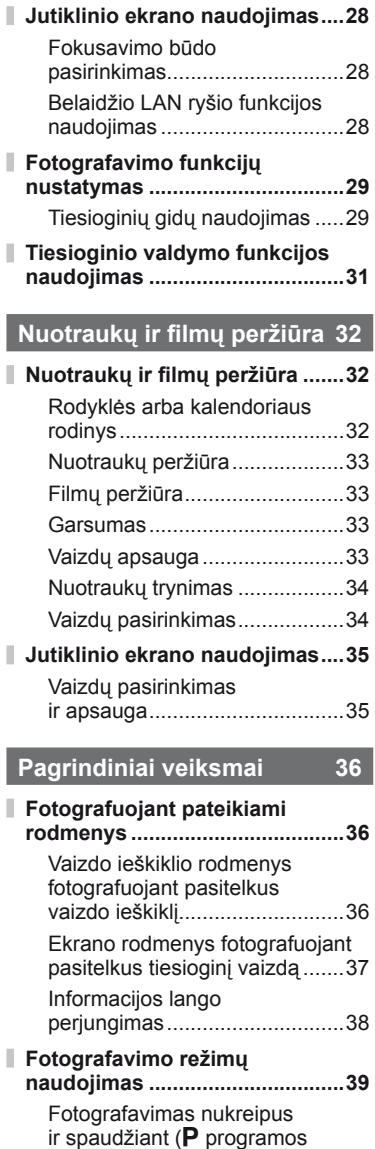

režimas) ....................................39

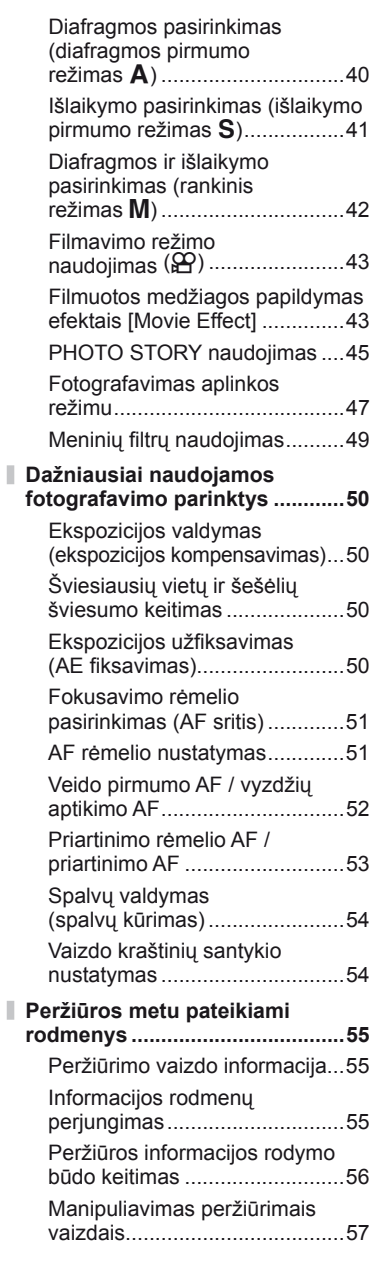

#### **Fotografavimo parinkčių naudojimas 60**

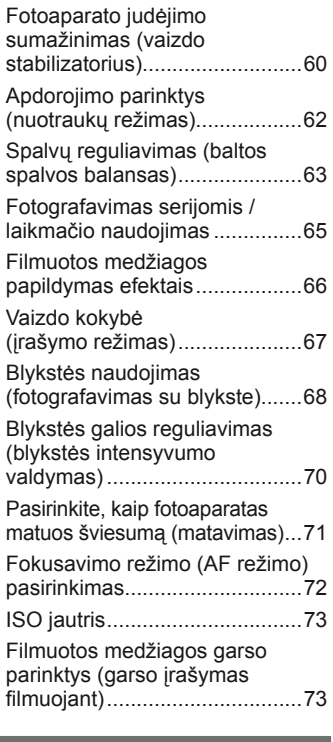

# **Meniu funkcijos 74**

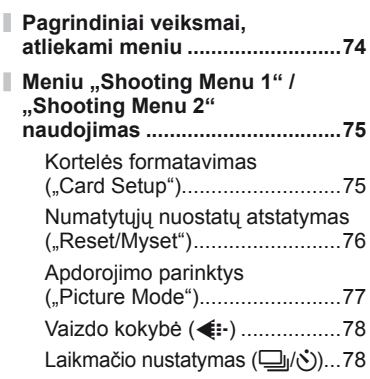

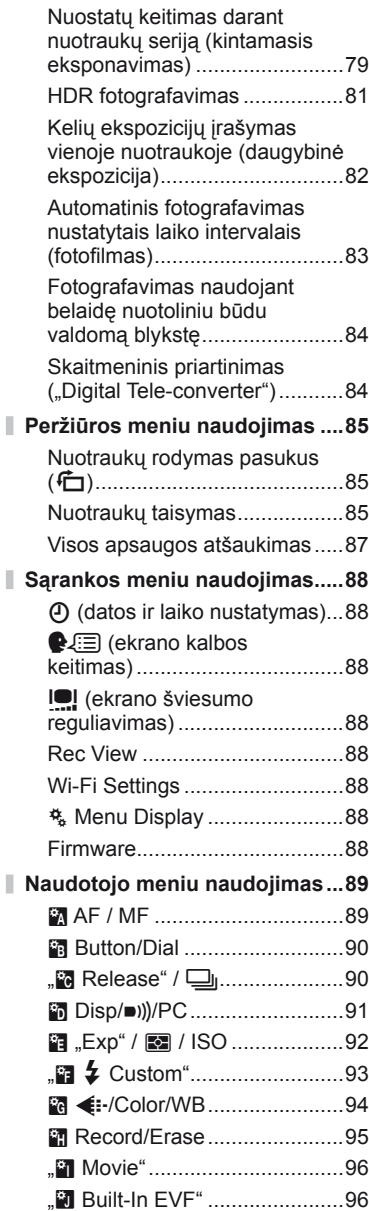

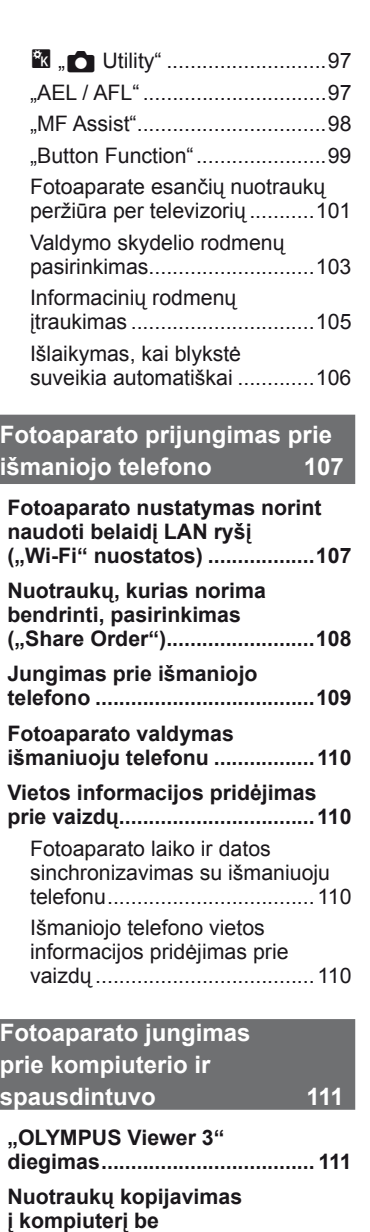

ı

**["OLYMPUS Viewer 3" ...............113](#page-112-0)**

**Turinys**

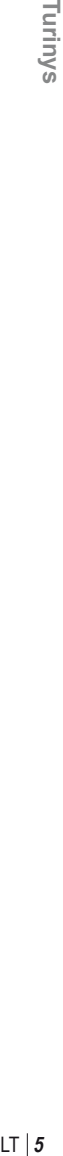

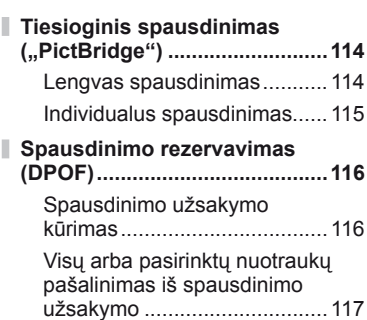

#### **[Baterija, baterijos kroviklis](#page-117-1)  ir kortelė [118](#page-117-1)**

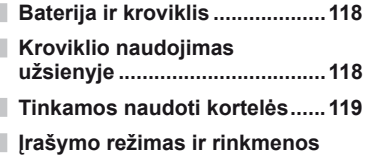

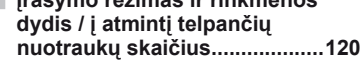

# **Keič[iamieji objektyvai 121](#page-120-1)**

[M.ZUIKO DIGITAL objektyvo](#page-120-1)  specifikacijos ............................121

# **[Atskirai](#page-124-1) įsigyjamų priedų [naudojimas 125](#page-124-1)**

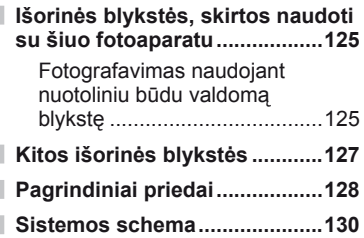

#### **Informacija**

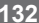

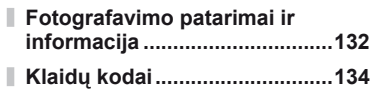

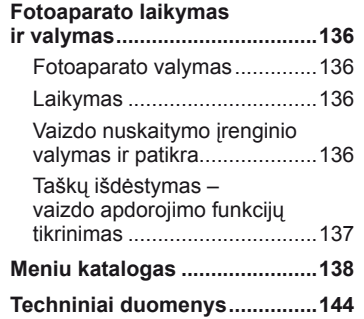

# **SAUGOS PRIEMONĖS 147**

- **SAUGOS PRIEMONĖS .............147**
	- **Rodyklė 157**

I

I Ì

# <span id="page-5-0"></span>**Fotografavimas** g

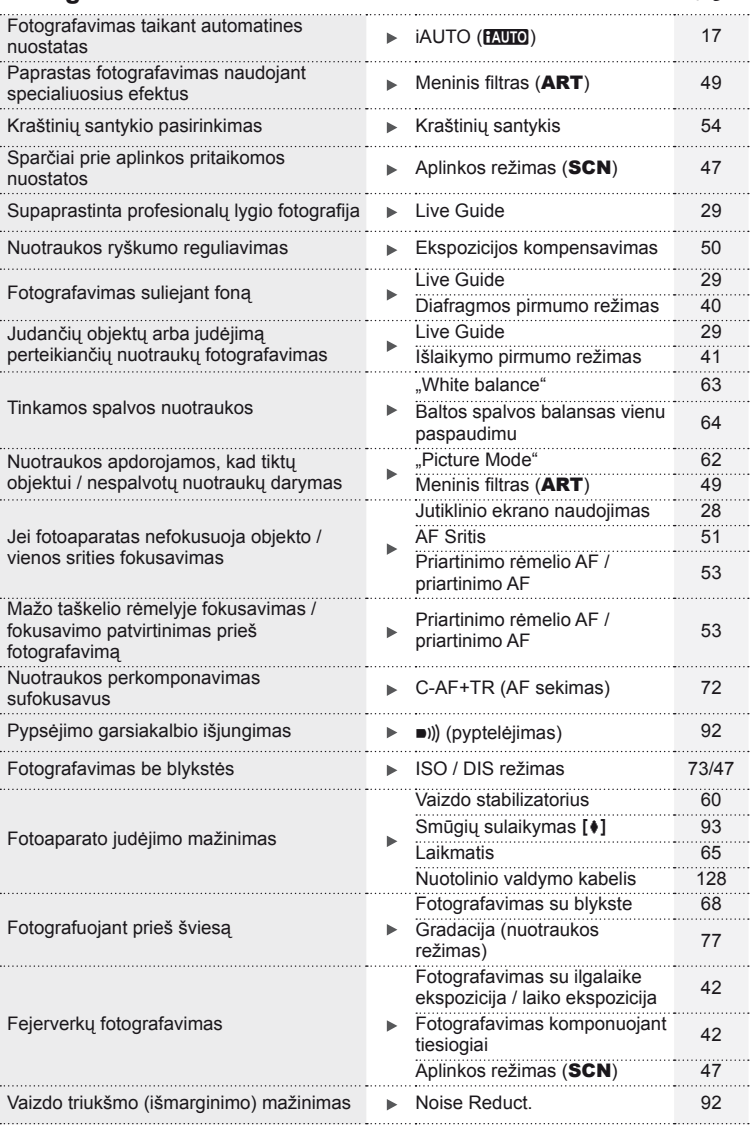

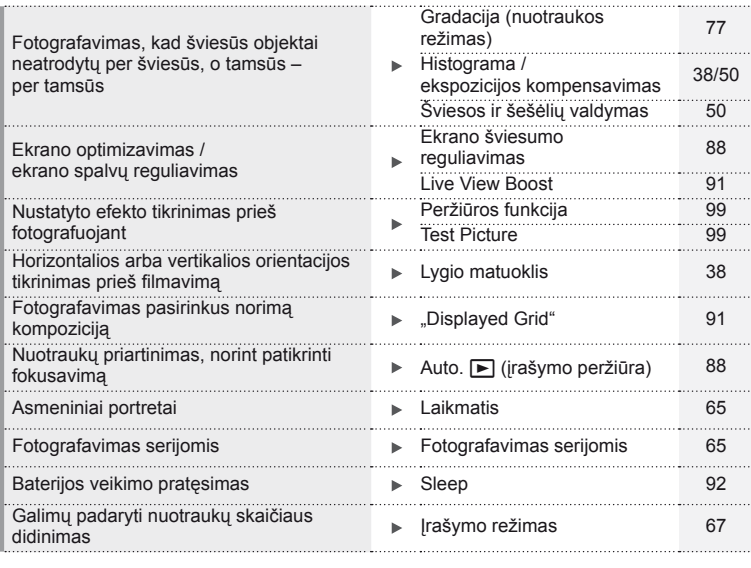

# **Peržiūra / retušavimas** g

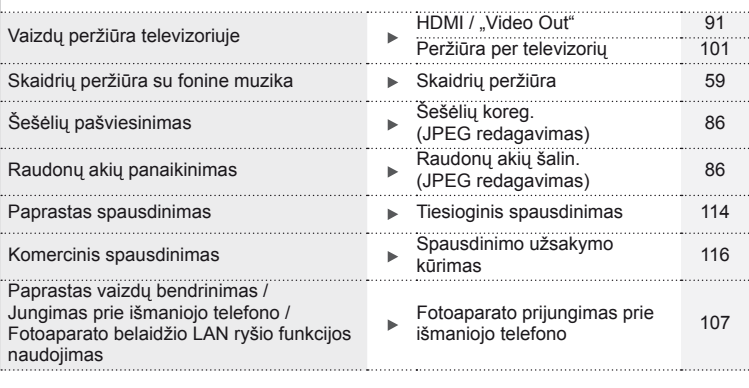

# **Fotoaparato nuostatos** g Numatytųjų nuostatų atstatymas "Reset" [76](#page-75-0) Nuostatų įrašymas Mano nustatymas [76](#page-75-0) Meniu kalbos keitimas W [88](#page-87-2)

#### **Šiame vadove naudojami ženklai**

Šiame vadove naudojami tokie simboliai.

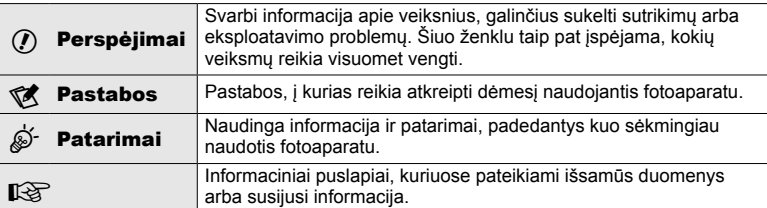

#### **Fotoaparato išpakavimas**

Kartu su fotoaparatu įdėti šie komponentai.

Jei kurio nors iš šių komponentų nėra arba jis yra pažeistas, kreipkitės į platintoją, iš kurio įsigijote fotoaparatą.

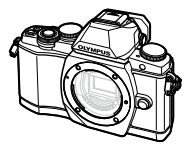

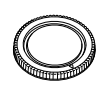

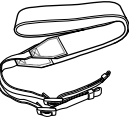

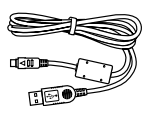

Fotoaparatas Korpuso dangtelis Dirželis USB kabelis

- • Kompiuterio programinės įrangos kompaktinis diskas
- • Naudojimo vadovas
- • Garantijos kortelė

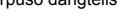

CB-USB6

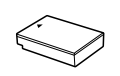

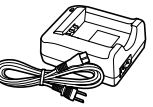

Ličio jonų baterija BLS-50

Ličio jonų baterijos kroviklis BCS-5

# Fotoaparato išpakavimas LT **9 Fotoaparato išpakavimas**

#### <span id="page-8-0"></span>Dirželio tvirtinimas

Kad fotoaparatas nenukristų, dirželį pritvirtinkite taip, kaip nurodyta toliau.

**1** Ištraukite dirželio galiuką ir atlaisvinkite dirželį ties sagtele.

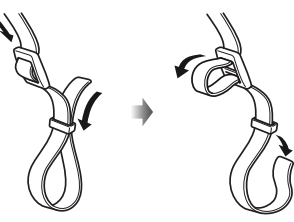

**2** Perverkite dirželį rodyklių kryptimi.

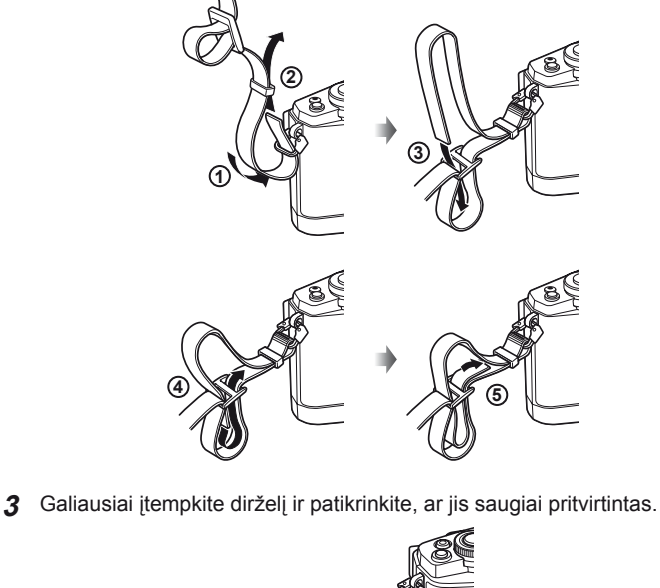

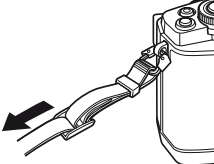

• Pritvirtinkite dirželį prie kitos kilpelės tuo pačiu būdu.

# <span id="page-9-0"></span> **Fotoaparato paruošimas ir veiksmų eiga**

# **Dalių pavadinimai**

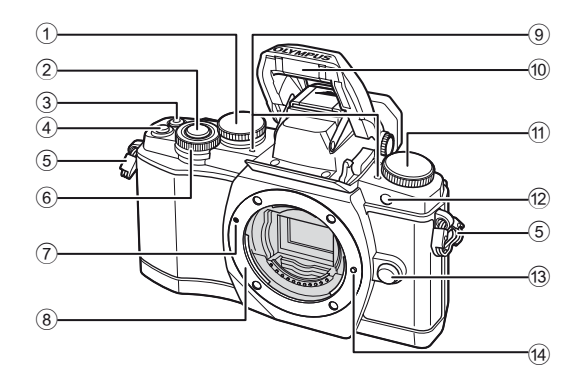

- $(1)$  Užpakalinis ratukas\*  $(2)$  ....................23, [39](#page-38-0) – [42](#page-41-2), [54,](#page-53-1) [63](#page-62-0), [105 psl.](#page-104-0) 2 Užrakto mygtukas ........................[20 psl.](#page-19-0)
- $\circled{3}$   $\circled{6}$  (filmavimo) /  $\circled{7}$  mygtukas
- ..........................................[21,](#page-20-0) [99](#page-98-2)[/34 psl.](#page-33-0)
- 4 Mygtukas Fn2 .......................23, [50 psl.](#page-49-1)
- 5 Dirželio kilputė ...............................[9 psl.](#page-8-0)
- $6$  Priekinis ratukas\* ( $\textcircled{3}$ ) .... [32,](#page-31-1) [39](#page-38-0)-42 psl.
- 7 Objektyvo tvirtinimo žyma ............[14 psl.](#page-13-1)
- 8 Objektyvo apsodas (prieš tvirtindami objektyvą nuimkite korpuso dangtelį)
- 9 Stereomikrofonas.............[58](#page-57-0), [73,](#page-72-1) [87 psl.](#page-86-0)
- 0 Vidinė blykstė...............................[68 psl.](#page-67-0)
- 11 Režimo ratukas ................................. [17 psl.](#page-16-1)
- 12 Laikmačio lemputė / AF apšvietimas ................................................[65/](#page-64-0)[90 psl.](#page-89-0)
- **13** Objektyvo atlaisvinimo
- mygtukas .....................................[14 psl.](#page-13-2)
- (14) Objektyvo fiksavimo kojelė
- \* Šiame vadove piktogramos @ ir © atitinka veiksmus, atliekamus priekiniu ir užpakaliniu ratukais.

#### **18** Pastabos

• Šio vadovo paveikslėliuose ir paaiškinimuose pavaizduotas meniu anglų kalba. Meniu rodymo kalbą šiame fotoaparate galite pasirinkti. Daugiau informacijos žr. skyriuje ["Ekrano kalbos keitimas" \(88 psl.\)](#page-87-3).

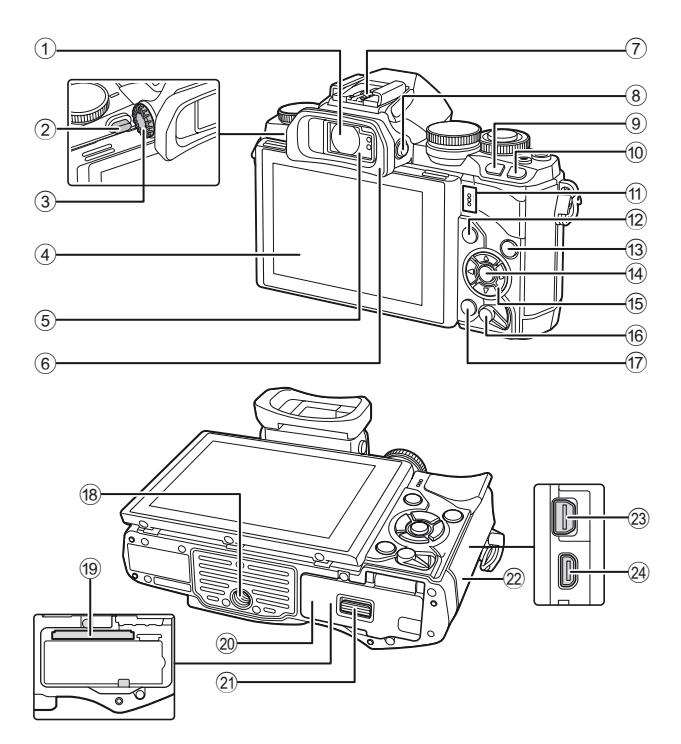

- 1 Vaizdo ieškiklis ................18, [19,](#page-18-0) [36 psl.](#page-35-1)
- 2 Blykstės jungiklis..........................[68 psl.](#page-67-0)
- 3 Dioptrijų reguliavimo ratukas .......19 psl.
- 4 Ekranas (jutiklinis)
- .............................[15,](#page-14-0) [28](#page-27-0), [35,](#page-34-0) [37,](#page-36-0) [55 psl.](#page-54-0)
- 5 Akies jutiklis
- 6 Okuliaras....................................[128 psl.](#page-127-2)
- 7 Tiesioginė kontaktinė jungtis ......[125 psl.](#page-124-2)
- 8 Mygtukas  $|O|$  (LV) ............................ [18 psl.](#page-17-0)
- 9 Mygtukas Fn1 .............................[51 psl.](#page-50-0)
- $\circledR$  (peržiūros) mygtukas .......[32,](#page-31-2) [56 psl.](#page-55-0)
- **11** Garsiakalbis
- 12 Mygtukas **MENU** ............................[74 psl.](#page-73-1)

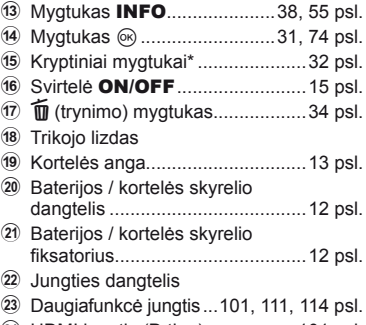

- 24 HDMI jungtis (D tipo) ..................[101 psl.](#page-100-2)
- \* Šiame vadove piktogramos  $\Delta \nabla \langle \mathsf{D} \rangle$  atitinka veiksmus, atliekamus kryptiniais mygtukais.

# <span id="page-11-0"></span>**Baterijos įkrovimas ir įdėjimas**

#### **1** Baterijos įkrovimas

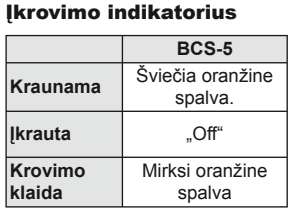

(Įkrovimo trukmė: iki maždaug 3 val. 30 min.)

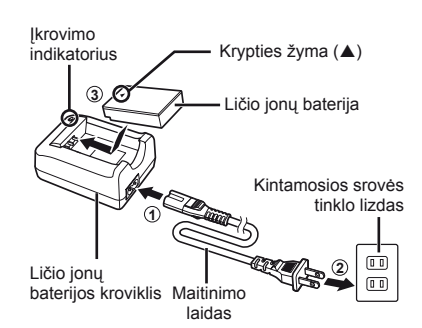

#### $\omega$  Perspėjimai

- Baigę krauti ištraukite kroviklį.
- **2** Baterijos įdėjimas

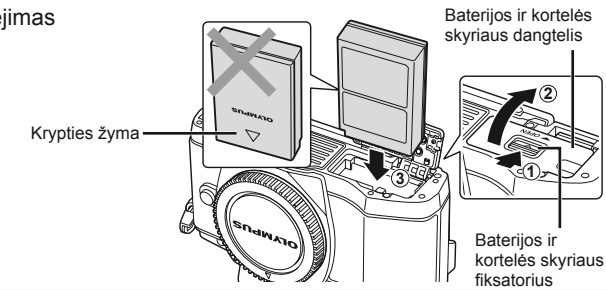

#### **Baterijos išėmimas**

Prieš atidarydami ar uždarydami baterijos ir kortelės skyriaus dangtelį, išjunkite fotoaparatą. Kad išimtumėte bateriją, pirmiausia rodyklės kryptimi paspauskite baterijos fiksavimo rankenėlę ir tada bateriją ištraukite.

<span id="page-11-2"></span><span id="page-11-1"></span>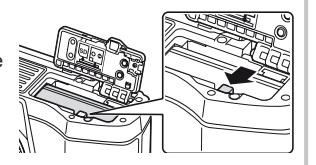

#### (!) Perspėjimai

• Jei negalite išimti baterijos, susisiekite su įgaliotais platintojais arba techninės priežiūros centru. Nenaudokite jėgos.

# \$ Pastabos

- Rekomenduojama turėti atsarginę bateriją tam atvejui, jei naudojama baterija išsieikvotų ilgiau fotografuojant.
- Taip pat skaitykite ["Baterija, baterijos kroviklis ir kortel](#page-117-0)ė" (118 psl.).

# <span id="page-12-1"></span><span id="page-12-0"></span> **Kortelės įdėjimas ir išėmimas**

- **1** Kortelės įdėjimas.
	- Atidarykite baterijos ir kortelės skyriaus dangtelį.
	- Kortelę stumkite į vidų tol, kol ji užsifiksuos. **IG** ["Tinkamos naudoti kortel](#page-118-1)ės" (119 psl.)

#### $\omega$  Perspėjimai

- Prieš įdėdami arba išimdami bateriją ar kortelę, fotoaparatą išjunkite.
- **2** Baterijos ir kortelės skyriaus dangtelio uždarymas

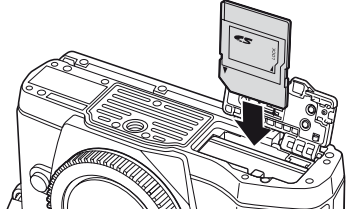

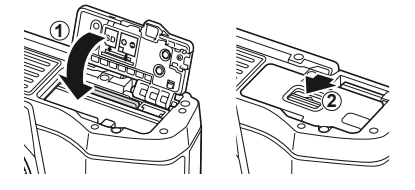

#### $\omega$  Perspėjimai

• Prieš naudodamiesi fotoaparatu patikrinkite, ar uždarytas baterijos ir kortelės skyriaus dangtelis.

#### **Kortelės išėmimas**

Lengvai paspauskite įdėtą kortelę ir ji iššoks. Ištraukite kortelę.

#### $\omega$  Perspėjimai

• Neišimkite baterijos ar kortelės, kol rodomas kortelės įrašymo indikatorius ([37 psl.\)](#page-36-1).

#### **"Eye-Fi" kortelės**

Prieš naudodamiesi perskaitykite ["Tinkamos naudoti kortel](#page-118-1)ės" (119 psl.).

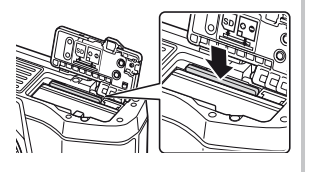

#### <span id="page-13-0"></span>**Objektyvo tvirtinimas prie fotoaparato**

**1** Pritvirtinkite objektyvą prie fotoaparato.

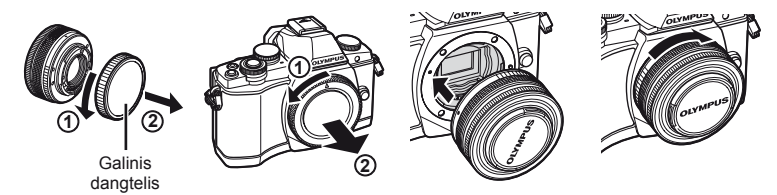

- <span id="page-13-1"></span>• Ant fotoaparato esančią raudoną objektyvo tvirtinimo žymą sulygiuokite su ant objektyvo esančia raudona žyma, tada įstatykite objektyvą į fotoaparato korpusą.
- Objektyvą sukite rodyklės kryptimi, kol pasigirs spragtelėjimas.

#### $\left( \boldsymbol{\ell} \right)$  Perspėjimai

- Patikrinkite, ar fotoaparatas išjungtas.
- Nespauskite objektyvo atlaisvinimo mygtuko.
- Nelieskite fotoaparato vidinių dalių.
- **2** Nuimkite objektyvo dangtelį.

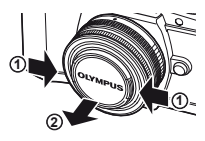

#### **Objektyvų su UNLOCK jungikliu naudojimas**

Įtraukiamojo objektyvo su UNLOCK jungikliu negalima naudoti, kai objektyvas įtrauktas. Pasukite transfokavimo žiedą rodyklės kryptimi  $(1)$ , kad išstumtumėte objektyva (2).

Jei norite grąžinti objektyvą į laikymo padėtį, sukite transfokavimo žiedą rodyklės kryptimi (4) ir kartu stumkite jungiklį UNLOCK (3).

#### **Objektyvo nuėmimas nuo fotoaparato**

<span id="page-13-2"></span> Laikydami nuspaustą objektyvo atlaisvinimo mygtuką, sukite objektyvą rodyklės kryptimi.

#### **Keičiamieji objektyvai**

Skaitykite "Keič[iamieji objektyvai" \(121 psl.\)](#page-120-0).

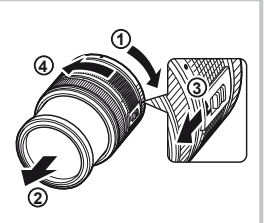

Objektyvo atlaisvinimo mygtukas

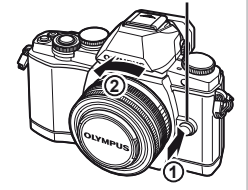

# **Įjungimas**

- <span id="page-14-1"></span> **1** Norėdami įjungti fotoaparatą, pastumkite svirtį ON/OFF į padėtį ON.
	- Jiungus fotoaparata įsijungia ir ekranas.
	- Jei fotoaparatą norite išjungti, svirtį nuleiskite.

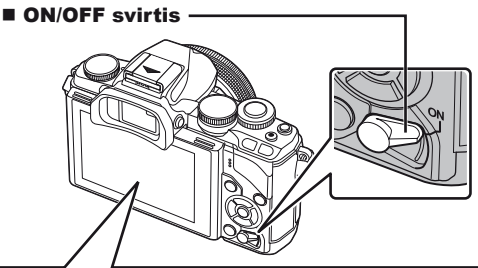

<span id="page-14-0"></span>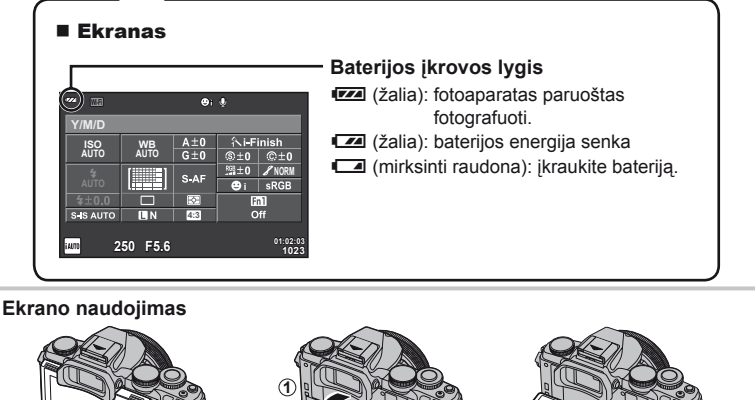

Galima reguliuoti ekrano kampą.

#### **Fotoaparato pasyvusis režimas**

Jei minutę nieko nedaroma, fotoaparatas pereina į pasyvųjį (budėjimo) režimą, t. y. išjungia ekraną ir nutraukia visus veiksmus. Fotoaparatas vėl įsijungia, nuspaudus bet kurį mygtuką (užrakto mygtuką, mygtuką ie ir t. t.). Jei fotoaparatas paliekamas veikti pasyviuoju režimu, po 4 valandų jis automatiškai išsijungia. Prieš naudodami fotoaparatą, vėl jį įjunkite.

*1*

#### **Datos / laiko nustatymas**

Datos ir laiko informacija įrašoma į atminties kortelę kartu su vaizdais. Į datos ir laiko informaciją įtrauktas ir rinkmenos pavadinimas. Prieš naudodamiesi fotoaparatu, patikrinkite, ar nustatyta tinkama data bei laikas.

- **1** Atverkite meniu
	- Meniu parinktims peržiūrėti paspauskite mygtuką MENU.

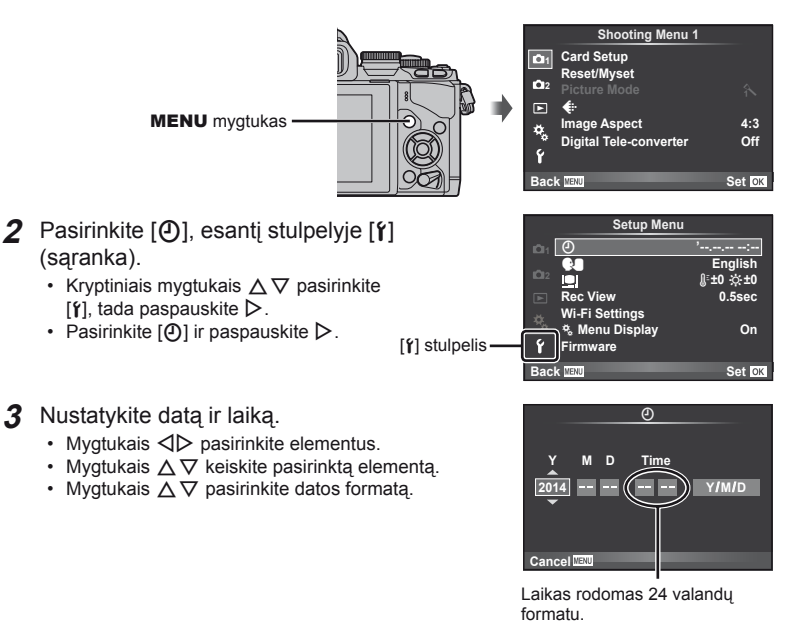

- **4** Įrašykite nuostatas ir išeikite.
	- Paspauskite  $\circledast$ , kad nustatytumėte fotoaparato laikrodį ir grįžtumėte į pagrindinį meniu.
	- Jei norite išeiti iš meniu, paspauskite MENU.

# <span id="page-16-0"></span> **Fotografavimo režimo pasirinkimas**

<span id="page-16-1"></span>Režimų perjungikliu pasirinkite fotografavimo režimą.

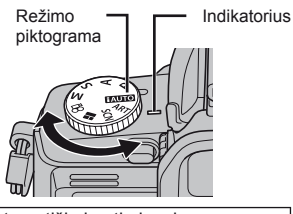

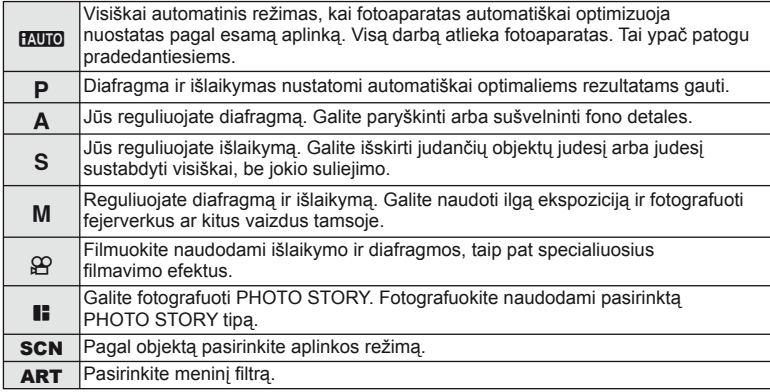

Pirmiausia bandykite fotografuoti visiškai automatiniu režimu.

1 Nustatykite režimo ratuką į padėtį **H.U.O.** 

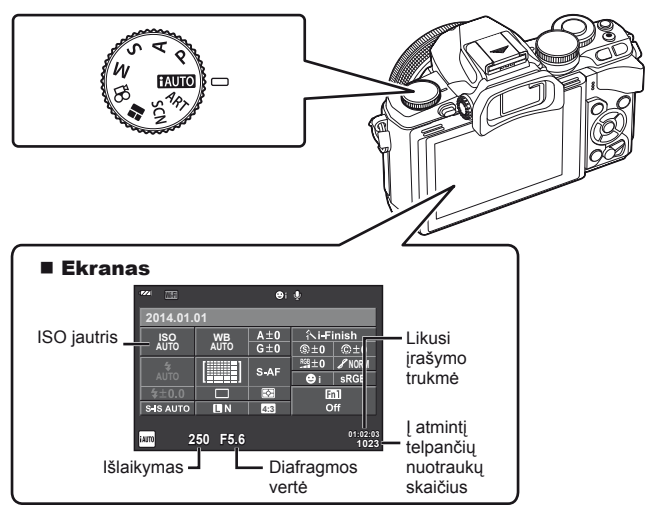

## <span id="page-17-0"></span> **Fotografavimo būdo pasirinkimas**

 Šiuo fotoaparatu galite rinktis du fotografavimo būdus: naudojant vaizdo ieškiklį ir naudojant tiesioginį ekrane rodomą vaizdą. Norėdami vieną fotografavimo būdą  $perj$ ungti į kitą paspauskite mygtuką  $\Box$ .

Be to, priklausomai nuo fotografavimo būdo, galite nustatyti įvairias fotografavimo funkcijas naudodamiesi valdymo superskydeliu, tiesioginio valdymo funkcija ir tiesioginio vaizdo valdymo superskydeliu.

**Fotografavimas naudojant vaizdo ieškiklį**

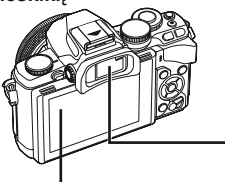

#### **Ekranas** Įjungiamas patraukus akį nuo vaizdo ieškiklio.

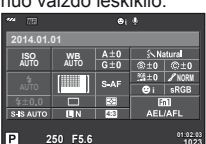

**1023**

Valdymo superskydelis

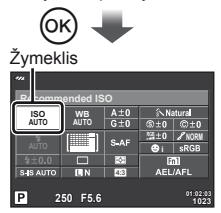

Jei nustatydami fotografavimo funkcijas paspausite mygtuką <sup>(ok)</sup> valdymo superskydelyje bus parodytas žymeklis. Palieskite norimą nustatyti funkciją.

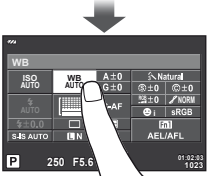

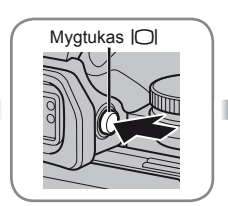

 **Vaizdo ieškiklis** Įsijungia automatiškai, kai pridedate jį prie akies. Kai vaizdo ieškiklis įjungtas, ekranas išjungiamas.

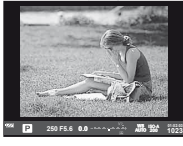

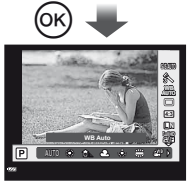

Jei, kai įjungtas vaizdo ieškiklis, paspausite mygtuką  $(\%)$ , jame bus parodytos tiesioginio valdymo priemonės. (Jei įjungtas režimas HAUTO, atidaromas tiesioginis gidas.)

**Fotografavimas naudojant tiesioginį vaizdą**

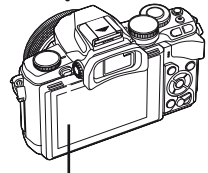

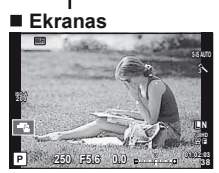

Tiesioginio vaizdo langas

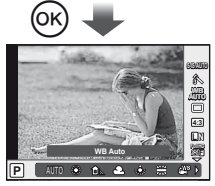

Jei nustatydami fotografavimo funkcijas paspausite mygtuką  $@$ , bus atidarytas tiesioginio valdymo langas ir funkciją galėsite pasirinkti sukdami galinį ratuką.

#### <span id="page-18-0"></span>*2*  **Fotografavimas naudojant vaizdo ieškiklį**

# **Fotografavimas**

Vaizdo ieškiklis įjungiamas automatiškai, kai tik pridedate jį prie akies. Kai vaizdo ieškiklis įjungtas, ekranas išjungiamas.

Jei fotografuodami naudojatės vaizdo ieškikliu, atitraukus nuo jo akį fotoaparato ekrane parodomas valdymo superskydelis ([24 psl.\)](#page-23-0). Mygtuku  $\Box$  perjungiamas tiesioginis vaizdas arba valdymo superskydelis.

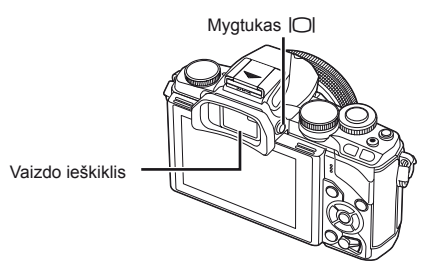

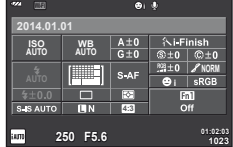

Valdymo superskydelis

 **Jei vaizdas ieškiklyje neryškus**  Žiūrėdami pro vaizdo ieškiklį sukite dioptrijų reguliavimo ratuką, kol vaizdas taps aiškiai sufokusuotas.

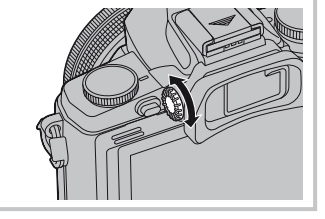

# **Nuotraukų darymas**

- **1** Nustatykite fotoaparatą ir nuspręskite, kokia bus kompozicija.
	- Kai akis pridedama prie vaizdo ieškiklio, jis įsijungia. o ekranas automatiškai išjungiamas.
	- Būkite atsargūs, kad pirštai ar fotoaparato dirželis neužstotų objektyvo ar AF lemputės.

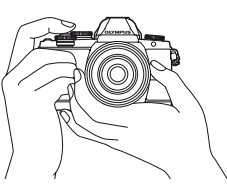

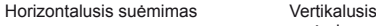

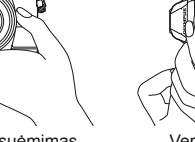

suėmimas

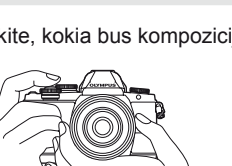

- **2** Kad sufokusuotumėte, švelniai paspauskite užrakto mygtuką iki pirmosios padėties. (Nuspauskite iki pusės.)
	- Bus parodytas AF patvirtinimo ženklas ( $\bigcirc$ ) ir fokusavimo vietoje bus parodytas žalias rėmelis (AF rėmelis).

<span id="page-19-0"></span>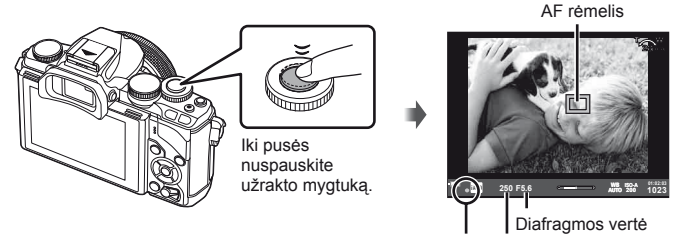

AF patvirtinimo ženklas Išlaikymas

- Rodomos automatiškai fotoaparato nustatytos ISO jautrio, išlaikymo ir diafragmos vertės.
- Jei AF patvirtinimo žymė mirksi, objektas nėra sufokusuotas. [\(132 psl.\)](#page-131-2)
- **3** Dar kartą paspauskite užrakto mygtuką, kad padarytumėte nuotrauką. (Nuspauskite iki galo.)
	- Pasigirsta užrakto garsas ir padaroma nuotrauka.
	- Ekrane parodomas nuotraukos vaizdas.

#### **Užrakto mygtuko nuspaudimas iki pusės ir iki galo**

Galimos dvi užrakto mygtuko padėtys. Nestiprus užrakto mygtuko nuspaudimas iki pirmosios padėties ir sulaikymas – tai užrakto mygtuko nuspaudimas iki pusės, o nuspaudimas į antrąją padėtį – užrakto mygtuko nuspaudimas iki galo.

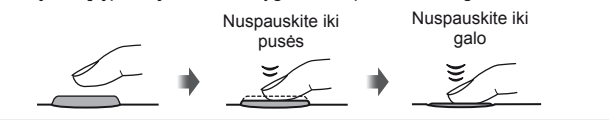

#### $\circledR$  Perspėjimai

- Galite pakeisti vaizdo ieškiklyje rodomo vaizdo stilių. Šiame vadove naudojamas [Style 1]. **IG [Built-in EVF Style] ([96 psl.](#page-95-0))**
- Jei ekrano kampas pakeistas, vaizdo ieškiklis automatiškai įjungtas nebus.
- Jei nuspaudžiate ir palaikote mygtuką  $\Box$ , parodomas meniu, kuriame galima keisti vaizdo ieškiklio automatinio įjungimo nuostatas.  $\mathbb{I}\mathcal{F}$  [EVF Auto Switch] [\(96 psl.](#page-95-1))

## **Filmų įrašymas**

Filmus galite įrašyti visais fotografavimo režimais, išskyrus **J** (PHOTO STORY). Pirmiausia pabandykite filmuoti visiškai automatiniu režimu.

- **1** Režimo ratuką nustatykite į padėtį **HAUTO**.
- <span id="page-20-0"></span>**2** Jei norite pradėti filmuoti, paspauskite mygtuką  $\odot$ .
	- Filmuojamas vaizdas rodomas ekrane.
	- Jei žiūrėsite pro vaizdo ieškikli, filmuojamas vaizdas bus rodomas jame.
	- Fokusavimo vietą galite pakeisti filmavimo metu paliesdami ekraną ([28 psl.](#page-27-0)).
- **3** Jei filmavimą norite baigti, dar kartą paspauskite mygtuką  $\odot$ .
	- Kai filmavimas baigiamas, ekrane parodomas valdymo superskydelis.

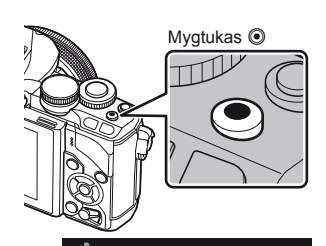

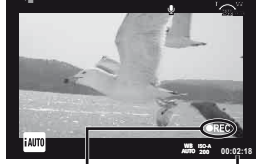

Rodoma filmuojant

Įrašymo trukmė

## $\Omega$  Perspėjimai

• Jei naudojatės fotoaparatu su CMOS vaizdo jutikliu, judantys objektai gali atrodyti iškraipyti dėl vadinamojo "želė efekto" reiškinio. Tai fizikinis reiškinys, kai iškraipomas fiksuojamo objekto vaizdas, jei fotografuojamas greitai judantis objektas arba fotoaparatas dreba.

Šis reiškinys ypač pastebimas, kai nustatomas didelis židinio nuotolis.

- Jei fotoaparatas naudojamas ilgai, pakyla vaizdo nuskaitymo įrenginio temperatūra, todėl užfiksuotuose vaizduose gali atsirasti triukšmo bei spalvų rūko. Fotoaparatą trumpam išjunkite. Triukšmas ir spalvų rūkas taip pat gali atsirasti vaizduose, užfiksuotuose pasirinkus aukštą ISO jautrio nuostatą. Jei temperatūra toliau kyla, fotoaparatas išsijungs automatiškai.
- Kai naudojamas sistemos "Four Thirds" objektyvas, filmuojant AF neveikia.
- Filmuoti spaudžiant mygtuką @ negalima tokiais atvejais: Daugybinė ekspozicija (nutraukiamas ir fotografavimas) / užrakto mygtukas paspaustas iki pusės / ilgalaikė, laiko arba sudėtinė fotografija / serijinis fotografavimas / panorama / režimas **SCN** ("e-Portrait", "Hand-Held Starlight", 3D) / fotofilmas

#### ■ Fotografavimas filmuojant

- Jei norite padaryti nuotrauką, bet nenutraukti filmavimo, filmuodami paspauskite užrakto mygtuką ("mode1"). Jei norite baigti filmuoti, paspauskite mygtuką (. Filmo ir nuotraukų failai į atminties kortelę irašomi atskirai. Nuotraukos įrašomos  $MN(16:9)$  formatu.
- Yra ir būdas nuotraukas užfiksuoti kokybiškiau ("mode 2"). Kai pasirinktas režimas "mode 2", medžiaga, nufilmuota iki fotografavimo ir po jo, įrašoma į atskirus failus. ■ [Movie+Photo Mode] [\(96 psl.\)](#page-95-2)

#### $\circledR$  Perspėjimai

- Filmuojant "mode2" ir tam tikrais kitais režimais nuotraukos pavidalu galima užfiksuoti tik vieną kadrą. Kitų fotografavimo funkcijų veikimas irgi gali būti ribotas.
- Automatinio fokusavimo ir matavimo, naudojamo filmavimo režimu, vertės gali skirtis nuo naudojamų fotografuojant.
- Jei filmuojama "Motion JPEG" ( $\sharp$ HD $\sharp$  arba  $\sharp$ SD $\sharp$ ) režimu, automatiškai nustatoma "mode 2".

# **Fotografavimo funkcijų nustatymas**

#### **Daugiafunkcio mygtuko naudojimas**

Kai nuotraukos kadruojamos vaizdo ieškiklyje, nuostatas galite greitai sureguliuoti naudodami daugiafunkcinį mygtuką. Pagal numatytąsias nuostatas daugiafunkcinio mygtuko funkcija priskiriama mygtukui Fn2.

#### ■ Funkcijos pasirinkimas

**1** Paspauskite ir laikykite paspaudę mygtuką Fn2 bei sukite ratuką.

- Parodomi meniu.  $\mathbb{R}$  [Multi Function Settings] [\(92 psl.](#page-91-3))
- **2** Sukdami ratuką pasirinkite norimą funkciją.
	- Pasirinkę norimą funkciją mygtuką atleiskite.

#### Daugiafunkcių parinkčių naudojimas

Paspauskite mygtuką Fn2. Bus atidarytas parinkčių pasirinkimo dialogo langas.

#### **Veiksmai ir vaizdas ekrane, kai funkcija [**a**] priskirta mygtukui** Fn2

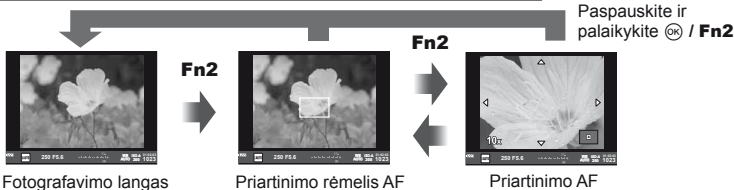

#### **Parinkčių ekranai, kai pasirinktos kitos funkcijos**

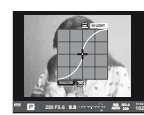

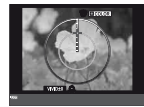

Šviesiausių vietų ir šešėlių valdymo parinktys Spalvų kūrimo parinktys

ISO jautrio / baltos spalvos balanso parinktys ࠝ**WB**

**250 F5.6 0.0**

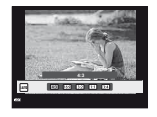

Kraštinių santykio parinktys

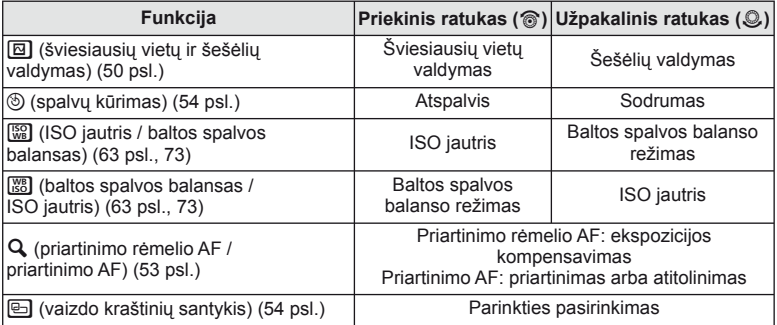

#### <span id="page-23-0"></span> **Valdymo superskydelio naudojimas**

Kai fotografuojama naudojant vaizdo ieškiklį, ekrane rodomas valdymo superskydelis. Valdymo superskydelyje galite nustatyti pagrindines fotografavimo funkcijas.

#### **Valdymo superskydelio langas**

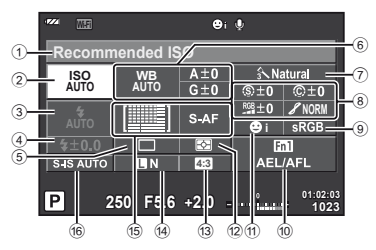

#### **Nuostatos, kurias galima pakeisti valdymo superskydelyje**

- 1 Tuo metu parinkta parinktis arba data
- 2 ISO jautris ....................................[73 psl.](#page-72-0)
- 3 Blykstės režimas ..........................[68 psl.](#page-67-0)
- 4 Blykstės intensyvumo valdymas ..[70 psl.](#page-69-0)
- 5 Fotografavimas serijomis / laikmatis .......................................[65 psl.](#page-64-0)
- 6 Baltos spalvos balansas ..............[63 psl.](#page-62-0) Baltos spalvos balanso kompensavimas
- 7 Nuotraukų režimas.......................[62 psl.](#page-61-0) 8 Ryškumas N ...............................[77 psl.](#page-76-1) Kontrastas J...............................[77 psl.](#page-76-2) Spalvų sodrumas RGB .....................[77 psl.](#page-76-3) Pereinamieji atspalviai /............[77 psl.](#page-76-0) Nespalvoto vaizdo filtras (F) ........[77 psl.](#page-76-4) Nuotraukos tonas (f) ........................[78 psl.](#page-77-0)

#### $\bm{\theta}$  Perspėjimai

- Nerodoma pasirinkus režimus **SCN**,  $\blacksquare$  arba  $\Omega$ .
- **1** Paspauskite mygtuką  $\textcircled{\tiny{\textsf{R}}}$ .
	- Parodomas žymeklis. Žymeklį galite įjungti ir du kartus bakstelėję (du kartus greitai palietę) ekraną.
- **2** Palieskite norimą nustatyti funkciją.
	- Virš paliestos funkcijos rodomas žymeklis.
- **3** Sukdami priekinį ratuką pasirinkite nuostatos vertę.

#### **X** Pastabos

• Pasirinkdami funkciją ir paspausdami (%) galite atidaryti kiekvienos funkcijos meniu.

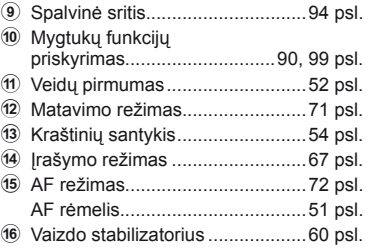

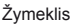

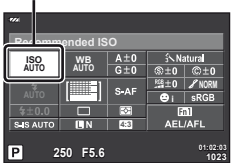

#### <span id="page-24-0"></span>*3*  **Fotografavimas naudojant tiesioginį vaizdą**

# **Fotografavimas**

Mygtuku  $\Box$  perjungiamas tiesioginis vaizdas arba valdymo superskydelis. Jei fotografuojate naudodamiesi tiesioginiu vaizdu, objektas rodomas ekrane.

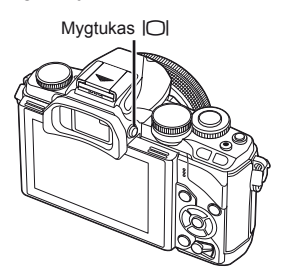

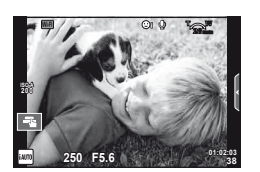

Ekranas

#### **Nuotraukų darymas**

- **1** Nustatykite fotoaparatą ir nuspręskite, kokia bus kompozicija.
	- Būkite atsargūs, kad pirštai ar fotoaparato dirželis neužstotų objektyvo.
- **2** Palieskite objekto sritį, į kurią norite fokusuoti.
	- Fotoaparatas sufokusuoja paliestą sritį ir automatiškai padaro nuotrauką.
	- Įrašytas vaizdas parodomas ekrane.

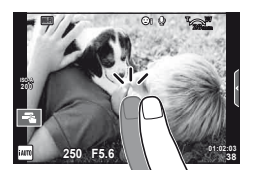

# **<b>8** Pastabos

- Kad padarytumėte nuotrauką galite spausti ir užrakto mygtuką, kaip darytumėte naudodamiesi vaizdo ieškikliu.
- Be to, paspausdami užrakto mygtuką nuotrauką galite padaryti ir fotoaparatui sufokusavus paliestą sritį.  $\mathbb{R}$  ["Jutiklinio ekrano naudojimas" \(28 psl.\)](#page-27-0)
- $\cdot$  Jei nuspaudžiate ir palaikote mygtuką  $\vert \bigcirc \vert$ , parodomas meniu, kuriame galima keisti vaizdo ieškiklio automatinio jiungimo nuostatas.  $\mathbb{R}$  [EVF Auto Switch] ([96 psl.](#page-95-1))

# **Filmų įrašymas**

Filmus galite irašyti visais fotografavimo režimais, išskyrus **J** (PHOTO STORY). Pirmiausia pabandykite filmuoti visiškai automatiniu režimu.

- **1** Režimo ratuką nustatykite į padėtį **HAUTO**.
- **2** Jei norite pradėti filmuoti, paspauskite mygtuką  $\odot$ .
	- Fokusavimo vieta galite pakeisti filmavimo metu paliesdami ekraną [\(28 psl.\)](#page-27-0).
- **3** Jei filmavimą norite baigti, dar kartą paspauskite mygtuką <sup>.</sup>.

#### $\Omega$  Perspėjimai

• Jei naudojatės fotoaparatu su CMOS vaizdo jutikliu, judantys objektai gali atrodyti iškraipyti dėl vadinamojo "želė efekto" reiškinio. Tai fizikinis reiškinys, kai iškraipomas fiksuojamo objekto vaizdas, jei fotografuojamas greitai judantis objektas arba fotoaparatas dreba.

Šis reiškinys ypač pastebimas, kai nustatomas didelis židinio nuotolis.

- Jei fotoaparatas naudojamas ilgai, pakyla vaizdo nuskaitymo įrenginio temperatūra, todėl užfiksuotuose vaizduose gali atsirasti triukšmo bei spalvų rūko. Fotoaparatą trumpam išjunkite. Triukšmas ir spalvų rūkas taip pat gali atsirasti vaizduose, užfiksuotuose pasirinkus aukštą ISO jautrio nuostatą. Jei temperatūra toliau kyla, fotoaparatas išsijungs automatiškai.
- Kai naudojamas sistemos "Four Thirds" objektyvas, filmuojant AF neveikia.
- Filmuoti spaudžiant mygtuką inegalima tokiais atvejais: Daugybinė ekspozicija (nutraukiamas ir fotografavimas) / užrakto mygtukas paspaustas iki pusės / ilgalaikė, laiko arba sudėtinė fotografija / serijinis fotografavimas / panorama / režimas **SCN** ("e-Portrait", "Hand-Held Starlight", 3D) / fotofilmas

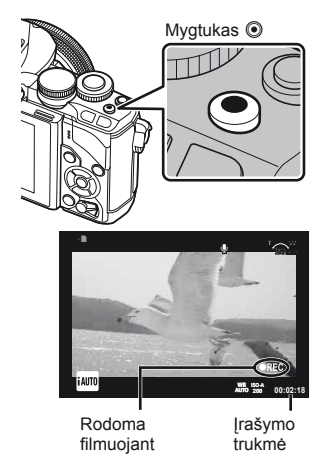

# LT **27 Fotografavimas naudojant tiesioginį vaizd ą**

*3*

#### ■ Fotografavimas filmuojant

- Jei norite vieną iš nufilmuotos medžiagos kadrų įrašyti kaip nuotrauką, filmuodami paspauskite užrakto mygtuką ("mode1"). Jei filmavimą norite baigti, paspauskite mygtuką <sup>®</sup>. Nuotraukos ir filmo failai į atminties kortelę įrašomi atskirai. Nuotraukos jrašomos MN (16:9) formatu.
- Yra ir būdas nuotraukas užfiksuoti kokybiškiau ("mode 2"). Kai pasirinktas režimas "mode 2", medžiaga, nufilmuota iki fotografavimo ir po jo, įrašoma į atskirus failus. ■图 [Movie+Photo Mode] [\(96 psl.\)](#page-95-2)

#### $\left( \prime \right)$  Perspėjimai

- Filmuojant "mode2" ir tam tikrais kitais režimais nuotraukos pavidalu galima užfiksuoti tik vieną kadrą. Kitų fotografavimo funkcijų veikimas irgi gali būti ribotas.
- Automatinio fokusavimo ir matavimo, naudojamo filmavimo režimu, vertės gali skirtis nuo naudojamų fotografuojant.
- Jei filmuojama "Motion JPEG" (HHDH arba HSDH) režimu, fotoaparatas automatiškai nustatomas į "mode 2".

#### <span id="page-27-0"></span> **Jutiklinio ekrano naudojimas**

Kai fotografuojama naudojant tiesioginį vaizdą, galima naudotis jutiklinio skydelio funkcijomis.

#### **Fokusavimo būdo pasirinkimas**

Fokusuoti ir fotografuoti galite bakstelėdami ekraną. Bakstelėkite **TA**, kad peržiūrėtumėte jutiklinio ekrano nuostatas.

- **En Bakstelėkite objektą, kad sufokusuotumėte ir** automatiškai atleistumėte užraktą. Ši funkcija neveikia, jei įjungtas režimas  $\mathfrak{g}$ .
- **O** Jutiklinis ekranas išjungtas.
- **V Bakstelėkite, kad pasirodytų AF rėmelis ir** galėtumėte sufokusuoti objektą pasirinktoje srityje. Jutiklinį ekraną galite naudoti fokusavimo rėmelio padėčiai ir dydžiui nustatyti. Fotografuoti galima paspaudžiant užrakto mygtuką.

#### **Jūsų objekto peržiūra (** $\blacksquare$ **)**

- **1** Bakstelėkite objektą ekrane.
	- Parodomas AF rėmelis.
	- Rėmelio dydį pasirinkite slankikliu.
	- $\cdot$  Jei AF rėmelio rodymą norite išjungti, palieskite  $\square$ .
- **2** Slankikliu nustatykite AF rėmelio dydį, tada bakstelėkite **Q**, kad vaizdą ties rėmeliu priartintumėte.
	- Kai nuotrauka priartinta, per ekraną slinkite pirštu.
	- Jei norite atšaukti priartinto vaizdo rodymą, bakstelėkite **z.**

#### **Belaidžio LAN ryšio funkcijos naudojimas**

Naudodami "Wi-Fi", galite prijungti fotoaparatą prie išmaniojo telefono bei jį valdyti. Kad galėtumėte naudotis šia funkcija, jūsų išmaniajame telefone turi būti įdiegta tinkama programa.

**IG** "Fotoaparato prijungimas prie išmaniojo telefono" [\(107 psl.\)](#page-106-0)

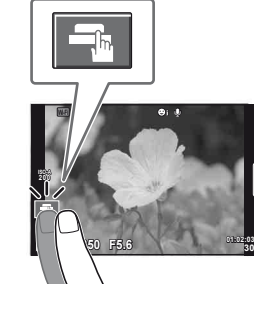

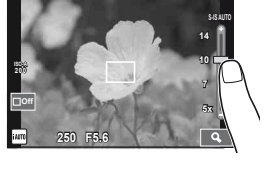

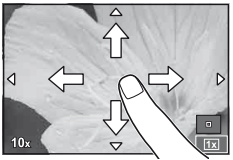

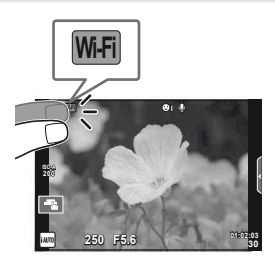

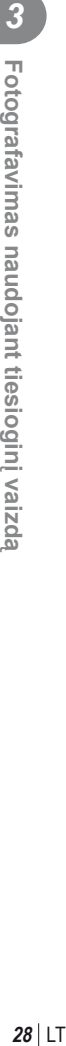

### **Fotografavimo funkcijų nustatymas**

#### <span id="page-28-0"></span> **Tiesioginių gidų naudojimas**

Režimu iAUTO (**RUIO**) galima naudotis tikrojo laiko priemonėmis. Nors režimas iAUTO yra visiškai automatinis, tikrojo laiko priemonės suteikia galimybę lengvai pasinaudoti naujoviškomis fotografavimo technikomis.

**1** Režimo ratuką nustatykite į padėtį **HAUTO**.

**2** Palieskite skirtuką, kad peržiūrėtumėte tikrojo laiko priemones.

• Pasirinkite ir palieskite gido elementą, kad jį nustatytumėte.

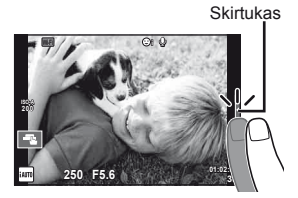

- **3** Slankiklius nustatykite pirštu.
	- Bakstelėkite **o**<sup>x</sup>, kad atidarytumėte nuostatą.
	- Jei tiesioginio gido nustatymą norite atšaukti, ekrane bakstelėkite **KRENU**.
	- Jei parinktas meniu [Shooting Tips], pažymėkite elementą ir paspauskite (ok), kad peržiūrėtumėte aprašymą.
	- Pasirinkto lygio efektas matomas ekrane. Jei parinkta funkcija [Blur Background] arba [Express Motions], ekranas grįžta į įprastą būseną, tačiau pasirinktas efektas bus matomas galutinėje nuotraukoje.

Lygio juosta / parinkimas

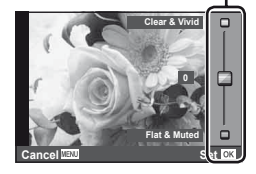

Gido elementas

Z ◪

**Change Color Saturation**

**Cancel**

#### **4** Fotografuokite.

• Jei norite, kad tiesioginis gidas nebebūtų rodomas, paspauskite mygtuką MENU.

# \$ Pastabos

• Tiesioginius gidus galima naudoti ir fotografuojant naudojantis vaizdo ieškikliu. Kai fotografuojama naudojant vaizdo ieškiklį, nuostatos pasirenkamos ratuku ir mygtukais. Jei paspausite mygtuką  $\textcircled{S}$ , bus atidarytas tiesioginis gidas, o pasirinkti elementus ir valdyti slankiklius galėsite užpakaliniu ratuku.

#### $\circledR$  Perspėjimai

- Jei kaip nuotraukos kokybė parinktas formatas [RAW], automatiškai nustatoma nuotraukos kokybės parinktis [■N+RAW].
- RAW kopijai tikrojo laiko priemonės nuostatos netaikomos.
- Naudojant kai kuriuos tikrojo laiko priemonių nuostatų lygius nuotraukos gali atrodyti grūdėtos.
- Tikrojo laiko priemonės nuostatų lygių pokyčiai ekrane gali būti nematomi.
- Pasirinkus [Blurred Motion] kadrų dažnis sumažėja.
- Naudojant tikrojo laiko priemones negalima naudoti blykstės.
- Pakeitus tikrojo laiko priemonių parinktis atšaukiami ankstesni keitiniai.
- Pasirinkus tiesioginio gido nuostatas, kurios viršija fotoaparato ekspozicijos matuoklio ribas, vaizdo ekspozicija nuotraukose gali būti per maža arba per didelė.

Fotografavimas naudojant tiesiogini vaizda

*3*

# **Tiesioginio valdymo funkcijos naudojimas**

Kai fotografuojama naudojant tiesioginį vaizdą, funkcijas nustatyti tiesioginio valdymo priemonėmis galima tada, kai fotoaparatas veikia **P, A, S, M,**  $\frac{1}{2}$  arba  $\blacksquare$  režimu. Naudojant tiesioginio valdymo funkciją ekrane galima peržiūrėti skirtingų nuostatų efektus.

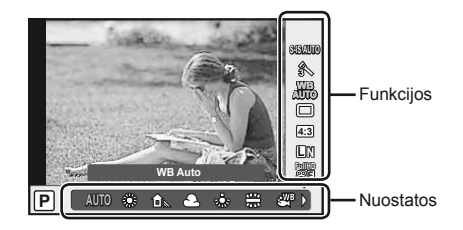

#### ■ Galimos nuostatos

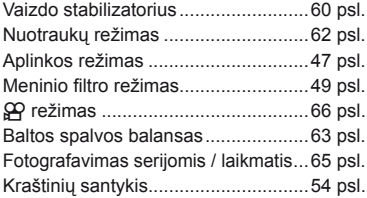

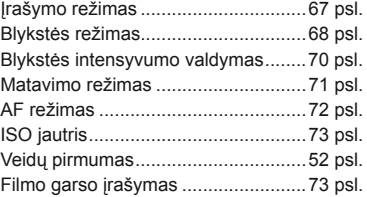

<span id="page-30-0"></span> **1** Norėdami, kad būtų parodytas valdymo tikruoju laiku langas, paspauskite  $@$ .

- Kad tiesioginio valdymo langas būtų nerodomas, dar kartą paspauskite  $\circledast$ .
- **2** Užpakaliniu ratuku pasirinkite nuostatas, priekiniu ratuku pakeiskite pasirinktą nuostatą ir paspauskite  $(\%)$ .
	- Jei maždaug 8 sekundes neatliekami jokie veiksmai, pasirinktos nuostatos aktyvinamos automatiškai.

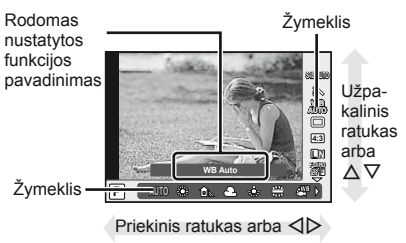

## $\bm{\bm{\psi}}$  Perspėjimai

• Įjungus tam tikrus fotografavimo režimus, kai kurių elementų naudoti negalima.

#### **X** Pastabos

• Tiesioginio valdymo funkciją galima naudoti ir fotografuojant naudojantis vaizdo ieškikliu. Jei mygtuką  $\circledast$  paspausite naudodamiesi vaizdo ieškikliu, tiesioginio valdymo langas bus atidarytas vaizdo ieškiklyje. Jei fotografuojant vaizdo ieškiklis išjungiamas, tiesioginio valdymo funkcija taip pat bus atšaukta.

# *4*  **Nuotraukų ir fi lmų peržiūra**

# <span id="page-31-1"></span><span id="page-31-0"></span> **Nuotraukų ir fi lmų peržiūra**

- <span id="page-31-2"></span>**1** Paspauskite mygtuką **D**.
	- Bus parodyta paskutinė padaryta nuotrauka arba filmas.
	- Pageidaujamą nuotrauką ar filmą pasirinkite priekiniu ratuku arba kryptiniais mygtukais.

<span id="page-31-3"></span>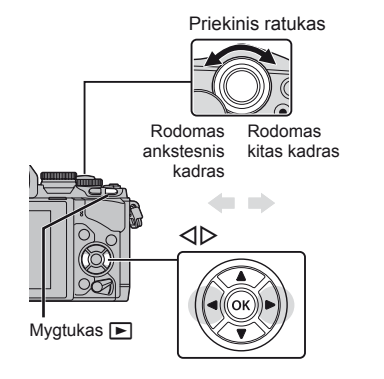

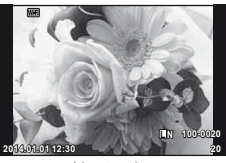

Nuotrauka

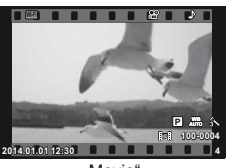

"Movie"

## **Rodyklės arba kalendoriaus rodinys**

- Jei norite pradėti rodyklės peržiūrą, peržiūrėdami pavienius kadrus pasukite užpakalinį ratuką į padėtį  $\blacksquare$ . Norėdami pradėti kalendoriaus peržiūrą, ratuką pasukite šiek tiek daugiau.
- Jei norite grįžti į pavienių kadrų peržiūrą, pasukite užpakalinį ratuką į padėtį  $\mathbf Q$ .

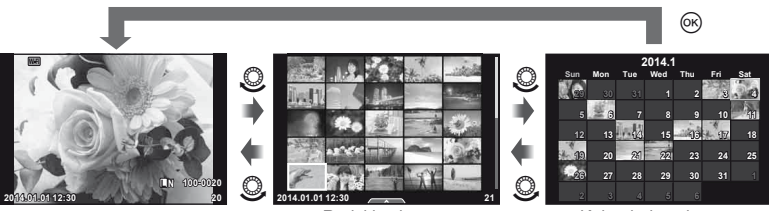

Rodyklės langas

Kalendoriaus langas

# **Nuotraukų peržiūra**

#### **Didinimas peržiūros metu**

Jei norite priartinti, peržiūrėdami pavienius kadrus pasukite užpakalinį ratuką į padėtį  $\mathbf{Q}$ . Norėdami grįžti į pavienių kadrų peržiūrą, ratuką nustatykite į padėtį  $\blacksquare$ .

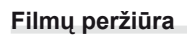

Pasirinkite filma ir paspauskite mygtuką  $\circledR$ , kad būtu įjungtas peržiūros meniu. Jei norite pradėti peržiūrą, pasirinkite [Movie Play] ir paspauskite mygtuką (%). Jei filmo peržiūrą norite nutraukti, paspauskite mygtuką MENU.

Užpakalinis ratukas

#### **Garsumas**

Garsumą galima reguliuoti nuspaudžiant  $\triangle$  arba  $\nabla$ pavienių kadrų ar filmo peržiūros režimu.

#### **Vaizdų apsauga**

Apsaugokite vaizdus nuo atsitiktinio ištrynimo. Pasirinkite vaizdą, kurį norite apsaugoti, ir paspauskite mygtuką Fn2 ant to vaizdo bus parodyta piktograma  $O<sub>m</sub>$  (apsauga). Jei apsauga norite nuimti, paspauskite mygtuka Fn2 dar karta. Taip pat galite apsaugoti keletą pažymėtų nuotraukų. ■ .Vaizdų [pasirinkimas" \(34 psl.\)](#page-33-0)

#### $\omega$  Perspėjimai

• Formatuojant kortelę, visos nuotraukos ištrinamos, net jei jos ir buvo apsaugotos.

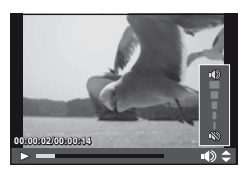

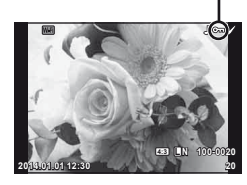

O<sub>TI</sub> (apsaugos) piktograma

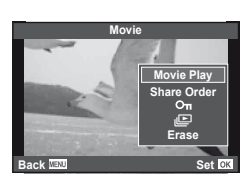

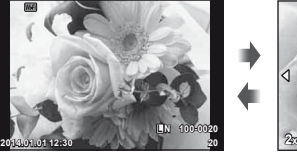

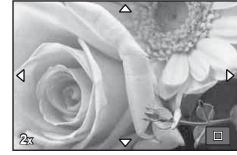

#### <span id="page-33-1"></span> **Nuotraukų trynimas**

Pasirinkite nuotrauką, kurią norite pašalinti, ir paspauskite mygtuką  $\overline{m}$ . Pasirinkite [Yes] ir paspauskite mygtuką  $(\%)$ .

Ištrinti nuotraukas galite ir be patvirtinimo – tereikia pakeisti mygtuko nuostatas. ■ [Quick Erase] ([95 psl.\)](#page-94-0)

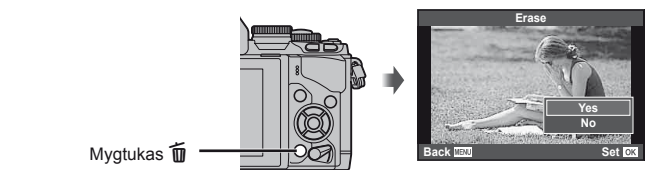

<span id="page-33-0"></span> **Vaizdų pasirinkimas**

Vaizdo pasirinkimas. Galite pasirinkti iš karto kelis vaizdus, kuriuos norite bendrinti, apsaugoti arba pašalinti iš karto. Jei vaizdą norite pasirinkti, paspauskite mygtuką Ø. Ant šio vaizdo bus parodyta piktograma $\blacktriangleright$ .

Jei pasirinkimą norite panaikinti, dar kartą paspauskite mygtuką Ø.

Paspauskite  $\circledast$ , kad būtų parodytas meniu, tada pasirinkite [Share Order Selected], [O<sub>TT</sub>] arba [Erase Selected].

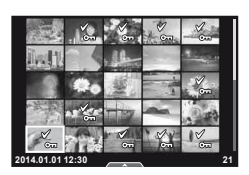

<span id="page-34-0"></span>Naudodamiesi jutikliniu skydeliu galite atlikti veiksmus su vaizdais.

#### Visų kadrų peržiūra

#### **Papildomų vaizdų peržiūra**

• Slinkite pirštu į kairę vėlesniems kadrams peržiūrėti, o į dešinę – ankstesniems kadrams peržiūrėti.

#### **Priartinimas peržiūrint**

- Slankiklį paslinkite aukštyn arba žemyn, kad vaizdą priartintumėte arba nutolintumėte.
- Kai nuotrauka priartinta, per ekraną slinkite pirštu. • Jei norite atverti rodyklės peržiūrą, bakstelėkite **P.**
- Dar kartą paspauskite **D** kad įjungtumėte kalendoriaus peržiūrą.

#### Rodyklės / kalendoriaus peržiūra **Puslapis pirmyn / puslapis atgal**

- Slinkite pirštu aukštyn, kad peržiūrėtumėte kitą puslapį, arba žemyn, kad peržiūrėtumėte ankstesnį puslapį.
- Norėdami pasirinkti rodomų nuotraukų skaičių, naudokite  $\bigotimes$  arba  $\bigotimes$ .
- Kelis kartus bakstelėkite  $\blacksquare$ , kad grįžtumėte į pavienių kadrų peržiūrą.

#### **Vaizdų peržiūra**

• Bakstelėkite vaizdą, kad peržiūrėtumėte jį viso kadro režimu.

#### **Vaizdų pasirinkimas ir apsauga**

Peržiūrėdami pavienius kadrus, lengvai palieskite ekraną, kad būtų rodomas jutiklinio ekrano meniu. Tada galite atlikti norimus veiksmus paliesdami jutiklinio ekrano meniu esančias piktogramas.

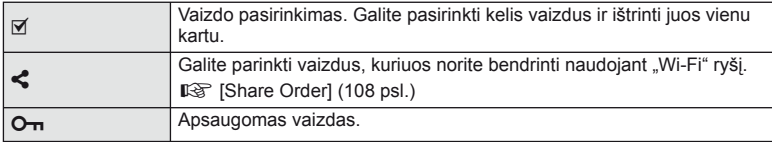

#### $\left\langle \!\!{\,}^{\mathop{}\limits_{}}_{\mathop{}\limits^{}}\right\rangle$  Perspėjimai

- Toliau išvardytos situacijos, kai jutiklinio ekrano veiksmai negalimi.
	- Panorama / 3D / el. portretas / daugybinė ekspozicija / ilgalaikė ekspozicija arba fotografavimas su laiko ekspozicija, tiesioginis komponavimas / baltos spalvos balanso dialogo langas vienu prisilietimu / kai naudojami mygtukai ar ratukai
- Nelieskite ekrano nagais ar kitais aštriais daiktais.
- Jutiklinio ekrano veikimą gali trikdyti ir pirštinė ar ekrano apsaugos priemonė.
- Galima naudoti ir ART, SCN arba | meniu ekranuose. Jei piktogramą norite pasirinkti, bakstelėkite ją.

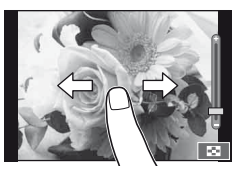

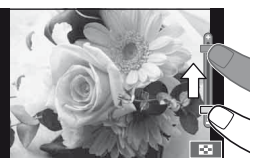

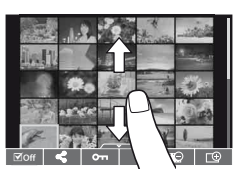

# <span id="page-35-0"></span>**Fotografuojant pateikiami rodmenys**

#### <span id="page-35-1"></span> **Vaizdo ieškiklio rodmenys fotografuojant pasitelkus vaizdo ieškiklį**

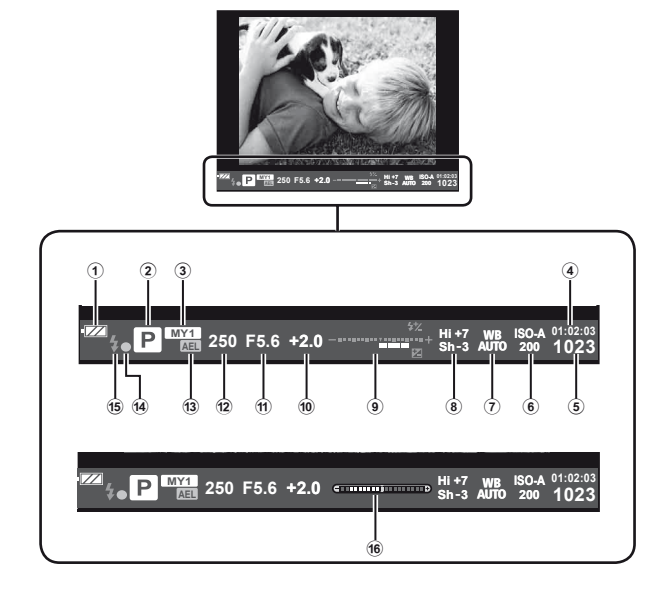

- 1 Baterijos indikatorius **FZA** šviečia: paruošta naudoti. : šviečia: baterijos energija senka. mirksi (raudonai): reikia įkrauti.
- 2 Fotografavimo režimas ...[17,](#page-16-0) [39](#page-38-0) – [49 psl.](#page-48-1)
- 3 "Myset" .........................................[76 psl.](#page-75-0)
- 4 Likusi įrašymo trukmė
- 5 Į atmintį telpančių nuotraukų skaičius ......................................[120 psl.](#page-119-1)
- 6 ISO jautris ....................................[73 psl.](#page-72-0)
- 7 Baltos spalvos balansas ..............[63 psl.](#page-62-0)
- 8 Šviesiausių vietų ir šešėlių valdymas......................................[50 psl.](#page-49-1)
- 9 Viršuje: blykstės intensyvumo valdymas ..................... [70 psl.](#page-69-0) Apačioje: ekspozicijos kompensavimo indikatorius .................. [50 psl.](#page-49-2) 0 Ekspozicijos kompensavimo vertė .............................................[50 psl.](#page-49-2)  $(1)$  Diafragmos vertė ..................[39](#page-38-1) – [42 psl.](#page-41-2) b Išlaikymas .............................[39](#page-38-1) – [42 psl.](#page-41-2) c AE fi ksavimas u .......................[50 psl.](#page-49-3) (14) AF patvirtinimo ženklas.................. [20 psl.](#page-19-0) e Blykstė .........................................[68 psl.](#page-67-0) (mirksi: kraunama) **16** Lygio matuoklis (rodomas iki pusės nuspaudus užrakto mygtuką).......[38 psl.](#page-37-3)

Galite pakeisti vaizdo ieškiklyje rodomo vaizdo stilių. Šiame vadove naudojamas stilius [Style 1].

■ [Built-in EVF Style] [\(96 psl.](#page-95-0))
### **Ekrano rodmenys fotografuojant pasitelkus tiesioginį vaizdą**

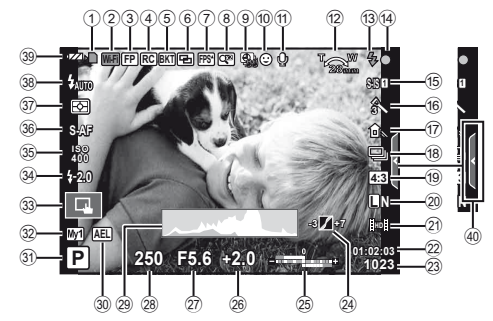

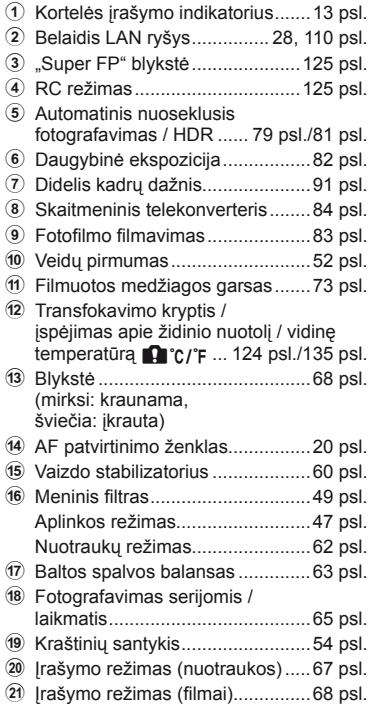

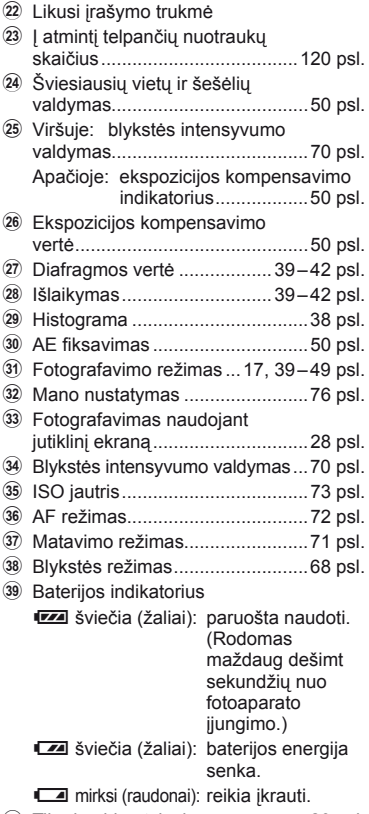

40 Tikrojo gido atsisakymas ............. [29 psl.](#page-28-0)

# **Informacijos lango perjungimas**

Mygtuku INFO galite perjungti informaciją, kuri fotografuojant rodoma ekrane.

### Fotografuojant pasitelkus vaizdo ieškiklį

### **Ekrano langas**

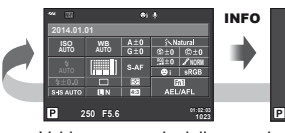

INFO INFO INFO INFO INFO INFO INFO INFO **P 250 F5.6**

Valdymo superskydelis

Lygio matuoklio langas

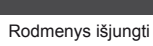

### **Vaizdo ieškiklio rodmenys**

Galima perjungti žiūrint pro vaizdo ieškiklį.

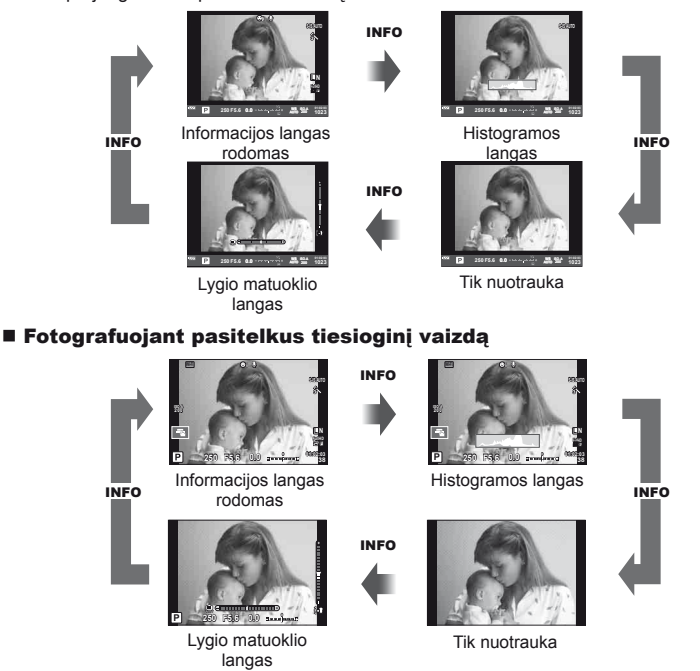

### <span id="page-37-0"></span> **Histogramos langas**

Rodyti histogramą, nurodančią šviesumo pasiskirstymą nuotraukoje. Horizontalioji ašis rodo šviesumą, vertikalioji – kiekvienos šviesumo vertės pikselių skaičių nuotraukoje. Plotas virš viršutinės vertės ribos fotografuojant rodomas raudonai, žemiau apatinės ribos – mėlynai, o plotas, matuojamas naudojant taškinį matavimą, – žaliai.

### **Lygio matuoklio ekranas**

Nurodykite fotoaparato orientaciją. Pasukimo kryptį rodo vertikali juosta, o horizontalią kryptį – horizontali juosta. Lygio matuoklio indikatorius naudokite kaip gaires.

# <span id="page-38-0"></span> **Fotografavimo režimų naudojimas**

### **Fotografavimas nukreipus ir spaudžiant (**P **programos režimas)**

Režimu P fotoaparatas automatiškai sureguliuoja išlaikymą ir diafragmą pagal objekto šviesumą. Režimo ratuką nustatykite į padėtį P.

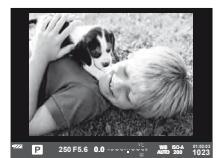

Fotografuojant pasitelkus vaizdo ieškiklį

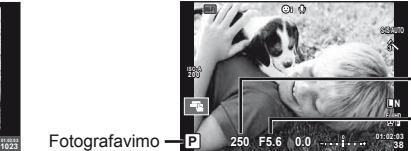

Išlaikymas

Diafragmos vertė

Fotografuojant pasitelkus tiesioginį vaizdą

• Rodomos fotoaparato parinktos išlaikymo ir diafragmos vertės.

režimas

- Pasirinkti ekspozicijos kompensavimą galite priekiniu ratuku.
- Užpakaliniu ratuku galite pasirinkti programos poslinkį.
- Jei fotoaparatas negali pasiekti optimalios ekspozicijos, išlaikymo ir diafragmos rodmenys ima mirksėti.

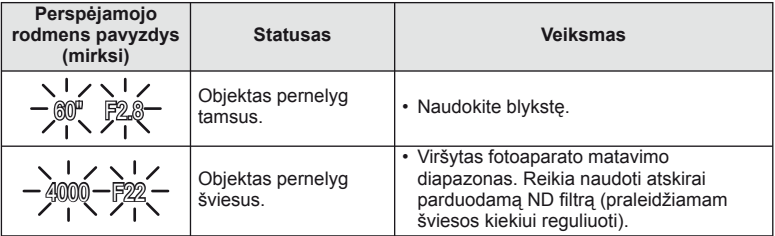

• Kai indikatorius mirksi, diafragmos vertė priklauso nuo objektyvo tipo ir židinio nuotolio.

• Jeigu naudojate fiksuotą [ISO] nuostatą, ją pakeiskite.  $\mathbb{R}$  [ISO] [\(73 psl.\)](#page-72-1)

### **Programos keitimas (Ps)**

Naudojant P ir **ART** režimus, galima pasirinkti skirtingus diafragmos vertės ir išlaikymo derinius nekeičiant ekspozicijos. Pasukite užpakalinį ratuką į programos keitimo padėtį, kad šalia fotografavimo režimo būtų parodytas "s". Norėdami atšaukti programos keitimo funkciją, sukite užpakalinį ratuką, kol "s" nebebus rodomas.

### **Wi-Fi** R **2014.01.01 ISO AUTO AUTO NORM SRGR CJS AUTO Ps 250 F5.6 01:02:03 1023**

# $\bm{\theta}$  Perspėjimai

- Programos keitimas
- Programos pakeitimai negalimi, kai naudojama blykstė.

### $\widetilde{\mathcal{D}}$  Patarimai

• Jei norite pakeisti funkcijas, priskirtas priekiniam ir užpakaliniam ratukams: **IG [Dial Function]** [\(90 psl.](#page-89-0))

# **Diafragmos pasirinkimas (diafragmos pirmumo režimas** A**)**

Režimu **A** galite pasirinkti diafragmą, o fotoaparatas automatiškai nustatys išlaikymą taip, kad ekspozicija būtų optimali. Pasukite režimo ratuką į padėtį A, tada užpakaliniu ratuku pasirinkite diafragmos vertę.

- Pasirinkti ekspozicijos kompensavimą galite priekiniu ratuku.
- Labiau atverta diafragma (mažesnės F vertės) sumažina ryškumo gylį (ryškų plotą iki fokusavimo taško ir už jo), sušvelnindama fono detales. Priverta diafragma (didesnės F vertės) didina lauko gylį.

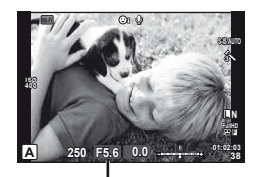

Diafragmos vertė Fotografuojant pasitelkus tiesioginį vaizdą

### **Diafragmos vertės nustatymas**

Diafragmos vertės mažinimas  $\leftarrow$   $\rightarrow$  Diagramos vertės didinimas

 $F2.8 \leftarrow F4.0 \leftarrow F5.6 \rightarrow F8.0 \rightarrow F11$ 

• Jei fotoaparatas negali pasiekti optimalios ekspozicijos, išlaikymo rodmuo ima mirksėti.

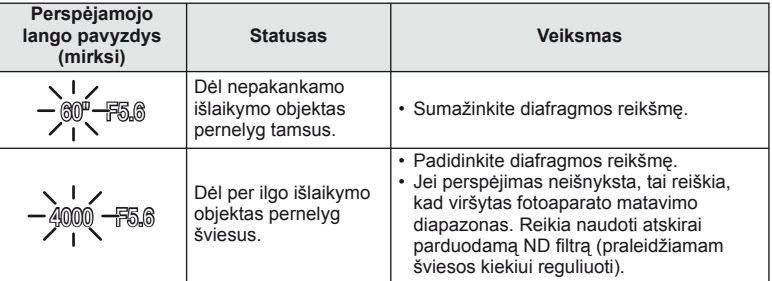

- Kai indikatorius mirksi, diafragmos vertė priklauso nuo objektyvo tipo ir židinio nuotolio.
- Jeigu naudojate fiksuotą [ISO] nuostatą, ją pakeiskite.  $\mathbb{R}$  [ISO] ([73 psl.](#page-72-1))

# **Patarimai**

• Jei norite pakeisti funkcijas, priskirtas priekiniam ir užpakaliniam ratukams: **IG [Dial Function]** [\(90 psl.\)](#page-89-0)

# **Išlaikymo pasirinkimas (išlaikymo pirmumo režimas** S**)**

Režimu S galite pasirinkti išlaikymą, o fotoaparatas automatiškai nustatys diafragma taip, kad ekspozicija būtų optimali. Pasukite režimo ratuką į padėtį S, tada užpakaliniu ratuku pasirinkite išlaikymo vertę.

- Pasirinkti ekspozicijos kompensavimą galite priekiniu ratuku.
- Nustačius trumpą išlaikymą galima užfiksuoti greitą veiksmą nesuliejus vaizdo. Kai išlaikymas ilgas, greito veiksmo vaizdas bus susiliejęs. Šiuo susiliejimu sukuriamas dinamiško judesio įspūdis.

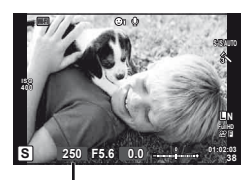

Fotografuojant pasitelkus tiesioginį vaizdą Išlaikymas

### **Išlaikymo nustatymas**

Ilgesnis išlaikymas  $\leftarrow$   $\rightarrow$  Trumpesnis išlaikymas

 $60'' \leftarrow 15'' \leftarrow 30 \leftarrow 60 \rightarrow 125 \rightarrow 250 \rightarrow 4000$ 

• Jei fotoaparatas negali pasiekti optimalios ekspozicijos, diafragmos vertės rodmuo ima mirksėti.

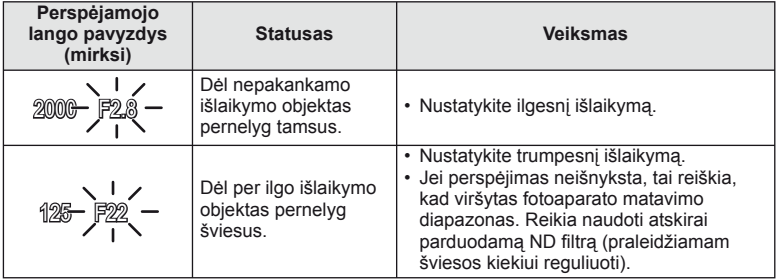

• Kai indikatorius mirksi, diafragmos vertė priklauso nuo objektyvo tipo ir židinio nuotolio.

• Jeigu naudojate fiksuotą [ISO] nuostatą, ją pakeiskite.  $\mathbb{R}$  [ISO] [\(73 psl.\)](#page-72-1)

# $\circledast^{\cdot}$  Patarimai

• Jei norite pakeisti funkcijas, priskirtas priekiniam ir užpakaliniam ratukams:  $\mathbb{R}$  [Dial Function] [\(90 psl.](#page-89-0))

# <span id="page-41-0"></span> **Diafragmos ir išlaikymo pasirinkimas (rankinis režimas** M**)**

Režimu **M** galite pasirinkti ir diafragma, ir išlaikyma, Ilgalaikės ekspozicijos (BULB) metu nuspaudus užrakto mygtuką, užraktas lieka atidarytas. Pasukite režimo ratuką į padėtį M, tada priekiniu ratuku pasirinkite diafragmos, o užpakaliniu ratuku – išlaikymo vertę.

- Diafragmos vertę ir išlaikymą galite reguliuoti atsižvelgdami į nuokrypį nuo optimalios ekspozicijos (išmatuotos fotoaparato), kuri pateikiama kaip orientyras.
- Jei nuokrypis nuo optimalios ekspozicijos yra neigiamas (eksponuojama per mažai), sumažinkite diafragmos vertę arba pailginkite išlaikymą.
- Jei nuokrypis nuo optimalios ekspozicijos yra teigiamas (eksponuojama per daug), padidinkite diafragmos vertę arba sutrumpinkite išlaikymą.
- Išlaikymą galima nustatyti nuo 1 / 4000 iki 60 sek. arba galima atskirai parinkti nuostatas [BULB], [LIVE TIME] arba [LIVE COMP].

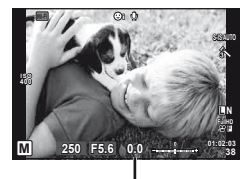

Fotografuojant pasitelkus tiesioginį vaizda Nuokrypis nuo optimalios ekspozicijos

### $( \ell )$  Perspėjimai

• Režimu M ekspozicijos kompensavimo funkcija negalima.

### $\circledast^{\!\!\circ}$  Patarimai

• Jei norite pakeisti funkcijas, priskirtas priekiniam ir užpakaliniam ratukams: **D** [Dial Function] [\(90 psl.\)](#page-89-0)

### **Ekspozicijos pabaigos pasirinkimas (ilgalaikė ekspozicija / fotografavimas su laiko ekspozicija)**

Naudokite naktiniams peizažams ir fejerverkams. Režimu M galite pasirinkti [BULB] arba [LIVE TIME] išlaikymą.

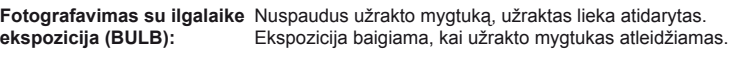

**Fotografavimas su laiko ekspozicija (TIME):** Ekspozicija pradedama, kai užrakto mygtukas nuspaudžiamas iki galo. Kad baigtumėte ekspoziciją, dar kartą iki galo nuspauskite užrakto mygtuką.

- Jei fotografuojate naudodamiesi ilgalaike arba laiko ekspozicija, ekrano šviesumas kinta automatiškai.
- Kai naudojatės [LIVE TIME], ekspozicijos eiga fotografuojant rodoma ekrane. Rodmenį galima atnaujinti iki pusės nuspaudžiant užrakto mygtuką.
- [Live BULB] ([93 psl.](#page-92-0)) galima naudoti norint pamatyti vaizdo ekspoziciją, kai fotografuojama naudojant ilgalaikę ekspoziciją.

### **Ekspozicijos pabaigos pasirinkimas stebint kompozicijos pokyčius (fotografavimas komponuojant tiesiogiai)**

Naudokite tada, kai norite išgauti sudėtinį vaizdą su šviesiais objektais (pavyzdžiui, fejerverkais, žvaigždėmis ir pan.), tačiau fono šviesumas nesikeičia.

- **1** Nustatykite ekspozicijos trukmę, kurią [Composite Settings] naudos kaip atskaitinę ([93 psl.](#page-92-1)).
- **2** Pasirinkę režimą M nustatykite išlaikymo vertę [LIVECOMP].
	- Kai nustatyta išlaikymo vertė yra [LIVECOMP], įjungti [Composite Settings] galite paspaudę mygtuką MENU.
- **3** Paspauskite užrakto mygtuką, kad padarytumėte nuotrauką, kuri bus naudojama triukšmui mažinti.
	- Kai šią nuotrauką padarysite, būsite pasirengę fotografuoti.
- **4** Paspauskite užrakto mygtuką, kad pradėtumėte fotografuoti.
	- Sudėtinį vaizdą sudaro nuotraukos, padarytos fotografuojant laikantis nurodyto išlaikymo. Po kiekvienos ekspozicijos fotoaparatas parodo naują sudėtinį vaizdą.
	- Kai fotografuojamas sudėtinis vaizdas, ekrano šviesumas kinta automatiškai.
- **5** Jei fotografavimą norite užbaigti, užrakto mygtuką paspauskite dar kartą.
	- Maksimali sudėtinio fotografavimo trukmė yra 3 valandos. Tačiau reali galima fotografavimo trukmė gali būti įvairi: tai priklauso nuo fotografavimo sąlygų ir baterijos įkrovos lygio.

### $\left\langle \ell \right\rangle$  Perspėjimai

- Jei fotografuojate naudodamiesi tiesioginę ilgalaikę, tiesioginę laiko ekspoziciją arba tiesioginį sudėtinio fotografavimo režimą, ISO verčių pasirinkimas yra ribotas.
- Jei fotografuojate tiesioginės ilgalaikės, tiesioginės laiko ekspozicijos arba tiesioginio sudėtinio fotografavimo režimu, sumažinti vaizdo suliejimą galite sumontavę fotoaparatą ant tvirto trikojo ir naudodamiesi nuotolinio valdymo kabeliu [\(128 psl.\)](#page-127-0).
- Tiesioginės ilgalaikės, tiesioginės laiko ekspozicijos ir tiesioginio sudėtinio fotografavimo režimais toliau nurodytų funkcijų veikimas yra apribotas. Fotografavimas serijomis / fotografavimas naudojant laikmatį / fotofilmas /

fotografavimas kintamojo AE serijomis / vaizdo stabilizatorius / blykstės kintamosios galios serijos / daugybinė ekspozicija\* ir kt.

\* Jei parinkčių [Live BULB] arba [Live TIME] vertė yra ne [Off] ([93 psl.\)](#page-92-2).

• Net jei esate įjungę funkciją [Noise Reduct.], tam tikromis aplinkos sąlygomis (esant tam tikrai temperatūrai ir pan.) ir fotoaparato nuostatomis užfiksuotame ar fotoaparato ekrane rodomame vaizde vis tiek gali matytis triukšmas ir (arba) šviesios dėmės.

### **Triukšmas nuotraukose**

Kai fotografuojama naudojant ilgą išlaikymą, ekrane gali atsirasti vaizdo triukšmo. Šių reiškinių atsiranda tada, kai vaizdo nuskaitymo įrenginio arba jo vidinio kaupiklio grandyne pakyla temperatūra ir dėl to vaizdo nuskaitymo įrenginio dalyse, kurių šviesa paprastai neveikia, ima tekėti elektros srovė. Taip gali atsitikti ir tada, kai esant aukštai temperatūrai fotografuojama nustačius didelį ISO jautrį. Tam, kad šio triukšmo sumažėtų, fotoaparatas suaktyvina triukšmo mažinimo funkciją.  $\mathbb{R}$  [Noise Reduct.] ([92 psl.\)](#page-91-0)

### **Filmavimo režimo naudojimas (**n**)**

Filmavimo režimu  $\left(\frac{\Omega}{\Omega}\right)$  galima įrašyti filmus su specialiaisiais efektais. Galite kurti filmus, kuriuose naudojami efektai, prieinami fotografavimo režimu. Norėdami pasirinkti nuostatas naudokite valdymą tikruoju laiku.  $\mathbb{R}$  "Filmuotos [medžiagos papildymas efektais" \(66 psl.\)](#page-65-0)

Filmuodami taip pat galite pritaikyti atsiliekančio vaizdo efektą arba padidinti tam tikrą vaizdo sritį.

### **Filmuotos medžiagos papildymas efektais [Movie Effect]**

- **Režimo ratuką pasukite ir nustatykite ties**  $\Omega$ **.**
- Norėdami pradėti filmuoti, paspauskite mygtuką  $\odot$ .
	- $\cdot$  Jei filmavima norite baigti, mygtuka  $\odot$  paspauskite dar kartą.
- **3** Palieskite ekrane esančią norimo naudoti efekto piktogramą.

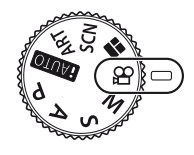

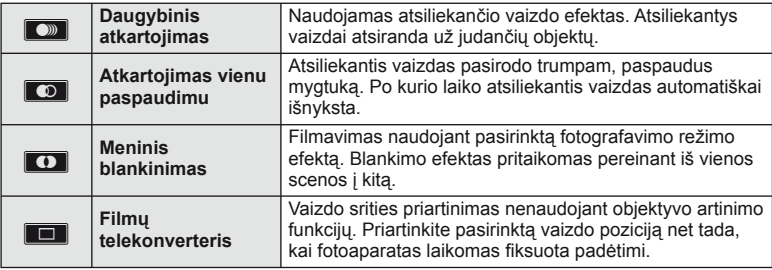

### **Daugybinis atkartojimas**

Norėdami pritaikyti efektą, palieskite piktogramą. Norėdami atsisakyti, palieskite ją dar kartą.

### **Atkartojimas vienu paspaudimu**

Kiekvienu piktogramos palietimu pridedamas efektas.

### **Meninis blankinimas**

Palieskite piktogramą. Palieskite norimo naudoti nuotraukos režimo parinktį. Kai atleisite pirštą, efektas bus pritaikytas.

### **Filmų telekonverteris**

- **1** Palieskite piktogramą, kad būtų rodomas artinimo rėmelis.
	- Liesdami ekrana arba naudodami mygtukus  $\wedge \nabla \triangleleft \triangleright$  galite keisti artinimo rėmelio padėtį.
	- Norėdami artinimo rėmelį grąžinti į centrinę padėtį, paspauskite ir palaikykite nuspaudę  $\textcircled{\tiny{\textcircled{\tiny{R}}}}$ .
- **2** Palieskite **M** arba paspauskite mygtuką **Fn2**, kad būtų padidinta artinimo rėmelyje rodoma sritis.
	- Jei norite grįžti į artinimo rėmelio rodinį, palieskite **N arba paspauskite** mygtuką Fn2.
- **3** Palieskite **D**<sub>4</sub> arba paspauskite  $\otimes$ , kad atšauktumėte artinimo rėmelį ir išeitumėte iš filmų telekonverterio režimo.

### $\left( \mathcal{P}\right)$  Perspėjimai

- Filmuojant kadrų dažnis šiek tiek sumažės.
- Vienu metu 2 efektų naudoti negalima.
- Naudokite 6 arba aukštesnės greičio klasės SD atminties korteles. Naudojant lėtesnę kortelę įrašas netikėtai gali nutrūkti.
- Jei nustatytas fotografavimo filmuojant režimas "mode1" [\(22](#page-21-0), [27,](#page-26-0) [96 psl.](#page-95-0)), naudojant filmu efektus fotografuoti negalima.
- Funkcijų [e-Portrait], [Diorama] ir [Color Creator] kartu su meninio blankinimo funkcija naudoti negalima.
- Filmų telekonverterio naudoti negalima, jei nustatyta parametro [Picture Mode] vertė [ART].
- Galima įrašyti veiksmų, atliekamų prisilietimu ir mygtukais, garsą.

### **PHOTO STORY naudojimas**

- **1** Pasukite režimo ratuką ir nustatykite ties **I.** 
	- Bus rodomas PHOTO STORY meniu.

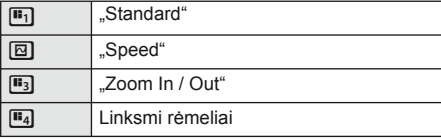

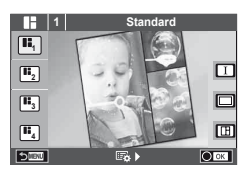

- **2** Mygtukais  $\Delta \nabla$  pasirinkite PHOTO STORY tema.
	- Kiekvienai temai galite pasirinkti skirtingus efektus, rėmelių skaičių ir kraštinių santykį. Taip pat galite keisti atskirų vaizdų kraštines, suskirstymo šablonus ir rėmelių efektus.

### **Variantų keitimas**

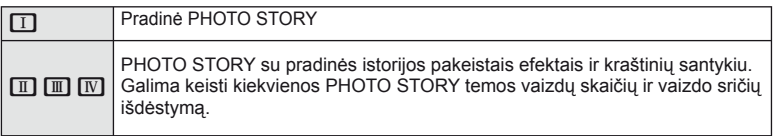

- Naudodami bet kurį variantą, galite keisti rėmelio spalvą ir aplink rėmelį esančios srities efektą.
- Naudojant kiekvieną temą ir variantą, sukuriama skirtinga PHOTO STORY.
- **3** Atlike nustatymus, paspauskite  $\circledcirc$ .
	- Ekranas perjungiamas į PHOTO STORY rodinį.
	- Objektas esamuose rėmeliuose rodomas kaip tiesioginis vaizdas.
	- Palieskite rėmelį, kuriame nėra nuotraukos taip jį išsirinksite.
	- Jei norite pakeisti temą, paspauskite mygtuką MENU.
- **4** Nufotografuokite pirmojo rėmelio vaizdą.
	- Nufotografuotas vaizdas rodomas pirmajame rėmelyje.
- **5** Nufotografuokite kito rėmelio vaizdą.
	- Peržiūrėkite ir nufotografuokite objektą, skirtą kitam rėmeliui.
	- Norėdami panaikinti vaizdą iš ankstesnio rėmelio, paspauskite  $\overline{m}$  ir iš naujo nufotografuokite.
	- Palieskite bet kurį rėmelį, kad panaikintumėte jame esantį vaizdą, ir iš naujo nufotografuokite. Palieskite rėmelį, tada palieskite  $\Box$ .

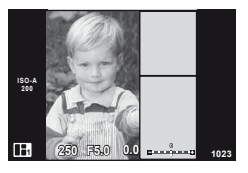

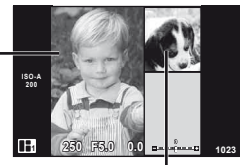

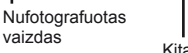

Kitas rėmelis (tiesioginio vaizdo rodinys)

- **6** Nufotografave vaizdus visiems rėmeliams, paspauskite <sub>®</sub>, kad įrašytumėte vaizdą.
	- Paspauskite mygtuką **MENU** ir galėsite apsirinkti kitas temas.

# **M** Pastabos

• Fotografuojant PHOTO STORY, galimos toliau nurodytos operacijos. Ekspozicijos kompensavimas / programos keitimas / fotografavimas su blykste (išskyrus atvejus, kai tema yra [Speed]) / tiesioginio valdymo nuostatos

### $\omega$  Perspėjimai

- Jei fotografuojant fotoaparatas išjungiamas, visi po to gauti vaizdų duomenys panaikinami, o atminties kortelėje niekas neįrašoma.
- Jei kaip nuotraukos kokybė parinktas formatas [RAW], automatiškai nustatoma nuotraukos kokybės parinktis [LN+RAW]. PHOTO STORY vaizdas įrašomas JPEG formatu, o rėmeliuose esantys vaizdai – RAW formatu. RAW vaizdai įrašomi [4:3].
- Galima nustatyti [AF Mode], [S-AF], [MF] ir [S-AF+MF]. Be to, AF rėmelis nustatytas kaip vienas centrinis taškas.
- Matavimo režimas nustatytas kaip skaitmeninis ESP matavimas.
- Naudojant PHOTO STORY režimą, toliau nurodytos operacijos negalimos. MENU rodymas / filmavimas / fotografavimas serijomis / laikmatis / INFO rodymas / veidų pirmumas AF / skaitmeninis telekonverteris / nuotraukų režimas
- Toliau nurodytais mygtukais atliekami veiksmai negalimi. Fn1 / Fn2 / INFO ir kt.
- Fotografuojant PHOTO STORY, fotoaparatas nepersijungs į pasyvųjį režimą.

# <span id="page-46-0"></span> **Fotografavimas aplinkos režimu**

- **1** Pasukite režimų perjungiklį į SCN.
	- Pasirodys aplinkos parinkčių meniu. Aplinką pasirinkite mygtukais  $\Delta \nabla$ .
	- Jei norite fotoaparato ekrane pamatyti aplinkos režimo informaciją, aplinkos meniu ekrane paspauskite  $\triangleright$ .
	- Paspauskite ® arba iki pusės paspauskite užrakto mygtuką, kad pasirinktumėte pažymėtą elementą ir išeitumėte iš aplinkos meniu.

### <span id="page-46-1"></span>Aplinkos režimų tipai

- 
- 
- 
- 
- 
- 
- 
- 
- 
- 
- 
- 
- **2** Fotografuokite.
	- $\cdot$  Jei norite parinkti kitas nuostatas, paspauskite  $\circledast$ , kad atsivertu aplinkos meniu.

# $\bm{\langle} \bm{\ell}$ ) Perspėjimai

- Kad aplinkos režimų privalumai būtų išnaudoti maksimaliai, kai kurių fotografavimo nuostatų keisti negalima.
- [e-Portrait] režimu įrašomos dvi nuotraukos: nepakeista nuotrauka ir antra nuotrauka, kuriai buvo pritaikyti [e-Portrait] efektai. Įrašymas gali užtrukti. Jei nustatyta vaizdo kokybė yra [RAW], vaizdas išsaugomas RAW ir JPEG formatais.
- [D] Fisheye Effect], [D] Wide-Angle] ir [D] Macro] skirti naudoti su papildomais konverteriais.
- Filmuoti režimais [e-Portrait], [Hand-Held Starlight], [Panorama] arba [3D Photo] negalima.
- Fotografuojant režimu [Hand-Held Starlight] vienu kartu padaromi, o tada sujungiami 8 kadrai. Jei pasirinktas vaizdo kokybės režimas yra [RAW], JPEG vaizdas sujungiamas su pirmuoju RAW vaizdu ir įrašomas RAW ir JPEG formatais.
- [3D Photo] atveju taikomi toliau nurodyti apribojimai. [3D Photo] galima naudoti tik su 3D objektyvu. Fotoaparato ekrane nuotraukų 3D režimu peržiūrėti negalima. Naudokite įrenginį, galintį rodyti trimatį vaizdą. Židinys užfiksuotas. Be to, negalima naudoti blykstės ir laikmačio. Nuotraukos dydis fiksuotas, 1920 × 1080. RAW formato fotografija negalima. Kadro aprėptis nėra 100%.

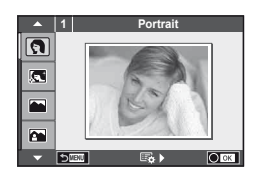

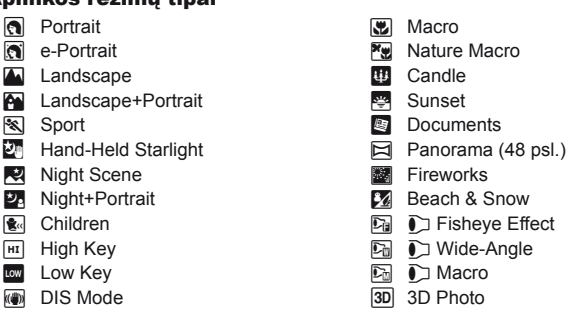

### <span id="page-47-0"></span> **Panoraminių vaizdų fotografavimas**

Jei įdiegėte kartu pateiktą kompiuterio programinę įrangą, galite sujungti nuotraukas ir suformuoti panoramą.  $\mathbb{I} \circledast$  ["Fotoaparato jungimas prie kompiuterio ir spausdintuvo" \(111 psl.\)](#page-110-0)

**1** Pasukite režimų perjungiklį į SCN.

- **2** Pasirinkite [Panorama] ir paspauskite  $\circledcirc$ .
- **3** Mygtukais  $\land \nabla \triangleleft \triangleright$  pasirinkite slinkimo krypti.
- **4** Pasinaudoję vaizdo vietos nustatymo priemonėmis nufotografuokite vaizdą.
	- Fokusavimas, ekspozicija ir kitos nuostatos fiksuojamos  $d$ arant pirmą nuotrauką.
- 
- **5** Nufotografuokite kitus vaizdus rėmelį pasukdami taip, kad jis persiklotų su ankstesne nuotrauka.

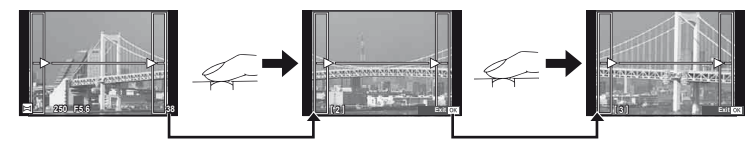

- Panoraminį vaizdą gali sudaryti iki 10 nuotraukų. Po dešimtos nuotraukos rodomas ispėjamasis indikatorius (响).
- **6** Sekai pabaigti, padarę paskutinę nuotrauką, paspauskite  $\infty$ .

### $\bm{\theta}$  Perspėjimai

• Fotografuojant panoramą nebus rodoma nuotrauka, anksčiau nufotografuota padėčiai sulygiuoti. Naudodami rėmelius ar kitas žymas, kurios nuotraukose pateikiamos kaip nuorodos, nustatykite kompoziciją taip, kad persiklojančių nuotraukų kraštai dengtųsi rėmelyje.

# **<b>8** Pastabos

• Paspaudę mygtuką  $\circledast$  prieš fotografuodami pirmą kadrą, grįžtate į vaizdo režimo pasirinkimo meniu. Paspaudus mygtuką <a>
Gotografavimo serijos viduryje, sustabdoma panoraminio fotografavimo serija ir galima pereiti prie kitos serijos.

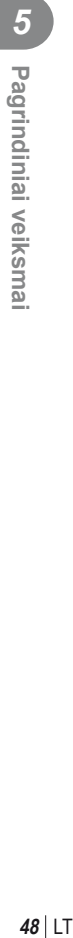

### <span id="page-48-0"></span> **Meninių fi ltrų naudojimas**

**1** Pasukite režimų perjungiklį į ART.

- Pasirodys meniniu filtru meniu. Mygtukais  $\wedge \nabla$ pasirinkite filtra.
- Paspauskite (%) arba iki pusės paspauskite užrakto mygtuką, kad pasirinktumėte pažymėtą elementą ir išeitumėte iš meninio filtro meniu.

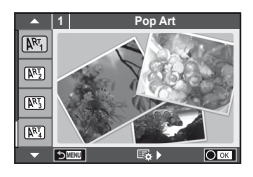

### **Meninių filtrų tipai**

- $[**NT**]$  Pop Art  $[**NT**]$  Cross Process
- **图 Soft Focus** 2008 Business A Business A Business A Business A Business A Business A Business A Business A Business
- **MM** Pale&Light Color MM Dramatic Tone
- **阿 Light Tone N R R Key Line**
- **NEW** Grainy Film **Contract Contract CONTRE** Watercolor
- 
- **图 Diorama**
- 
- 
- 
- 
- 
- **网** Pin Hole u ART BKT (kintamasis eksponavimas and a Barr BKT (kintamasis eksponavimas and a Barr B
- **2** Fotografuokite.
	- Jei norite pasirinkti kita nuostata, paspauskite  $\circledast$ , kad ijungtumėte meninių filtru meniu.

### **Kintamasis eksponavimas ART režimu**

Padarius vieną nuotrauką įrašomi kiekvieno pasirinkto meninio filtro vaizdai. Norėdami pasirinkti filtrus paspauskite  $\triangleright$ .

### **Meniniai efektai**

Visus filtrus galima keisti ir pridėti efektų. Paspaudus  $\triangleright$  meninių filtrų meniu rodomos papildomos parinktys.

### **Filtrų keitimas**

I parinktis yra originalus filtras, o II ir tolesnės parinktys prideda efektų, kurie keičia originalų filtrą.

### **Efektų įtraukimas\***

Švelnus fokusavimas, "pin-hole", rėmeliai, balti kraštai, žvaigždės, filtras, tonas, suliejimas

\* Galimi efektai priklauso nuo pasirinktų filtrų.

# <span id="page-48-1"></span> $\left( \prime \right)$  Perspėjimai

- Kad meninių filtrų privalumai būtų išnaudoti maksimaliai, kai kurių fotografavimo nuostatų keisti negalima.
- Jei kaip nuotraukos kokybė parinkta [RAW], automatiškai nustatoma nuotraukos kokybės parinktis [UN+RAW]. Meniniai filtrai taikomi tik JPEG kopijoms.
- Priklausomai nuo objekto atspalvio perėjimas gali būti šiurkštus, efektai mažiau pastebimi, o nuotrauka – grūdėtesnė.
- Kai kurie efektai gyvame vaizde ar įrašant filmą gali būti nematomi.
- Peržiūra gali skirtis priklausomai nuo filtrų, efektų ar vaizdo kokybės nuostatų.

# **Dažniausiai naudojamos fotografavimo parinktys**

### <span id="page-49-1"></span> **Ekspozicijos valdymas (ekspozicijos kompensavimas)**

 Sukdami priekinį ratuką pasirinkite ekspozicijos kompensavimą. Rinkitės teigiamas ( $+$ ") vertes, jei nuotrauką pageidaujate pašviesinti, arba neigiamas ( $-$ "), jei ją norite patamsinti. Ekspoziciją galima reguliuoti iki ±5,0 EV.

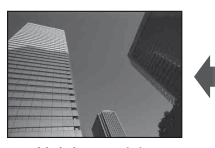

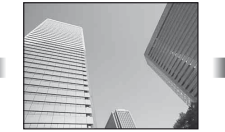

Neigiamas (–) Nėra kompensavimo (0) Teigiamas (+)

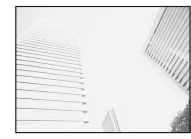

### $\left( \mathbf{\ell} \right)$  Perspėjimai

- Ekspozicijos kompensavimo funkcija režimais **HAUTO**, M arba SCN negalima.
- Vaizdo ieškiklio ir tiesioginio vaizdo rodinio atveiu verte galima keisti tik iki ±3,0EV. Jei ekspozicija viršija ± 3,0 EV, ekspozicijos juosta pradeda mirksėti.
- Filmus galima koreguoti iki ±3,0EV.

# <span id="page-49-0"></span> **Šviesiausių vietų ir šešėlių šviesumo keitimas**

 Kai daugiafunkcio mygtuko (23 psl.) nuostata yra [Highlight&Shadow Control], paspaudus mygtuka Fn2 bus atidarytas nuostatų ekranas. Šešėlius reguliuokite galiniu ratuku, o šviesiausias vietas – priekiniu ratuku.

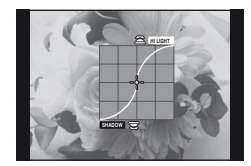

# <span id="page-49-2"></span>**Ekspozicijos užfiksavimas (AE fiksavimas)**

Užfiksuoti tik ekspoziciją galite paspausdami mygtuką Fn1. Jį naudokite tada, kai židinį ir ekspoziciją norite reguliuoti atskirai arba kai norite padaryti kelias nuotraukas naudodami tą pačią ekspoziciją.

- Priskirti AEL / AFL funkciją kitiems mygtukams galima pasinaudojus [Button Function] ([99 psl.\)](#page-98-0).
- Jei mygtuka **Fn1** paspaudžiate viena karta, ekspozicija užfiksuojama ir parodoma  $\overline{AEL}$ .  $\mathbb{R}$  ["AEL / AFL" \(97 psl.\)](#page-96-0)
- Jei AE fiksavimą norite atšaukti, paspauskite mygtuką Fn1 dar kartą.

### $\bm{\theta}$  Perspėjimai

• Fiksavimas bus išjungtas, jei pasuksite režimo ratuką arba paspausite mygtuką MENU  $ar$   $(6k)$ .

# <span id="page-50-0"></span> **Fokusavimo rėmelio pasirinkimas (AF sritis)**

Pasirinkite, kurie iš 81 automatinio fokusavimo taškų bus naudojamas fokusuojant automatiškai.

- **1** Paspauskite kryptinį mygtuką, kad būtų parodytas AF rėmelis.
- **2** Sukite ratuką, kad pasirinktumėte AF padėtį.
	- Visų objektų režimas atkuriamas, žymeklį patraukus už ekrano.

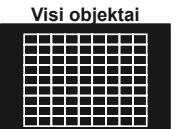

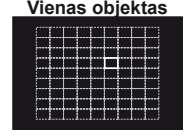

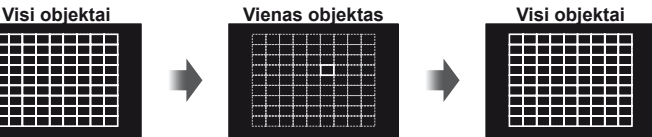

Fotoaparatas automatiškai pasirenka iš visų fokusuojamų objektų.

Fokusavimo objektas pasirenkamas rankiniu būdu.

# $\left( \boldsymbol{\ell} \right)$  Perspėjimai

• Jei naudojamas "Four Thirds" sistemos objektyvas, fotoaparatas automatiškai perjungiamas į vieno rėmelio režimą.

### **AF rėmelio nustatymas**

Galite keisti objekto pasirinkimo metodą ir objekto dydį. Taip pat galite pasirinkti veidų pirmumo AF režimą ([52 psl.\)](#page-51-0).

**1** Rinkdamiesi AF rėmelį, paspauskite mygtuką **INFO** ir mygtukais  $\Delta \nabla$ . pasirinkite atrankos metodą.

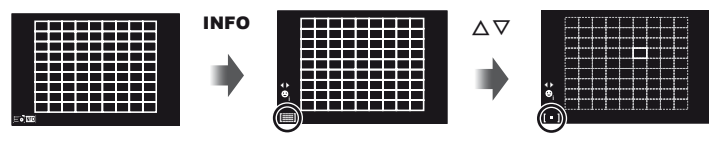

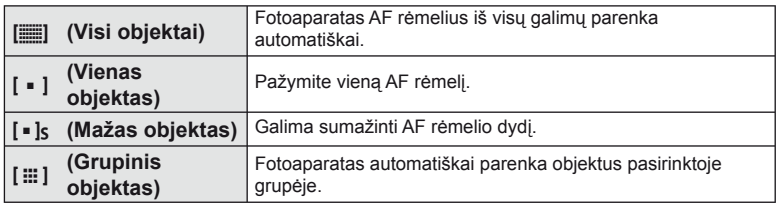

# $($ .) Perspėjimai

- Jei filmuojate, fotoaparatas automatiškai perjungiamas į vieno rėmelio režimą.
- Jei naudojamas "Four Thirds" sistemos objektyvas, fotoaparatas automatiškai perjungiamas į vieno rėmelio režimą.

# <span id="page-51-0"></span> **Veido pirmumo AF / vyzdžių aptikimo AF**

Fotoaparatas aptinka veidus, reguliuoja fokusavimą ir skaitmeninį ESP.

- **1** Paspauskite kryptinį mygtuką, kad būtų parodytas AF rėmelis.
- **2** Paspauskite mygtuką INFO.
	- Galite keisti AF rėmelio žymėjimo metodą.
- **3** Mygtukais  $\triangleleft$  nurodykite parinkti ir paspauskite  $@$ .

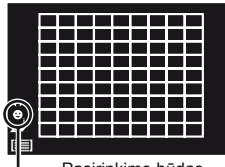

Pasirinkimo būdas

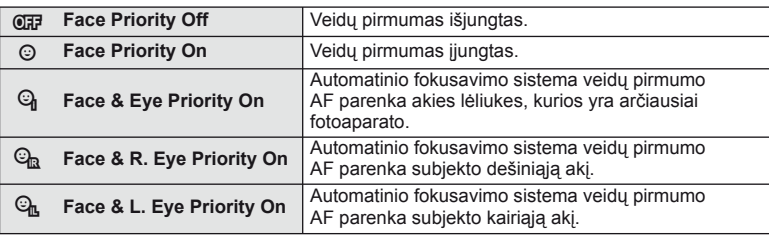

- **4** Nukreipkite fotoaparatą į objektą.
	- Jei fotografuojate naudodamiesi vaizdo ieškikliu, žiūrėkite pro vaizdo ieškiklį.
	- Jei bus aptiktas veidas, jis bus nurodytas baltu rėmeliu.
- **5** Iki pusės nuspauskite užrakto mygtuką, kad sufokusuotumėte.
	- Kai fotoaparatas užfiksuos veidą, baltas rėmelis taps žalias.
	- Jei fotoaparatas aptiks akis, aplink pasirinktas akis uždės žalią rėmelį. (Lėliukių aptikimo AF)
- **6** Iki galo nuspauskite užrakto mygtuką ir nufotografuokite.

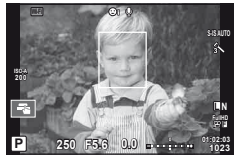

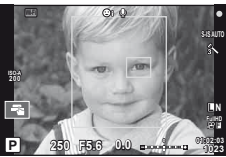

### $\bm{\theta}$  Perspėjimai

- Fotografuojant serijomis veidų pirmumo funkcija taikoma tik pirmai kiekvienos serijos nuotraukai.
- Priklausomai nuo objekto ir to, kaip nustatyti meniniai filtrai, gali nepavykti tinkamai aptikti veido.
- Kai nustatyta [**[3]** (Digital ESP metering)], matavimas atliekamas teikiant pirmumą veidams.

# **X** Pastabos

• Veidų pirmumo funkcija galima ir [MF] režimu. Fotoaparato aptikti veidai apibrėžiami baltais rėmeliais.

# **Priartinimo rėmelio AF / priartinimo AF**

Reguliuodami fokusuotę galite priartinti rėmelio dalį. Pasirinkę didelį priartinimo santykį galėsite naudoti automatinį fokusavimą mažesniame plote, nei įprastai aprėpia AF objektas. Taip pat galite tiksliau nustatyti fokusavimo objektą.

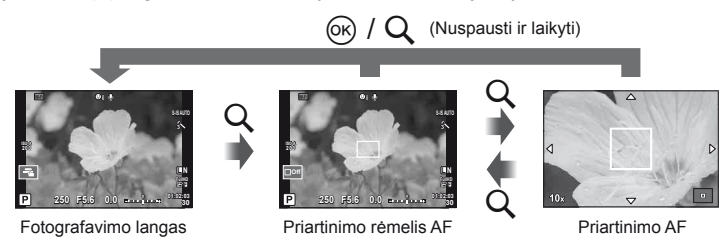

- **1** Naudodamiesi [Button Function] ([99 psl.](#page-98-0)) iš anksto priskirkite funkcija [Q] kuriam nors iš mygtukų.
	- $Q$  taip pat galima nustatyti kaip daugiafunkcį mygtuką.
- **2** Paspauskite mygtuką Q, kad būtų parodytas artinimo rėmelis.
	- Jei prieš paspaudžiant mygtuką fotoaparatas fokusavo automatinio fokusavimo režimu, priartinimo rėmelis bus rodomas esama fokusavimo padėtimi.
	- Mygtukais  $\Delta \nabla \langle \mathbf{D} \rangle$  nustatykite priartinimo rėmelio padėtį.
	- Paspauskite mygtuką **INFO** ir mygtukais  $\Delta \nabla$  pasirinkite transfokavimo santykį.

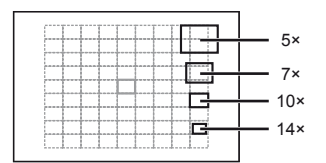

AF ir priartinimo rėmelių palyginimas

- **3** Paspauskite mygtuką Q, kad būtų padidintas artinimo rėmelis.
	- Mygtukais  $\wedge \nabla \triangleleft \triangleright$  nustatykite priartinimo rėmelio padėti.
	- Sukite ratuką ir pasirinkite priartinimo santykį.
- **4** Iki pusės nuspauskite užrakto mygtuką, kad prasidėtų automatinis fokusavimas.
	- Fotoaparatas fokusuos naudodamas objektą, esantį rėmelyje, ekrano centre. Norėdami pakeisti fokusavimo padėtį, liesdami ekraną ją paslinkite.

# **X** Pastabos

• Priartinimo rėmelį taip pat galite pamatyti ir judinti naudodamiesi jutikliniu ekranu.

### $\left\langle \ell \right\rangle$  Perspėjimai

- Priartinimas matomas tik ekrane ir įtakos nuotraukoms neturi.
- Jei naudojate "Four Thirds" sistemos objektyvą, rodant priartintą vaizdą AF neveikia.

# **Spalvų valdymas (spalvų kūrimas)**

Objekto spalvą galite sureguliuoti žiūrėdami pro vaizdo ieškiklį. Norėdami naudotis šia funkcija pasirinkite ją daugiafunkciu mygtuku.

Iš anksto nustatykite daugiafunkcį mygtuką į padėtį  $\circledS$  (spalvų kūrimas) (23 psl.).

- **1** Žiūrėdami pro vaizdo ieškiklį paspauskite mygtuką Fn2.
	- Vaizdo ieškiklyje bus parodomas parinkčių langas.

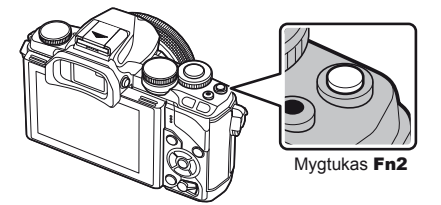

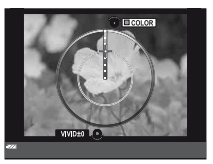

- **2** Priekiniu ratuku nustatykite atspalvį, o užpakaliniu ratuku sodrumą.
	- Nuostatos išsaugomos nuotraukų režimo funkcija (5) (spalvų kūrimas) ([62 psl.](#page-61-0)).

### $\omega$  Perspėjimai

- Baltos spalvos balansas užfiksuotas kaip AUTO.
- Jei nustatyta vaizdo kokybė yra [RAW], vaizdas išsaugomas RAW ir JPEG formatais.

# <span id="page-53-0"></span> **Vaizdo kraštinių santykio nustatymas**

Galite keisti nuotraukų kraštinių (horizontaliosios ir vertikaliosios) santykį. Santykį galite nustatyti savo nuožiūra: [4:3] (standartinis), [16:9], [3:2], [1:1] arba [3:4]. Iš anksto nustatykite daugiafunkcį mygtuką į  $\text{S}$  (kraštinių santykis) ([23 psl.\)](#page-22-0).

### **1** Paspauskite mygtuką Fn2.

- Ekrane parodomas meniu.
- Vaizdo kraštinių santykį taip pat galite pasirinkti paspaudę mygtuką  $\textcircled{\tiny W}$ .
- **2** Priekiniu ratuku pasirinkite nuostata ir paspauskite mygtuką  $\infty$ .

# $\left( \boldsymbol{\ell} \right)$  Perspėjimai

- JPEG nuotraukos sumažinamos iki pasirinkto kraštinių santykio; RAW formato nuotraukos nesumažinamos, tačiau įrašomos su informacija apie pasirinktą kraštinių santykį.
- Peržiūrint RAW nuotraukas pasirinktas kraštinių santykis rodomas rėmeliu.

# **Peržiūros metu pateikiami rodmenys**

# **Peržiūrimo vaizdo informacija**

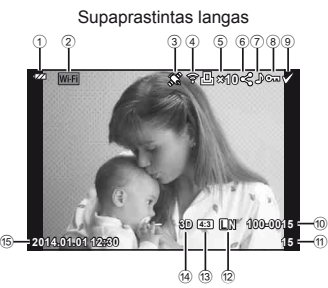

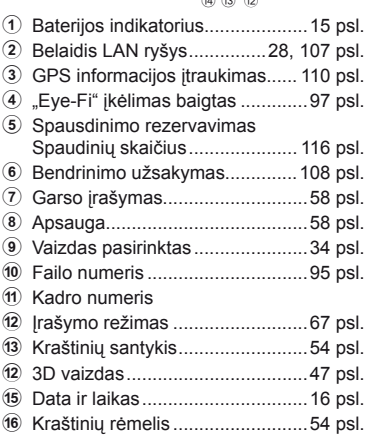

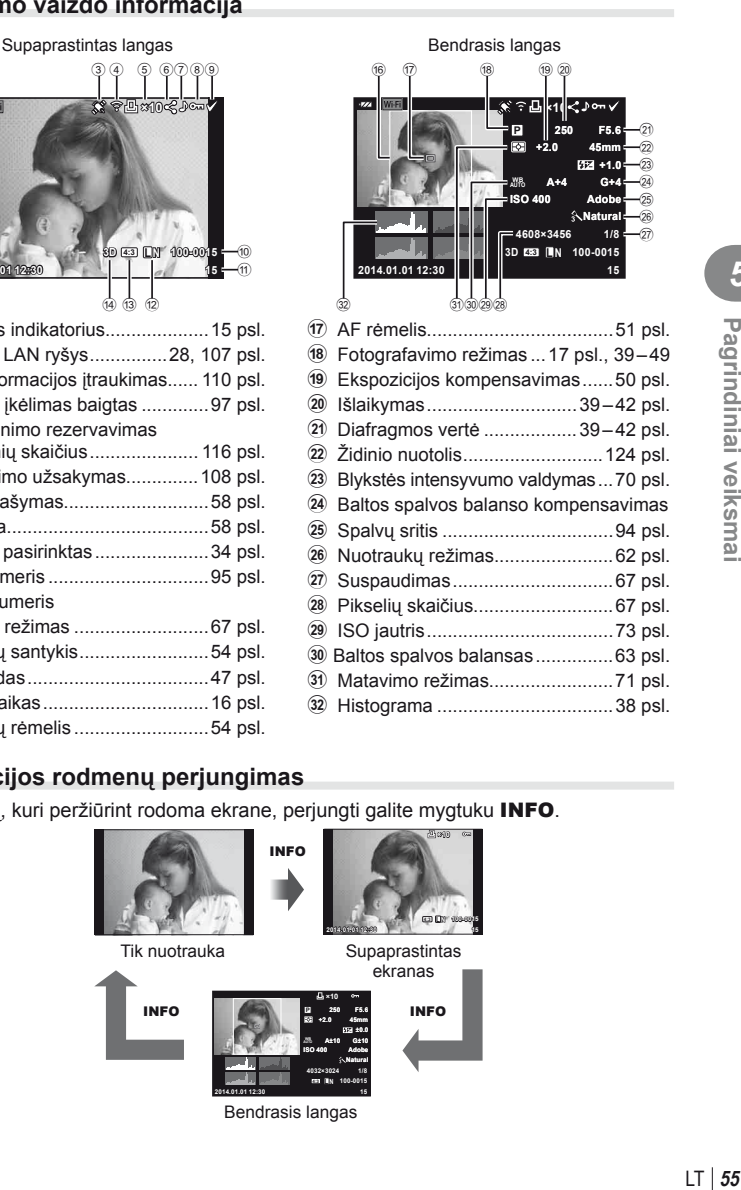

### **Informacijos rodmenų perjungimas**

Informaciją, kuri peržiūrint rodoma ekrane, perjungti galite mygtuku INFO.

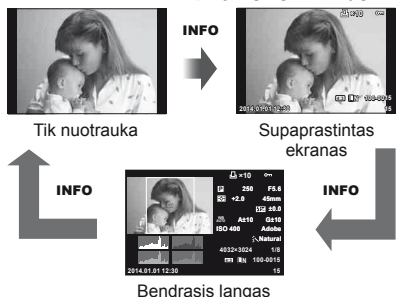

### **Peržiūros informacijos rodymo būdo keitimas**

Jei norite peržiūrėti nuotrauką viso kadro režimu, paspauskite mygtuką  $\blacktriangleright$ . Iki pusės nuspaudus užrakto mygtuką vėl įsijungia fotografavimo režimas.

### **Rodyklės arba kalendoriaus rodymas**

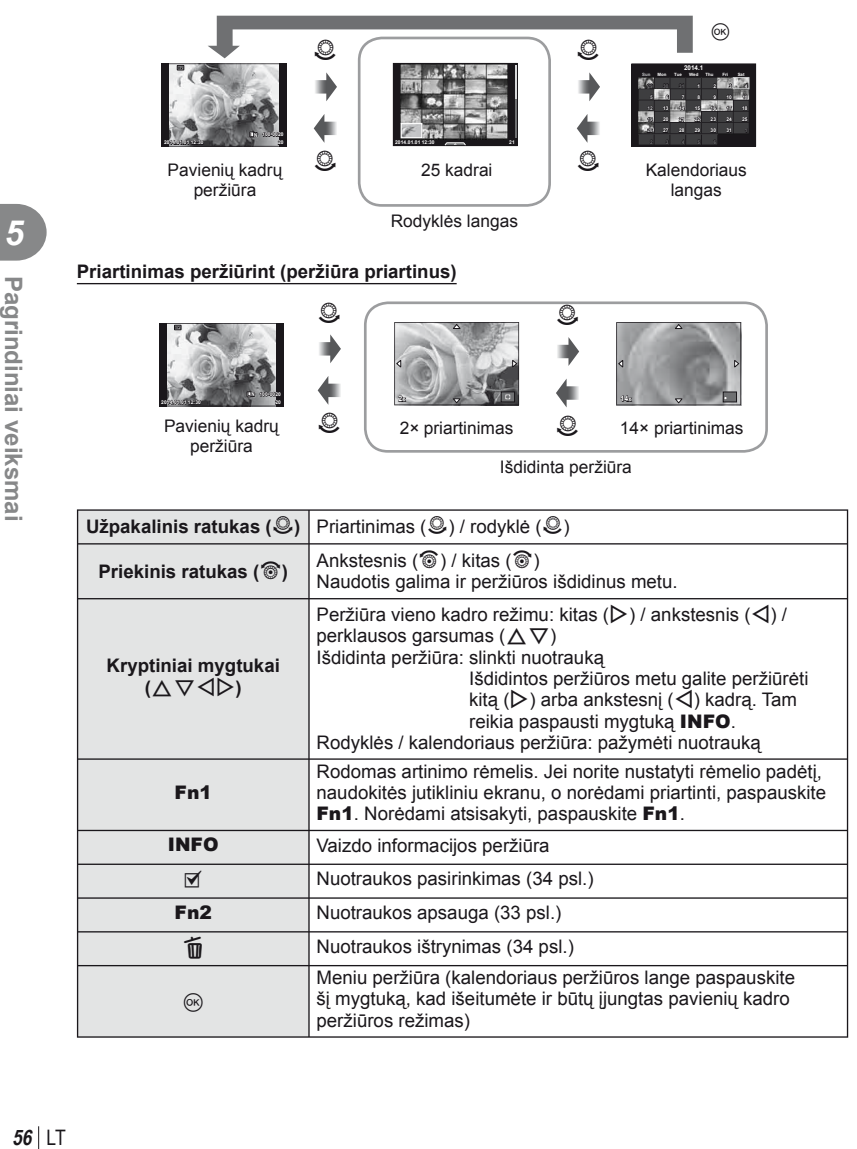

### **Manipuliavimas peržiūrimais vaizdais**

Peržiūros metu paspauskite  $\circledast$  ir bus parodytas meniu su paprastomis parinktimis, kurias galima naudoti peržiūros režimu.

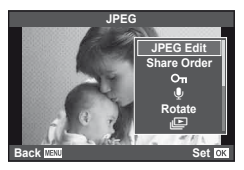

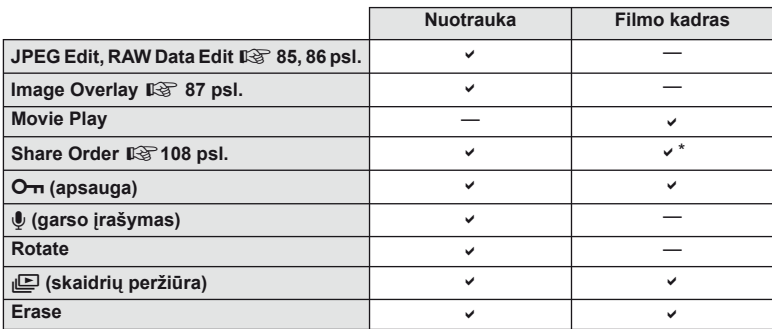

Su  $\text{H\!D\!H}$  arba  $\text{H\!S\!D\!H}$  filmais naudoti negalima.

### **Veiksmų su fi lmo kadru atlikimas (fi lmo peržiūra)**

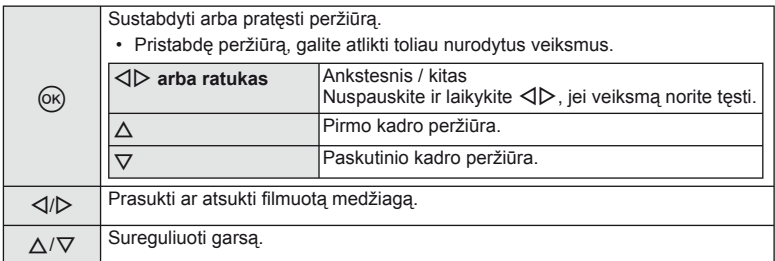

### $\circledR$  Perspėjimai

• Filmų peržiūrai kompiuteryje rekomenduojame naudoti pridėtą programinę įrangą. Prieš paleisdami programinę įrangą pirmą kartą, prijunkite fotoaparatą prie kompiuterio.

### <span id="page-57-1"></span> **Nuotraukų apsauga**

Saugo nuotraukas nuo atsitiktinio ištrynimo galimybės. Atverkite nuotrauką, kurią norite apsaugoti, ir paspauskite mygtuką  $\textcircled{\tiny \textcircled{\tiny N}}$ , kad būtų pateiktas peržiūros meniu. Jei nuotrauką norite apsaugoti, pasirinkite  $[O_{\overline{n}}]$  ir paspauskite  $\circledcirc$ , tada paspauskite  $\triangle$ . Apsaugotos nuotraukos pažymimos piktograma  $O_{\overline{1}}$ (apsauga). Jei norite pašalinti apsauga, paspauskite  $\nabla$ . Jei norite įrašyti nuostatas ir išeiti, paspauskite  $\circledast$ . Taip pat galite apsaugoti keletą pažymėtų nuotraukų. **13** "Vaizdų [pasirinkimas" \(34 psl.\)](#page-33-0)

### $( \ell )$  Perspėjimai

• Formatuojant kortelę, visos nuotraukos ištrinamos, net jei jos ir buvo apsaugotos.

### <span id="page-57-0"></span> **Garso įrašymas**

Prie esamos nuotraukos pridėti garso įrašą (iki 30 sek. trukmės).

- **1** Atverkite nuotrauką, prie kurios norite pridėti garso įrašą, ir paspauskite Q.
	- Į apsaugotas nuotraukas garso įrašyti negalima.
	- Peržiūros meniu taip pat galima įrašyti garsą.
- **2** Pasirinkite [U] ir paspauskite  $@$ .
	- Jei norite išeiti nepridėję įrašo, pasirinkite [No].
- **3** Irašymui pradėti pasirinkite [ $\bigcirc$  Start] ir paspauskite  $@$ .
	- $\cdot$  Jei norite stabdyti įrašymą įpusėję, paspauskite  $\circledast$ .
- **4 Irašymui sustabdyti paspauskite**  $\omega$ **.** 
	- Nuotraukas su garso įrašais nurodys piktograma  $\mathbb{A}$ .
	- Įrašui ištrinti atlikdami 2 veiksmą pasirinkite [Erase].

### **Sukimas**

Pasirinkite, ar norite nuotraukas pasukti.

- **1** Kai nuotrauka rodoma ekrane, paspauskite  $\circledcirc$ .
- **2** Pasirinkite [Rotate] ir paspauskite  $\textcircled{e}$ .
- **3** Paspauskite ∆, kad pasuktumėte nuotrauką prieš laikrodžio rodyklę,  $\nabla$  – pagal laikrodžio rodyklę. Nuotrauka pasukama kaskart paspaudus mygtuką.
	- $\cdot$  Jei norite įrašyti nuostatas ir išeiti, paspauskite  $\circledast$ .
	- Pasukta nuotrauka įrašoma esama orientacija.
	- Filmuotos medžiagos, 3D nuotraukų ir apsaugotų nuotraukų sukti negalima.

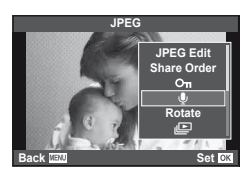

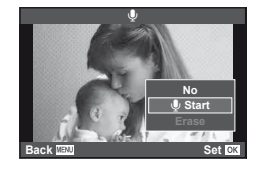

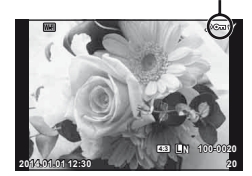

OT (apsaugos) piktograma

### **Skaidrių peržiūra**

Įjungus šią funkciją, viena po kitos rodomos kortelėje saugomos nuotraukos.

**1** Peržiūros metu paspauskite <sup>(or</sup>) ir pasirinkite [j**ie]**.

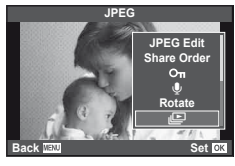

### **2** Reguliuokite nuostatas.

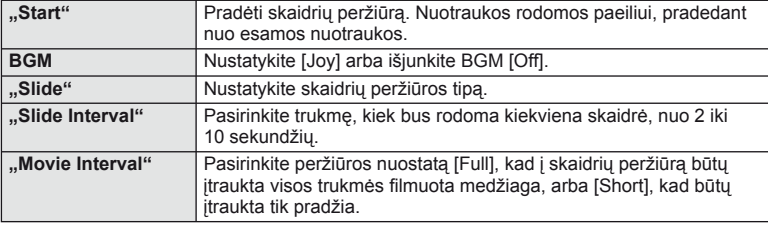

**3** Pasirinkite [Start] ir paspauskite  $\circledcirc$ .

- Prasidės skaidrių peržiūra.
- Skaidrių peržiūrai sustabdyti paspauskite mygtuką  $@$ .

### **Garsumas**

Skaidrių peržiūros metu paspauskite  $\Delta \nabla$ , kad sureguliuotumėte bendrą fotoaparato garsiakalbio garsumą. Mygtukais  $\triangleleft\triangleright$ , kol ekrane rodomas garsumo reguliavimo indikatorius, galite reguliuoti balansą tarp garso, įrašyto kartu su nuotrauka ar filmu, ir fono muzikos.

# **<b>8** Pastabos

• Nuostatą [Joy] galite pakeisti į kitą BGM parametrą. Duomenis, atsisiųstus iš "Olympus" svetainės, įrašykite į kortelę, atlikdami 2 veiksmą nueikite į [BGM] ir pasirinkite [Joy], tada paspauskite  $\triangleright$ . Norėdami atsisiųsti apsilankykite toliau nurodytoje svetainėje. http://support.olympus-imaging.com/bgmdownload/

# <span id="page-59-0"></span> **Fotoaparato judėjimo sumažinimas (vaizdo stabilizatorius)**

Galite sumažinti fotoaparato judėjimą, atsirandantį fotografuojant silpno apšvietimo sąlygomis arba labai priartinus objektą. Vaizdo stabilizatorius paleidžiamas užrakto mygtuką nuspaudus iki pusės.

**1** Paspauskite mygtuką  $\otimes$  ir pasirinkite vaizdo stabilizatorių.

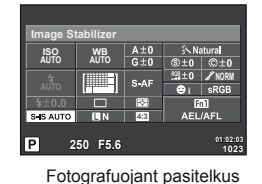

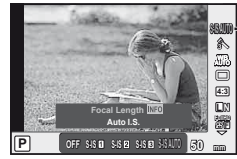

Vaizdo stabilizatorius

| vaizdo ieškikli |  |
|-----------------|--|
|                 |  |

Fotografuojant pasitelkus tiesioginį vaizdą

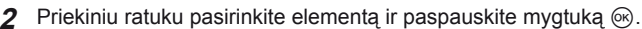

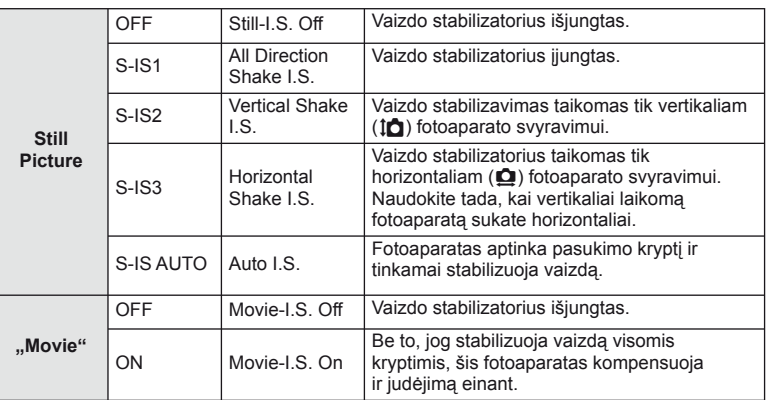

### **Židinio nuotolio pasirinkimas ("Micro Four Thirds" / "Four Thirds" sistemos objektyvams netaikoma)**

Naudokite židinio nuotolio informaciją fotoaparato judėjimo poveikiui sumažinti, kai fotografuojate ne "Micro Four Thirds" arba "Four Thirds" sistemos objektyvais.

- Pasirinkite [Image Stabilizer], paspauskite mygtuką **INFO**, mygtukais  $\triangleleft$  pasirinkite židinio nuotolį, tada paspauskite  $\circledR$ .
- Pasirinkite nuo 8 mm iki 1000 mm židinio nuotolį.
- Pasirinkite tą vertę, kuri artimiausia ant objektyvo nurodytai vertei.

# LT **61 Fotografavimo parinkčių naudojimas c** Fotografavimo parinkčių naudojimas

# $\circledR$  Perspėjimai

- Vaizdo stabilizatorius negali koreguoti stipraus fotoaparato judėjimo arba judėjimo, atsirandančio, kai nustatytas ilgiausias išlaikymas. Tokiais atvejais rekomenduojama naudoti trikojį.
- Jei naudojate trikojį, nustatykite parametro [Image Stabilizer] vertę [OFF].
- Jei naudojate objektyvą su vaizdo stabilizavimo funkcijos jungikliu, pirmumas teikiamas tam, kaip nustatytas objektyvas.
- Jei pirmumas suteikiamas objektyvo pusės stabilizavimui, o fotoaparato pusė nustatyta veikti kaip [S-IS AUTO], vietoje [S-IS AUTO] naudojamas [S-IS1].
- Įjungę vaizdo stabilizatorių, galite girdėti veikimo garsą arba justi vibraciją.

# <span id="page-61-0"></span> **Apdorojimo parinktys (nuotraukų režimas)**

Pasirinkite nuotraukų režimą ir atskirai sureguliuokite kontrastą, ryškumą bei kitus parametrus [\(77 psl.](#page-76-0)). Kiekvieno nuotraukos režimo pakeitimai įrašomi atskirai.

**1** Paspauskite mygtuką (%) ir pasirinkite nuotraukų režimą.

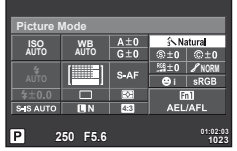

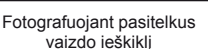

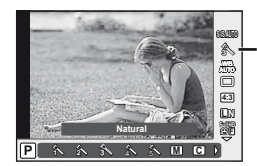

Nuotraukų režimas

Fotografuojant pasitelkus tiesioginį vaizdą

**2** Priekiniu ratuku pasirinkite elementą ir paspauskite mygtuką  $\textcircled{k}$ .

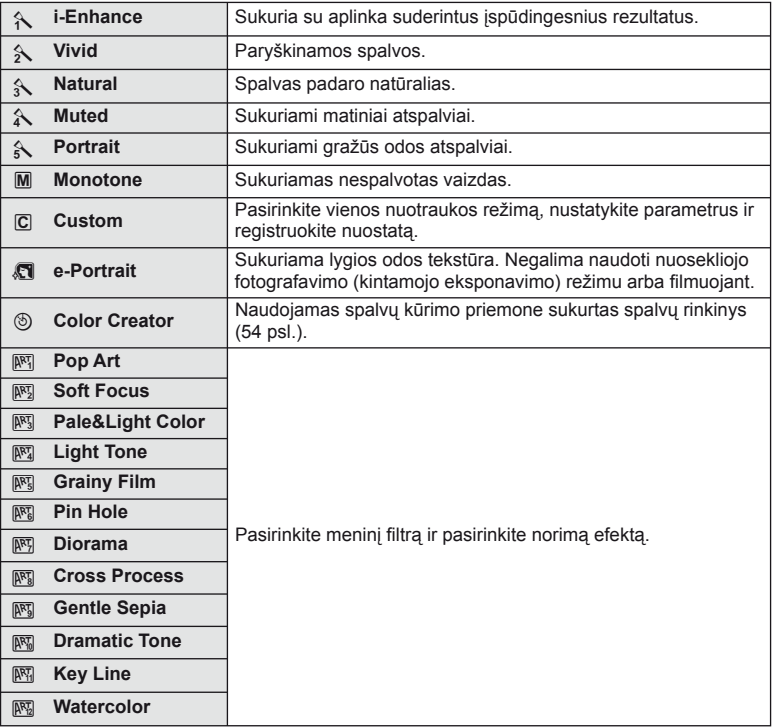

### <span id="page-62-0"></span> **Spalvų reguliavimas (baltos spalvos balansas)**

Baltos spalvos balansas (WB) užtikrina, kad balti objektai nuotraukose ir filmuotoje medžiagoje atrodys balti. Daugumai atvejų tinka režimas [AUTO], tačiau juo negavę norimų rezultatų arba panorę savo nuotraukoms suteikti kitokį atspalvį, atsižvelgdami į šviesos šaltinį, galite pasirinkti kitas vertes.

**1** Paspauskite mygtuką (%), kad pasirinktumėte baltos spalvos balansą.

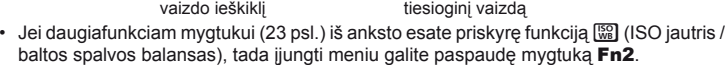

**2** Užpakaliniu ratuku pasirinkite elementus.

**WB režimas Spalvos** 

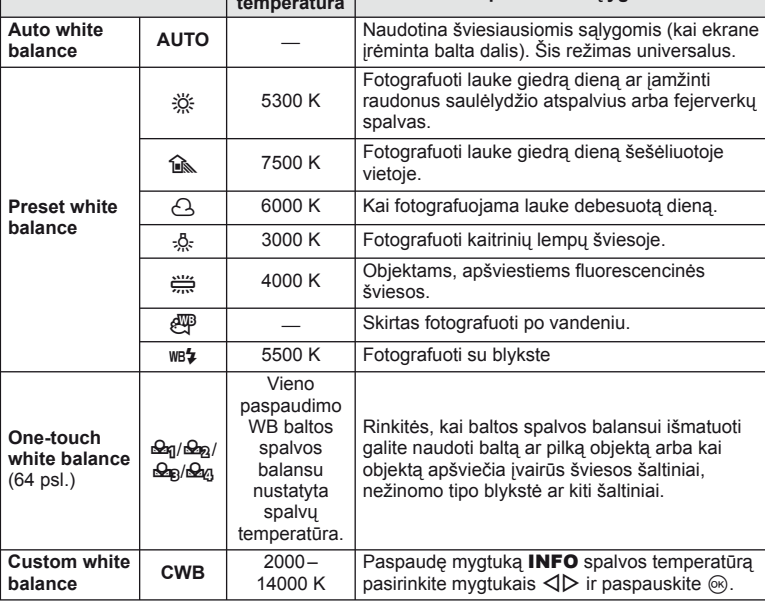

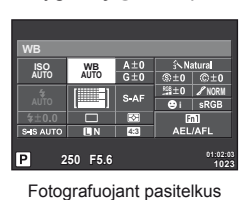

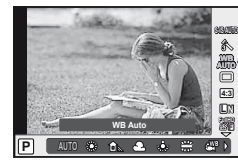

Fotografuojant pasitelkus

**temperatūra Apšvietimo sąlygos**

Baltos spalvos balansas

> LT I 63

### <span id="page-63-0"></span> **Baltos spalvos balansas vienu paspaudimu**

Matuokite baltos spalvos balansą nutaikydami rėmelį ant popieriaus lapo ar kito balto daikto esant tokiam apšvietimui, koks bus fotografuojant. Tai naudinga, kai objektas fotografuojamas natūralioje šviesoje, taip pat esant įvairiems šviesos šaltiniams, kurių spalvų temperatūra skiriasi.

- **1** Pasirinkite [ $\bigcirc$ <sub>0</sub>], [ $\bigcirc$ <sub>0</sub>], [ $\bigcirc$ <sub>0</sub>] arba [ $\bigcirc$ <sub>0</sub>] (1, 2, 3 arba 4 baltos spalvos balansas vienu prisilietimu) ir paspauskite mygtuką INFO.
- **2** Nufotografuokite bespalvio (balto ar pilko) popieriaus lapą.
	- Rėmelį nustatykite taip, kad jis užpildytų ekraną ir ant jo nekristų šešėlis.
	- Parodomas baltos spalvos balanso vienu paspaudimu nustatymo langas.
- **3** Pasirinkite [Yes] ir paspauskite  $\omega$ .
	- Nauja vertė įrašoma kaip baltos spalvos balanso parinktis.
	- Nauja vertė laikoma tol, kol vėl vienu paspaudimu bus išmatuotas baltos spalvos balansas. Išjungus maitinimą, duomenys neištrinami.

### $\overleftrightarrow{\mathscr{D}}$  Patarimai

• Jei objektas yra per ryškus ar per tamsus arba matomas su atspalviu, ekrane pasirodys pranešimas [WB NG Retry], ir vertė nebus įrašyta. Pašalinkite problemą ir pakartokite procedūrą nuo 1 veiksmo.

# <span id="page-64-0"></span> **Fotografavimas serijomis / laikmačio naudojimas**

Norėdami nufotografuoti nuotraukų seriją, laikykite iki galo nuspaustą užrakto mygtuką. Arba galite fotografuoti naudodamiesi laikmačiu.

**1** Paspauskite mygtuką (%), kad pasirinktumėte serijinį fotografavimą arba laikmatį.

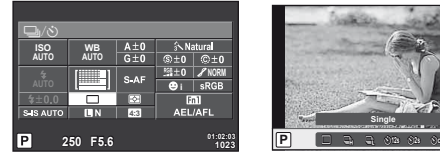

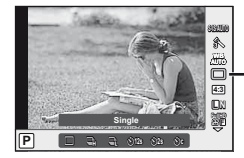

Serijinis fotografavimas / laikmatis

Fotografuojant pasitelkus vaizdo ieškiklį

Fotografuojant pasitelkus tiesioginį vaizda

• Jei [Direct Function] priskyrėte kryptiniams mygtukams, paspauskite  $\nabla$ , kad būtų parodytos parinktys.

■图 [Button Function] ([99 psl.](#page-98-0))

**Priekiniu ratuku pasirinkite fotografavimo režimą ir paspauskite mygtuką**  $\textcircled{k}$ **.** 

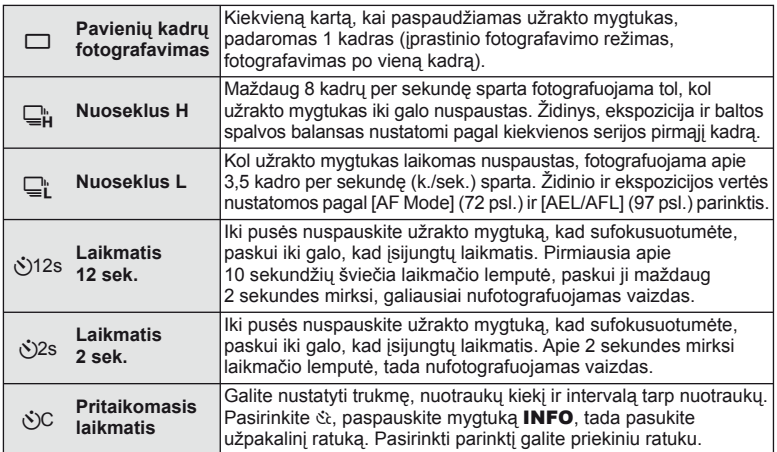

# **<b>8** Pastabos

• Jei norite atšaukti suaktyvintą laikmatį, paspauskite  $\nabla$ .

# $\left( \prime \right)$  Perspėjimai

- Jei naudojate  $\mathbb{Q}^*$  fotografavimo metu patvirtinimo vaizdas nerodomas. Vaizdas ekrane vėl bus rodomas tik baigus fotografuoti. Jei naudojate  $\Box_{\mathbf{H}}^n$ , nufotografuotas vaizdas parodomas iškart.
- Fotografavimo serijomis greitis priklauso nuo naudojamo objektyvo ir teleobjektyvo židinio.
- Jeigu fotografuojant serijomis dėl senkančios baterijos mirksi baterijų indikatoriaus kontrolės žymuo, fotoaparatas nustoja fotografuoti ir pradeda nufotografuotų nuotraukų įrašymą į kortelę. Priklausomai nuo likusios baterijos įkrovos gali būti įrašytos ne visos nuotraukos.
- Kai fotografuojate naudodami laikmatį, saugiai pritvirtinkite fotoaparatą prie trikojo.
- Jei naudodami laikmatį stovėsite prieš fotoaparatą ir iki pusės nuspausite užrakto mygtuką, nuotrauka gali būti nesufokusuota.

### <span id="page-65-0"></span> **Filmuotos medžiagos papildymas efektais**

Galite kurti filmus, kuriuose naudojami efektai, prieinami fotografavimo režimu. Norėdami įjungti nuostatas pasukite ratuką į padėtį  $\mathfrak{B}$ .

**1** Pasukite režimo ratuką į padėtį  $\mathbb{E}$ , paspauskite mygtuką (%) ir užpakaliniu ratuku pasirinkite fotografavimo režimo elementą.

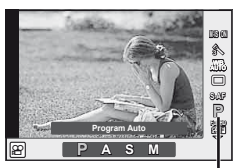

Fotografavimo režimas

**2** Priekiniu ratuku perjunkite fotografavimo režimą ir paspauskite mygtuką  $\textcircled{k}$ .

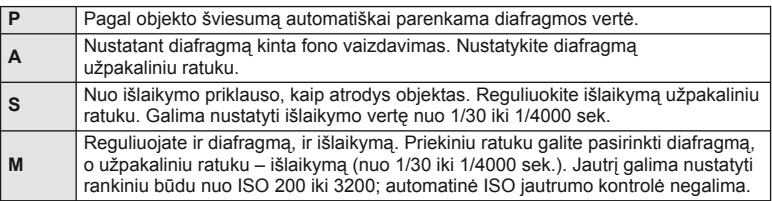

# $\left( \prime \right)$  Perspėjimai

- Filmuojant negalima keisti ekspozicijos kompensavimo, diafragmos ir išlaikymo verčių.
- Jei filmuojant aktyvinta funkcija [Image Stabilizer], irašyta filmuota medžiaga šiek tiek padidinama.
- Jei fotoaparatas judinamas per daug intensyviai, stabilizuoti neįmanoma.
- Jei įkaista fotoaparato vidus, filmavimas automatiškai nutraukiamas taip apsaugomas aparatas.
- Naudojant kai kuriuos filtrus [C-AF] veikimas ribojamas.
- Filmams įrašyti rekomenduojamos 6 ar aukštesnės greičio klasės SD kortelės.

# <span id="page-66-1"></span> **Vaizdo kokybė (įrašymo režimas)**

Pasirinkite nuotraukų ir filmuotos medžiagos vaizdo kokybę pagal paskirtį, pavyzdžiui, retušuoti kompiuteryje ar rodyti internete.

**1** Paspauskite mygtuką (%) ir pasirinkite nuotraukų arba filmų vaizdo kokybę.

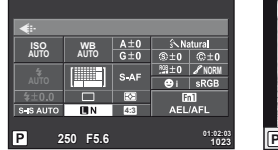

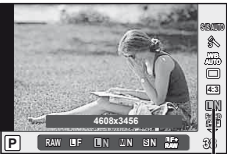

Įrašymo režimas

Fotografuojant pasitelkus vaizdo ieškiklį

Fotografuojant pasitelkus tiesioginį vaizdą

**2** Priekiniu ratuku pasirinkite elementa ir paspauskite mygtuka  $\textcircled{\tiny{\textcircled{\tiny{R}}}}$ .

### <span id="page-66-0"></span>■ Įrašymo režimai (nuotraukos)

Rinkitės iš RAW ir JPEG (**■F, ■N, MN ir SN)** režimų. Pasirinkus RAW+JPEG nuostatą, bus įrašomi kiekvienos nuotraukos RAW ir JPEG vaizdai. JPEG režimais suderinamas vaizdo dydis  $(\blacksquare, \blacksquare$  ir  $\blacksquare$ ) ir suspaudimas (SF, F, N ir B).

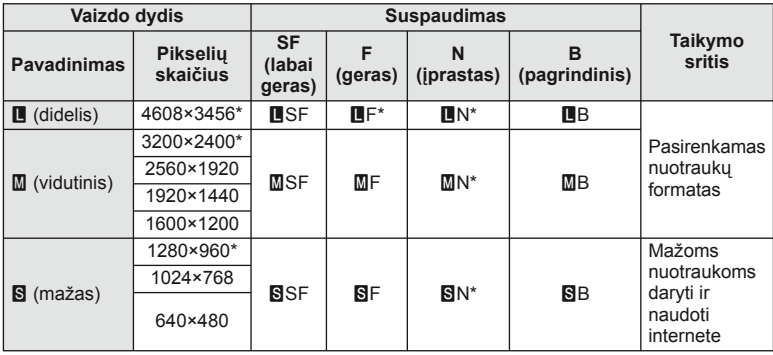

\* Numatytoji reikšmė

### **RAW vaizdų duomenys**

Šiuo formatu (ORF plėtinys) laikomi neapdoroti nuotraukos duomenys, kad būtų galima apdoroti vėliau. RAW formato nuotraukų duomenų negalima peržiūrėti naudojant kitus fotoaparatus ar programinę įrangą, taip pat RAW formato nuotraukų negalima parinkti, kad būtų išspausdintos. Šiuo fotoaparatu galima sukurti RAW formato vaizdų JPEG kopijas. **IG** .Nuotraukų [taisymas" \(85 psl.\)](#page-84-1)

### <span id="page-67-1"></span>■ Įrašymo režimai (filmai)

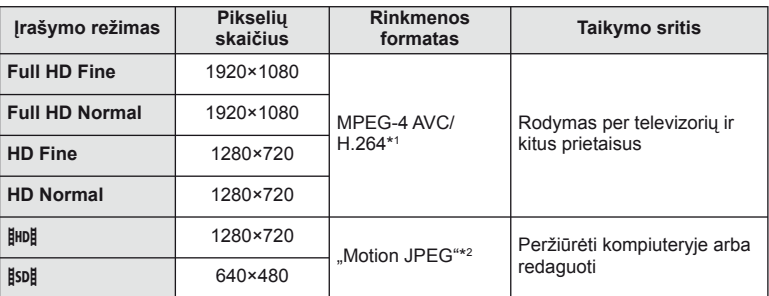

• Atsižvelgiant į naudojamos kortelės tipą, įrašymas gali baigtis dar nepasiekus didžiausio ilgio.

- \*1 Pavieniai filmai gali būti iki 29 minučių trukmės.
- \*2 Failai gali būti iki 2 GB dydžio.

# <span id="page-67-0"></span> **Blykstės naudojimas (fotografavimas su blykste)**

Blykstę galima nustatyti rankiniu būdu pagal poreikius. Integruotą blykstę galima naudoti įvairiomis fotografavimo sąlygomis.

**1** Paspauskite blykstės jungiklį, kad atsidarytų blykstė.

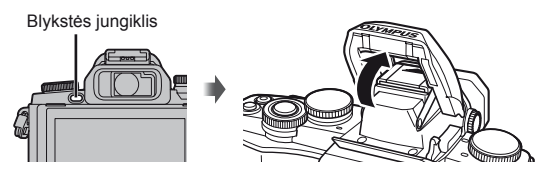

Paspauskite mygtuką <sup>®</sup> ir pasirinkite blykstės režimą.

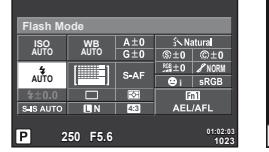

Fotografuojant pasitelkus vaizdo ieškiklį

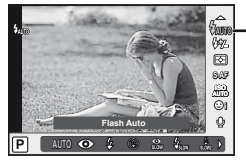

Blykstės režimas

Fotografuojant pasitelkus tiesioginį vaizdą

- Jei funkciją [Direct Function] priskyrėte kryptiniams mygtukams, galite paspausti  $\triangleright$ , kad būtų parodytos parinktys.  $\mathbb{R}$  [Button Function] [\(99 psl.](#page-98-0))
- **3** Priekiniu ratuku pasirinkite nuostatą ir paspauskite mygtuką  $\textcircled{k}$ .
	- Galimos parinktys ir jų rodymo tvarka priklauso nuo to, koks fotografavimo režimas pasirinktas.  $\mathbb{R}$  .Blykstės funkcijos, kurias galima nustatyti fotografavimo režimu" [\(69 psl.\)](#page-68-0)

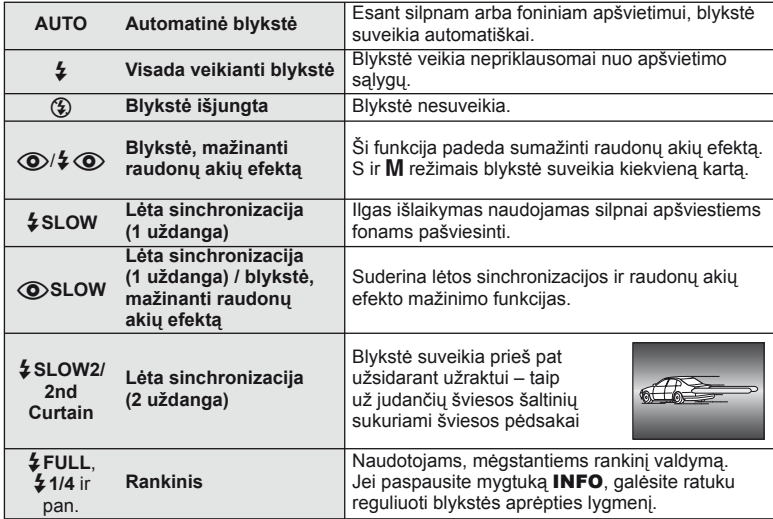

# $\circledR$  Perspėjimai

- Režimu  $\overline{[{\mathbb Q}^2/2]} \otimes$  (Red-eye reduction flash)] po pradinių blykstelėjimų užraktas atleidžiamas maždaug po 1 sekundės. Nejudinkite fotoaparato, kol nesibaigė fotografavimas.
- $\{\circledcirc\}/\sharp\{\circledcirc\}$  (Red-eye reduction flash)] kai kuriomis fotografavimo sąlygomis gali neveikti.
- Veikiant blykstei nustatoma 1/250 sek. arba ilgesnė išlaikymo vertė. Kai šviesiame fone esantis objektas fotografuojamas naudojant visada veikiančią blykstę, fonas gali būti perlaikytas.

### <span id="page-68-0"></span> **Blykstės funkcijos, kurias galima nustatyti fotografavimo režimu**

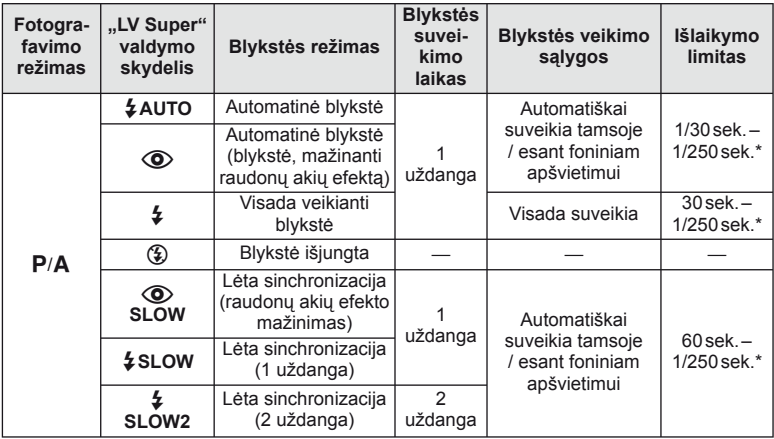

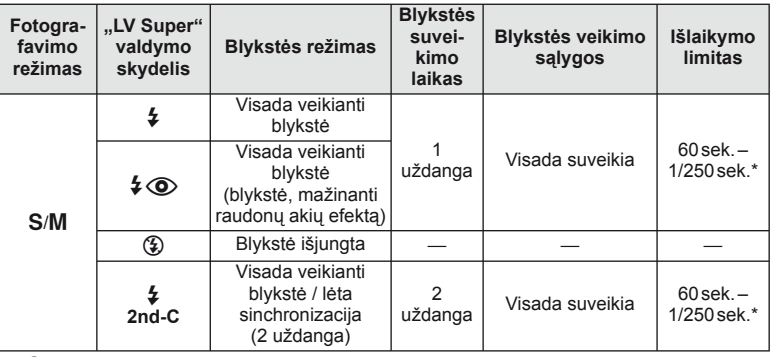

- **#AUTO**,  $\circledast$  galima nustatyti **PAUTO** režimu.
- 1/200 sek., 1/180 sek. (FL-50R), jei naudojama atskirai parduodama išorinė blykstė

### **Mažiausias nuotolis**

Objektyvas gali ant arti fotoaparato esančių objektų mesti šešėlį ir taip sukelti vinjetės efektą arba gali skleisti per didelį šviesumą net esant mažai galiai.

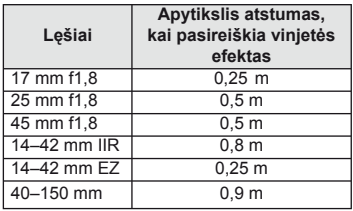

• Siekiant išvengti vinjetės efekto galima naudotis išorine blykste. Jei norite išvengti pereksponavimo, pasirinkite A arba M režimus ir didelį f skaičių ar mažesnį ISO jautrį.

# <span id="page-69-0"></span> **Blykstės galios reguliavimas (blykstės intensyvumo valdymas)**

Blykstės galią galima sureguliuoti, jei objektas atrodo pernelyg arba per mažai apšviestas, nors kitos nuotraukos dalies ekspozicija yra gera.

**1** Paspauskite mygtuką <sup>(org</sup>) ir pasirinkite blykstės intensyvumo valdymo elementą.

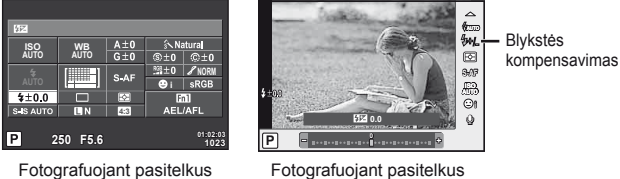

Fotografuojant pasitelkus vaizdo ieškiklį

tiesioginį vaizdą

**2** Priekiniu ratuku pasirinkite blykstės kompensavimo vertę ir paspauskite mygtuką (%).

### $\left( \mathcal{P}\right)$  Perspėjimai

- Ši nuostata neveikia, jeigu nustatytas išorinės blykstės valdymo režimas MANUAL.
- Išorinėje blykstėje nustatyti blykstės intensyvumo pakeitimai sumuojami su atitinkamais fotoaparate atliktais pakeitimais.

### <span id="page-70-0"></span> **Pasirinkite, kaip fotoaparatas matuos šviesumą (matavimas)**

Pasirinkite, kaip fotoaparatas matuos objekto šviesumą.

**1** Paspauskite mygtuką (%) ir pasirinkite matavimą.

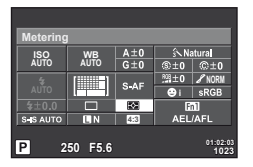

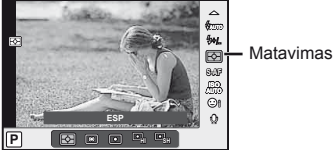

Fotografuojant pasitelkus vaizdo ieškiklį

Fotografuojant pasitelkus tiesioginį vaizdą

**2** Priekiniu ratuku pasirinkite parinkti ir paspauskite mygtuką  $\textcircled{\tiny{\textcircled{\tiny{R}}}}$ .

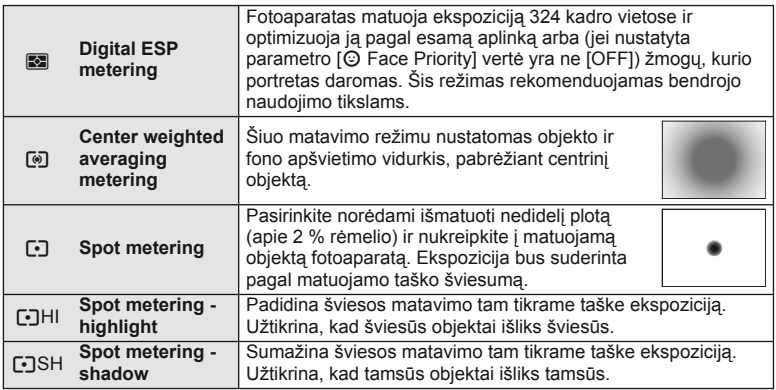

- **3** Iki pusės nuspauskite užrakto mygtuką.
	- Paprastai fotoaparatas pradeda matuoti iki pusės nuspaudus užrakto mygtuką ir fiksuoja ekspoziciją, kol mygtukas taip laikomas.

# <span id="page-71-0"></span> **Fokusavimo režimo (AF režimo) pasirinkimas**

Pasirinkite fokusavimo metodą (fokusavimo režimas) Fotografavimo režimu ir  $\mathfrak{D}$  režimu galite pasirinkti skirtingus fokusavimo būdus.

**1** Paspauskite mygtuką <sup>(ok)</sup> ir pasirinkite AF režimą.

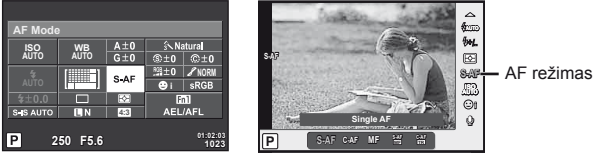

Fotografuojant pasitelkus vaizdo ieškiklį

Fotografuojant pasitelkus tiesioginį vaizdą

- **2** Priekiniu ratuku pasirinkite parinktį ir paspauskite mygtuką  $\textcircled{\tiny{\textcircled{\tiny{R}}}}$ .
	- Pasirinktas AF režimas rodomas ekrane.

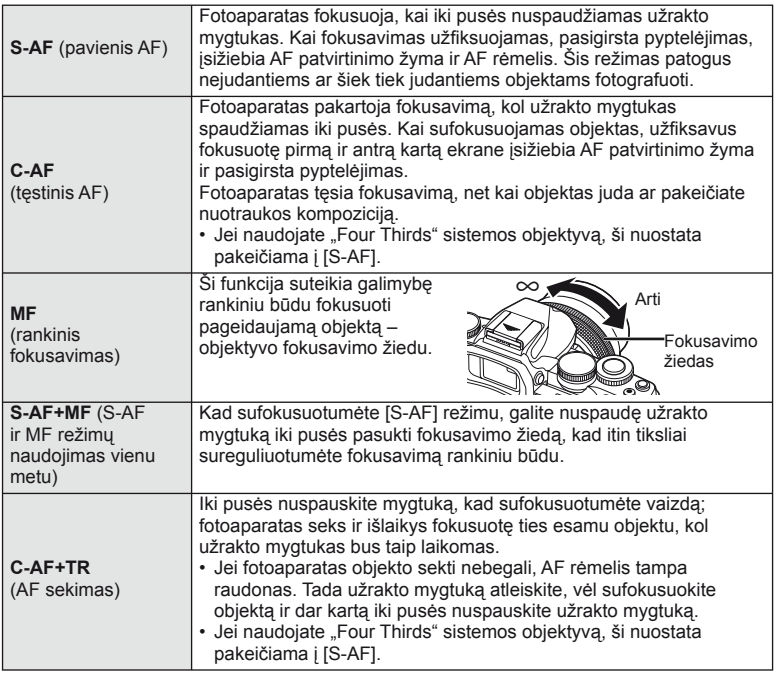

### $\circledR$  Perspėjimai

- Jei objektas blogai apšviestas, aptemdytas rūko ar dūmų arba naudojamas per mažas kontrastas, fotoaparatas vaizdo gali nesufokusuoti.
- Jei naudojate "Four Thirds" sistemos objektyvą, filmuojant naudotis AF negalima.
# <span id="page-72-0"></span> **ISO jautris**

Didinant ISO jautrį daugėja triukšmo (didėja grūdėtumas), tačiau galima fotografuoti esant silpnam apšvietimui. Esant daugumai situacijų rekomenduojamas režimas [AUTO], prasidedantis nuo ISO 200 — vertės, kuri suderina triukšmą ir dinamiškąjį intervalą ir sureguliuoja ISO jautrį pagal fotografavimo sąlygas.

1 Paspauskite ®, kad pasirinktumėte ISO jautrį.

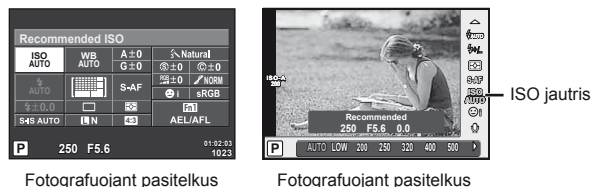

Fotografuojant pasitelkus vaizdo ieškiklį

tiesioginį vaizdą

- Jei daugiafunkciam mygtukui (23 psl.) iš anksto esate priskyrę funkciją  $\boxed{\mathbb{S}^2}$  (ISO jautris / baltos spalvos balansas), tada jiungti meniu galite paspaudę mygtuką Fn2.
- **2** Priekiniu ratuku pasirinkite elementus.

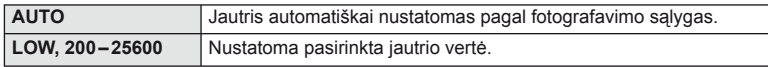

## <span id="page-72-1"></span> **Filmuotos medžiagos garso parinktys (garso įrašymas fi lmuojant)**

**1** Kai fotografuojate naudodami tiesioginį vaizdą, paspauskite mygtuką  $\textcircled{\tiny{\textcircled{\tiny\textcirc}}}$  ir pasirinkite filmuotos medžiagos garsą.

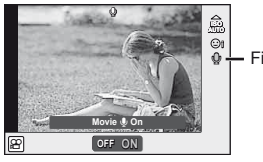

Filmo garsas

Fotografuojant pasitelkus tiesioginį vaizdą

**2** Priekiniu ratuku pasirinkite parametrą ON arba OFF ir paspauskite mygtuką (ok).

# $\omega$  Perspėjimai

- Filmuojant su garsu gali būti įrašyti objektyvo ir fotoaparato veikimo garsai. Jei reikia, galite šiuos garsus nuslopinti filmuodami režimu [AF Mode] nustate [S-AF] arba ribodami šių mygtukų paspaudimo laiką.
- Režimu  $[\overline{\mathbb{M}}]$  ("Diorama") garsas neįrašomas.

*6*

# **Pagrindiniai veiksmai, atliekami meniu**

Meniu pateiktos fotografavimo ir peržiūros parinktys, nepavaizduotos tikrojo laiko valdymo priemonėse. Šiomis parinktimis galite pritaikyti fotoaparatą savo poreikiams, kad naudotis juo būtų lengviau.

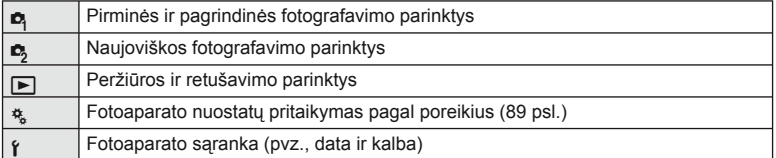

 **1** Paspauskite mygtuką MENU, kad būtų parodyti meniu.

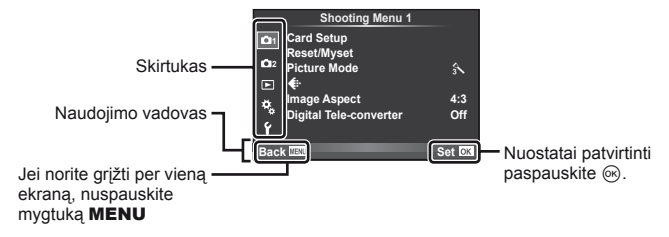

- **2** Mygtukais  $\Delta \nabla$  pasirinkite skirtuką, tada paspauskite  $\infty$ .
- **3** Mygtukais  $\Delta \nabla$  pasirinkite elementa ir paspauskite  $\otimes$ , kad pamatytumėte jo parinktis.

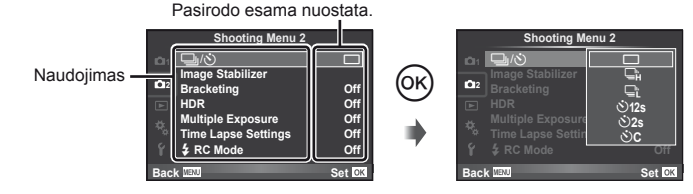

- **4** Mygtukais  $\Delta \nabla$  pažymėkite parinktį, tada paspauskite  $\textcircled{\tiny{\textcircled{\tiny{R}}}}$ , kad pasirinktumėte.
	- Pakartotinai paspaudę mygtuką MENU išeisite iš meniu.

## **<b>8** Pastabos

- Gamyklines kiekvienos parinkties nuostatas žr. ["Meniu katalogas" \(138 psl.\)](#page-137-0).
- Nurodžius parinktį apie 2 sekundes rodomas gidas. Norėdami peržiūrėti ar paslėpti gidus, paspauskite mygtuką INFO.

# **Meniu "Shooting Menu 1" / "Shooting Menu 2" naudojimas**

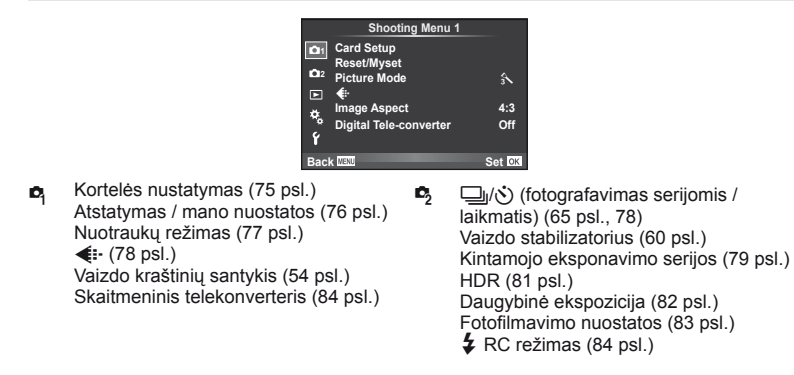

# <span id="page-74-0"></span> **Kortelės formatavimas ("Card Setup")**

Jei su šiuo fotoaparatu kortelė bus naudojama pirmą kartą arba jeigu ji buvo naudota su kitu fotoaparatu ar kompiuteriu, kortelę reikia formatuoti šiuo fotoaparatu. Formatuojant kortelę ištrinami visi joje saugomi duomenys (taip pat apsaugotos nuotraukos).

Prieš formatuodami naudotą kortelę, patikrinkite, ar joje nėra nuotraukų, kurias norėtumėte įrašyti.  $\mathbb{R}$  ["Tinkamos naudoti kortel](#page-118-0)ės" (119 psl.)

- 1 1 fotografavimo meniu **D** pasirinkite [Card Setup].
- **<sup>2</sup>**Pasirinkite [Format]. **All Erase**

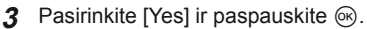

• Atliekamas formatavimas.

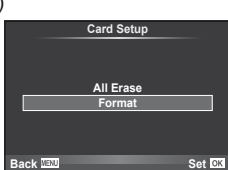

## <span id="page-75-0"></span> **Numatytųjų nuostatų atstatymas ("Reset/Myset")**

Pradines fotoaparato nuostatas galima lengvai grąžinti.

#### **Grąžinamų pradinių nuostatų naudojimas**

Atstatyti numatytąsias nuostatas.

- 1 Meniu "<sup>n</sup> Shooting Menu 1" pasirinkite [Reset/Myset].
- **2** Pasirinkite [Reset] ir paspauskite  $\otimes$ .
	- Pasirinkite [Reset] ir paspauskite  $\triangleright$ , kad pasirinktumėte atstatymo tipą. Norėdami atstatyti visas nuostatas, išskyrus datą, laiką ir keletą kitų, pasirinkite [Full] ir paspauskite  $@$ . **G** .Meniu katalogas" (138 psl.)

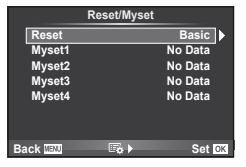

**3** Pasirinkite [Yes] ir paspauskite  $\omega$ .

#### **Nuostatos "Mano nustatymas" įrašymas**

Galite įrašyti esamas fotoaparato režimų (išskyrus fotografavimo režimą) nuostatas. Įrašytas nuostatas galima iškviesti naudojant P, A, S ir M režimus.

- **1** Jei norite įrašyti, pakeiskite nuostatas.
- 2 1 fotografavimo meniu **D** pasirinkite [Reset/Myset].
- **3** Pasirinkite norimą įrašymo vietą ([Myset1]–[Myset4]) ir paspauskite  $\triangleright$ .
	- Prie įrašymo vietų ([Myset1]–[Myset4]), kurių nuostatos jau buvo įrašytos, bus rodoma parinktis [Set]. Dar kartą pasirinkus [Set] registruotos nuostatos įrašomos iš naujo.
	- Registravimo funkcijai atšaukti pasirinkite [Reset].
- **4** Pasirinkite [Set] ir paspauskite  $\omega$ .
	- Nuostatos, kurias galima įrašyti į "Myset"  $\mathbb{R}$  ["Meniu katalogas" \(138 psl.\)](#page-137-0)

#### **Naudojimasis nuostata "Mano nustatymas"**

Nustato fotoaparato parametrų vertes, nurodytas "Myset".

- **1** Meniu "W Shooting Menu 1" pasirinkite [Reset/Myset].
- **2** Pasirinkite norimas nuostatas ([Myset1]–[Myset4]) ir paspauskite  $@$ .
- **3** Pasirinkite [Yes] ir paspauskite  $\circledcirc$ .

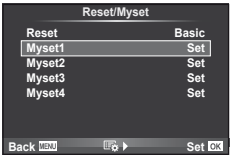

# <span id="page-76-0"></span>**Apdorojimo parinktys ("Picture Mode")**

Naudodamiesi [Picture Mode] ([62 psl.](#page-61-0)) nuostatomis galite atskirai reguliuoti kontrastą, ryškumą ir kitus parametrus. Kiekvieno nuotraukos režimo pakeitimai įrašomi atskirai.

1 Fotografavimo meniu 1 <sup>2</sup> pasirinkite [Picture Mode].

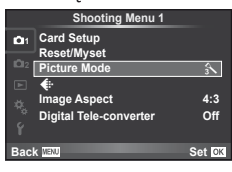

- **2** Mygtukais  $\Delta \nabla$  pasirinkite parinktį ir paspauskite  $\otimes$ .
- **3** Paspauskite  $\triangleright$ , kad pamatytumėte pasirinktos funkcijos parinktį.

<span id="page-76-5"></span><span id="page-76-4"></span><span id="page-76-3"></span><span id="page-76-2"></span><span id="page-76-1"></span>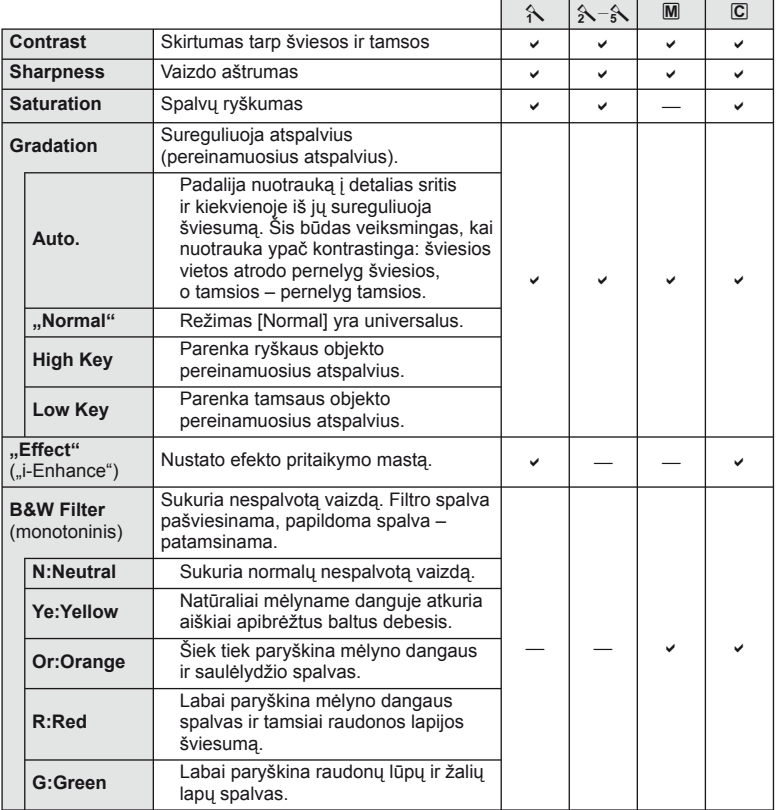

<span id="page-77-2"></span>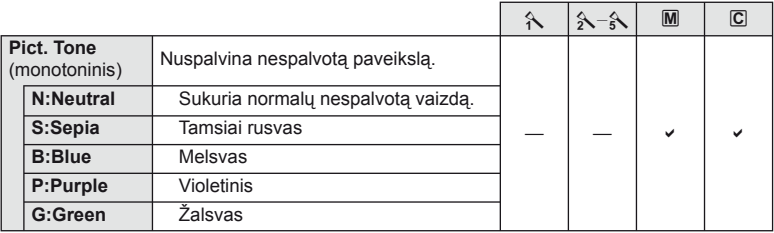

## $\circledR$  Perspėjimai

• Kontrasto pokyčiai taikomi tik režimu [Normal].

# <span id="page-77-0"></span>**Vaizdo kokybė** ( **€:**·)

Pasirinkite vaizdo kokybę. Nuotraukoms ir filmams galite pasirinkti skirtingą kokybę. Ši funkcija pasiekiama ir tiesioginio valdymo meniu elementu  $\leq$ :-1.

• Galite pakeisti JPEG vaizdo dvdžio ir suspaudimo derini, taip pat – [M] ir [S] pikseliu skaičius. [<: Set], [Pixel Count]  $\mathbb{R}$  ["Naudotojo meniu naudojimas" \(89 psl.\)](#page-88-0)

# <span id="page-77-1"></span> **Laikmačio nustatymas (**j**/**Y**)**

Galima pritaikyti laikmačio veikimą.

f 2 fotografavimo meniu **b** pasirinkite  $[\Box_1/\Diamond)]$ .

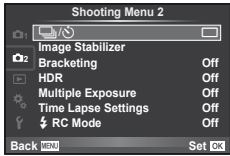

- **2** Pasirinkite [ $\bigcirc$ C] (pasirinktinis) ir paspauskite  $\triangleright$ .
- **3** Mygtukais  $\Delta \nabla$  pasirinkite elementa, tada paspauskite  $\triangleright$ .
	- Mygtukais  $\Delta \nabla$  pasirinkite nuostatą, tada paspauskite  $\otimes$ .

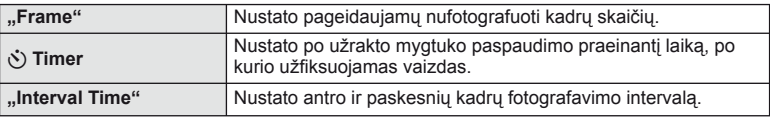

#### $|T|$ 79

### <span id="page-78-0"></span>**Nuostatų keitimas darant nuotraukų seriją (kintamasis eksponavimas)**

Kintamasis eksponavimas reiškia automatinį nuostatų keitimą fotografuojant nuotraukų arba vaizdu serija, kad būtų užfiksuoti keli kadrai su panašiomis vertėmis. Galite išsaugoti nuosekliojo fotografavimo nuostatas ir išjungti nuosekliojo fotografavimo režimą.

- **1** 2 fotografavimo meniu **C**<sub>2</sub> pasirinkite [Bracketing] **ir paspauskite** (⊗). **1** in paspauskite (⊗). **1** in a spauskite (⊗). **1** in a spauskite (⊗). **1** in a span is tabilizer
- **2** Pasirinke [On], paspauskite  $\triangleright$  ir pasirinkite nuosekliojo fotografavimo tipą.
	- Pasirinkus nuoseklųjį fotografavimą ekrane rodoma **BKT**.
- **3** Paspauskite  $\triangleright$ , pasirinkite parametrų nuostatas, pvz., nuotraukų skaičių, tada paspauskite mygtuką  $\circledcirc$ .
	- Ir toliau spauskite mygtuką (®), kol grišite į atliekant 1 veiksmą naudotą ekraną.
	- Jei atlikdami 2 veiksmą pasirinksite [Off], nuosekliojo fotografavimo nuostatos bus įrašytos ir galėsite fotografuoti įprastai.

## $\left( \prime \right)$  Perspėjimai

- Fotografuojant HDR režimu naudoti negalima.
- Negalima naudoti kartu su daugybine ekspozicija ir fotografuojant fotofilmo režimu.

#### **AE BKT (AE kintamasis eksponavimas)**

Darydamas kiekvieną kadrą fotoaparatas vis pakeičia ekspoziciją. Keitimo žingsnį galima keisti: 0,3 EV, 0,7 EV arba 1,0 EV. Fotografuojant pavienių nuotraukų režimu, kiekvieną kartą nuspaudus užrakto mygtuką iki galo padaroma nuotrauka, o fotografavimo serijomis režimu fotografavimas trunka tol, kol neatleidžiamas užrakto mygtukas, tokia eiga: be pakeitimo, neigiamas, teigiamas. Nuotraukų skaičius – 2, 3, 5 arba 7.

- Kintamojo eksponavimo metu **BKT** indikatorius šviečia žaliai.
- Fotoaparatas pakeičia ekspoziciją keisdamas diafragmą ir išlaikymą (režimas P), išlaikymą (režimai A ir M) arba diafragmą (režimas S).
- Fotoaparatas keičia reikšmę, parinktą ekspozicijai kompensuoti.
- Pakeitus [EV Step] verte pakinta ekspozicijos keitimo žingsnio dydis.  $\mathbb{R}$  ["Naudotojo meniu naudojimas" \(89 psl.\)](#page-88-0)

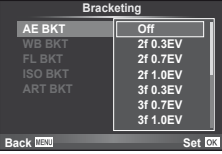

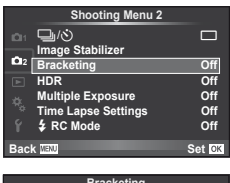

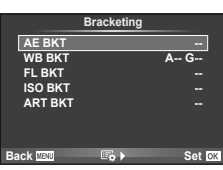

Fotografuojant vieną kadrą automatiškai sukuriami trys vaizdai su skirtingu baltos spalvos balansu (koreguojant tam tikros spalvos kryptimi), pradedant esamu metu parinkta baltos spalvos balanso verte. Kintamasis eksponavimas galimas režimais  $\mathsf{P}, \mathsf{A}, \mathsf{S}$  ir M.

- Baltos spalvos balansą galima keisti 2, 4 arba 6 žingsniais, A–B (geltonoje–mėlynoje) ir G–M (žalioje–rožinėje) ašyse.
- Fotoaparatas keičia vertę, parinktą baltos spalvos balansui kompensuoti.
- Jei atminties kortelėje nepakanka vietos pasirinktam kadrų skaičiui, WB kintamojo eksponavimo metu fotografuoti negalėsite.

#### **FL BKT (FL kintamasis eksponavimas)**

Fotoaparatas, fiksuodams tris kadrus, blykstę naudoja skirtingai (fiksuojant pirmą kadrą niekas nekeičiama, antrą – naudojama neigiama, trečią – teigiama vertė). Fotografuojant pavienius kadrus nuotrauka padaroma kaskart nuspaudus užrakto mygtuką; fotografuojant serijomis nuotraukos daromos tol, kol užrakto mygtukas laikomas nuspaustas.

- Kintamojo eksponavimo metu **BKT** indikatorius šviečia žaliai.
- Pakeitus [EV Step] vertę pakinta ekspozicijos keitimo žingsnio dydis.  $\mathbb{R}$  ["Naudotojo meniu naudojimas" \(89 psl.\)](#page-88-0)

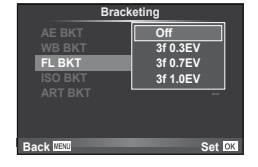

#### **ISO BKT (ISO kintamasis eksponavimas)**

Fotoaparatas padaro tris kadrus ir keičia jautrį, tuo pat metu išlaikydamas vienodą išlaikymą ir diafragmą. Keitimo žingsnį galima keisti: 0,3 EV, 0,7 EV arba 1,0 EV. Kiekvieną kartą paspaudus užrakto mygtuką fotoaparatas padaro tris kadrus: pirmo jautris toks, koks nustatytas (jei parinktas automatinis jautris – optimali vertė), antro kadro – neigiama modifikacija, o trečio kadro - teigiama modifikacija.

- Pakeitus [ISO Step] vertę ekspozicijos keitimo žingsnio dydis nekinta.  $\mathbb{R}$  ["Naudotojo meniu naudojimas" \(89 psl.\)](#page-88-0)
- Kintamasis eksponavimas atliekamas nepriklausomai nuo viršutinės ribos, nustatytos [ISO-Auto Set].  $\mathbb{R}$  "Naudotojo [meniu naudojimas" \(89 psl.\)](#page-88-0)

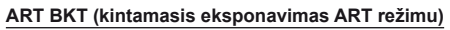

Kiekvieną kartą atleidus užraktą, fotoaparatas įrašo kelias nuotraukas su skirtingomis meninių filtrų nuostatomis. Filtro keitimą galite įjungti arba išjungti su kiekvienu nuotraukų režimu.

- Įrašymas gali užtrukti.
- ART BKT negalima naudoti kartu su WB BKT arba ISO BKT.

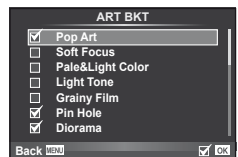

**ART BKT --**

**Back MENU** Set

**A-- G-- 3f 0.3EV 3f 0.7EV 3f 1.0EV Off Bracketing**

**FL BKT ISO BKT**

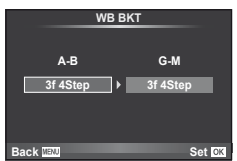

## <span id="page-80-0"></span> **HDR fotografavimas**

Fotoaparatas padaro kelis kadrus ir juos automatiškai sujungia į HDR vaizdą. Taip pat galite padaryti kelis kadrus ir HDR vaizdą sugeneruoti kompiuteryje (HDR fotografavimas keičiant ekspoziciją).

1 Meniu "<sup>n</sup> Shooting Menu 2" pasirinkite [HDR] ir paspauskite  $@$ .

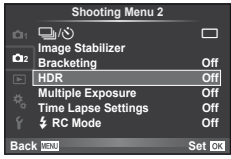

#### **2** Pasirinkite HDR fotografavimo tipa ir paspauskite mygtuka  $\textcircled{k}$ .

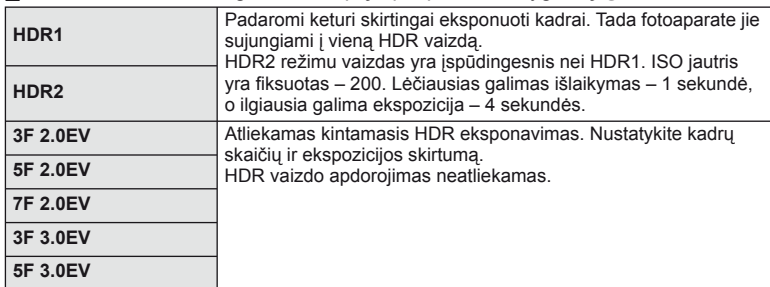

#### **3** Fotografuokite.

- Kai paspaudžiate užrakto mygtuką, fotoaparatas automatiškai užfiksuoja nurodytą skaičių kadrų.
- Jei, naudodamiesi funkcija [Button Function] [\(99 psl.\)](#page-98-0), HDR funkciją priskiriate mygtukui, iškviesti HDR fotografavimo ekraną galite paspaudę mygtuką.

## $\left( \prime \right)$  Perspėjimai

- HDR1 ir HDR2 atveju ekspozicijos kompensavimas negalimas.
- Jei fotografuojate taikydami ilgesnį išlaikymą, triukšmo gali būti daugiau.
- Fotografuokite pritvirtinę fotoaparatą ant trikojo ar kito stabilaus daikto.
- Ekrane arba vaizdo ieškiklyje rodomas vaizdas skirsis nuo vaizdo, gauto apdorojus HDR sistema.
- HDR1 ir HDR2 atveju apdorotas HDR vaizdas išsaugomas į JPEG formato failą. Jei nustatyta vaizdo kokybė yra [RAW], vaizdas išsaugomas RAW ir JPEG formatais. RAW formatu įrašomas tik optimalios ekspozicijos vaizdas.
- Jei pasirinktas režimas HDR1 ar HDR2, nustatomas nuotraukos režimas [Natural] ir spalvų nuostata [sRGB]. Funkcija [Full-time AF] neveikia.
- Kartu HDR fotografavimo priemonėmis negalima naudoti blykstės, kintamojo eksponavimo, daugybinės ekspozicijos ir fotofilmo funkcijų.

# <span id="page-81-0"></span> **Kelių ekspozicijų įrašymas vienoje nuotraukoje (daugybinė ekspozicija)**

Naudodami esamu metu parinktą vaizdo kokybės parinktį, įrašykite keletą ekspozicijų vienoje nuotraukoje.

- 1 2 fotografavimo meniu **D** pasirinkite [Multiple Exposure].
- **2** Reguliuokite nuostatas.

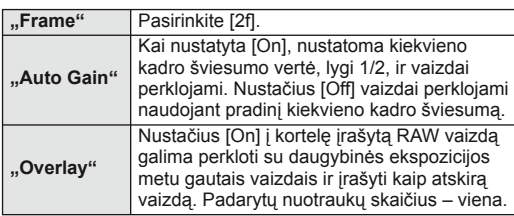

• a rodomas ekrane, kol taikomas daugybinės ekspozicijos efektas.

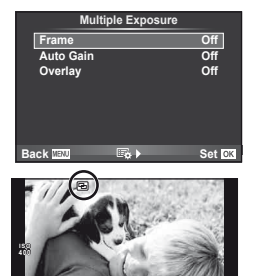

**250 F5.6 0.0 01:02:03 P <sup>38</sup>**

- **3** Fotografuokite.
	- **•** rodomas žaliai, kai prasideda fotografavimas.
	- Jei norite pašalinti paskutine nuotrauka, spauskite  $\overline{\mathfrak{m}}$ .
	- Ankstesnė nuotrauka uždedama ant vaizdo, matomo per objektyvą, kaip kitos nuotraukos rėminimo priemonė.

## $\widetilde{\mathcal{D}}$  Patarimai

- Jei norite perkloti 3 ar daugiau rėmelių, funkcijai [ $\equiv$ i-] parinkite RAW ir naudokite parinkti [Overlay], kad atliktumėte pakartotines daugybines ekspozicijas.
- Išsamesnė informacija apie RAW vaizdų perklojimą:  $\mathbb{R}$  [Edit] [\(85 psl.\)](#page-84-0)

## $\left( \mathcal{P}\right)$  Perspėjimai

- Fotoaparatas nepersijungs į pasyvųjį režimą, jei įjungta daugybinė ekspozicija.
- Nuotraukų, nufotografuotų kitu fotoaparatu, įtraukti į daugybinę ekspoziciją negalima.
- Jei [Overlay] nustatyta [On], vaizdai, rodomi pasirinkus RAW vaizdą, sudaromi pagal fotografuojant esamas nuostatas.
- Norėdami nustatyti fotografavimo funkcijas, visų pirma išjunkite daugybinės ekspozicijos režimą. Kai kurių funkcijų nustatyti negalima.
- Toliau aprašytomis sąlygomis daugybinės ekspozicijos režimas išjungiamas automatiškai nuo pirmos nuotraukos.

Išjungus fotoaparatą / paspaudus mygtuką  $\blacktriangleright$  / paspaudus mygtuką MENU / nustačius ne P, A, S, M režimą / išsikrovus baterijai / prie fotoaparato prijungus bet kokį laidą

- Jei naudojant [Overlay] parenkamas RAW vaizdas, rodomas RAW+JPEG formatu įrašyto vaizdo JPEG vaizdas.
- Kintamojo eksponavimo metu fotografuojant daugybinės ekspozicijos režimu, pirmumas teikiamas fotografavimui taikant daugybinę ekspoziciją. Kol įrašomas sudėtinis vaizdas, atstatoma gamyklinė numatytoji kintamojo eksponavimo nuostata.

## <span id="page-82-0"></span>**Automatinis fotografavimas nustatytais laiko intervalais (fotofi lmas)**

Galima nustatyti, kad fotoaparatas automatiškai fotografuotų nustatytu intervalu. Nufotografuotus kadrus galima įrašyti kaip vieną filmą. Ši nuostata galima tik  $\mathsf{P}$ , A, S, M režimais.

1 2 fotografavimo meniu  $\blacksquare$  skiltyje [Time Lapse Settings] nustatykite nurodytas nuostatas.

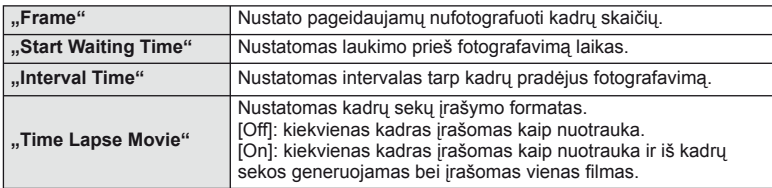

• Filmo vaizdo kokybė yra [M-JPEG HD], o kadrų dažnis 10 k./sek.

#### **2** Fotografuokite.

- Kadrai fiksuojami net tuo atveju, jeigu vaizdas nesufokusuotas pasirinkus AF, Jeigu norite nustatyti fokusavimo padėtį, fotografuokite naudodami MF režimą.
- [Rec View] veikia 0,5 sek.
- Jeigu prieš fotografavimą arba jo metu kaip fotografavimo intervalas nustatyta 1 min. 31 sek. ar ilgesnis laikotarpis, praėjus 1 minutei bus išjungtas ekranas ir fotoaparatas. Likus 10 sek. iki fotografavimo bus automatiškai įjungtas maitinimas. Norėdami įjungti išjungtą ekraną, paspauskite užrakto mygtuką.

# $\left( \prime \right)$  Perspėjimai

- Jeigu AF režimas nustatytas į [C-AF] arba [C-AF+TR], jis automatiškai pakeičiamas į [S-AF].
- Fotofilmo režimu jutiklinės funkcijos išjungiamos.
- Kartu su HDR fotografavimu naudoti negalima.
- Ilgalaikės, laiko ekspozicijos ir sudėtinio fotografavimo režimų negalima naudoti kartu su kintamuoju eksponavimu ar daugybine ekspozicija, šių dviejų taip pat negalima naudoti vienu metu.
- Jeigu blykstės įkrovimo trukmė ilgesnė negu laikotarpis tarp fotografavimų, blykstė neveiks.
- Jeigu fotoaparatas automatiškai išjungiamas per pertrauką tarp fotografavimų, jis bus įjungtas prieš kitą fotografavimą.
- Jeigu netinkamai įrašoma nors viena nuotrauka, fotofilmas negeneruojamas.
- Jeigu kortelėje nepakanka vietos, fotofilmas neįrašomas.
- Fotofilmas bus atšauktas, jeigu bus panaudota nors viena iš toliau nurodytu parinkčių: režimo ratukas, mygtukas MENU, mygtukas ►, objektyvo atlaisvinimo mygtukas arba bus prijungtas USB laidas.
- Išjungus fotoaparatą, fotofilmas bus atšauktas.
- Jeigu baterijoje bus per mažai įkrovos, fotografavimas gali būti nutrauktas nebaigus fotografuoti. Prieš pradėdami fotografuoti įsitikinkite, kad baterija tinkamai įkrauta.

## <span id="page-83-1"></span> **Fotografavimas naudojant belaidę nuotoliniu būdu valdomą blykstę**

Fotografuoti su blykste galite naudodamiesi integruotą blykstę arba specialią blykstę, turinčią nuotolinio valdymo funkciją.  $\mathbb{R}$  ["Fotografavimas naudojant nuotoliniu b](#page-124-0)ūdu valdomą blykstę[" \(125 psl.\)](#page-124-0)

## <span id="page-83-0"></span>**Skaitmeninis priartinimas ("Digital Tele-converter")**

Skaitmeninis telekonverteris naudojamas prireikus priartinti daugiau už dabartinį priartinimo santykį. Fotoaparatas įrašo apkarpyto vaizdo centrą. Priartinimas didinamas apie 2×.

- **1** 1 fotografavimo meniu **D** pasirinkite parametro [Digital Tele-converter] vertę [On].
- **2** Vaizdas ekrane bus padidintas dukart.
	- Objektas bus įrašytas toks, koks atrodo ekrane.

## $\left( \mathcal{P}\right)$  Perspėjimai

- Skaitmeninis priartinimas negalioja keletui išlaikymo verčių, naudojant režimą  $\blacksquare$ , arba kai  $\mathfrak{D}, \boxdot, \boxdot, \boxdot, \boxdot$ , arba  $\boxdot$  pasirinkti **SCN** režimu.
- Ši funkcija neveikia, jei įjungtas režimas  $\mathfrak{P}$  ir nustatyta parametro [Movie Effect] vertė [On].
- Kai rodomos RAW nuotraukos, ekrane matomą sritį nurodo rėmelis.
- AF rėmelis pašalinamas.

## **Peržiūros meniu naudojimas**

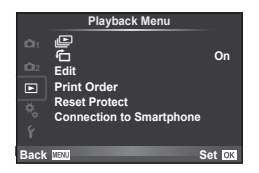

 $\mathbb{E}$  [\(59 psl.\)](#page-58-0)  $f$  ([85 psl.](#page-84-1)) Redagavimas [\(85 psl.\)](#page-84-0) Spausdinimo užsakymas [\(116 psl.](#page-115-0)) Apsaugos atstatymas ([87 psl.](#page-86-0)) Jungimas prie išmaniojo telefono [\(107 psl.\)](#page-106-0)

## <span id="page-84-1"></span>**Nuotraukų rodymas pasukus (行)**

Kai nustatyta vertė [On], nuotraukos, padarytos pasukus fotoaparatą statmenai, automatiškai pasukamos ir rodomos taip pat statmenai.

#### <span id="page-84-0"></span> **Nuotraukų taisymas**

Įrašytas nuotraukas galima taisyti ir įrašyti kaip naujas.

- **1** Peržiūros meniu  $\blacktriangleright$  pasirinkite [Edit] ir paspauskite  $\textcircled{\tiny{\textcircled{\tiny{R}}}}$ .
- **2** Mygtukais  $\Delta \nabla$  pasirinkite [Sel. Image] ir paspauskite  $\otimes$ .
- **3** Mygtukais  $\triangle$  pasirinkite pageidaujamą redaguoti vaizdą ir paspauskite  $\circledast$ .
	- Jei nuotrauka yra RAW formato, rodoma parinktis [RAW Data Edit], jei JPEG rodoma [JPEG Edit]. Jei vaizdas buvo įrašytas RAW+JPEG formatu, rodomas ir elementas [RAW Data Edit], ir [JPEG Edit]. Meniu pasirinkite pagal tai, kurį vaizdą norite redaguoti.
- **4** Pasirinkite [RAW Data Edit] arba [JPEG Edit] ir paspauskite  $\textcircled{\tiny{\textcircled{\tiny{R}}}}$ .

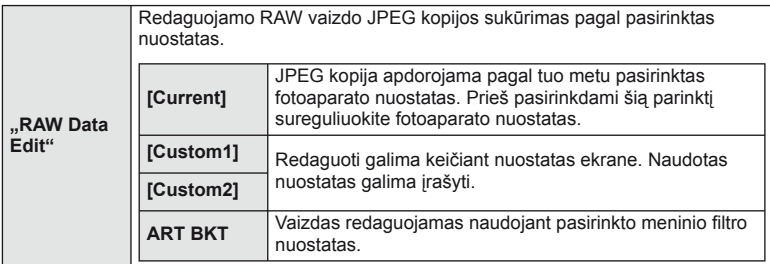

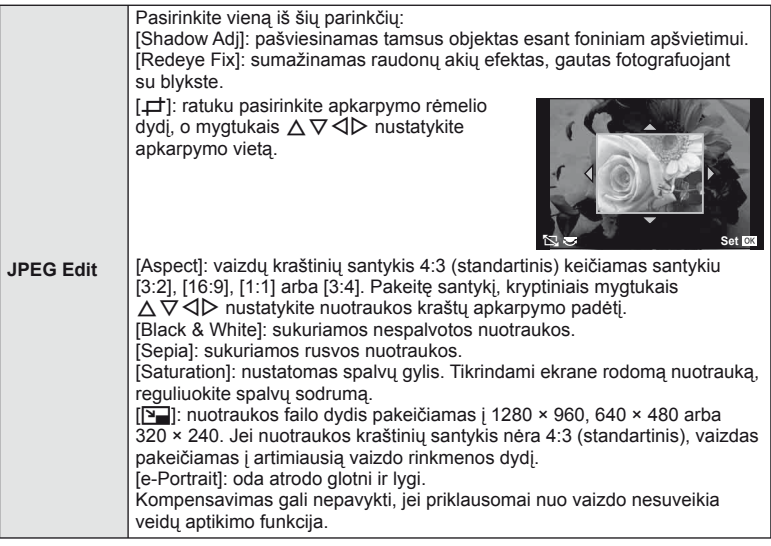

- **5** Baige nustatyti paspauskite  $\infty$ .
	- Nuostatos bus pritaikytos vaizdui.
- **6** Pasirinkite [Yes] ir paspauskite  $\omega$ .
	- Redaguotas vaizdas įrašomas į kortelę.

## $\oslash$  Perspėjimai

- Filmuotos medžiagos ir 3D nuotraukų negalima redaguoti.
- Akių raudonumo koregavimo funkcija taip pat gali neveikti priklausomai nuo nuotraukos.
- JPEG nuotraukų taisyti negalima šiais atvejais:
	- kai vaizdas būna apdorotas kompiuteriu, kai kortelėje nepakanka laisvos vietos ir kai vaizdas yra užfiksuotas kitu fotoaparatu.
- Keičiant nuotraukos dydį ([ $\sqrt{2}$ ]) negalima pasirinkti didesnio pikselių skaičiaus, nei buvo įrašytas darant pradinę nuotrauką.
- Funkcijomis  $[\downarrow]$  ir [Aspect] galima naudotis taisant tik kraštinių santykio 4:3 (standartinis) nuotraukas.
- Kai pasirinkta parametro [Picture Mode] vertė [ART], [Color Space] vertė yra užfiksuota kaip [sRGB].

#### **Vaizdų perklojimas**

Galima perkloti ir kaip vieną vaizdą įrašyti ne daugiau kaip 3 fotoaparatu padarytų RAW formato nuotraukų kadrus.

Vaizdas įrašomas tuo metu nustatytu įrašymo režimu. (Jei nustatyta parinktis [RAW], kopija bus įrašyta [■N+RAW] formatu.)

- **1** Peržiūros meniu  $\blacktriangleright$  pasirinkite [Edit] ir paspauskite  $\textcircled{\tiny{\textcircled{\tiny{R}}}}$ .
- **2** Mygtukais  $\Delta \nabla$  pasirinkite [Image Overlay], tada paspauskite  $\otimes$ .
- **3** Pasirinkite nuotraukų skaičių perklojimo srityje ir paspauskite  $\circledcirc$ .
- **4** Mygtukais  $\land \nabla \triangleleft \triangleright$  pasirinkite RAW vaizdus, kuriuos naudosite perklodami.
	- Pasirinkus 3 veiksmo apraše nurodytą nuotraukų skaičių, bus parodytas perklojimo vaizdas.

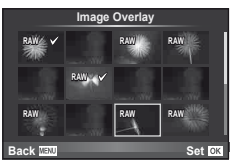

- **5** Reguliuokite dar kartą.
	- Mygtukais  $\triangleleft$  pasirinkite nuotrauką, o mygtukais  $\Delta \nabla$  sureguliuokite padidėjimą.
	- Padidėjimą galima reguliuoti 0,1–2,0 intervalu. Rezultatą patikrinkite ekrane.

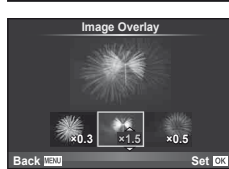

**6** Paspauskite <sup>@</sup>. Pasirodys patvirtinimo dialogo langas, tada pasirinkite [Yes] ir paspauskite  $(6)$ .

# $\widetilde{\mathcal{D}}$  Patarimai

• Jei norite perkloti 4 ar daugiau kadrų, įrašykite sudėtinį vaizdą kaip RAW rinkmeną ir pakartotinai pasirinkite [Image Overlay].

#### **Garso įrašymas**

Prie esamos nuotraukos pridėti garso įrašą (iki 30 sek. trukmės). Tai yra ta pati funkcija, kaip [R] peržiūros metu. [\(58 psl.\)](#page-57-0)

## <span id="page-86-0"></span> **Visos apsaugos atšaukimas**

Pasirinkus šią funkciją, galima atšaukti keleto nuotraukų apsaugą vienu metu.

- **1 P** peržiūros meniu pasirinkite [Reset Protect].
- **2** Pasirinkite [Yes] ir paspauskite  $\circledcirc$ .

# **Sąrankos meniu naudojimas**

Nustatyti pagrindines fotoaparato funkcijas galite naudodamiesi "**f** Setup Menu".

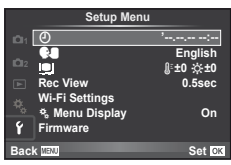

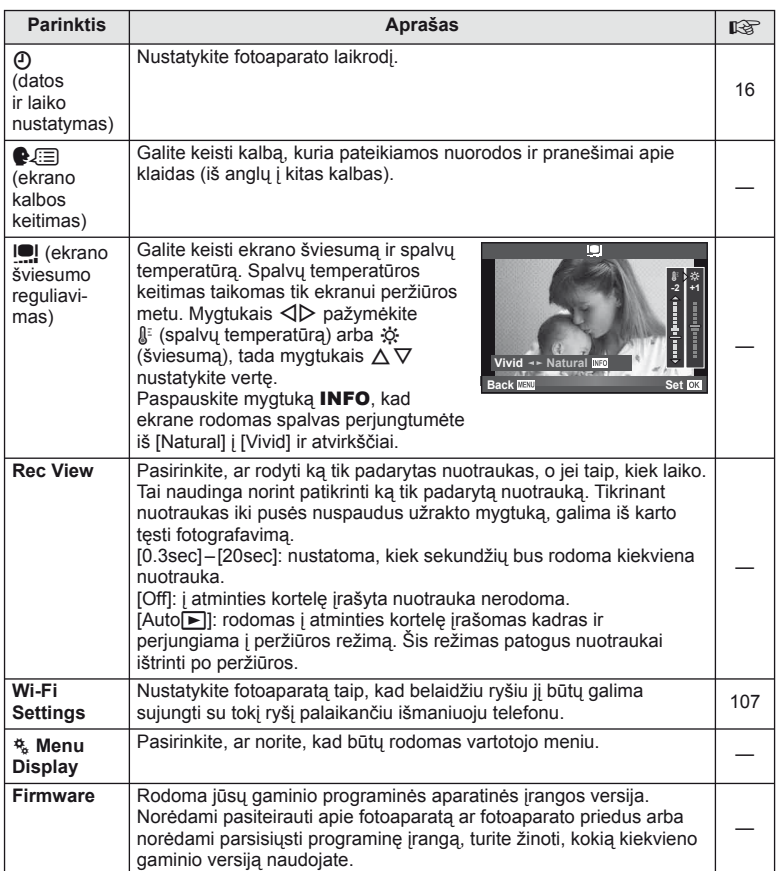

# <span id="page-88-0"></span> **Naudotojo meniu naudojimas**

Fotoaparato nuostatos gali būti derinamos pasitelkiant naudotojo meniu  $\mathbf{t}_\text{a}$ .

#### **Naudotojo meniu**

- **R** AF/MF ([89 psl.](#page-88-1))
- $\blacksquare$  Mygtukas/ratukas ([90 psl.](#page-89-0))
- $\blacksquare$  Release/ $\blacksquare$  [\(90 psl.\)](#page-89-1)
- $D$  Disp/ $\blacksquare$ ))/PC ([91 psl.](#page-90-0))
- Exp/**20** / ISO [\(92 psl.](#page-91-0))
- $\bullet$  Custom ([93 psl.](#page-92-0))
- $\bullet$   $\bullet$ :-/Color/WB ([94 psl.](#page-93-0))
- Record/Erase ([95 psl.](#page-94-0))
- **Z** Movie [\(96 psl.](#page-95-0))
- **B** Built-In EVF [\(96 psl.\)](#page-95-1)
- **K O** Utility [\(97 psl.\)](#page-96-0)

## <span id="page-88-1"></span>**EXAF/MF**

#### °B io. °D °E W  $^{\circ}$ G **<sup>1</sup>** R **AF/MF Custom Menu** Set **OK Button/Dial** Release/<sub><sup>1</sup></sub> **Disp/**8**/PC Exp/**p**/ISO** # **Custom** K**/Color/WB Back**

#### **MENU→%→2**

<span id="page-88-2"></span>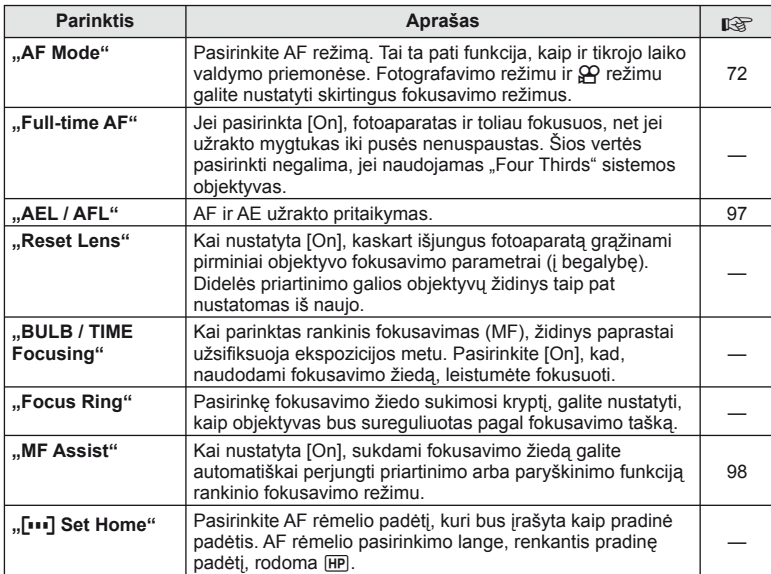

#### **EXAMPLE AF/MF** MENU →  $\frac{R}{A}$  →  $\frac{R}{B}$

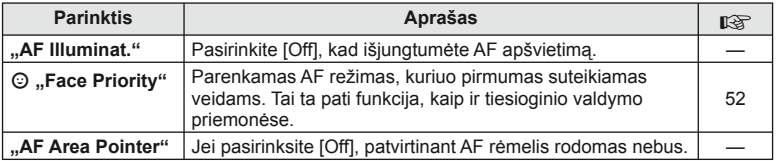

## <span id="page-89-0"></span>**S** Button/Dial

## **MENU → % → 图**

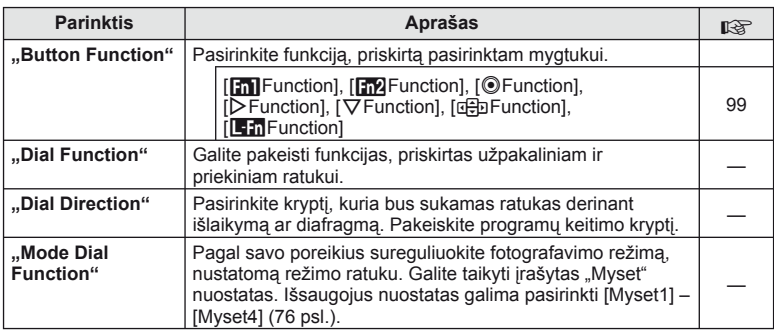

## <span id="page-89-1"></span>**Release**" /  $\Box$

**MENU → % → 图** 

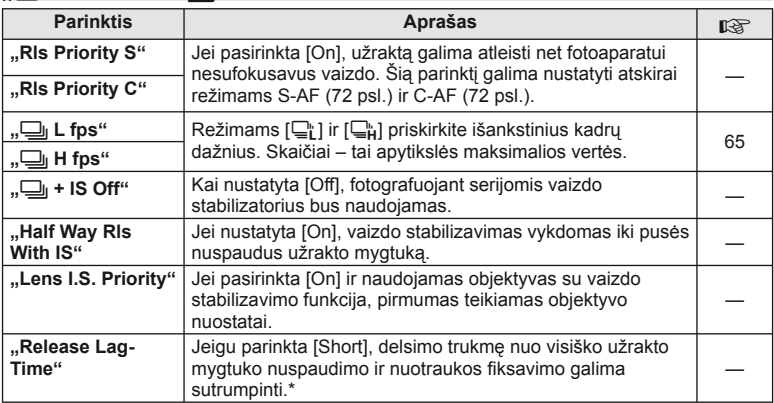

\* Tokiu atveju greičiau išsikraus baterija. Fotografuojant negalima daryti staigių judesių. Atlikus staigų judesį ekrane gali būti neberodomi objektai. Jei taip nutiktų, išjunkite ir vėl įjunkite maitinimą.

# <span id="page-90-0"></span>U **Disp/**8**/PC**

## **MENU → % → ©**

<span id="page-90-3"></span><span id="page-90-2"></span><span id="page-90-1"></span>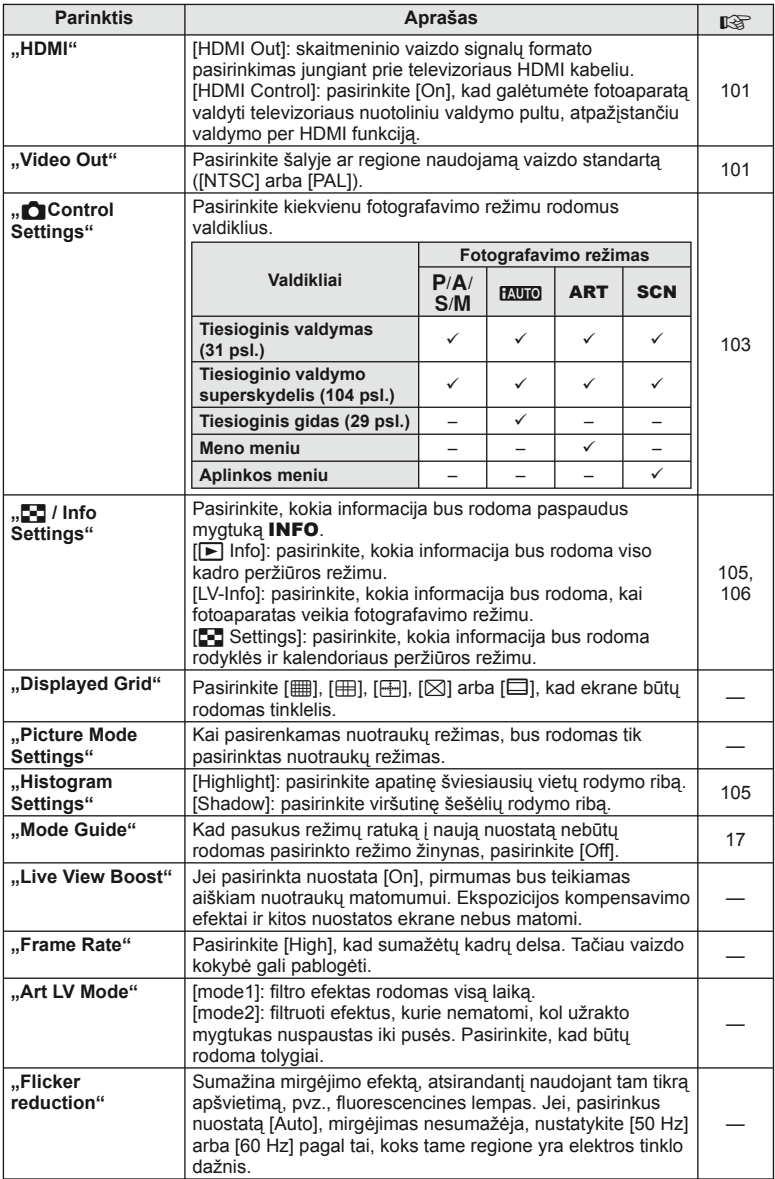

<span id="page-91-1"></span>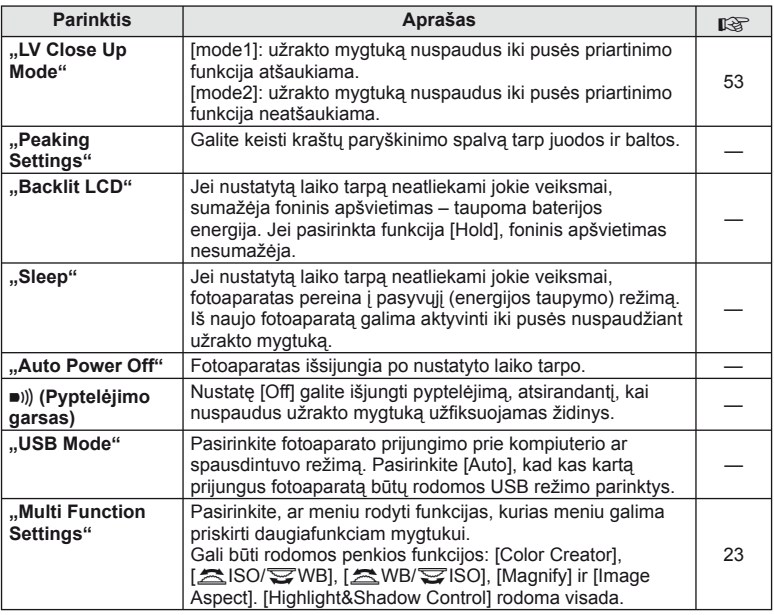

# <span id="page-91-0"></span>V **"Exp" /** p **/ ISO**

## **MENU→%→图**

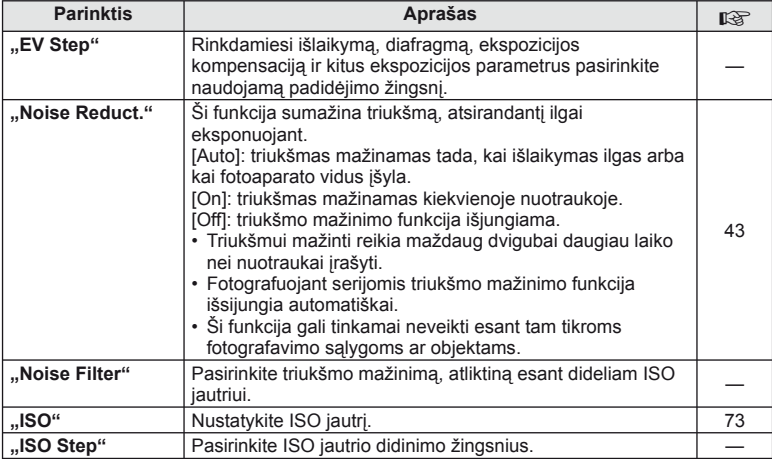

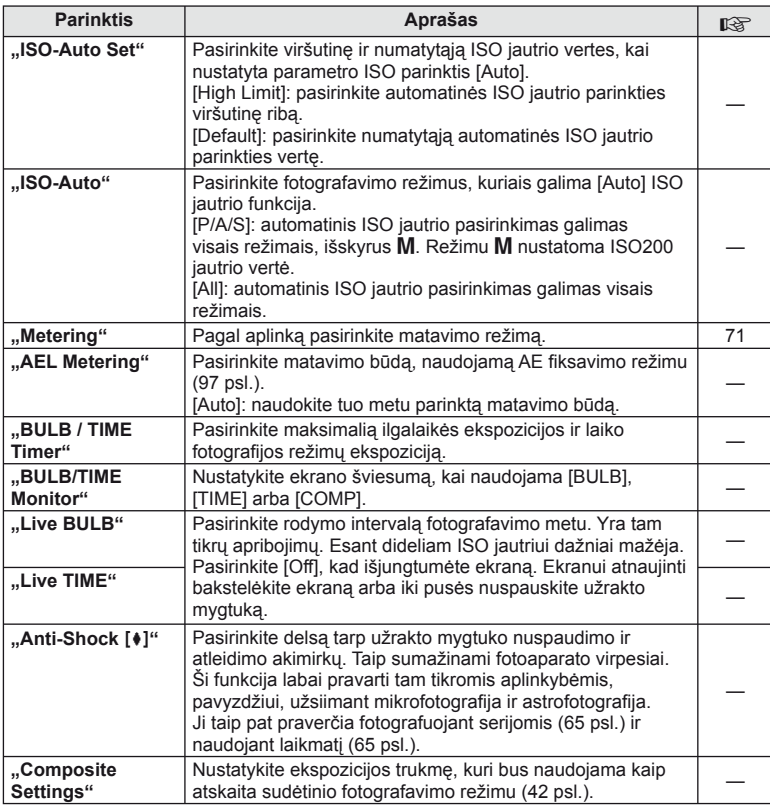

# <span id="page-92-0"></span>**"**W # **Custom"**

**MENU→%→留** 

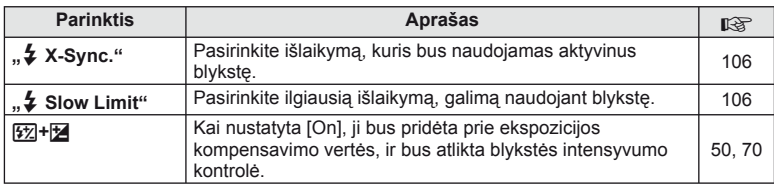

# <span id="page-93-0"></span>X K**/Color/WB**

## **MENU → % → ©**

<span id="page-93-1"></span>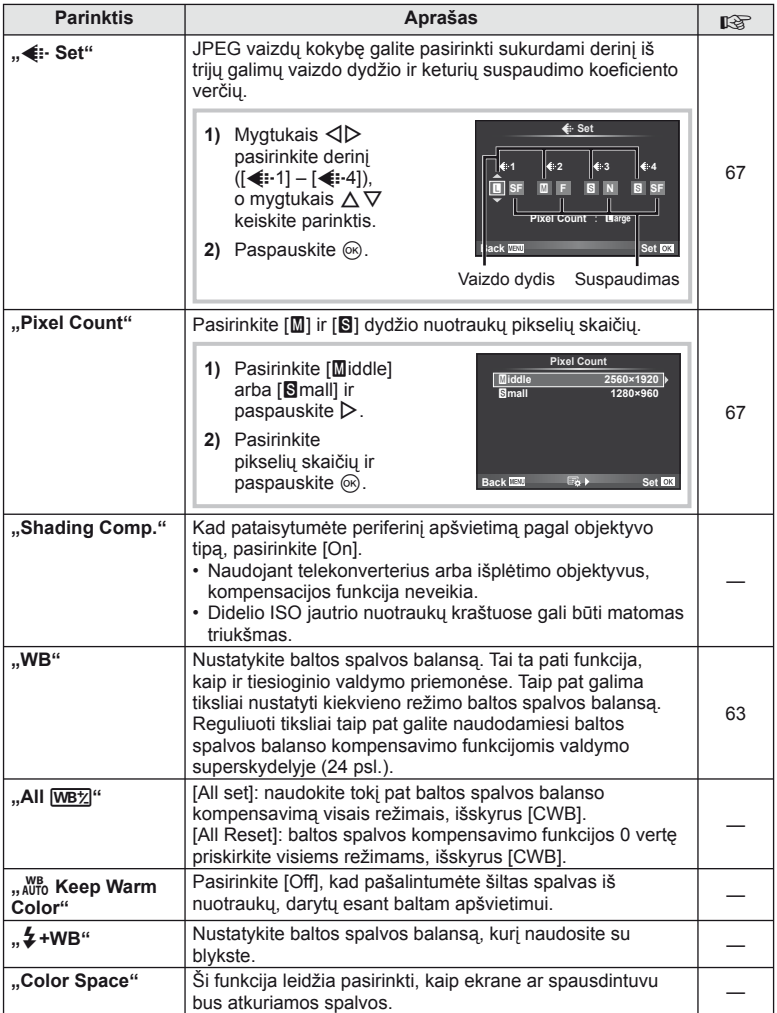

# <span id="page-94-0"></span>Y **Record/Erase**

**MENU → % → M** 

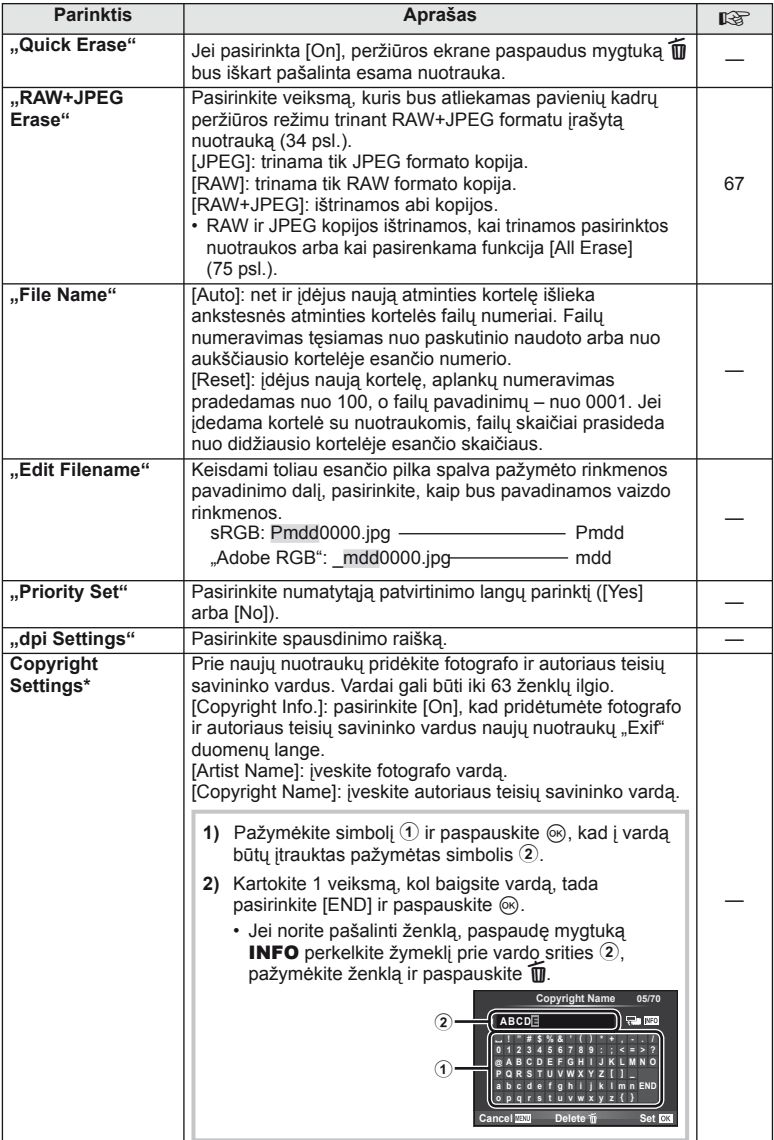

\* OLYMPUS neprisiima atsakomybės už žalą, kylančią dėl funkcijos [Copyright Setttings] naudojimo ginčų. Už naudojimą atsakote patys.

# <span id="page-95-0"></span>**"**Z **Movie"**

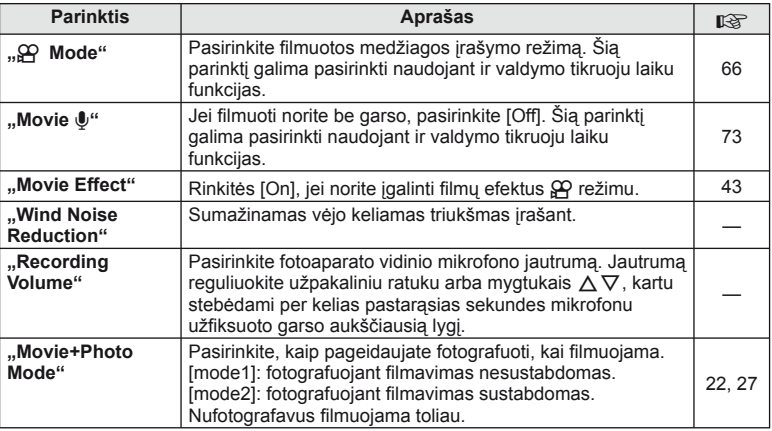

# <span id="page-95-1"></span>**"**b **Built-In EVF"**

 $MENU \rightarrow$ <sup>6</sup>  $\rightarrow$  **c** 

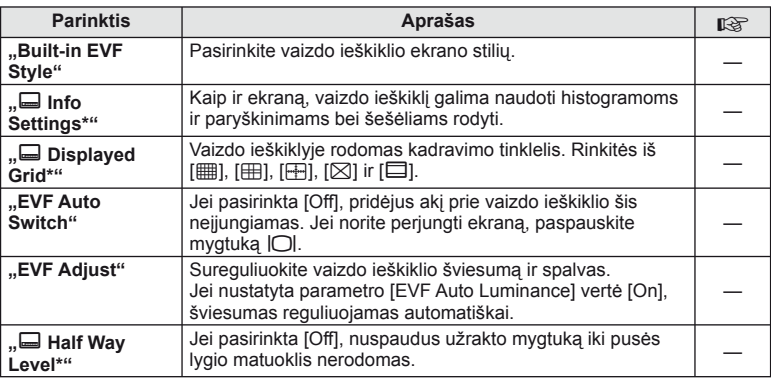

\* Tai veikia tada, kai nustatyta [Built-in EVF Style] vertė yra [Style 1] arba [Style 2].

# <span id="page-96-0"></span>k **"**K **Utility"**

#### **MENU → % → K**

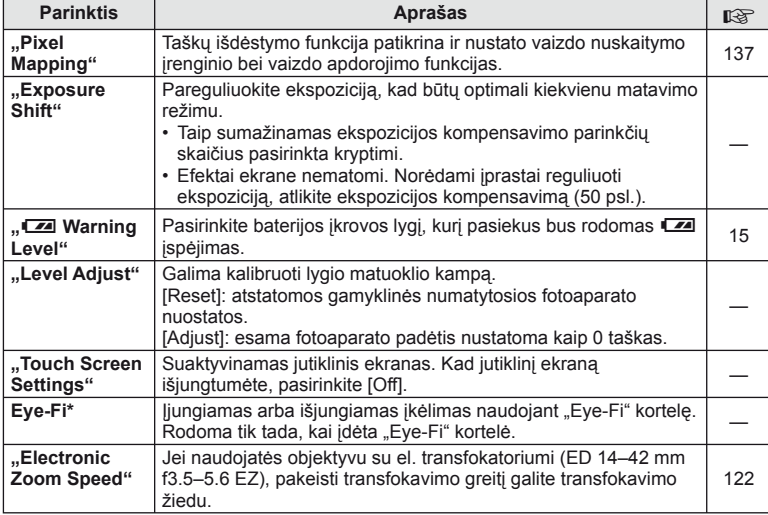

\* Naudokite laikydamiesi vietos taisyklių. Lėktuvuose ir kitose vietose, kur draudžiama naudotis belaidžio ryšio įrenginiais, "Eye-Fi" kortelę iš fotoaparato išimkite arba pasirinkite [Eye-Fi] vertę [Off]. "Begalinio" "Eye-Fi" režimo šis fotoaparatas nepalaiko.

## <span id="page-96-2"></span> **"AEL / AFL"**

### $MENU \rightarrow \kappa_0 \rightarrow \mathbb{Z}$   $\rightarrow$  [AEL/AFL]

Automatinis fokusavimas ir matavimas gali būti atliekami paspaudžiant mygtuką, kuriam priskirta AEL/AFL. Kiekvienam fokusavimo režimui parinkite režimą.

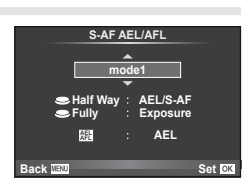

#### <span id="page-96-1"></span> **AEL / AFL**

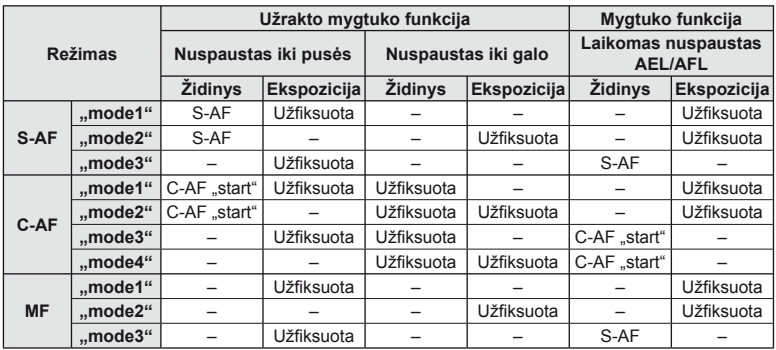

## <span id="page-97-0"></span>**"MF Assist"**

## $MENU \rightarrow \mathfrak{e}_s \rightarrow \mathfrak{m} \rightarrow [MF \text{ Assist}]$

Tai pagalbinė MF fokusavimo funkcija. Sukant fokusavimo žiedą, išryškinami objekto kraštai arba išdidinama ekrano rodinio dalis. Nustojus sukti fokusavimo žiedą, gražinamas pradinis ekrano rodinys.

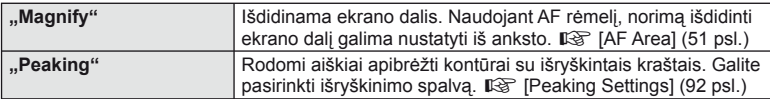

## **M** Pastabos

• Funkcijas [Magnify] ir [Peaking] galima atverti naudojant mygtukus. Ekranas perjungiamas kiekvieną kartą paspaudus mygtuką. Naudodami [Button Function], galite iš anksto priskirti perjungimo funkciją vienam iš mygtukų [\(99 psl.\)](#page-98-0).

## $\circledR$  Perspėjimai

• Kai naudojama išryškinimo funkcija, smulkių objektų kraštai išryškinami labiau. Tai negarantuoja tikslaus fokusavimo.

## <span id="page-98-0"></span> **"Button Function"**

#### **MENU →**  $\approx$  **→ m** → [Button Function]

Informacijos apie funkcijas, kurias galima priskirti, žr. žemiau pateiktą lentelę. Kiekvieno mygtuko parinktys skiriasi.

#### **Mygtukų funkcijų elementai**

 $[\mathsf{In}]$  Function] /  $[\mathsf{In}]$  Function] /  $[\mathsf{©}$  Function]\*1 /  $[\mathsf{D}$  Function] /  $[\mathsf{Q}\mathsf{Fun}\mathsf{C}$  ion] / ([Direct Function]\*<sup>2</sup> / [[∎∎]]\*<sup>3</sup>) / [LEn Function]\*<sup>4</sup>

\*1  $\Omega$  režimu neveikia.

\*2 Priskirkite funkciją kiekvienam iš mygtukų  $\Delta \nabla \Delta$ D.

\*3 AF rėmelio pasirinkimas.

\*4 Pasirinkite funkciją, priskirtą mygtukui, esančiam ant kai kurių objektyvų.

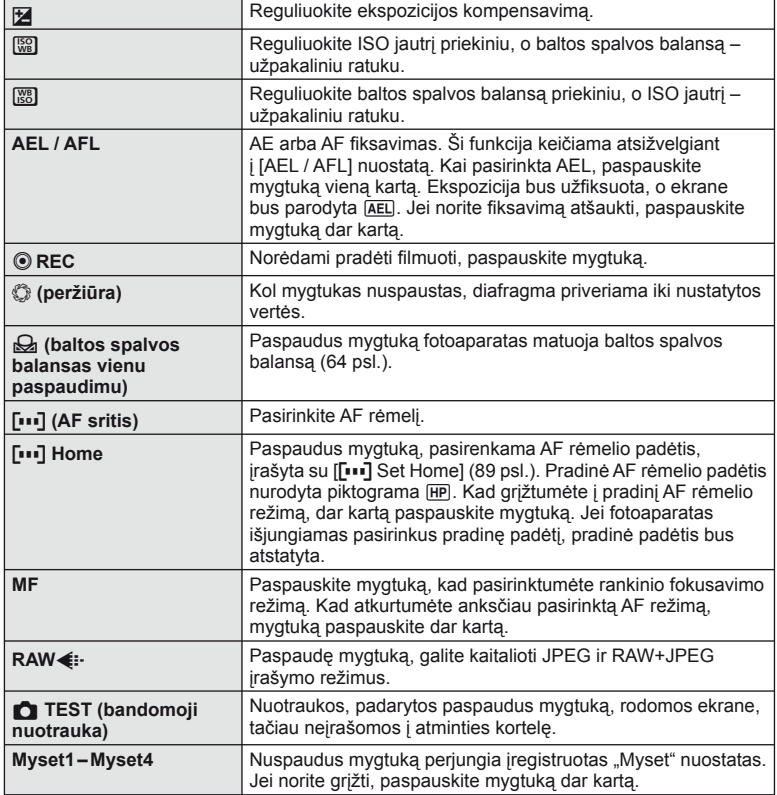

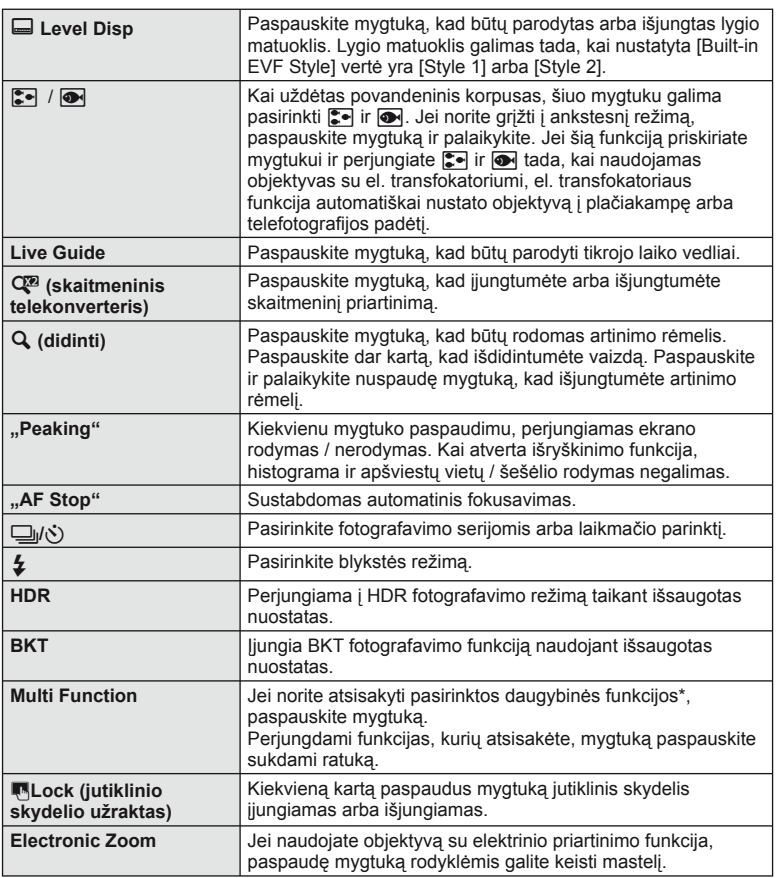

\* Daugybinės funkcijos: [] (šviesiausių vietų ir šešėlių valdymas),  $\textcircled{}$  (spalvų kūrimas), [58] (ISO jautrumas / baltos spalvos balansas), [58] (baltos spalvos balansas / ISO jautrumas),  $\bf{Q}$  (artinimo rėmelio AF / artinimo AF),  $\bf{Q}$  (vaizdo kraštinių santykis)

# <span id="page-100-0"></span> **Fotoaparate esančių nuotraukų peržiūra per televizorių**

## **MENU →**  $\frac{A}{A}$  **→ 岡 → [HDMI], [Video Out]**

Jei įrašytus vaizdus norite peržiūrėti per televizorių, naudokite atskirai įsigyjamą kabelį. Prie HD televizoriaus fotoaparatą junkite HDMI kabeliu: taip televizoriaus ekrane vaizdas bus rodomas kokybiškai. Jei prie televizoriaus jungiate AV kabeliu, pirmiausia nustatykite fotoaparato parinkties [Video Out] nuostatas ([91 psl.\)](#page-90-1).

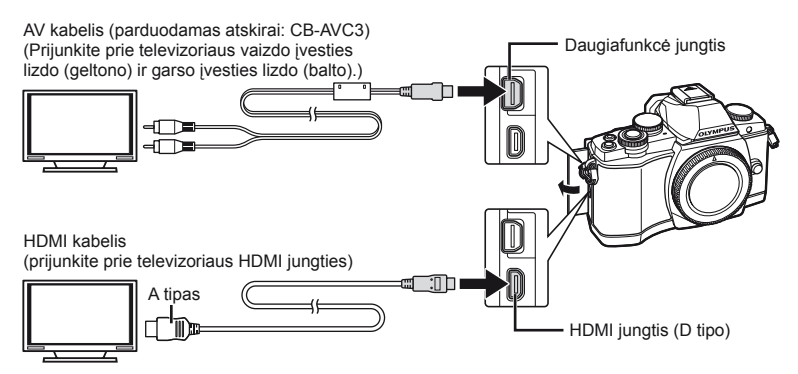

- **1** Sujunkite televizorių su fotoaparatu ir televizoriuje pasirinkite atitinkamą įvesties šaltinį.
	- Prijungus kabelį fotoaparato ekranas išsijungia.
	- Sujungę AV kabeliu paspauskite mygtuką  $\blacktriangleright$ .

# $\left\langle \ell \right\rangle$  Perspėjimai

- Daugiau informacijos apie televizoriaus signalo šaltinio keitimą žr. televizoriaus vadove.
- Ekrane rodomos nuotraukos ir informacija gali būti apkarpytos pagal televizoriaus nuostatas.
- Jei fotoaparatas prijungiamas ir AV, ir HDMI kabeliais, pirmumas teikiamas HDMI.
- Jei fotoaparatas prijungtas HDMI kabeliu, galėsite pasirinkti skaitmeninio vaizdo signalo tipą. Pasirinkite formatą, kuris atitiktų jūsų televizoriuje nustatytą įvesties formatą.

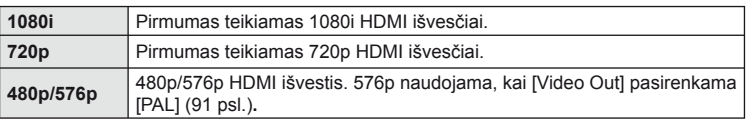

- Kai prijungtas HDMI kabelis, negalima nei fotografuoti, nei filmuoti.
- Nejunkite fotoaparato prie kitų HDMI išvesties įrenginių. Galite sugadinti fotoaparatą.
- Įrenginį USB jungtimi prijungus prie kompiuterio ar spausdintuvo HDMI išvestis išjungiama.

#### Televizoriaus nuotolinio valdymo pultelio naudojimas

Prijungus fotoaparatą prie televizoriaus, palaikančio valdymo per HDMI funkciją, fotoaparatą galima valdyti televizoriaus nuotolinio valdymo pulteliu.  $\mathbb{R}$  [HDMI] ([91 psl.\)](#page-90-2)

## **M** Pastabos

- Fotoaparatą galima valdyti vadovaujantis televizoriaus ekrane pateikiamu veiksmų žinynu.
- Veikiant pavienių kadrų peržiūros režimui, mygtuko "Red" paspaudimu galite atverti arba paslėpti informacinį rodinį. Rodyklės langas rodomas arba slepiamas paspaudus mygtuką "Green".
- Kai kurie televizoriai gali nepalaikyti šių funkcijų.

## <span id="page-102-0"></span> **Valdymo skydelio rodmenų pasirinkimas**

## **MENU → % → © → [O** Control Settings]

Fotografuojant pasitelkus tiesioginio vaizdo funkciją nustatoma, ar rodyti valdymo skydelius parinktims pasirinkti. Pasirinkti rodmenis kiekviename ekrane galima kaip parodyta toliau.

### **Kaip įjungti valdymo skydelius**

**1** Paspauskite mygtuką  $\Box$  ir pasirinkite tiesioginio vaizdo fotografavimo režimą.

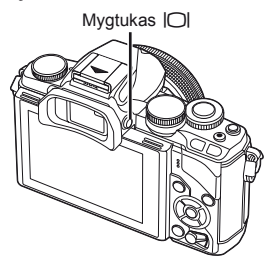

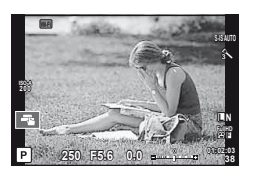

2 Kai rodomas valdymo skydelis, paspauskite mygtuką <sub>®</sub>, tada mygtuku INFO perjunkite rodmenis.

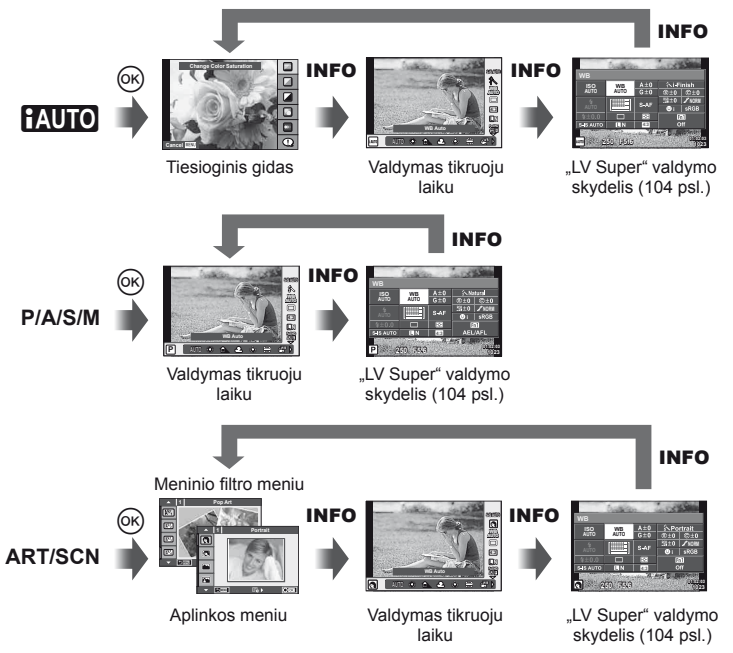

#### <span id="page-103-0"></span> **Tiesioginio vaizdo valdymo superskydelis**

Tai – valdymo superskydelis, naudojamas parinktims nustatyti, kai fotografuojama įjungus tiesioginį vaizdą. Fotografavimo nuostatų būsenos rodomos sąraše. Parinktis pasirinkite kryptiniais mygtukais, o nuostatas pakeiskite naudodami lietimo funkcijas.

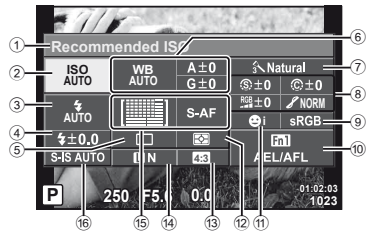

#### **Nuostatos, kurias galima keisti naudojantis LV valdymo superskydeliu**

- 1 Esamu metu pasirinkta parinktis 2 ISO jautris ....................................[73 psl.](#page-72-0) 3 Blykstės režimas ..........................[68 psl.](#page-67-0) 4 Blykstės intensyvumo kontrolė ....[70 psl.](#page-69-0) 5 Fotografavimas serijomis / laikmatis .......................................[65 psl.](#page-64-0) 6 Baltos spalvos balansas ..............[63 psl.](#page-62-0) Baltos spalvos balanso kompensavimas 7 Nuotraukų režimas.......................[62 psl.](#page-61-0)
- 8 Ryškumas N ...............................[77 psl.](#page-76-1) Kontrastas J...............................[77 psl.](#page-76-2) Spalvų sodrumas RGB .....................[77 psl.](#page-76-3)

## $\omega$  Perspėjimai

- Filmavimo režimu nerodoma.
- **1** Kai fotografuojate tiesioginio vaizdo režimu, paspauskite mygtuką  $\circledcirc$ .
	- Parodomos tiesioginio valdymo priemonės.
- **2** Kad atidarytumėte valdymo superskydelį, paspauskite mygtuką INFO.
	- Kiekvieną kartą paspaudus mygtuką INFO rodinys pakeičiamas.
- **3** Palieskite norimą nustatyti funkciją.
	- Žymeklis pasirodo virš paliečiamos funkcijos.
- **4** Jei norite pasirinkti atitinkamos nuostatos vertę, paspauskite mygtuką  $@$ .

## **X** Pastabos

• Taip pat prieinama **ART** arba **SCN** meniu ekranuose. Palieskite funkcijos, kurią norite pasirinkti, piktogramą.

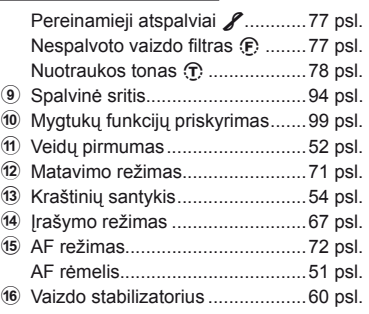

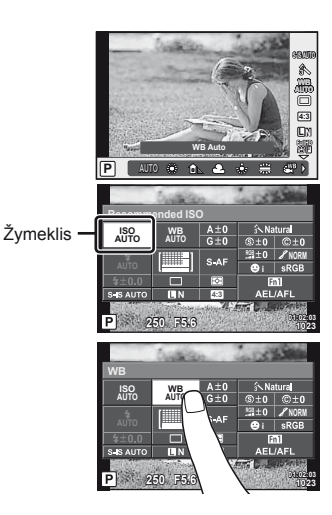

# **Informacinių rodmenų įtraukimas**

**MENU → ☆ → 岡 → IEE**/Info Settings]

#### **"LV-Info" (fotografavimo informacijos rodmenys)**

Jei norite pridėti toliau nurodytus fotografavimo informacijos rodmenis, naudokitės [LV-Info]. Pridėti rodmenys rodomi kelis kartus paspaudus mygtuką **INFO**, kai fotografuojama. Taip pat galite pasirinkti nerodyti rodmenų, kurie pateikiami pagal numatytąsias nuostatas.

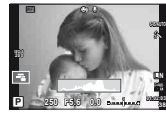

Histogramos rodmuo

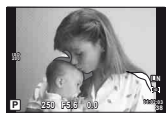

Apšviestų vietų ir šešėlių rodmuo

#### <span id="page-104-1"></span> **Šviesiausių vietų ir šešėlių rodmuo**

Plotai, kuriuose peržengta viršutinė nuotraukos šviesumo riba, rodomi raudonai, o plotai, kuriuose nepasiekta apatinė riba. – mėlynai.  $\mathbb{R}$  [Histogram Settings] [\(91 psl.\)](#page-90-3)

#### <span id="page-104-0"></span> **"**q **Info" (peržiūros informacijos rodmenys)**

Jei norite pridėti toliau nurodytus peržiūros informacijos rodmenis, naudokitės [ $\blacktriangleright$ ] Infol. Pridėti rodmenys rodomi kelis kartus paspaudus mygtuką INFO, kai peržiūrima. Taip pat galite pasirinkti nerodyti rodmenų, kurie pateikiami pagal numatytąsias nuostatas.

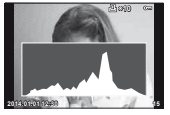

Histogramos rodmuo

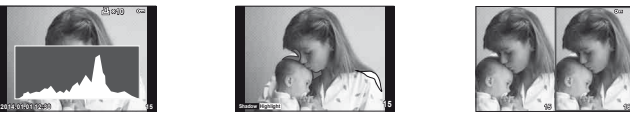

Apšviestų vietų ir šešėlių rodmuo

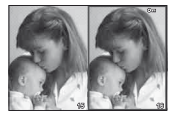

Albumo (..Light box") rodymas

#### Albumo ("Light box") rodymas

Palyginkite dvi nuotraukas greta. Jei norite pasirinkti nuotrauką priešingoje ekrano pusėje, paspauskite mygtuką  $\circledcirc$ .

- Pradinė nuotrauka rodoma dešinėje. Mygtukais  $\triangleleft$ D pasirinkite nuotrauka ir paspauskite mygtuką Q, kad ją perkeltumėte į kairę. Nuotrauką, kurią norite lyginti su kairiąja nuotrauka, galite pasirinkti dešinėje. Jei norite pasirinkti kitą pagrindinę nuotrauką, pažymėkite dešiniji rėmelį ir paspauskite mygtuką  $\circledR$ .
- Paspauskite Fn1, kad išdidintumėte dabartinę nuotrauka. Norėdami pakeisti priartinimo santykį, pasukite užpakalinį ratuką.

Priartindami vaizdą mygtukais  $\Delta \nabla \langle \mathbf{D} \rangle$  nuslinkti į kitas jo sritis, o priekiniu ratuku pasirinkti vaizdus.

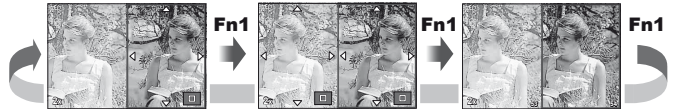

#### <span id="page-105-0"></span> **"**G **Settings" (rodyklės arba kalendoriaus rodinys)**

Meniu [ $\blacksquare$ ] Settings] galite įtraukti rodyklę su skirtingu kadrų skaičiumi ir kalendoriumi. Papildomi langai rodomi peržiūros metu pasukant užpakalinį ratuką.

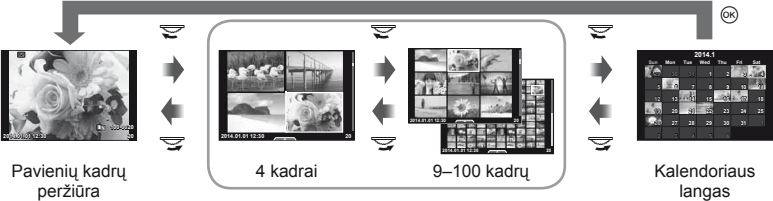

Rodyklės langas

## <span id="page-105-1"></span>**Išlaikymas, kai blykstė suveikia automatiškai**

**MENU**  $\rightarrow$  $\phi_a \rightarrow \phi$   $\rightarrow$  [ $\oint$  X-Sync.] [ $\oint$  Slow Limit] Galima nustatyti išlaikymo būsenas suveikiant blykstei.

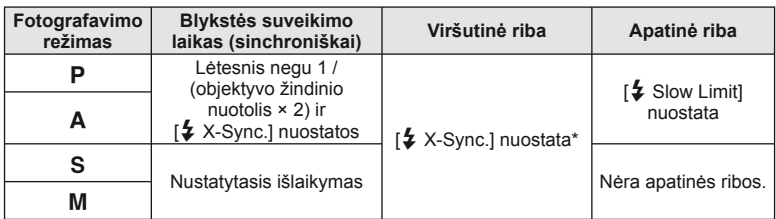

\* 1/250 sek., kai naudojama vidinė blykstė, 1/200 sek. ir 1/180 sek. (FL-50R), kai naudojama atskirai parduodama išorinė blykstė.

# <span id="page-106-0"></span> **Fotoaparato prijungimas prie išmaniojo telefono**

Naudodamiesi šio fotoaparato belaidžio LAN ryšio funkcija galite jį prijungti prie "Wi-Fi" sąsają turinčio išmaniojo telefono. Tada išmaniuoju telefonu galite bendrinti (peržiūrėti ir siųsti) nuotraukas arba valdyti fotoaparatą. Kad galėtumėte prisijungti prie fotoaparato, pirmiausia į išmanųjį telefoną teks įdiegti programą "OI. Share" (OLYMPUS IMAGE SHARE).

Daugiau informacijos:

http://olympuspen.com/OIShare/

## $\left( \prime \right)$  Perspėjimai

- Prieš naudodami belaidžio LAN ryšio funkciją, perskaitykite ["Atsargumo priemon](#page-148-0)ės [naudojant belaidžio LAN ryšio funkcij](#page-148-0)ą" (149. psl).
- Jei belaidžio LAN ryšio funkcija naudojama ne tame pačiame šalies regione, kuriame buvo pirktas fotoaparatas, yra rizika, jog fotoaparatas neatitiks tos šalies belaidžio ryšio nuostatų. "Olympus" negali būti laikoma atsakinga už bet kokį tokių nuostatų neatitikimą.
- Naudojantis bet kuriuo belaidžiu ryšiu, visada yra rizika, susijusi su trečiuju šalių ryšio perėmimu.
- Fotoaparato belaidžio LAN ryšio funkcijos negalima naudoti jungiantis prie namų ar viešosios prieigos taško.

# **Fotoaparato nustatymas norint naudoti belaidį LAN ryšį** ("Wi-Fi" nuostatos)

Jei norite naudotis fotoaparato belaidžio LAN funkcijomis, reikia nustatyti atitinkamus parametrus, pavyzdžiui, prisijungimo slaptažodį. [Private], jei tos pačios nuostatos naudojamos jungiantis kiekvieną kartą, ir [One-Time], jei prisijungimas yra vienkartinis.

#### **Slaptažodžio pasirinkimo metodo nustatymas**

- **1** Sarankos meniu  $\gamma$  pasirinkite [Wi-Fi Settings] ir paspauskite  $\textcircled{\tiny{\textcircled{\tiny{R}}}}$ .
- **2** Pasirinkite [Wi-Fi Connect Settings] ir paspauskite  $\triangleright$ .
- **3** Pasirinkite belaidžio LAN prijungimo būdą ir paspauskite  $\textcircled{s}$ .
	- [Private]: jungtis naudojant iš anksto nustatytą slaptažodį.
	- [One-Time]: jungtis kiekvieną kartą naudojant skirtingą slaptažodį.
	- [Select]: kiekvieną kartą pasirinkti, kuriuo būdu jungtis.
	- [Off]: "Wi-Fi" funkcija išjungta.

#### **Privačiojo ryšio slaptažodžio keitimas**

Pakeiskite slaptažodį, naudojamą su parinktimi [Private].

- **1** Sarankos meniu f pasirinkite [Wi-Fi Settings] ir paspauskite  $\otimes$ .
- **2** Pasirinkite [Private Password] ir paspauskite  $\triangleright$ .
- **3** Atlikite naudojimo vadove nurodytus veiksmus ir paspauskite mygtuką  $\odot$ .
	- Bus nustatytas naujas slaptažodis.

*8*

#### **Bendrinimo pasirinkimų atšaukimas**

Pasirinktų vaizdų bendrinimo užsakymas panaikinamas.

- **1** Sarankos meniu **f** pasirinkite [Wi-Fi Settings] ir paspauskite  $\circledcirc$ .
- **2** Pasirinkite [Reset share Order] ir paspauskite  $\triangleright$ .
- **3** Pasirinkite [Yes] ir paspauskite  $\circledcirc$ .

## **Belaidžio LAN nuostatų inicijavimas**

Inicijuojamas parinkties [Wi-Fi Settings] turinys.

- **1** Sarankos meniu  $\mathbf{\hat{y}}$  pasirinkite [Wi-Fi Settings] ir paspauskite  $\circledcirc$ .
- **2** Pasirinkite [Reset Wi-Fi Settings] ir paspauskite  $\triangleright$ .
- **3** Pasirinkite [Yes] ir paspauskite  $\omega$ .

# **Nuotraukų, kurias norima bendrinti, pasirinkimas ("Share Order")**

Kad pasirinktumėte vaizdą, kurį norite bendrinti, nustatykite jam [Share Order].

- **1** Palieskite peržiūros ekraną.
	- Bus rodomas jutiklinio ekrano meniu.
- **2** Naudodami jutiklinį ekraną arba mygtukus  $\triangleleft$ , pasirinkite nuotrauką, tada palieskite jutiklinio ekrano meniu mygtuką  $\leq$ .
	- $\cdot$   $\leq$  rodomas ant bendrinti pasirinktu nuotrauku.
	- Norėdami panaikinti pasirinkimą, dar kartą palieskite  $\leq$ .
- **3** Palieskite ekraną, kad išeitumėte iš parinkties [Share Order].
	- Pasirinkus nuotrauką, kurią norima bendrinti, ji bus bendrinama įjungus "Wi-Fi" ryšį naudojant parinktį [One-Time].

# $\langle f \rangle$  Perspėjimai

- Galite nustatyti daugiausiai apie 200 kadrų bendrinimo užsakymą.
- Į bendrinimo užsakymus negalima įtraukti RAW formato nuotraukų arba "Motion JPEG"  $(HIDE and BIDE)$  filmy.
# **Jungimas prie išmaniojo telefono**

Jei turite išmanųjį telefoną su "Wi-Fi" sąsaja, galite juo peržiūrėti fotoaparate išsaugotas nuotraukas, taip pat – perkelti vaizdus iš fotoaparato į išmanųjį telefoną. Kad galėtumėte naudotis šiomis funkcijomis, išmaniajame telefone paleiskite programa "OI.Share".

**1 F** atkūrimo meniu pasirinkite [Connection to Smartphone] ir paspauskite  $(\infty)$ .

**2** Pasirinkite prisijungimo būdą ir paspauskite mygtuką  $\textcircled{\tiny{\textcircled{\tiny{R}}}}$ .

#### **Privatusis ryšys**

Vadovaukitės ekrane pateikiamais nurodymais.

#### **Vienkartinis ryšys**

Vadovaukitės ekrane pateikiamais nurodymais.

- **3** Paspauskite fotoaparato mygtuką MENU arba ekrane palieskite [End Wi-Fi].
	- Nutraukti prisijungimą galite ir su "OI.Share" arba išjungdami fotoaparatą.
	- Prisijungimas nutraukiamas.

# $\omega$  Perspėjimai

- Belaidžio LAN ryšio antena yra fotoaparato rankenoje. Jei įmanoma, stenkitės rankomis neuždengti antenos.
- Prisijungus prie belaidžio LAN tinklo, baterija bus eikvojama greičiau. Jei baterija senka lėtai, gali būti, jog persiunčiant vaizdus nutrūko ryšys.
- Ryšys gali būti lėtas arba trūkinėti, jei netoliese yra įrenginių, kurie sukelia magnetinius laukus, statinį elektros krūvį arba radijo bangas, pvz., netoliese esanti mikrobangų krosnelė ar belaidis telefonas.

*8*

# **Fotoaparato valdymas išmaniuoju telefonu**

Fotografuoti galite fotoaparato valdymo veiksmus atlikdami išmaniuoju telefonu. Prieš pradėdami, išmaniajame telefone paleiskite programą "OI Share". Ši funkcija veikia tik tada, kai ryšio tipas yra [Private].

**1** Paleiskite fotoaparato funkciją [Connection to Smartphone].

- Prisijungti galite ir paliesdami fotografavimo ekrane esančią piktogramą **W.F.**
- **2** Fotografuokite naudodami išmanuji telefona.

# $\omega$  Perspėjimai

- Irašyti vietos informaciją galimą tik naudojant išmanųjį telefoną, kuriame yra GPS funkcija.
- Naudojant belaidį LAN ryšį, prieinamos ne visos fotoaparato funkcijos.

# **Vietos informacijos pridėjimas prie vaizdų**

# **Fotoaparato laiko ir datos sinchronizavimas su išmaniuoju telefonu**

Išmaniajame telefone ir fotoaparate sinchronizuokite laiką ir datą, kad galėtumėte pridėti vietos informaciją prie fotoaparate esančių vaizdų. Laiko sinchronizaciją paleiskite naudodami "OI.Share".

• Fotoaparato laiko sinchronizacija gali užtrukti apie minutę.

# **Išmaniojo telefono vietos informacijos pridėjimas prie vaizdų**

Naudodamiesi "OI.Share" galite išmaniuoju telefonu nustatytą padėties informaciją nusiųsti į fotoaparatą ir pridėti ją prie atminties kortelėje laikomų vaizdų.

- Salia vaizdų, prie kurių yra pridėta padėties informacija, rodoma  $\mathcal X$ .
- Įrašyti vietos informaciją galima tik naudojant išmanųjį telefoną, kuriame yra GPS funkcija.

# $($ .) Perspėjimai

• Vietos informacijos negalima pridėti prie filmuotos medžiagos.

# **"OLYMPUS Viewer 3" diegimas**

"OLYMPUS Viewer 3" – tai programinė įranga, skirta fotoaparatu padarytas nuotraukas ir vaizdo įrašus importuoti į kompiuterį, tada juos peržiūrėti, redaguoti ir tvarkyti.

# ■ "Windows"

**1** Į kompaktinių diskų įrenginį įdėkite pateiktą kompaktinį diską.

#### **"Windows XP"**

• Pateikiamas dialogo langas "Setup".

#### **"Windows Vista" / "Windows 7" / "Windows 8" / "Windows 8.1"**

• Atveriamas automatinės paleisties dialogo langas. Spustelėkite "OLYMPUS Setup", kad būtų parodytas dialogo langas "Setup".

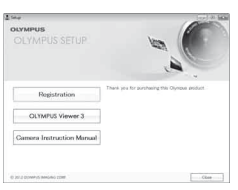

# $\left( \boldsymbol{\ell} \right)$  Perspėjimai

- Jei dialogo langas "Setup" nerodomas, meniu "Start" pasirinkite "My Computer" ("Windows XP") arba "Computer" ("Windows Vista" / "Windows 7"). Du kartus spustelėkite diskų įrenginio piktogramą ("OLYMPUS Setup"), kad atvertumėte langą "OLYMPUS Setup". Tada dukart spustelėkite LAUNCHER.EXE.
- Jei atveriamas dialogo langas "User Account Control", spustelėkite "Yes" arba "Continue".
- **2** Prijunkite fotoaparatą prie savo kompiuterio.

# $\langle f \rangle$  Perspėjimai

• Jei fotoaparato ekrane nieko nerodoma net ir prijungus jį prie kompiuterio, gali būti išsikrovusi baterija. Naudokite visiškai įkrautą bateriją.

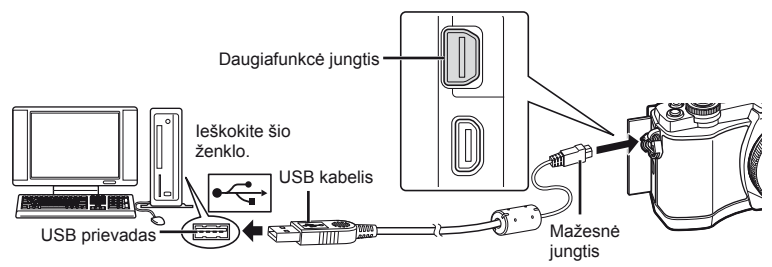

# $\left( \boldsymbol{\ell} \right)$  Perspėjimai

• Jei fotoaparatas prijungiamas prie kito įrenginio naudojant USB, pateikiamas pranešimas dėl jungties tipo pasirinkimo. Pasirinkite [Storage].

# **3** Užregistruokite savo "Olympus" gaminį.

- Spustelėkite mygtuką "Registration" ir vykdykite ekrane pateikiamus nurodymus.
- **4** Idiekite "OLYMPUS Viewer 3".
	- Prieš diegdami patikrinkite sistemos reikalavimus.
	- Spustelėkite mygtuką "OLYMPUS Viewer 3" ir laikykitės ekrane pateikiamų nurodymų, kaip įdiegti programinę įrangą.

#### **Naudojimo aplinka**

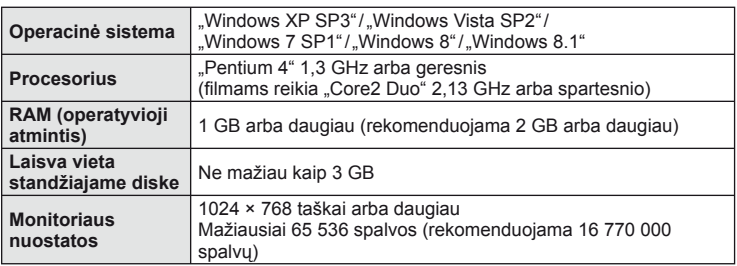

• Jei pageidaujate daugiau informacijos apie tai, kaip naudotis programine įranga, pasinaudokite jos žinyno funkcija.

#### ■ ..Macintosh"

- **1** Į kompaktinių diskų įrenginį įdėkite pateiktą kompaktinį diską.
	- Disko turinys turėtų būti automatiškai rodomas ieškiklyje. Jei taip nėra, du kartus darbalaukyje spustelėkite kompaktinio disko piktogramą.
	- Dukart spustelėkite piktogramą "Setup", kad būtų atvertas dialogo langas "Setup".
- **2** Idiekite "OLYMPUS Viewer 3".
	- Prieš diegdami patikrinkite sistemos reikalavimus.
	- Spustelėkite mygtuką "OLYMPUS Viewer 3" ir laikykitės ekrane pateikiamų nurodymų, kaip įdiegti programinę įrangą.

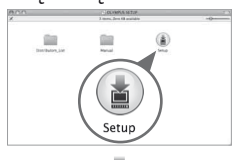

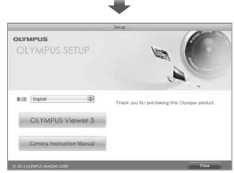

#### **Naudojimo aplinka**

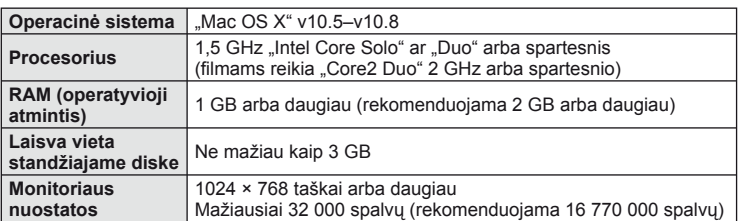

• Kalbą galite pasirinkti pasirinktinio įvedimo lauke. Jei pageidaujate daugiau informacijos apie tai, kaip naudotis programine įranga, pasinaudokite jos žinyno funkcija.

# **Nuotraukų kopijavimas į kompiuterį be "OLYMPUS Viewer 3"**

Šis fotoaparatas gali veikti kaip USB duomenų saugykla. Naudodami kartu pateiktą USB kabelį galite prijungti fotoaparatą prie kompiuterio ir taip perkelti nuotraukas į kompiuterį. Su USB jungtimi suderinamos šios operacinės sistemos:

**"Windows": "Windows XP SP3" / "Windows Vista SP2" / "Windows 7 SP1" / "Windows 8" / "Windows 8.1" "Macintosh": "Mac OS X" v10.5–v.10.8**

**1** Fotoaparatą išjunkite ir prijunkite prie kompiuterio.

- USB lizdo vieta priklauso nuo kompiuterio. Išsami informacija pateikiama kompiuterio instrukcijoje.
- **2** liunkite fotoaparata.
	- Ekrane rodomas USB jungties pasirinkimo langas.
- **3** Mygtukais  $\Delta \nabla$  pasirinkite [Storage]. Paspauskite  $@$ .

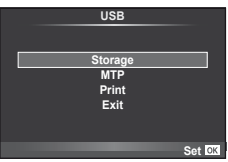

**4** Kompiuteris atpažįsta fotoaparatą kaip naują įrenginį.

# $\omega$  Perspėjimai

- Jei naudojate "Windows Vista", "Windows 7", "Windows 8" arba "Windows 8.1" programą "Windows Photo Gallery", atlikdami 3 veiksmą pasirinkite [MTP].
- Duomenų persiuntimas negarantuojamas toliau nurodytose aplinkose, net jei kompiuteris turi USB lizdą.

Kompiuteriai, kuriuose USB lizdas pridedamas naudojant išplėtimo kortą ir pan. Kompiuteriai, į kuriuos ne gamykloje įdiegta operacinė sistema Kompiuteriai, sukomplektuoti namuose.

- Jeigu fotoaparatas prijungtas prie kompiuterio, fotoaparato valdymo parinktimis naudotis negalima.
- Jei prijungus fotoaparatą prie kompiuterio 2 veiksmo apraše nurodytas dialogo langas neparodomas, fotoaparato naudotojo meniu pasirinkite parametro [USB Mode] vertę [Auto] ([92 psl.](#page-91-0)).

# **Tiesioginis spausdinimas ("PictBridge")**

USB kabeliu sujungę šį fotoaparatą su spausdintuvu, kuriame įdiegta funkcija "PictBridge", galėsite tiesiogiai spausdinti įrašytas nuotraukas.

**1** Kartu pateiktu USB kabeliu fotoaparatą prijunkite prie spausdintuvo ir ijunkite.

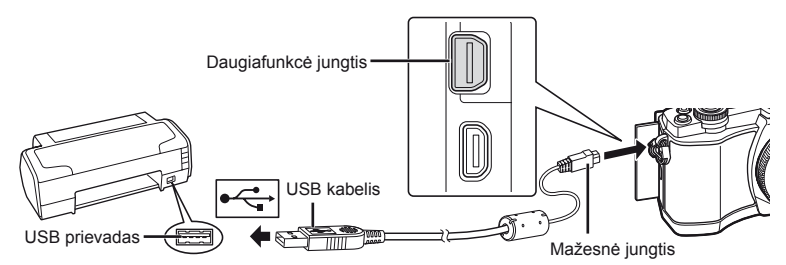

- Spausdindami naudokite iki galo įkrautą bateriją.
- Įjungus fotoaparatą turėtų atsirasti dialogo langas, raginantis pasirinkti įrenginį. Jei ne, fotoaparato naudotojo meniu pasirinkite [USB Mode] nuostatą [Auto] [\(92 psl.\)](#page-91-0).

# **2** Mygtukais  $\triangle \nabla$  pasirinkite [Print].

- Pasirodys užrašas [One moment], tada atsiras spausdinimo režimo parinkimo langas.
- Jei langas po kelių minučių neatsiveria, atjunkite USB kabelį ir pradėkite dar kartą nuo 1 veiksmo.

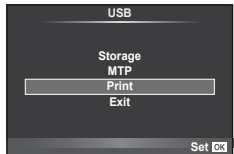

# Pereikite prie ["Individualus spausdinimas" \(115 psl.\).](#page-114-0)

# $\circledR$  Perspėjimai

• 3D nuotraukų, RAW formato nuotraukų ir filmuotos medžiagos kadrų spausdinti negalima.

# **Lengvas spausdinimas**

Prieš prijungdami spausdintuvą USB kabeliu, fotoaparate pasirinkite nuotrauką, kurią norite spausdinti.

- **1** Naudokite mygtukus  $\triangle$ , kad nuotraukos, kurias norite spausdinti, būtų rodomos fotoaparate.
- **2** Paspauskite  $\triangleright$ .
	- Baigus spausdinti, pasirodo nuotraukos pasirinkimo langas. Jei norite spausdinti kitą nuotrauką, pasirinkite ją mygtukais  $\triangleleft$  ir paspauskite  $\circledcirc$ .
	- Norėdami užbaigti atjunkite USB kabelį nuo fotoaparato, kol rodomas nuotraukos pasirinkimo langas.

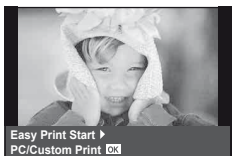

# <span id="page-114-0"></span> **Individualus spausdinimas**

**1** Spausdinimo parinktis nustatykite vadovaudamiesi veiksmų žinynu.

#### **Spausdinimo režimo pasirinkimas**

Pasirinkite spausdinimo rūšį (spausdinimo režimą). Galimi spausdinimo režimai pateikiami toliau.

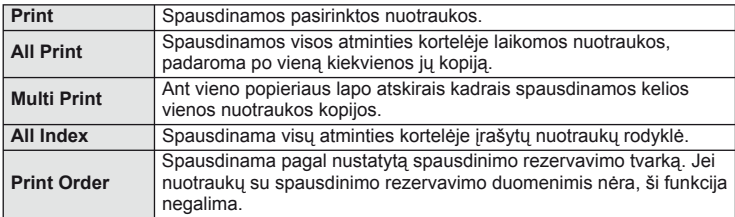

#### **Spausdinimo popieriaus elementų nustatymas**

Nuostatos priklauso nuo spausdintuvo tipo. Jei galima tik STANDARD spausdintuvo nuostata, nuostatos keisti negalite.

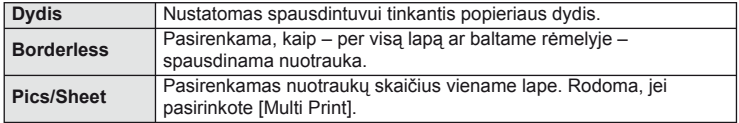

#### **Norimų spausdinti nuotraukų pasirinkimas**

Pasirinkite norimas spausdinti nuotraukas. Pasirinktos nuotraukos gali būti spausdinamos vėliau (pavienių kadrų rezervavimas) arba ekrane rodoma nuotrauka gali būti spausdinama iš karto.

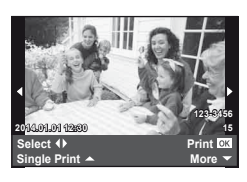

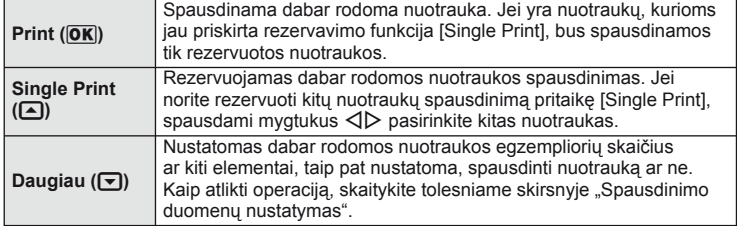

#### **Spausdinimo duomenų nustatymas**

Pasirinkite, ar ant nuotraukos išspausdinti spausdinimo duomenis, pvz., datą ir laiką, rinkmenos pavadinimą. Nustačius spausdinimo režimą [All Print] ir pasirinkus [Option Set], pasirodo toliau parodytas ekranas.

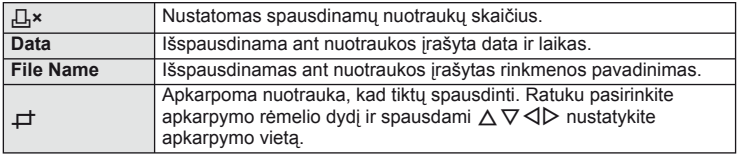

- **2** Pažymėję nuotraukas, kurias norite spausdinti, ir nustatę spausdinimo duomenis, pasirinkite [Print], tada paspauskite  $\circledcirc$ .
	- Jei norite sustabdyti ir spausdinimą atšaukti, paspauskite mygtuką  $\textcircled{\tiny{\textcircled{\tiny \textcirc}}}$ . Jei norite testi spausdinimą, pasirinkite [Continue].

#### ■ Spausdinimo nutraukimas

Jei norite spausdinimą nutraukti, pažymėkite [Cancel] ir paspauskite  $\circledast$ . Atminkite, kad bus prarasti visi spausdinimo užsakymo keitiniai. Kad atšauktumėte spausdinimą ir grįžtumėte prie ankstesnio veiksmo arba kad galėtumėte pakeisti spausdinimo užsakymą, paspauskite MENU.

# <span id="page-115-0"></span> **Spausdinimo rezervavimas (DPOF)**

Į atminties kortelę galite įrašyti skaitmeninius spausdinimo užsakymus nurodę, kurias nuotraukas ir kiek jų reikės spausdinti. Galėsite nuotraukas išsispausdinti salone, jei technologijos atpažįsta DPOF formatą, arba namuose, prijungę fotoaparatą prie DPOF atpažįstančio spausdintuvo. Kuriant spausdinimo užsakymą reikalinga atminties kortelė.

# **Spausdinimo užsakymo kūrimas**

- **1** Peržiūros metu paspauskite  $\otimes$  ir pasirinkite  $[\Box]$ .
- **2** Pasirinkite [几] arba [凸], tada paspauskite  $\circledcirc$ .

#### **Pavienė nuotrauka**

Mygtukais  $\triangleleft$  pasirinkite kadrus, kuriuos rezervuosite kaip spausdintinus, tada paspauskite  $\Delta \nabla$  spausdintinų egzempliorių skaičiui nustatyti.

• Norėdami rezervuoti keleto nuotraukų spausdinimą, šį veiksmą pakartokite. Kai pasirinksite visas norimas nuotraukas, paspauskite  $\circledast$ .

#### **Visos nuotraukos**

Pasirinkite [L\\] ir paspauskite  $@$ .

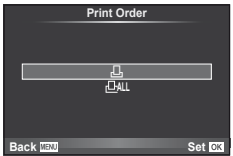

#### **3** Pasirinkite datos ir laiko formatą ir paspauskite mygtuką  $(\infty)$ .

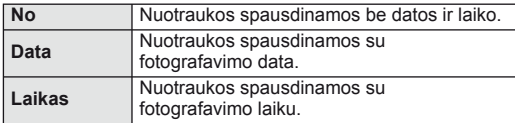

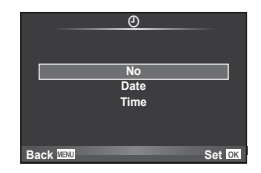

**4** Pasirinkite [Set] ir paspauskite  $\omega$ .

# $\bm{\theta}$  Perspėjimai

- Fotoaparatu negalima keisti kitais įrenginiais sukurtų spausdinimo užsakymų. Kuriant naują spausdinimo užsakymą bet kokie kitais įrenginiais sukurti užsakymai pašalinami.
- Spausdinimo užsakyme negali būti 3D nuotrauku, RAW formato nuotraukų ar filmų.

# **Visų arba pasirinktų nuotraukų pašalinimas iš spausdinimo užsakymo**

Galima grąžinti visus pradinius arba tik atskirų nuotraukų spausdinimo rezervavimo parametrus.

- **1** Peržiūros metu paspauskite  $\odot$  ir pasirinkite  $\left[\begin{matrix} \Box \\ \end{matrix}\right]$ .
- **2** Pasirinkite [几] ir paspauskite ...
	- Kad iš spausdinimo užsakymo lango pašalintumėte visas nuotraukas, pasirinkite  $[Reset]$  ir paspauskite  $@$ .

Jei norite išeiti nepašalinę visų nuotraukų, pasirinkite [Keep] ir paspauskite  $\circledast$ .

- **3** Paspauskite  $\triangleleft\triangleright$ , kad pasirinktumėte nuotraukas, kurias norite pašalinti iš spausdinimo užsakymo lango.
	- Naudodami  $\nabla$ , spaudinių skaičių nustatykite į 0. Iš spausdinimo užsakymo pašalinę visas nepageidaujamas nuotraukas, paspauskite @.
- **4** Pasirinkite datos ir laiko formatą ir paspauskite mygtuką  $\textcircled{\tiny{\textcircled{\tiny{A}}}}$ .
	- Ši nuostata taikoma visiems kadrams su spausdinimo rezervavimo duomenimis.
- **5** Pasirinkite [Set] ir paspauskite  $\omega$ .

# *10*  **Baterija, baterijos kroviklis ir kortelė**

# **Baterija ir kroviklis**

- Šiame fotoaparate naudojama viena "Olympus" ličio jonų baterija. Naudokite tik originalias "Olympus" baterijas.
- Fotoaparato energijos sąnaudos priklauso nuo naudojimo ir kitų sąlygų.
- Baterijos energija greitai išeikvojama toliau išvardytomis sąlygomis:
	- Fotografavimo režimu spaudant užrakto mygtuką ir atliekant automatinį fokusavimą.
	- Ilgą laiką rodant vaizdus ekrane.
	- Nustačius parametro [Release Lag-Time] [\(90 psl.](#page-89-0)) vertę [Short].
	- Prijungus prie kompiuterio ar spausdintuvo.
- Jei naudojama išeikvota baterija, fotoaparatas gali išsijungti be perspėjimo, kad baterija išsikrovusi.
- Pirkimo metu nauja baterija nėra iki galo įkrauta. Prieš naudodamiesi fotoaparatu įkraukite bateriją pateiktu krovikliu.
- Įprasta įkrovimo trukmė naudojant pateiktą kroviklį apytiksliai 3 val. 30 min.
- Nebandykite naudoti kroviklių, neskirtų naudoti su pateikta baterija, ir nenaudokite baterijų, neskirtų naudoti su pateiktu krovikliu.

# $\left\langle \ell \right\rangle$  Perspėjimai

- Idėtos netinkamos baterijos gali sprogti.
- Panaudota baterija išmeskite pagal nurodymus ["Atsargumo priemon](#page-147-0)ės naudojant [baterijas" \(148 psl.\).](#page-147-0)

# **Kroviklio naudojimas užsienyje**

- Kroviklis ir elektros tinklo adapteris gali būti naudojami beveik visuose buitiniuose elektros šaltiniuose, veikiančiuose nuo 100 iki 240 V (50 / 60 Hz) kintamosios įtampos intervalu visame pasaulyje. Tačiau priklausomai nuo šalies ar vietovės kintamosios srovės tinklo lizdo forma gali skirtis. Krovikliui gali prireikti elektros tinklo lizdų formą atitinkančio kištuko adapterio. Norėdami gauti išsamesnės informacijos, kreipkitės į savo vietos elektrinių prietaisų parduotuvę arba kelionių agentūrą.
- Nenaudokite rinkoje siūlomų kelioninių adapterių, nes gali sugesti kroviklis.

# **Tinkamos naudoti kortelės**

Šiame vadove visi kaupikliai vadinami kortelėmis. Su šiuo fotoaparatu galima naudoti tokių tipų SD korteles (įsigyjamas atskirai): SD, SDHC, SDXC ir "Eye-Fi". Jei norite gauti naujausios informacijos, apsilankykite "Olympus" tinklalapyje.

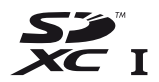

#### <span id="page-118-0"></span> **SD kortelės apsaugos nuo įrašymo jungiklis**

SD kortelės korpuse įrengtas apsaugos nuo įrašymo jungiklis. Jei nustumsite jį į padėtį LOCK, negalėsite įrašyti į kortelę, taip pat šalinti duomenų ar suformatuoti kortelės. Jei norite įrašymo funkciją aktyvinti, grąžinkite jungiklį atgal į atblokavimo padėtį.

# $\left( \boldsymbol{\ell} \right)$  Perspėjimai

- Kortelėje esantys duomenys nebus visiškai ištrinti, net ir suformatavus kortelę arba ištrynus duomenis. Jei norite kortelę išmesti, sunaikinkite ją – išvengsite pavojaus paskleisti asmeninę informaciją.
- "Eye-Fi" kortelę naudokkite laikydamiesi šalies, kurioje naudojamas fotoaparatas, įstatymų Išimkite "Eye-Fi" kortelę iš fotoaparato arba išjunkite kortelės funkcijas, jei skrendate lėktuvu ar esate kitose vietose, kur tokių kortelių naudojimas draudžiamas.  $\mathbb{I} \mathbb{F}$  [Eye-Fi] [\(97 psl.\)](#page-96-0)
- Naudojama "Eye-Fi" kortelė gali įkaisti.
- Naudojant "Eye-Fi" kortelę gali greičiau išsikrauti baterija.
- Naudojant "Eye-Fi" kortelę fotoaparatas gali veikti lėčiau.

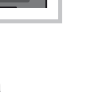

# **Įrašymo režimas ir rinkmenos dydis / į atmintį telpančių nuotraukų skaičius**

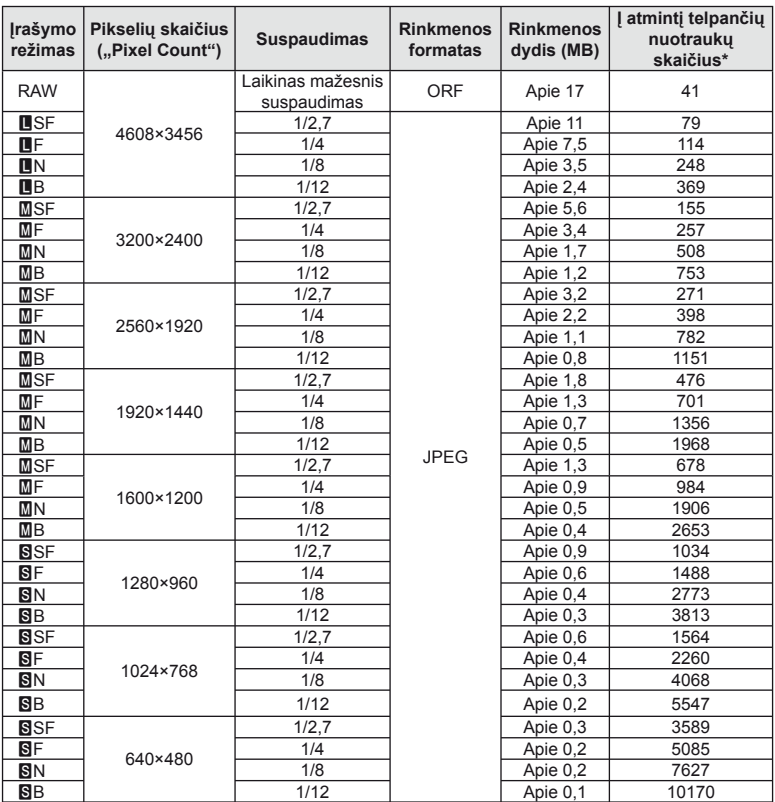

Lentelėje pateikti apytikriai santykio 4:3 rinkmenos dydžiai.

\* Daroma prielaida, kad naudojama 1 GB SD kortelė.

#### $\omega$  Perspėjimai

- Galimų įrašyti nuotraukų skaičius gali skirtis, nes priklauso nuo fotografuojamo objekto ir kitų veiksnių, pavyzdžiui, spausdinimo rezervavimo. Tam tikrais atvejais galimų įrašyti nuotraukų skaičius, rodomas ekrane, nekinta net ir padarius nuotraukų ar ištrynus įrašytąsias.
- Rinkmenos dydis skiriasi priklausomai nuo objekto.
- Didžiausias rodomas į atmintį telpančių nuotraukų skaičius ekrane siekia 9999.
- Informaciją apie galimą įrašymo trukmę žr. "Olympus" svetainėje.

# *11*  **Keičiamieji objektyvai**

<span id="page-120-0"></span>Objektyvą rinkitės pagal aplinką ir kūrybinius tikslus. Naudokite objektyvus, sukurtus išimtinai "Micro Four Thirds" sistemai ir turinčius M. ZUIKO DIGITAL etiketę ar simbolį, pavaizduotą dešinėje.

Su adapteriu galite naudoti "Four Thirds" sistemos ir OM sistemos objektyvus.

# $\left( \prime \right)$  Perspėjimai

- Tvirtinant korpuso dangtelį ar objektyvą, taip pat juos nuimant nuo fotoaparato, objektyvo lęšio apsodas turi būti nukreiptas žemyn. Tai apsaugo fotoaparatą nuo dulkių ir kitų svetimkūnių patekimo į vidų.
- Nenuimkite korpuso dangtelio ir netvirtinkite objektyvo dulkėtoje aplinkoje.
- Prie fotoaparato pritvirtinto objektyvo nelaikykite nukreipto į saulę. Tai gali sutrikdyti fotoaparato veikimą, o dėl didinamojo efekto, kurį sukelia per objektyvą krintančių saulės spindulių fokusavimas, fotoaparatas gali net užsidegti.
- Būkite atidūs ir nepameskite korpuso bei galinio dangtelio.
- Kai objektyvas nepritvirtintas, korpuso dangtelį laikykite ant fotoaparato, kad į vidų nepatektų dulkių.

# **M.ZUIKO DIGITAL objektyvo specifikacijos**

# Komponentų pavadinimai

- 1 Priekinis dangtelis
- 2 Filtro apsodo sriegis
- 3 Fokusavimo žiedas
- 4 Priartinimo žiedas (tik kintamojo židinio nuotolio objektyvams)
- 5 Apsodo indeksas
- 6 Galinis dangtelis
- 7 Elektriniai kontaktai
- 8 UNLOCK jungiklis (tik įtraukiamieji objektyvai)
- 9 Dekoravimo žiedas (tik kai kurie objektyvai; uždėdami objektyvo gaubtą, žiedą nuimkite)

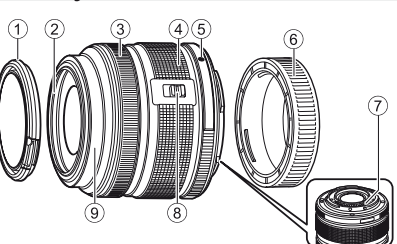

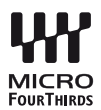

#### ■ Objektyvo su el. transfokatoriumi naudojimas (ED 14–42 mm f3,5–5,6 EZ)

Kai fotoaparatas įjungiamas, objektyvas su el. transfokatoriumi automatiškai išskleidžiamas.

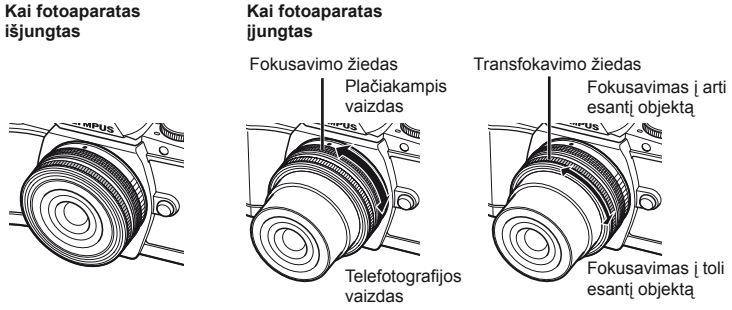

- Padidinti arba sumažinti transfokavimo žiedo veikimo greitį galite pasinaudoję fotoaparato vartotojo meniu.  $\mathbb{R}$  [Electronic Zoom Speed] ([97 psl.](#page-96-1))
- Automatinį objektyvo dangtelį (CL-37C, parduodamas atskirai) galima uždėti ant objektyvo. Kai prijungiate šį dangtelį prie objektyvo, jis automatiškai atidaromas arba uždaromas pagal tai, ar fotoaparatas įjungtas, ar išjungtas. Jei norite fotografuoti, objektyvo dangtelio kiekvienąsyk nuiminėti nereikia. Šis dangtelis negali būti naudojamas kartu su filtru.

# $\left\langle \ell \right\rangle$  Perspėjimai

- Prieš uždėdami ar nuimdami objektyvą išjunkite fotoaparatą.
- Kai objektyvas atlieka kokį nors veiksmą, pvz., išsiskleidžia, nemėginkite jam trukdyti ar kaip nors veikti jį jėga.
- Teleobjektyvų su el. transfokatoriumi ir makrofunkcija naudojimas (ED12–50 mm f3,5–6,3EZ)

Objektyvo veikimas nustatomas pagal priartinimo žiedo padėtį.

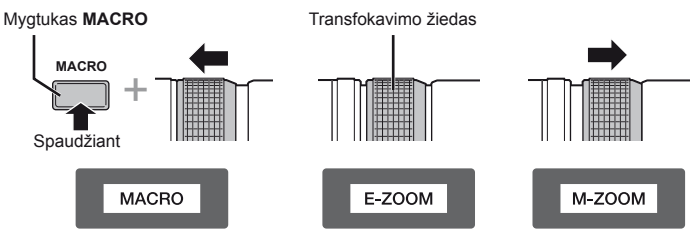

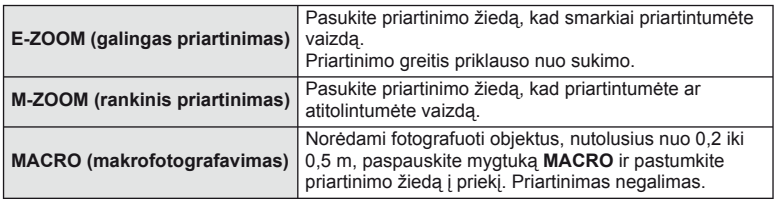

• Mygtuko **L-Fn** paskirtį galima pasirinkti fotoaparato vartotojo meniu.

#### ■ MF (rankinio fokusavimo) valdymas (17 mm f1,8, ED12 mm f2,0 (momentinis fokusavimas), ED12–40 mm f2,8PRO)

Norėdami keisti fokusavimo būdą, pasukite fokusavimo žiedą rodyklės kryptimi.

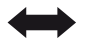

AF/MF MF, momentinis fokusavimas

Fokusavimo žiedas

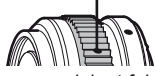

Vaizdo židinio atstumas nustatomas naudojant fokusavimo žiedą ir atsižvelgiant į atstumą iki objekto. Fotoaparatas fokusuoja per visą ryškumo gylį, atitinkantį nustatytą diafragmos vertę.

- Jei objektyvas yra 17 mm f1,8 arba ED12 mm f2,0, patariame nustatyti F5,6 arba aukštesnę diafragmos vertę.
- Galima fotografuoti pasirinktu atstumu, neatsižvelgiant į fotoaparato AF režimą.
- Atstumo skalė yra tik orientacinio pobūdžio.

# ■ Objektyvų-dangtelių valdymas (BCL-0980 "Fisheye", BCL-1580)

Naudodami MF svirtį atidarykite ir uždarykite objektyvo dangtelį, reguliuokite fokusavimo židinį nuo begalybės iki artimo objekto.

- Tarp fotoaparato ir objektyvo duomenų ryšio nėra.
- Negalima naudoti kai kurių fotoaparato funkcijų.
- Jei norite, kad veiktų vaizdo stabilizavimo funkcija ([60 psl.\)](#page-59-0) BCL-0980 "Fisheye" atveju nustatykite 9 mm, o BCL-1580 atveju – 15 mm židinio nuotolį.

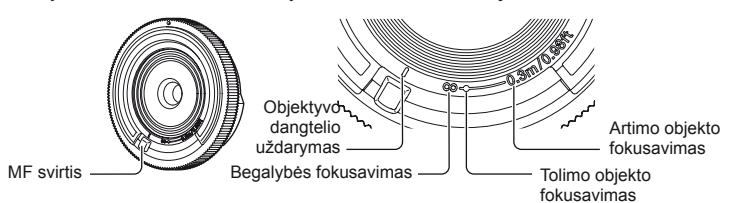

#### Objektyvų ir fotoaparato deriniai

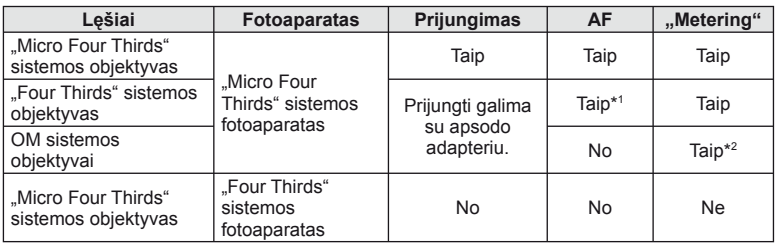

\*1 Filmuojant AF neveikia.

\*2 Tikslus matavimas negalimas.

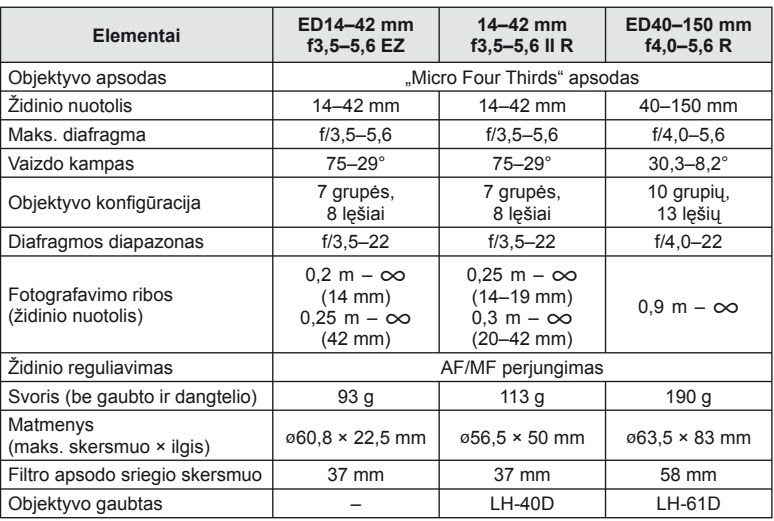

# Pagrindiniai objektyvų techniniai duomenys

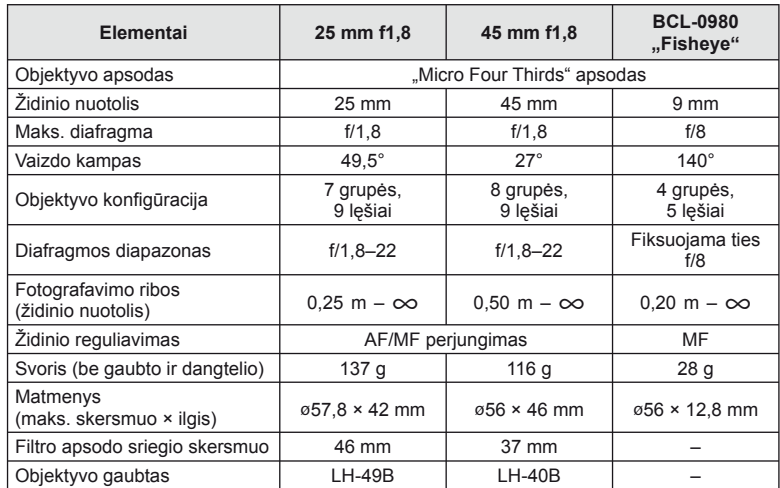

# $\circledR$  Perspėjimai

• Nuotraukų kraštus galima nukirpti, jei naudojamas daugiau kaip vienas filtras arba jei naudojamas storas filtras.

# *12* **Atskirai įsigyjamų priedų naudojimas**

# **Išorinės blykstės, skirtos naudoti su šiuo fotoaparatu**

Savo poreikiams patenkinti galite su šiuo fotoaparatu naudoti atskirai parduodamą išorinę blykstę. Išorinės blykstės palaiko ryšį su fotoaparatu, todėl galima valdyti įvairius fotoaparato blykstės režimus įvairiais valdymo režimais, pvz., TTL-AUTO ir "Super FP flash". Išorinė blykstė, tinkama naudoti su šiuo fotoaparatu, gali būti pritvirtinta prie tiesioginės fotoaparato ir blykstės kontaktinės jungties. Naudodami laidą (pasirinktinis) blykstę taip pat galite uždėti ant laikiklio. Skaitykite su išorine blykste pateikiamą dokumentaciją.

Išlaikymo viršutinė riba, kai naudojama blykstė, yra 1/200 sek.\*

\* Tik FL-50R: 1/180 sek.

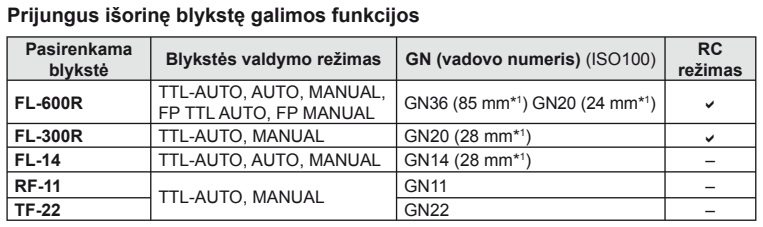

\*1 Objektyvo židinio nuotolis, kuris gali būti naudojamas (apskaičiuotas pagal 35 mm fotojuostos fotoaparatą).

# <span id="page-124-0"></span> **Fotografavimas naudojant nuotoliniu būdu valdomą blykstę**

Kai fotografuojama naudojant belaidę blykstę, galima naudoti išorines blykstes, turinčias nuotolinio valdymo režimą ir skirtas šiam fotoaparatui. Fotoaparatu galima atskirai valdyti kiekvieną iš trijų nuotolinių blyksčių grupių bei vidinę blykstę. Jei reikia daugiau informacijos, skaitykite išorinės blykstės naudojimo instrukciją.

**1** Nustatykite nuotolines blykstes veikti režimu RC ir padėkite jas ten, kur reikia.

- Įjunkite išorines blykstes, paspauskite mygtuką MODE ir parinkite režimą RC.
- Kiekvienai išorinei blykstei parinkite kanalą ir grupę.
- **2** Meniu  $\mathbb{R}$  Shooting Menu 2" nustatykite parametro  $\mathbb{Z}$  RC Mode] verte [On] ([75 psl.](#page-74-0)).
	- Valdymo superskydelis perjungiamas į RC režimą.
	- Pasirinkti valdymo superskydelį galite kelis kartus spausdami mygtuką INFO.
	- Pasirinkite blykstės režimą (atminkite: raudonų akių efekto mažinimas RC režimu neveikia).

#### **3** Valdymo superskydelyje sureguliuokite kiekvienos grupės nuostatas.

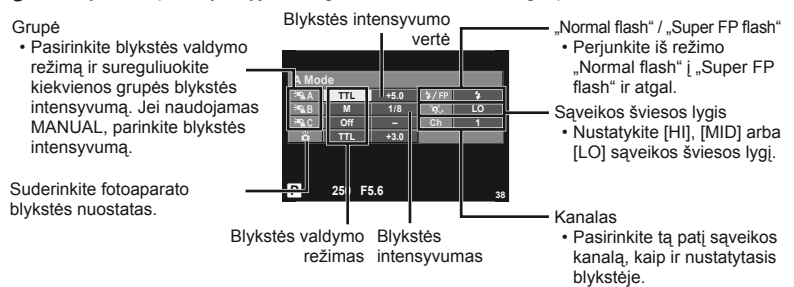

**4** Paspauskite blykstės jungiklį, kad atsidarytų vidinė blykstė.

• Isitikinę, kad vidinė ir nuotolinė blykstės isikrovė, padarykite bandomąją nuotrauką.

#### Atstumas tarp belaidžio valdymo blyksčių

Belaides blykstes pastatykite taip, kad jų nuotoliniai jutikliai būtų nukreipti į fotoaparatą. Toliau pateiktame paveikslėlyje nurodytas apytikslis atstumas, kurio reikia laikytis statant blykstes. Atstumas priklauso nuo vietos sąlygų.

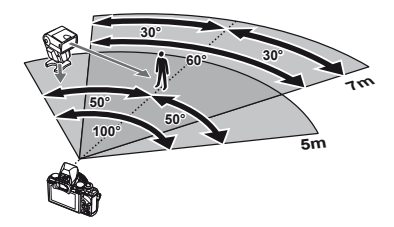

# $( \ell )$  Perspėjimai

- Rekomenduojame naudoti vieną dviejų ar trijų nuotolinių blyksčių grupę.
- Nuotolinių blyksčių grupių negalima naudoti lėtai antros uždangos sinchronizacijai ar virpesių slopinimo ekspozicijai ilgiau kaip 4 sekundes.
- Jei objektas yra per arti fotoaparato, kontroliniai integruotos fotoaparato blykstės blyksniai gali paveikti ekspoziciją (poveikį galima sumažinti mažinant integruotos fotoaparato blykstės galią, pavyzdžiui, naudojant difuzorių).
- Kai blykstė naudojama nuotolinio valdymo režimu, jos sinchronizavimo laiko viršutinė riba yra 1 / 160 sek.

# **Kitos išorinės blykstės**

Jei naudojatės kito gamintojo blykste, prijungta prie fotoaparato kontaktinės jungties, atsiminkite:

- Senomis blykstėmis, kurios į tiesioginę kontaktinę jungtį tiekia didesnę kaip 24 V įtampą, galite sugadinti fotoaparatą.
- Prijungdami blykstę kontaktais, kurie neatitinka "Olympus" specifikacijų, galite pažeisti fotoaparatą.
- Fotografavimo režimą nustatykite į M padėtį. Nustatykite ne didesnę nei blykstės sinchroninis greitis išlaikymo vertę. Taip pat nustatykite ISO jautrio nuostatą, kuri nebūtų [AUTO].
- Blykstę galima kontroliuoti rankiniu būdu, nustatant tokias pačias blykstės ISO jautrio ir diafragmos vertes, kokios pasirinktos fotoaparate. Blykstės ryškumą galima reguliuoti keičiant arba ISO jautrį, arba diafragmą.
- Blykstę naudokite nustatę apšvietimo kampą, tinkamą objektyvui. Apšvietimo kampas dažniausiai nurodomas 35 mm formatą atitinkančiais židinio nuotoliais.

# **Pagrindiniai priedai**

# **"Four Thirds" objektyvo adapteris (MMF–2 / MMF–3)**

Norint prijungti "Four Thirds" objektyvus, fotoaparatui reikia "Four Thirds" objektyvo adapterio. Gali neveikti kai kurios, pvz., automatinio fokusavimo, funkcijos.

# **Nuotolinis kabelis (RM–UC1)**

Naudokite, kai dėl menkiausio fotoaparato judesio nuotrauka gali išsilieti, pavyzdžiui, fotografuojant makrorežimu arba ilgalaikės ekspozicijos režimu. Nuotolinis kabelis jungiamas prie fotoaparato daugiafunkcės jungties.

# **Objektyvai-keitikliai (konverteriai)**

Objektyvai-keitikliai jungiami prie fotoaparato objektyvo, norint greitai ir lengvai sukurti žuvies akies efektą ar fotografuoti makrorežimu. Informacijos apie galimus objektyvus ieškokite OLYMPUS interneto svetainėje.

• Naudokite objektyvo priedą, tinkamą naudoti **SCN** režimu ( $\boxed{\mathbb{G}}$ ,  $\boxed{\mathbb{G}}$  arba  $\boxed{\mathbb{G}}$ ).

# **Okuliaras (EP-11)**

Šį okuliarą galite pakeisti į didesnį.

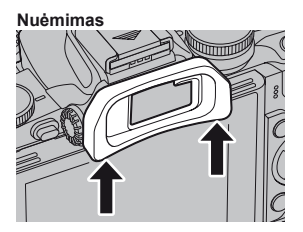

# **Fotoaparato rankena (ECG-1)**

Su rankena fotoaparatą laikyti lengviau, ypač tada, kai uždėtas didelis objektyvas. Net kai rankena sumontuota, pakeisti bateriją ar atminties kortelę galima lengvai.

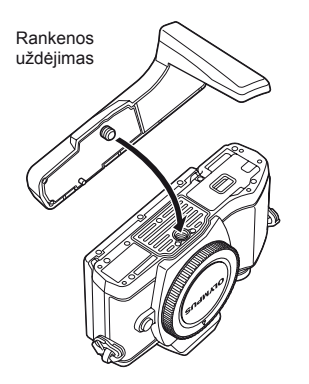

Rankenos apatinės dalies nuėmimas (keičiant bateriją ar atminties kortelę)

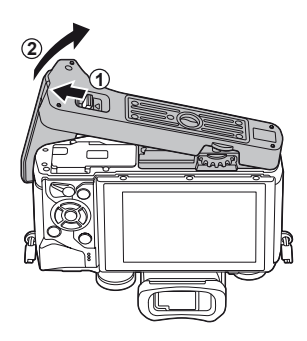

# **Sistemos schema**

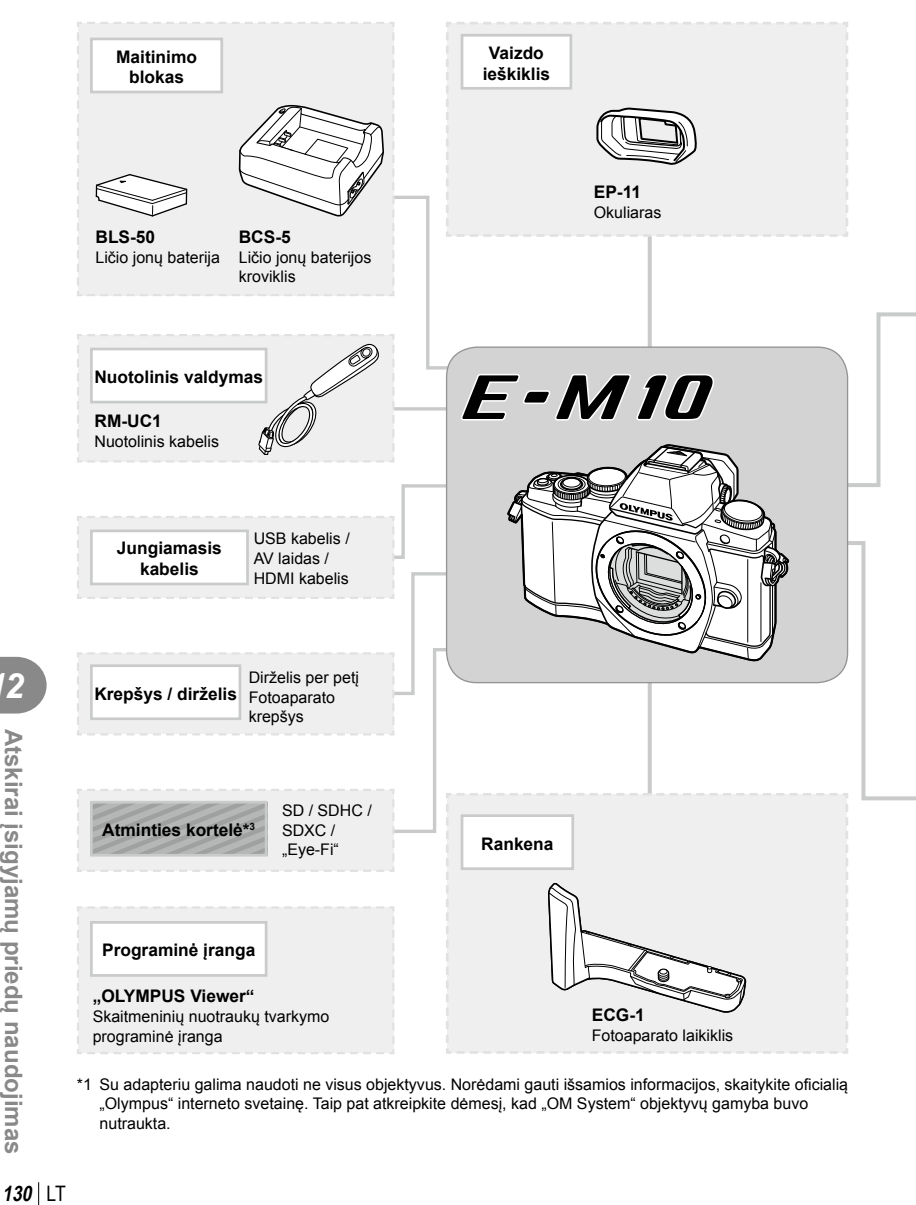

\*1 Su adapteriu galima naudoti ne visus objektyvus. Norėdami gauti išsamios informacijos, skaitykite oficialią "Olympus" interneto svetainę. Taip pat atkreipkite dėmesį, kad "OM System" objektyvų gamyba buvo nutraukta.

: E-M10 tinkami gaminiai

: atskirai įsigyjami gaminiai

Naujausią informaciją žr. "Olympus" interneto svetainėje.

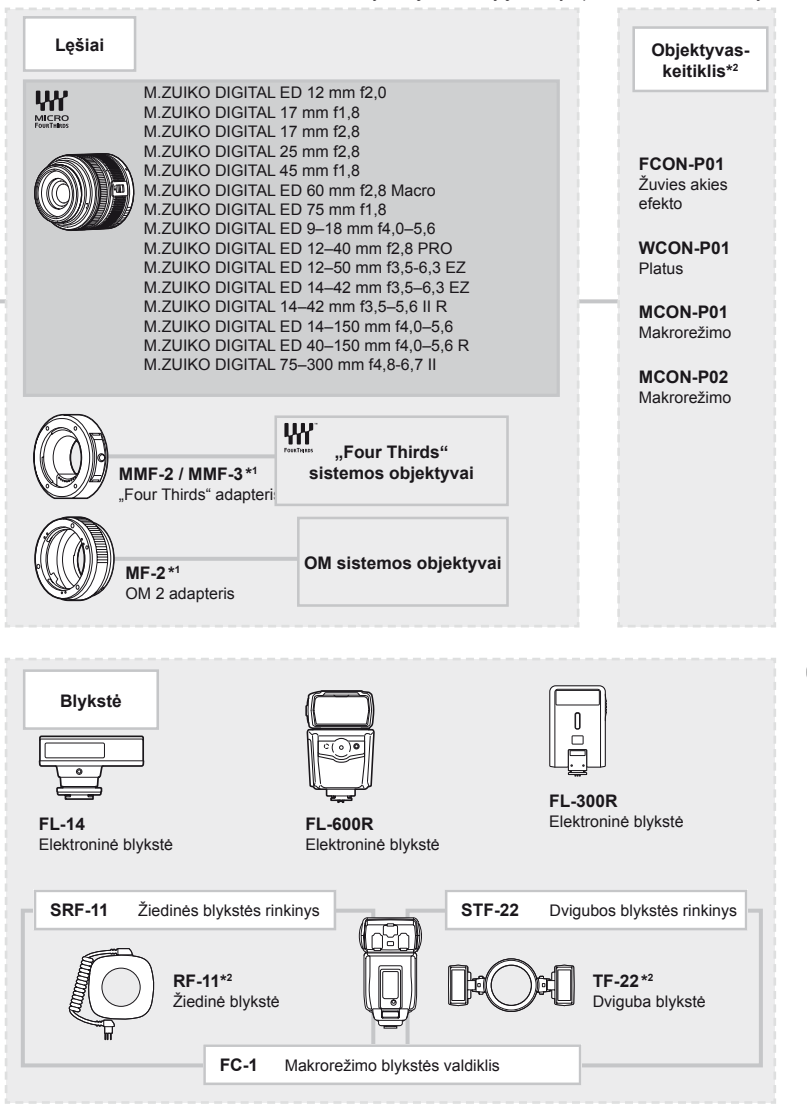

\*2 Tinkamus objektyvus žr. oficialioje "Olympus" interneto svetainėje.

\*3 "Eye-Fi" korteles naudokite laikydamiesi šalies, kurioje fotoaparatas naudojamas, įstatymų ir taisyklių.

# **Informacija**

*13*

# **Fotografavimo patarimai ir informacija**

# **Fotoaparatas neįsijungia net ir įdėjus bateriją**

#### **Baterija ne iki galo įkrauta.**

• Įkraukite bateriją krovikliu.

#### **Baterija laikinai negali veikti dėl šalčio.**

• Žemoje temperatūroje baterijos charakteristikos suprastėja. Išimkite bateriją ir sušildykite ją įsidėję į kišenę.

# **Paspaudus užrakto mygtuką nuotraukos neįrašomos.**

#### **Fotoaparatas automatiškai išsijungė.**

• Jei nustatytą laiką neatliekami jokie veiksmai, fotoaparatas persijungia į pasyvųjį režimą, kad baterija būtų mažiau eikvojama.  $\mathbb{R}$  [Sleep] [\(92 psl.\)](#page-91-1) Jei nustatytą laiko tarpą (4 valandas) fotoaparatui persijungus į pasyvųjį režimą neatliekamas joks veiksmas, fotoaparatas automatiškai išsijungs.

#### **Kraunama blykstė.**

• Įkrovimo metu ekrane mirksi simbolis  $\clubsuit$ . Palaukite, kol nustos mirksėti simbolis, po to nuspauskite užrakto mygtuką.

#### **Neįmanoma fokusuoti.**

• Fotoaparatas gali nefokusuoti objektų, kurie yra per arti fotoaparato arba negali būti automatiškai fokusuojami (ekrane mirksės AF patvirtinimo žymė). Padidinkite atstumą iki objekto arba sufokusuokite kontrastingą objektą, kuris nuo fotoaparato nutolęs tokiu pačiu atstumu, kaip ir pagrindinis objektas, sukomponuokite nuotrauką ir fotografuokite.

#### **Sunkiai sufokusuojami objektai**

Automatiškai gali būti sudėtinga sufokusuoti tokiomis sąlygomis:

Mirksi AF patvirtinimo ženklas. Šie objektai nėra sufokusuoti.

AF patvirtinimo ženklas šviečia, tačiau objektas nėra sufokusuotas.

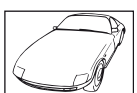

Objektas neturi vertikalių linijų

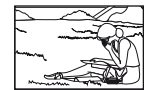

Objektas nepatenka į AF zoną

Mažo kontrastingumo objektai

Objektai, esantys

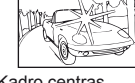

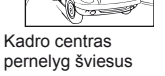

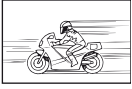

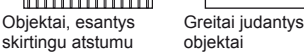

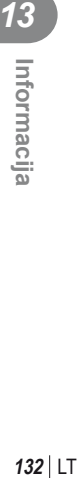

#### **Įjungtas skaitmeninio triukšmo mažinimas.**

• Fotografuojant naktį, išlaikymas ilgesnis ir nuotraukose dažnai atsiranda skaitmeninio triukšmo. Fotoaparatas įjungia skaitmeninio triukšmo mažinimo funkciją fotografuojant su ilgu išlaikymu. Tuo metu fotografuoti negalima. Galite nustatyti parametro [Noise Reduct.] verte [Off].  $\mathbb{I}\mathbb{S}\mathbb{F}$  [Noise Reduct.] [\(92 psl.\)](#page-91-2)

# **AF rėmelių skaičius sumažinamas.**

AF rėmelių kiekis ir dydis priklauso nuo grupinių objektų nuostatų ir pasirinktų [Digital Teleconverter] bei [Image Aspect] verčių.

# **Nenustatyta data ir laikas.**

#### **Fotoaparatas naudoja nuostatas, kurios buvo nustatytos pirkimo metu.**

• Data ir laikas pirkimo metu nebuvo nustatyti. Prieš pradėdami naudotis fotoaparatu, nustatykite datą ir laiką.  $\mathbb{R}$ , Datos / laiko nustatymas" (16 psl.)

#### **Baterija yra išimta iš fotoaparato.**

• Jei fotoaparatą paliksite be baterijos maždaug 1 dieną, automatiškai sugrįš datos ir laiko gamyklinės numatytosios nuostatos. Šios nuostatos atšaukiamos greičiau, jei baterija buvo tik trumpam įdėta į fotoaparatą. Prieš fotografuodami svarbius vaizdus, patikrinkite, ar tiksliai nustatyti data ir laikas.

# **Atstatomos gamyklinės numatytosios funkcijų nuostatos.**

Pasukus režimo ratuką arba išjungus fotoaparatą ne P, A, S arba M fotografavimo režimais, atstatomos, jei buvo pakeistos, numatytosios gamyklinės funkcijų nuostatos.

#### **Padaryta nuotrauka atrodo balkšva.**

Tai įvyksta, jei nuotrauka daroma prieš šviesą arba pusiau prieš šviesą. Priežastis – šviesos lūžio arba šešėlio efektas. Jei įmanoma, sudarykite tokią kompoziciją, kad ryški šviesa nepatektų į nuotrauką. Šviesos lūžis galimas net ir tuomet, jei šviesos šaltinio nuotraukoje nėra. Naudokite objektyvo gaubtą, kad į objektyvą nepatektų šviesa. Jei objektyvo gaubtas nepadeda, objektyvą nuo šviesos uždenkite ranka.  $\mathbb{R}$  "Keič[iamieji objektyvai" \(121 psl.\)](#page-120-0)

# **Padarytoje nuotraukoje pasirodo neaiškus (-ių) šviesus (-ių) taškas (-ų)**

Taip gali atsitikti dėl susikaupusių vaizdo taškų vaizdo nuskaitymo įrenginyje. Pasinaudokite funkcija [Pixel Mapping].

Jei problema išlieka, keletą kartų pakartokite taškų išdėstymą.  $\mathbb{R}$  "Taškų išdėstymas – [vaizdo apdorojimo funkcij](#page-136-0)ų tikrinimas" (137 psl.)

# **Funkcijos, kurių negalima pasirinkti meniu**

Kai kurių punktų iš meniu kryptiniais mygtukais pasirinkti negalima.

- Punktai, kurių negalima pasirinkti esamu fotografavimo režimu.
- Punktai, kurių negalima nustatyti, nes jau parinkta tam tikra nuostata: [Cull ir [Noise Reduct.] derinys ir pan.

# **Klaidų kodai**

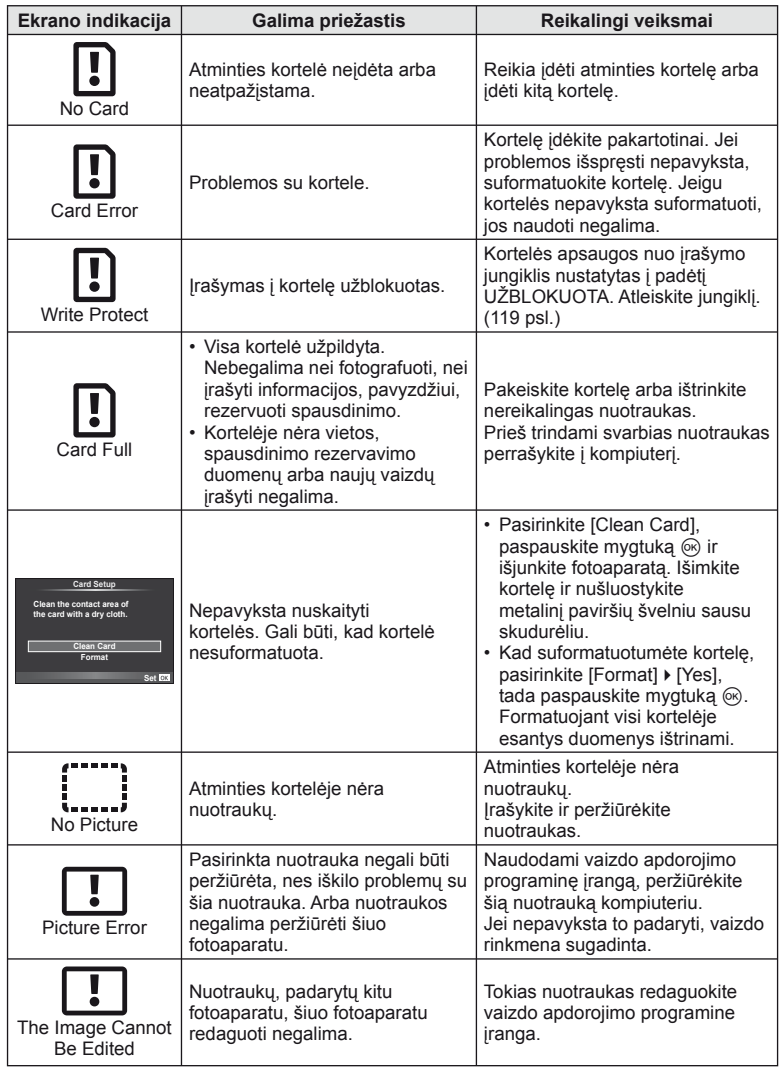

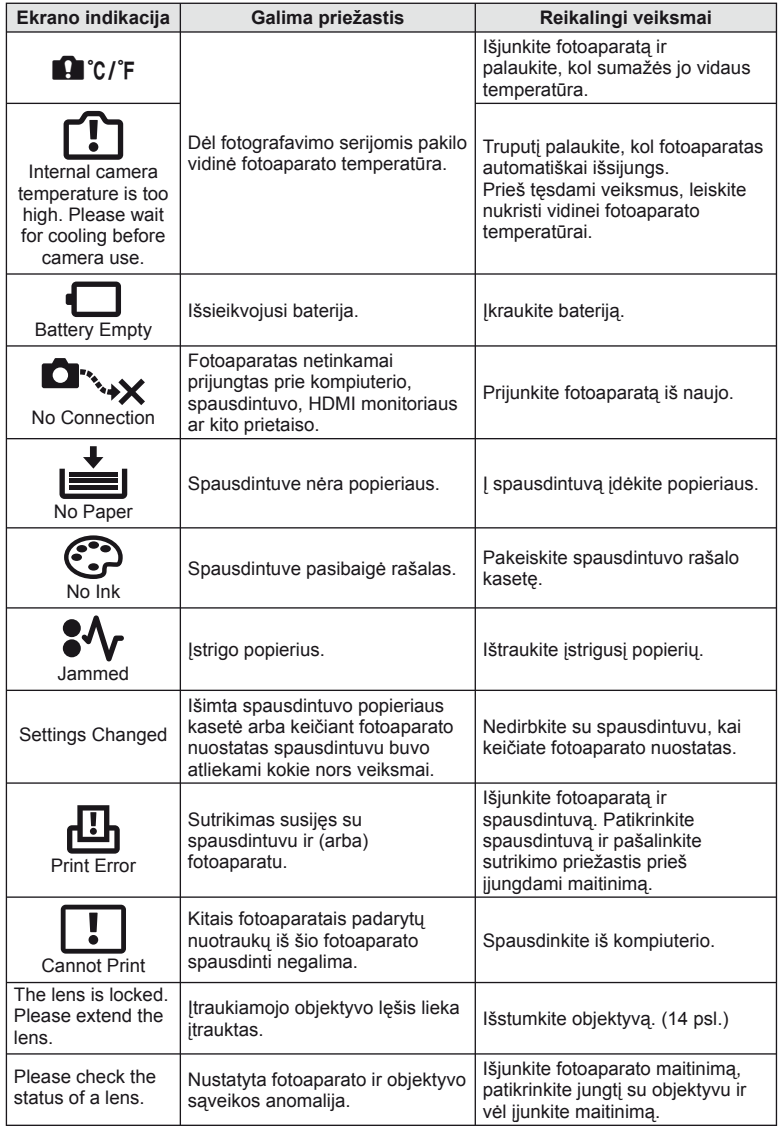

LT **135 Informacija 13**<br>discussion

# **Fotoaparato laikymas ir valymas**

# **Fotoaparato valymas**

Prieš pradėdami valyti fotoaparatą išjunkite ir išimkite bateriją.

#### **Išorė:**

• Švelniai valykite minkšta šluoste. Jei fotoaparatas labai nešvarus, pamirkykite medžiagos skiautę muiluotame vandenyje ir gerai išgręžkite. Nuvalykite fotoaparatą drėgna medžiagos skiaute ir tada nušluostykite sausa medžiagos skiaute. Jei fotografavote paplūdimyje, naudokite gėlame vandenyje suvilgytą ir išgręžtą medžiagos skiautę.

#### **Ekranas:**

• Švelniai valykite minkšta šluoste.

#### **Objektyvas:**

• Atskirai įsigyjamu pūstuvu nupūskite nuo objektyvo dulkes. Objektyvą švelniai nuvalykite valomuoju objektyvų popieriumi.

#### **Laikymas**

- Jei nenaudojate fotoaparato ilgesnį laiką, išimkite bateriją ir kortelę. Fotoaparatą laikykite vėsioje, sausoje, gerai vėdinamoje vietoje.
- Retkarčiais įdėkite bateriją ir patikrinkite, ar fotoaparatas veikia.
- Prieš uždėdami nuo korpuso dangtelių ir korpuso nuvalykite dulkes ir kitus nešvarumus.
- Kai objektyvas nepritvirtintas, korpuso dangtelį laikykite ant fotoaparato, kad į vidų nepatektų dulkių. Prieš padėdami objektyvą įsitikinkite, kad uždėjote priekinį ir užpakalinį dangtelius.
- Pasinaudoję nuvalykite fotoaparatą.
- Nelaikykite kartu su vabzdžių repelentu.

# **Vaizdo nuskaitymo įrenginio valymas ir patikra**

Fotoaparate įdiegta apsaugos nuo dulkių funkcija, kuri neleidžia dulkėms patekti į vaizdo nuskaitymo įrenginį ir ultragarsinėmis vibracijomis nuo vaizdo nuskaitymo įrenginio pašalina dulkes ir purvą. Įjungus fotoaparatą aktyvinama apsaugos nuo dulkių funkcija.

Apsaugos nuo dulkių funkcija veikia tuo pačiu metu kaip ir taškų išdėstymo funkcija, tikrinanti vaizdo nuskaitymo įrenginį bei vaizdo apdorojimo grandinę. Kadangi apsaugos nuo dulkių funkcija įjungiama kiekvieną kartą įjungiant fotoaparato maitinimą, siekiant efektyvios apsaugos nuo dulkių fotoaparatą reikia laikyti stačiai.

# $\emptyset$  Perspėjimai

- Nenaudokite organinių tirpiklių, tokių kaip benzinas, alkoholis ar cheminėmis medžiagomis suvilgytos medžiagos skiautės.
- Venkite laikyti fotoaparatą vietose, kuriose apdorojamos cheminės medžiagos, kad fotoaparatas būtų apsaugotas nuo korozijos.
- Jei objektyvą laikysite nešvarų, gali susidaryti pelėsis.
- Prieš naudodamiesi fotoaparatu arba jei fotoaparatu buvo nesinaudota ilgą laiką, patikrinkite kiekvieną fotoaparato dalį. Prieš fotografuodami svarbias nuotraukas, padarykite bandomąją nuotrauką ir patikrinkite, ar fotoaparatas veikia tinkamai.

# <span id="page-136-0"></span> **Taškų išdėstymas – vaizdo apdorojimo funkcijų tikrinimas**

Taškų išdėstymo funkcija patikrina ir nustato vaizdo nuskaitymo įrenginio bei vaizdo apdorojimo funkcijas. Pasinaudoję ekranu arba po fotografavimų serijos palaukite maždaug minutę ir tik tuomet naudokite taškų išdėstymo funkciją, kad ši tinkamai veiktų.

- 1 Meniu  $\frac{1}{2}$  Custom Menu" [\(97 psl.\)](#page-96-2) skirtuke **the pasirinkite [Pixel Mapping].**
- **2** Paspauskite  $\triangleright$ , tada paspauskite  $\circledcirc$ .
	- Aktyvinus pikselių išdėstymo funkciją rodoma juosta [Busy]. Pasibaigus taškų išdėstymui, grįžtama į meniu.

# $\omega$  Perspėjimai

• Jei veikiant taškų išdėstymo funkcijai fotoaparatas netyčia išjungiamas, reikia pradėti iš naujo nuo 1 veiksmo.

# **Meniu katalogas**

- \*1. Galima pridėti prie [MySet].
- \*2. Numatytąsias vertes galima atkurti pasirenkant [Reset] parinktį [Full].
- \*3. Numatytąsias vertes galima atkurti pasirenkant [Reset] parinktį [Basic].

# **C** Shooting Menu

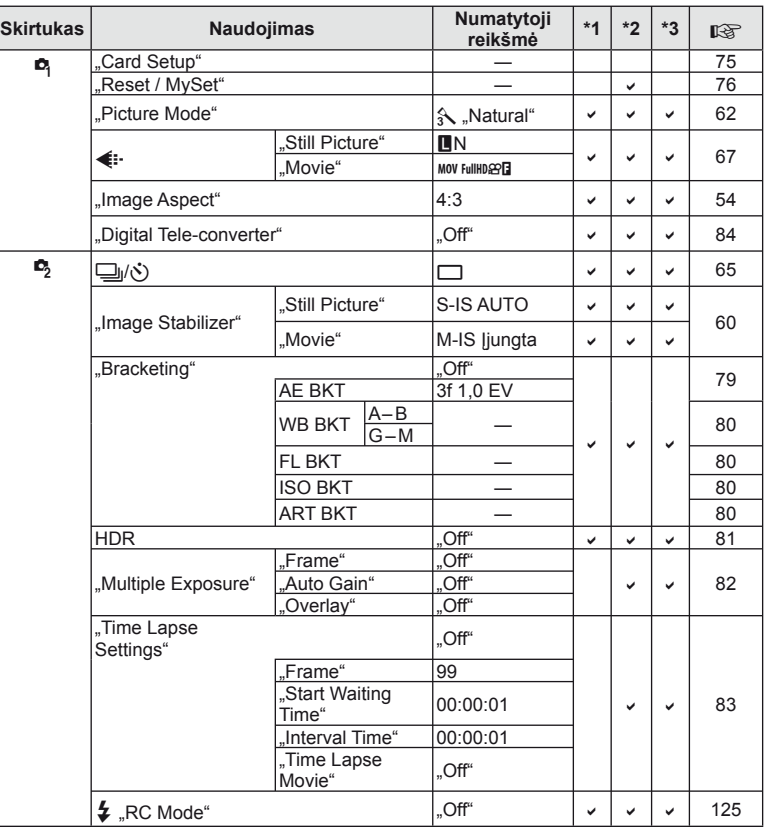

# **Playback Menu**

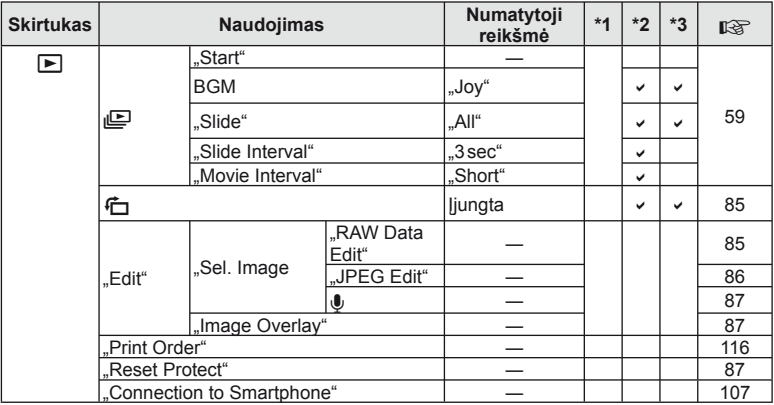

# d **Setup Menu**

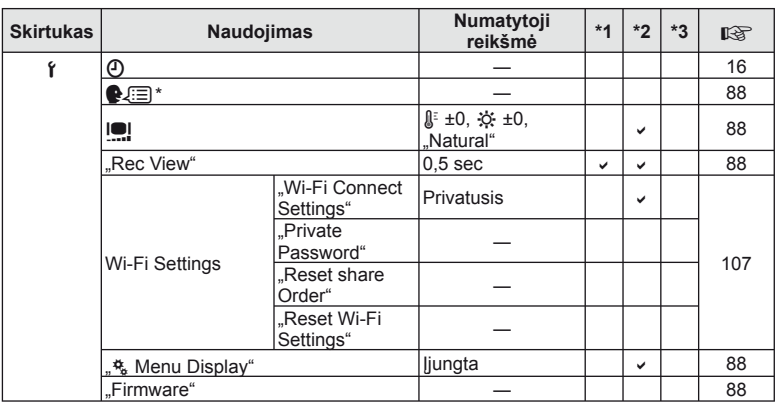

\* Nuostatos priklauso nuo regiono, kuriame parduodamas fotoaparatas.

# c **Custom Menu**

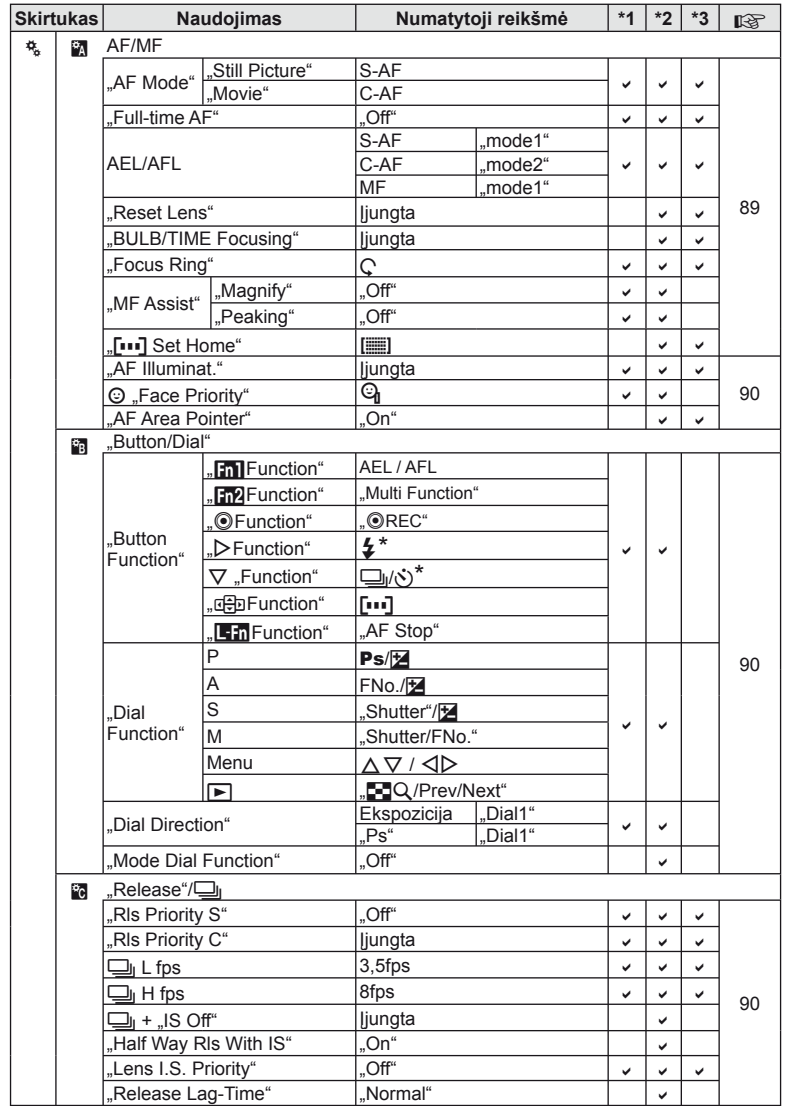

\* Kai nustatyta [nh Function] vertė yra [Direct Function]

**13**<br>discussion

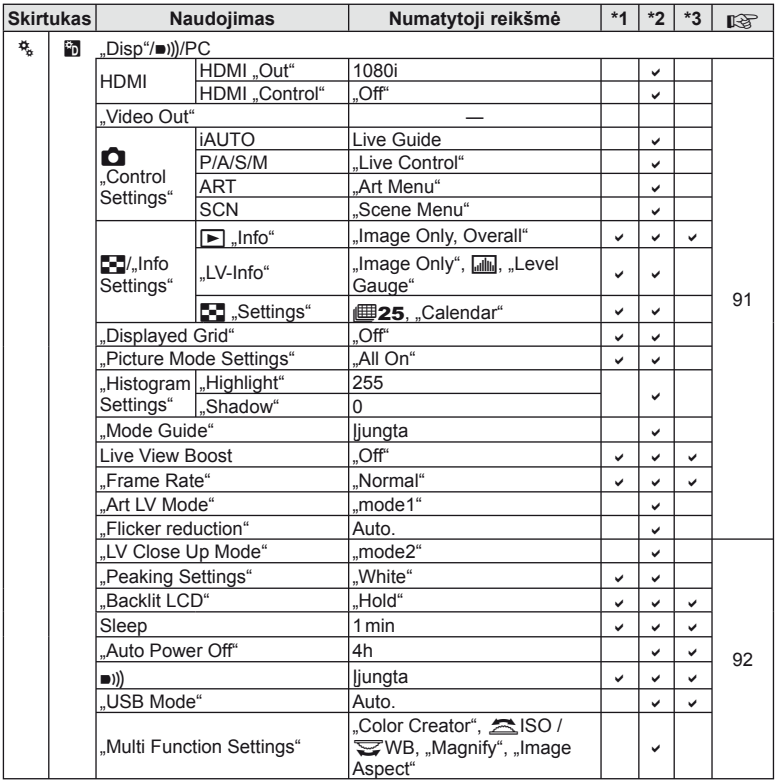

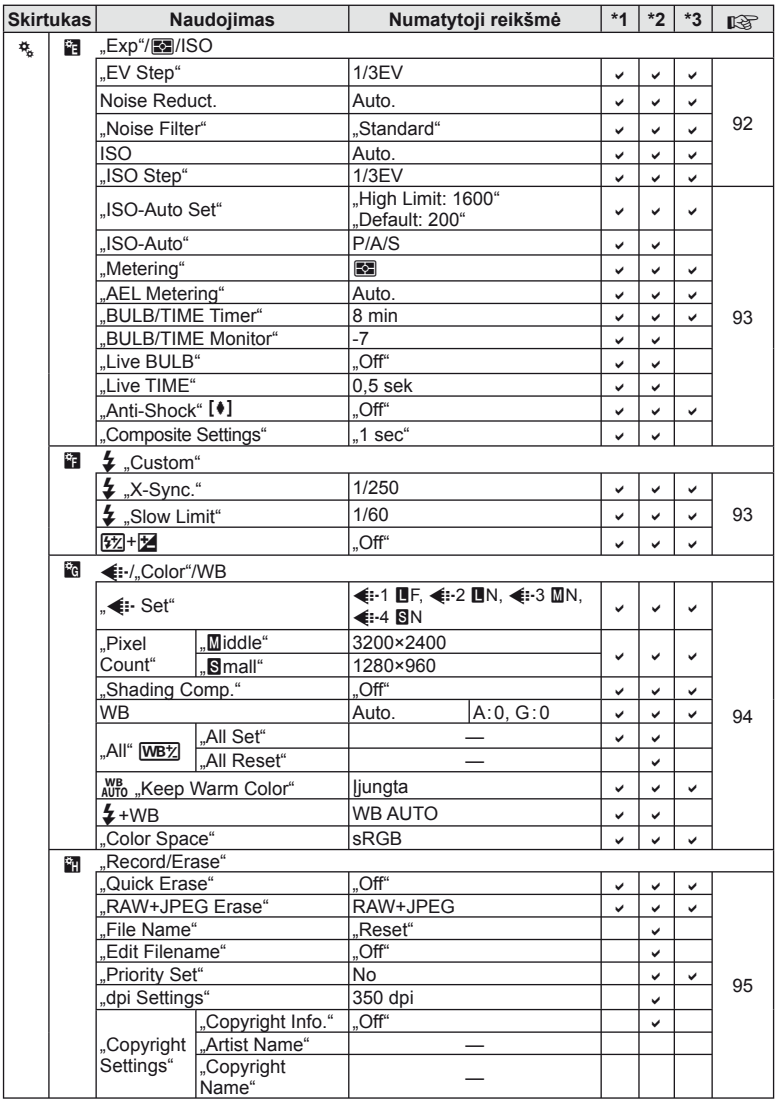

**142** LT **Informacija 13**<br>**13**<br>**13**<br>**13** 

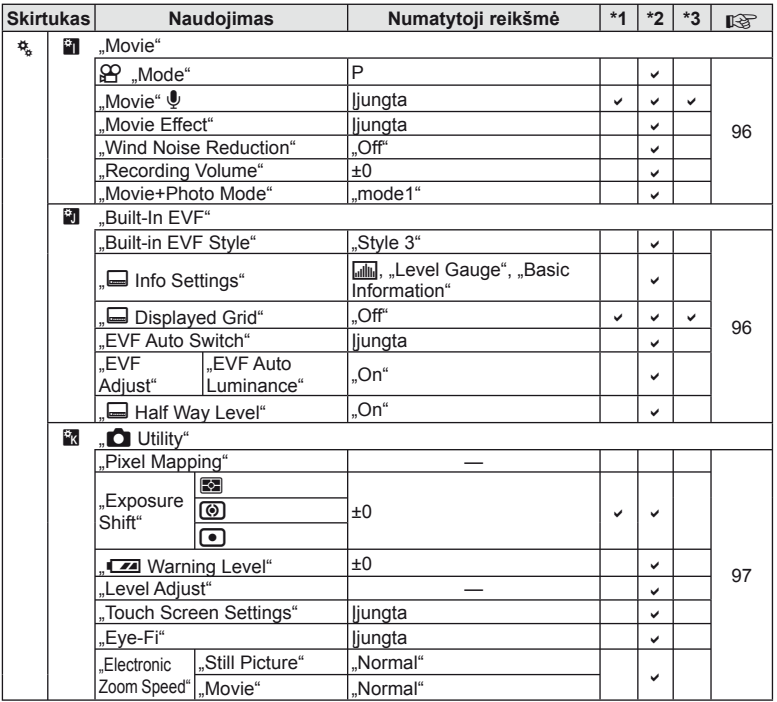

# **Techniniai duomenys**

# ■ Fotoaparatas

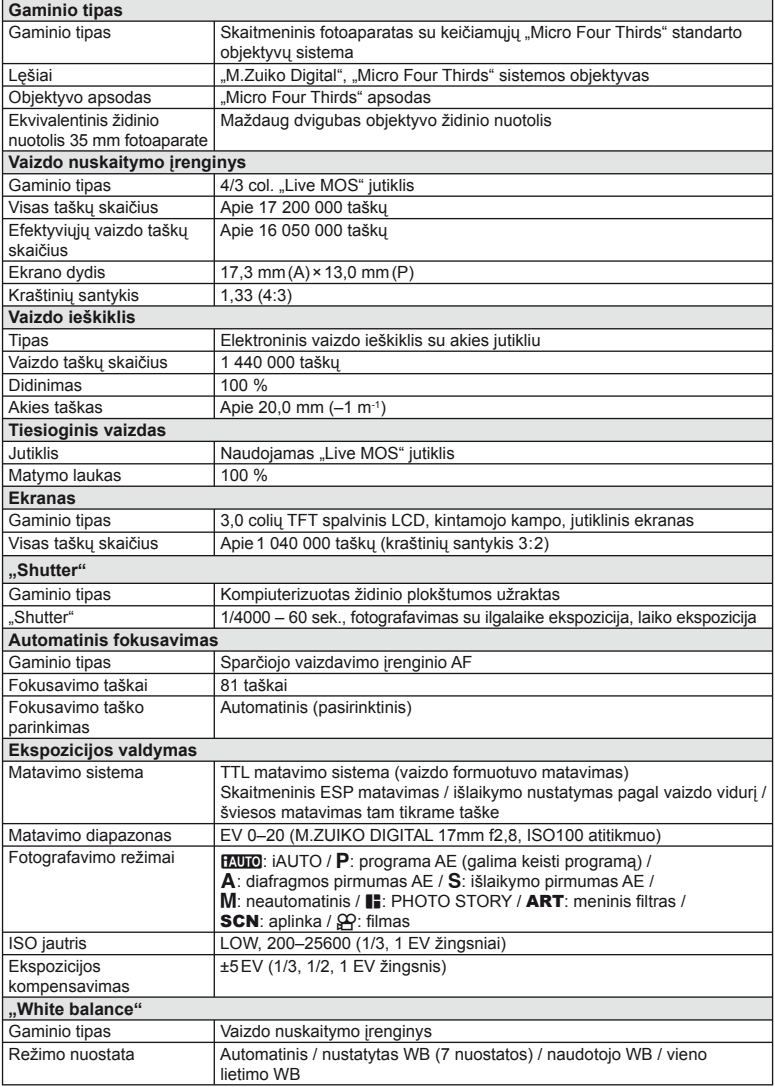
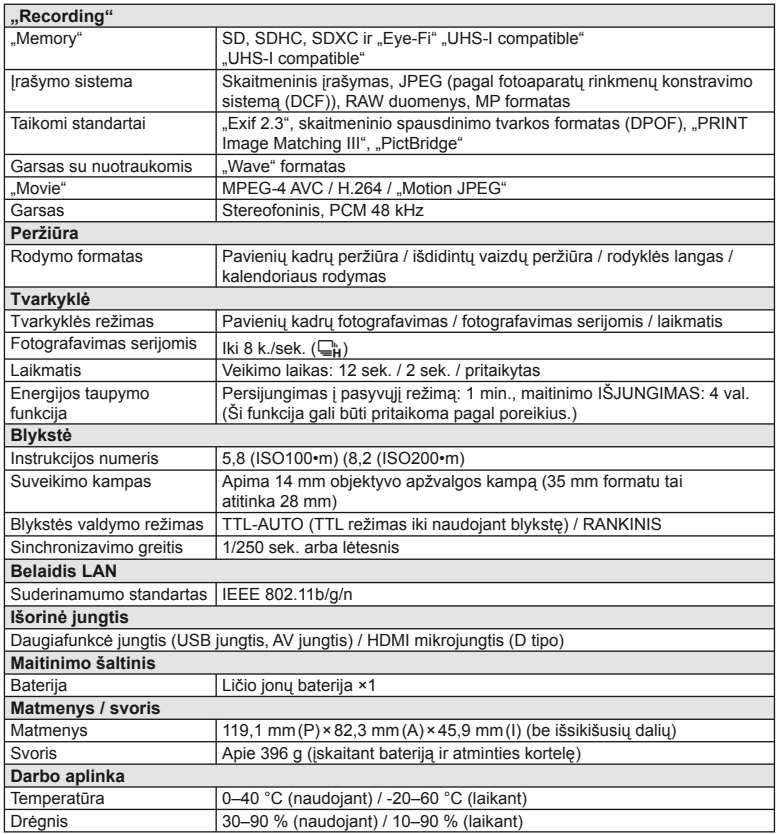

HDMI, HDMI logotipas ir "High-Definition Multimedia Interface" yra "HDMI Licensing LLC." paprastieji arba registruotieji prekių ženklai.

 $\int$ <sup>TM</sup> HIGH-DEFINITION MULTIMEDIA INTERFACE

### ■ Ličio jonų baterija

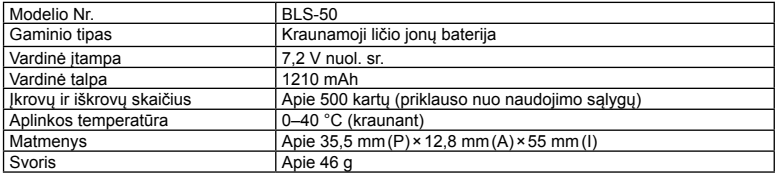

#### ■ Ličio jonų baterijos kroviklis

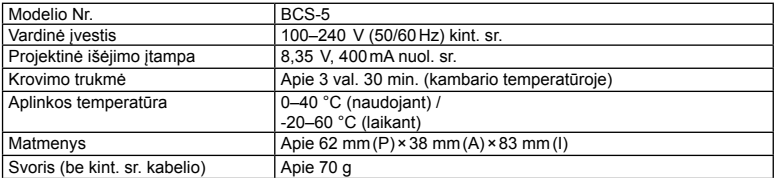

• Maitinimo laidas, pateiktas su įrenginiu, skirtas naudoti tik su šiuo įrenginiu, jo su kitais įrenginiais naudoti negalima. Nenaudokite su šiuo įrenginiu kitų įrenginių laidų.

SPECIFIKACIJOS GALI BŪTI KEIČIAMOS BE IŠANKSTINIO GAMINTOJO PRANEŠIMO AR KITOKIO ĮSIPAREIGOJIMO.

# *14* **SAUGOS PRIEMONĖ<sup>S</sup>**

### **SAUGOS PRIEMONĖS**

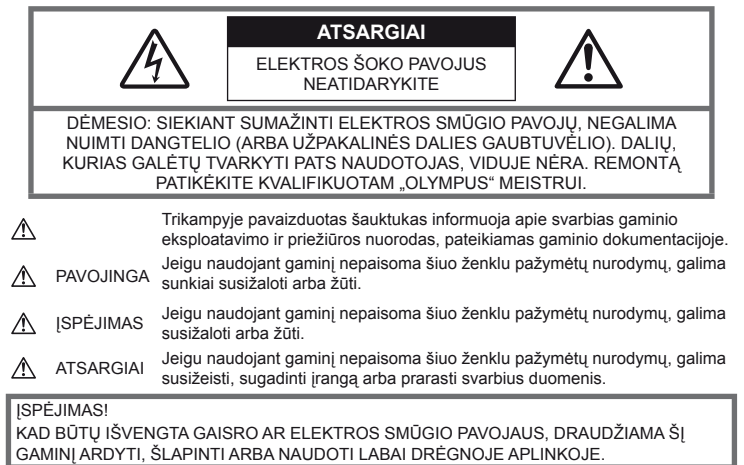

### **Bendros saugos priemonės**

#### Perskaitykite visas instrukcijas**.**

Prieš naudodami gaminį perskaitykite visas jo naudojimo instrukcijas. Išsaugokite visas instrukcijas ir dokumentus, kad vėliau galėtumėte jais pasinaudoti.

Valymas. Prieš valydami iš sienoje esančio lizdo būtinai ištraukite šio gaminio maitinimo laidą. Valykite drėgna medžiagos skiaute. Valydami šį gaminį jokiu būdu nenaudokite skysto ar aerozolinio valiklio, jokio organinio tirpiklio.

Priedai**.** Saugumo sumetimais ir siekiant išvengti gaminio pažeidimų rekomenduojama naudoti tik "Olympus" siūlomus priedus.

Vanduo ir drėgmė**.** Gaminių, pritaikytų įvairioms oro sąlygoms, naudojimo atsargumo priemonės nurodytos skirsniuose apie atsparumą nepalankiomis aplinkos sąlygomis.

Vieta**.** Siekdami išvengti gaminio pažeidimų, šį gaminį statykite ant stabilaus paviršiaus, trikojo ar rėmo.

Maitinimo šaltiniai**.** Šį gaminį junkite tik prie gaminio etiketėje aprašytų maitinimo šaltinių.

Pašaliniai daiktai**.** Siekdami išvengti sužalojimų, į šį gaminį nekiškite metalinių daiktų. Šiluma. Šio gaminio negalima naudoti arba laikyti šalia šilumos šaltinių, pvz., radiatorių, krosniakaiščių, krosnių arba kitų rūšių įrenginių ar prietaisų, kurie išskiria šilumą, įskaitant stereofoninius stiprintuvus.

### **Atsargumo priemonės naudojant gaminį**

### **ĮSPĖJIMAS**

- **Nenaudokite fotoaparato greta degių arba sprogstamųjų dujų.**
- **Nenaudokite blykstės ir LED fotografuodami žmones (kūdikius, mažus vaikus ir pan.) iš arti.**

Jei naudojate blykstę, išlaikykite bent 1 m atstumą nuo fotografuojamo žmogaus veido. Blykstelėjus per arti, žmogų galima trumpam apakinti.

• **Saugokite fotoaparatą nuo mažamečių vaikų, kūdikių ir gyvūnų, pvz., naminių gyvūnėlių.**

Fotoaparatu naudokitės ir jį laikykite vaikams nepasiekiamoje vietoje, kad išvengtumėte šių pavojingų situacijų, kurioms susidarius galima sunkiai susižaloti:

- Pasismaugti apsivyniojus fotoaparato dirželiu.
- Netyčia praryti bateriją, kortelę ar kitą smulkią detalę.
- Netyčia blykstelėti blykste sau arba kitiems į akis.
- Susižeisti judančiomis fotoaparato dalimis.
- **Nežiūrėkite į fotoaparato ekraną nukreipę jį į saulę ar stiprią šviesą.**
- **Nenaudokite ir nelaikykite fotoaparato dulkėtose arba drėgnose vietose.**
- **Fotografuodami su blykste neuždenkite jos ranka.**

### **DĖMESIO!**

• **Nedelsdami liaukitės naudojęsi fotoaparatu, jei pajutote neįprastą kvapą, garsą arba dūmus aplink jį.**

Nebandykite traukti maitinimo elementų plikomis rankomis, nes galite nusideginti ar sukelti gaisrą.

- **Nesinaudokite fotoaparatu drėgnomis rankomis.**
- **Nepalikite fotoaparato vietose, kur labai aukšta temperatūra.**

Kai kurios fotoaparato dalys gali sugesti ir tam tikromis aplinkybėmis fotoaparatas gali užsidegti.

• **Atsargiai naudokitės fotoaparatu, kad išvengtumėte žemos temperatūros nudegimų.**

Fotoaparatas turi metalinių dalių, todėl įkaitęs gali nudeginti. Atkreipkite dėmesį į tai, kad:

- Ilgai naudojamas fotoaparatas įkaista. Jei naudositės tokiu fotoaparatu, galite patirti žemos temperatūros nudegimą.
- Vietose, kur temperatūra yra ypač žema, fotoaparato korpuso temperatūra gali būti žemesnė už aplinkos temperatūrą. Jei įmanoma, šaltose vietose naudodamiesi fotoaparatu mūvėkite pirštines.

#### • **Atsargiai elkitės su dirželiu.**

Nešdami fotoaparatą, atsargiai elkitės su dirželiu. Jis gali užsikabinti už atskirų daiktų ir ką nors sulaužyti arba sugadinti.

### **Atsargumo priemonės naudojant baterijas**

Atsižvelkite į šias svarbias rekomendacijas, kad iš baterijų neištekėtų skystis, kad jos neperkaistų, neužsidegtų, nesprogtų ir nesukeltų elektros smūgio ar nudegimo.

### **PAVOJINGA**

- Šiame fotoaparate naudojama "Olympus" nurodyta ličio jonų baterija. Bateriją kraukite tik nurodytu krovikliu. Nenaudokite jokių kitų kroviklių.
- Jokiu būdu nekaitinkite ir nedeginkite baterijų.
- Nešiodami arba saugodami baterijas stenkitės, kad jos nesusiliestų su metaliniais daiktais – papuošalais, smeigtukais, sąvaržėlėmis ir pan.
- Nelaikykite baterijų vietoje, kur jas veiktų tiesioginiai saulės spinduliai arba aukšta temperatūra, – įkaitusiame automobilyje, greta šilumos šaltinio ir pan.
- Kad iš baterijų netekėtų skystis ir nesugestų jų kontaktai, kruopščiai laikykitės visų baterijų eksploatavimo instrukcijų. Niekada nebandykite išardyti baterijų arba kokiais nors būdais jų perdaryti, pavyzdžiui, lituodami ar pan.
- Jeigu baterijų elektrolito pateko į akis. nuplaukite jas švariu, šaltu tekančiu vandeniu ir nedelsdami kreipkitės į gydytojus.
- Baterijas visada laikykite vaikams nepasiekiamoje vietoje. Jei vaikas netyčia prarijo bateriją, nedelsdami kreipkitės į gydytojus.

### **ĮSPĖJIMAS**

- Baterijas būtina laikyti sausai.
- Kad išvengtumėte nuotėkio iš baterijų, jų perkaitimo, užsidegimo, sprogimo, naudokite tik rekomenduojamas baterijas.
- Įdėkite baterijas, kaip nurodyta naudojimosi instrukcijoje.
- Jei įkraunamosios baterijos neįsikrauna per nurodytą laiką, nutraukite krovimą ir daugiau jų nebenaudokite.
- Nenaudokite įskilusių ar lūžusių baterijų.
- Jei ištekėjo baterijų skystis, jos prarado spalvą, deformavosi ar kitaip pakito, tuoj pat liaukitės naudojęsi fotoaparatu.
- Jei iš baterijos ištekėjo skysčio ir jo pateko ant drabužių ar odos, nedelsdami nusivilkite drabužius ir nuplaukite paveiktą vietą švariu tekančiu šaltu vandeniu. Jei skystis degina odą, nedelsdami kreipkitės į gydytoją.
- Nedaužykite baterijų, pasirūpinkite, kad jos nebūtų veikiamos nuolatinės vibracijos.

*14*

 $\Xi$ 

### **DĖMESIO!**

- Prieš įdėdami bateriją į fotoaparatą, visuomet atidžiai patikrinkite, ar iš jos neteka skystis, ar nepakitusi spalva, forma, ar nėra jokių kitų anomalijų.
- Ilgai naudojantis fotoaparatu, baterija gali įkaisti. Baigę naudotis fotoaparatu, iš karto neišimkite baterijos, kad išvengtumėte nestiprių nudegimų.
- Jei neplanuojate naudotis fotoaparatu ilgesnį laiką, išimkite iš jo bateriją.
- Šiame fotoaparate naudojama "Olympus" nurodyta ličio jonų baterija. Nenaudokite jokios kitokios baterijos. Prieš naudodami atidžiai perskaitykite baterijos naudojimo instrukciją, kad sužinotumėte, kaip saugiai ir tinkamai ja naudotis.
- Susitepus arba sudrėkus baterijos kontaktams gali sugesti fotoaparato kontaktai. Prieš naudodami bateriją kruopščiai nušluostykite sausa medžiagos skiaute.
- Prieš naudodami bateriją pirmąkart ar po ilgesnės pertraukos, pirma ją įkraukite.
- Esant žemai temperatūrai, baterijos energija maitinamą fotoaparatą ir atsarginę bateriją laikykite kiek galima šilčiau. Baterija, išsekusi esant žemai temperatūrai, gali atsinaujinti sušildžius ją iki kambario temperatūros.
- Galimų padaryti nuotraukų skaičius priklauso nuo fotografavimo aplinkybių ir naudojamos baterijos.
- Prieš kelionę, ypač į užsienį, įsigykite atsarginių baterijų. Keliaujant gali būti sudėtinga įsigyti rekomenduojamą bateriją.
- Jei fotoaparato nenaudosite ilgą laiką, laikykite jį vėsioje vietoje.
- Pateikite baterijas pakartotinai perdirbti padėkite taupyti mūsų planetos išteklius. Prieš išmesdami išsikrovusias baterijas, uždenkite jų kontaktus ir laikykitės vietinių įstatymų ir taisyklių.

### **Atsargumo priemonės naudojantis krovikliu**

### **PAVOJINGA**

- **Neleiskite krovikliui sušlapti, nelieskite kroviklio šlapi arba šlapiomis rankomis.**  Kitaip kroviklis gali sugesti arba gali įvykti elektros smūgis.
- **Neuždenkite naudojamo kroviklio audeklu ar kitais daiktais.**

Dėl besikaupiančio karščio gali deformuotis korpusas, įrenginys gali perkaisti arba gali kilti gaisras.

• **Nebandykite kroviklio ardyti ar modifi kuoti.**

> Kitaip gali įvykti elektros smūgis arba gali būti patirtas sužalojimas.

• **Laikykitės kroviklio maitinimo įtampos nurodymų.**

Jei kroviklis prijungiamas prie elektros srovės šaltinio, kurio itampa yra kitokia, jis gali sukelti gaisrą, sugadinti turtą, pradėti skleisti karštį ar dūmus, sukelti elektros smūgį arba nudeginti.

• **Jei kroviklis pradės skleisti dūmus, karštį arba neįprastus garsus ar kvapą, nedelsdami ištraukite jį iš maitinimo lizdo ir kreipkitės į įgaliotą platintoją arba priežiūros centrą.**

### **ĮSPĖJIMAS**

• **Atjungdami kištuką nuo kištukinio lizdo visada laikykite už paties kištuko.** Jei laikysite ne už kištuko, gali kilti gaisras

arba įvykti elektros smūgis.

### **DĖMESIO!**

• **Jei kroviklį norite išvalyti, visada atjunkite jį nuo elektros tinklo.**

Jei bandysite valyti kroviklį jo neatjungę, gali įvykti elektros smūgis arba galite susižaloti.

### **Atsargumo priemonės naudojant belaidžio LAN ryšio funkciją**

### **ĮSPĖJIMAS**

- **Ligoninėse ir kitose vietose, kur yra medicininės įrangos, fotoaparatą išjunkite.**  Fotoaparato skleidžiamos radijo bangos gali trukdyti veikti medicininei įrangai. Dėl to gali įvykti nelaimingų atsitikimų.
- **Išjunkite fotoaparatą, kai skrendate lėktuvu.** Belaidžių įrenginių naudojimas lėktuve gali trukdyti saugiai jį valdyti.

### **Perspėjimai apie naudojimo aplinką**

- Kad apsaugotumėte šiame gaminyje esančias tiksliąsias technologijas, nepalikite fotoaparato toliau nurodytose vietose – nei naudojimo, nei laikymo reikmėms:
	- Vietos, kur labai aukšta temperatūra ir (arba) didelis drėgnis arba jie smarkiai svyruoja. Tiesioginiuose saulės spinduliuose, paplūdimiuose, užrakintuose automobiliuose ar šalia šilumos šaltinių (viryklė, radiatorius ir kt.) arba drėkintuvų.
	- Aplinkoje, kur gausu smėlio ar dulkių.
	- Šalia įsiliepsnojančių daiktų ar sprogmenų.
	- Drėgnose vietose, pvz., vonioje arba atviroje vietoje lyjant. Jei gaminį naudojate su orų reiškiniams atspariais priedais, perskaitykite ir šių priedų naudojimo instrukcijas.
	- Vietose, kur stipri vibracija.
- Būkite atsargūs, kad neišmestumėte fotoaparato, venkite stiprių smūgių ir vibracijos.

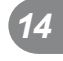

- Tvirtindami prie trikojo, fotoaparato padėtį reguliuokite trikojo viršutine dalimi. Nesukite viso fotoaparato.
- Nepalikite fotoaparato, nukreipto tiesiai į saulę. Gali sugesti objektyvas arba užrakto užuolaidėlė, išsikreipti spalvos, vaizdo jutiklyje gali atsirasti šešėlių arba gali kilti gaisras.
- Nelieskite fotoaparato elektros kontaktų ir keičiamų objektyvų. Nuimdami objektyvą, neužmirškite uždėti dangtelio.
- Jei neketinate naudotis fotoaparatu ilgesnį laiką, išimkite iš jo baterijas. Kad fotoaparato viduje nesusikauptų kondensato ir nesusidarytų pelėsių, pasirinkite vėsią, sausą laikymo vietą. Palaikius fotoaparatą nenaudojamą, jį reikia patikrinti įjungiant ir nuspaudžiant užrakto mygtuką, kad sužinotumėte, ar jis veikia normaliai.
- Fotoaparatas gali blogai veikti naudojamas vietoje, kur stiprus magnetinis / elektromagnetinis laukas, sklinda radijo bangos ar yra aukšta įtampa, pvz., šalia televizoriaus, mikrobangų krosnelės, žaidimų priedėlio, garsiakalbių, didelio monitoriaus, televizijos / radijo ar siųstuvų bokštų. Tokių atveju prieš toliau naudodami fotoaparatą išiunkite ir vėl jiunkite.
- Būtinai atsižvelkite į fotoaparato instrukcijoje aprašytus naudojimo aplinkos apribojimus.
- Nelieskite vaizdo nuskaitymo įrenginio ir nešluostykite jo.
- Neleiskite tiesioginiams saulės spinduliams patekti į fotoaparato vidų per okuliaro lęšį. Tai gali pakenkti elektroniniam vaizdo ieškikliui arba jis gali sugesti.

### **Ekranas**

Fotoaparato užpakalinėje dalyje yra LCD ekranas.

- Jei ekranas įskiltų (nors tai mažai tikėtina), jo medžiagos jokiu būdu nedėkite į burną. Bet kuri prie rankų, kojų ar drabužių prilipusi medžiaga turi būti nedelsiant nuplauta.
- Ekrano viršuje ar apačioje gali atsirasti linijų, primenančių šviesos spindulius. Tai nėra gedimas.
- Jei fotoaparate objektas matomas įstrižas, vaizdo kampai ekrane gali atrodyti zigzaginiai. Tai nėra sutrikimas ir jis bus mažiau pastebimas peržiūros režimu.
- Esant žemai temperatūrai, ekranas gali įsijungti ne iš karto, be to, laikinai gali pakisti jo spalva.

Kai fotoaparatu naudojatės itin šaltose vietose, būtų gerai, jei retkarčiais fotoaparatą palaikytumėte šiltoje vietoje. Sutrikęs dėl žemos temperatūros ekrano veikimas atsistatys normalioje temperatūroje.

• Ekranas gaminamas naudojant itin tikslią technologiją. Tačiau ekrane gali pasirodyti juodų ar šviesių taškų. Priklausomai nuo ekrano techninių duomenų ir kampo, kuriuo žiūrima į ekraną, taškai gali būti neryškūs ir nevienodos spalvos. Tai nėra gedimas.

### **Lęšiai**

- Nenardinkite į vandenį, saugokite nuo vandens purslų.
- Nenumeskite arba labai stipriai nesukite objektyvo.
- Nelaikykite už judančios objektyvo dalies.
- Nelieskite objektyvo paviršiaus.
- Nelieskite tiesioginių kontaktinių paviršių.
- Saugokite nuo staigių temperatūros pokyčių.

### **Teisinės ir kitokios pastabos**

- "Olympus" teisiškai neišreiškia jokių prievolių ar garantijų, susijusių su bet kokiais pažeidimais arba nauda, kurios tikimasi turėti naudojant šį gaminį, bei su trečiojo asmens pageidavimais, dėl kurių gaminys buvo naudotas ne pagal instrukciją.
- "Olympus" teisiškai neišreiškia jokių prievolių ar garantijų, susijusių su bet kokiais pažeidimais arba nauda, kurios tikimasi turėti naudojant šį gaminį, dėl nuotraukų duomenų ištrynimo.

### **Garantijos paneigimas**

- "Olympus" neprisiima jokios atsakomybės ir neteikia garantijų, išreikštų raštu arba numanomų, dėl šios dokumentacijos arba programinės įrangos turinio ir jokiais atvejais neatsako už numanomas pardavimo arba tikimo bet kokiam konkrečiam tikslui garantijas ar bet kokius pasekminius, atsitiktinius ar netiesioginius nuostolius (įskaitant, be kita ko, pažeidimus, dėl kurių buvo patirta verslo nuostolių, nutrūko verslas arba buvo prarasta verslo informacija), kylančius dėl šio rašytinio dokumento, programinės įrangos ar įrengimų naudojimo arba negalėjimo jų naudoti. Kai kuriose šalyse atsakomybės dėl pasekminių arba atsitiktinių nuostolių atsisakymas ar apribojimas gali būti neleidžiamas, todėl kai kurie minėti apribojimai jums gali būti netaikomi.
- "Olympus" pasilieka visas teises į šią instrukciją.

 $\Xi$ 

*14*

### **ĮSPĖJIMAS**

Pagal autorių teises nesankcionuotas saugomos medžiagos fotografavimas arba naudojimas gali pažeisti autorių teises. "Olympus" neprisiima jokios atsakomybės už fotografavimą neturint tam teisių, naudojimą ar kitokius veiksmus, kurie pažeidžia autorių teises.

### **Apsaugos nuo kopijavimo pastaba**

Visos teisės saugomos. Jokios šios dokumentacijos ar programinės įrangos dalies negalima atkurti ar naudoti bet kokia forma ir priemonėmis, elektroninėmis ar mechaninėmis, įskaitant fotokopijavimą, įrašymą ir saugojimą bet kokio tipo informacijos saugojimo ir nuskaitymo sistemose, jei nėra gautas išankstinis rašytinis "Olympus" leidimas. Neprisiimama jokia atsakomybė, susijusi su šios informacijos, pateikiamos dokumentuose ar programinėje įrangoje, naudojimu ar nuostoliais, kilusiais dėl čia pateikiamos informacijos naudojimo. "Olympus" pasilieka teisę tobulinti šios medžiagos ir programinės įrangos funkcijas bei turinį be išankstinio įspėjimo.

### **FCC pareiškimas**

Patikrinus šį įrenginį, nustatyta, kad jis atitinka apribojimus, taikomus B klasės skaitmeniniams įrenginiams, kaip nurodyta FCC taisyklių 15 dalyje. Šios ribos turi suteikti pagrįstą apsaugą nuo kenksmingų trikdžių gyvenamojoje vietoje. Šis įrenginys generuoja, naudoja ir gali skleisti radijo dažnių energiją. Jeigu jis buvo sumontuotas ir naudojamas nesilaikant instrukcijų, jis gali trikdyti radijo prietaisų veikimą. Tačiau nėra jokių garantijų, kad neatsiras tam tikros įrangos trikdžių. Jei ši įranga trikdo radijo ar televizoriaus signalų priėmimą (tai galima nustatyti įjungiant ir išjungiant įrenginį), naudotojui siūloma bandyti pašalinti trukdžius imantis toliau nurodytų priemonių.

- Pakeisti imtuvo antenos padėtį arba perkelti ją į kitą vietą.
- Padidinti atstumą tarp įrangos ir imtuvo.
- Prijungti įrangą prie kištukinio lizdo kitoje grandinėje (ne toje pačioje, prie kurios prijungtas imtuvas).
- Kreiptis pagalbos į pardavėją arba kvalifikuotą radijo / televizijos aparatūros specialistą.
- Fotoaparatui prijungti prie asmeninio kompiuterio, kuriame yra USB jungtis, privaloma naudoti tik OLYMPUS pateiktą USB kabelį.

### **FCC perspėjimas**

Atlikęs pakeitimus ar modifikacijas, aiškiai nepatvirtintas už atitiktį atsakingos šalies, naudotojas gali netekti teisės naudoti šią įrangą. Šis siųstuvas negali būti vienoje vietoje ir veikti kartu su kita antena ar siųstuvu.

Šis irenginys atitinka FCC / IC spinduliuotės poveikio apribojimus, nustatytus nekontroliuojamai aplinkai, taip pat atitinka FCC radijo dažnių (RD) poveikio gaires, nurodytas OET65 C priede ir RSS-102. Šio įrenginio radijo dažniais (RD) išspinduliuojamos energijos kiekiai yra labai maži, jie laikomi atitinkančiais reikalavimus net neatlikus savitosios sugerties spartos (SSS) bandymo.

### **Naudokite tik specialią įkraunamąją bateriją ir baterijų kroviklį**

Su šiuo fotoaparatu primygtinai rekomenduojame naudoti tik originalią specialią įkraunamąją "Olympus" bateriją ir baterijos kroviklį. Naudojant neoriginalią įkraunamą bateriją ir (arba) baterijos kroviklį gali kilti gaisras arba pavojus susižeisti dėl baterijos išsiliejimo, perkaitimo, užsidegimo ar sugadinimo. "Olympus" neprisiima jokios atsakomybės už nelaimingus atsitikimus ar žalą, kuri gali kilti naudojant neoriginalius "Olympus" priedus (bateriją ir (arba) baterijos kroviklį).

### **Klientams Šiaurės Amerikoje, Centrinėje Amerikoje, Pietų Amerikoje ir Karibų jūros regione**

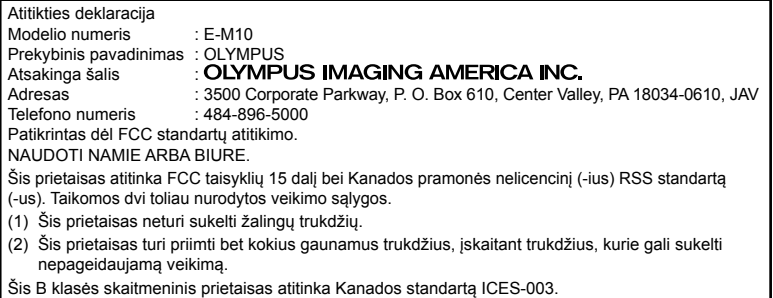

#### **"OLYMPUS" SUTEIKIAMA RIBOTA GARANTIJA AMERIKOJE. "OLYMPUS IMAGING AMERICA INC." GAMINIAI**

CAN ICES-3(B)/NMB-3(B)

.Olympus" garantuoja, kad siūlomi "Olympus®" vaizdų apdorojimo produktai ir susiję "Olympus®" priedai (pavieniui vadinamas "Produktu", kartu -"Produktais"), normaliai naudojami ir prižiūrimi, vienus (1) metus nuo įsigijimo datos neturės medžiaginio ir gamybinio broko.

Jei kuris nors Gaminys pasirodys esantis su trūkumais vienerių metų garantiniu laikotarpiu, klientas turi grąžinti Gaminį su trūkumais į patvirtintą "Olympus" remonto ir techninės priežiūros centrą, laikydamasis toliau pateikiamos procedūros nurodymų (žr. skyrių KĄ DARYTI, KAI REIKALINGA TECHNINĖ PRIEŽIŪRA).

"Olympus" savo nuožiūra suremontuos, pakeis arba sureguliuos Gaminį su trūkumais savo sąskaita, jei "Olympus" apžiūra ir gamyklos tikrinimas parodys, kad: a) toks trūkumas atsirado Gamini naudojant įprastai ir tinkamai ir b) Gaminys apdraustas šia ribota garantija.

Gaminių su trūkumais remontas, keitimas arba reguliavimas yra individuali "Olympus" prievolė ir išimtinė kliento teisės gynimo priemonė. Gaminio remontas arba keitimas negali pratęsti čia nustatyto garantinio laikotarpio, išskyrus atvejus, kai to reikalauja įstatymas.

Išskyrus atvejus, kai tai draudžia įstatymas, Gaminių nugabenimu į "Olympus" techninės priežiūros centrą pasirūpina ir su tuo susijusias išlaidas padengia klientas. Bendrovė "Olympus" neisipareigoja atlikti profilaktinės techninės priežiūros, sumontavimo, išmontavimo ar techninės priežiūros darbų.

"Olympus" pasilieka teisę i) garantiniams ir kito pobūdžio remonto darbams naudoti atnaujintas ir (arba) sutaisytas naudotas dalis (kurios atitinka "Olympus" kokybės standartus); ii) keisti bet kuriuos savo gaminių vidinio arba išorinio dizaino elementus ir (arba) funkcijas be įsipareigojimo įtraukti tokius keičiamus elementus į Gaminius.

#### **KAM ŠI RIBOTA GARANTIJA NETAIKOMA**

Ši ribota garantija netaikoma, taip pat "Olympus" niekaip, nei aiškiai išreikštai ar numanomai, nei pagal įstatymus neteikia garantijos:

- (a) gaminiams ir priedams, kuriuos pagamino ne "Olympus" ir (arba) kurie nepažymėti OLYMPUS prekių ženklu (už garantiją, taikomą kitų gamintojų gaminiams ir priedams, kuriuos gali platinti "Olympus", atsako atitinkamo gaminio ir priedų gamintojas pagal savo garantines sąlygas ir garantijos trukmę);
- (b) jokiems Gaminiams, kurie buvo išardyti, remontuoti ar pakeisti ne "Olympus" darbuotojų ar įgaliotosios techninės priežiūros punkto specialistų, jei tokie remonto darbai buvo atlikti ne pagal rašytinį "Olympus" sutikimą;
- (c) gaminių defektams ar pažeidimams, atsiradusiems dėl dėvėjimosi, skilimo, netinkamo naudojimo, gadinimo, nerūpestingumo, taip pat sukeltiems smėlio, skysčių, smūgių, netinkamo laikymo, dėl grafike nurodytų operatoriaus ir techninės priežiūros darbų neatlikimo, baterijos nuotėkio, ne OLYMPUS gamybos priedų, eksploatacinių medžiagų ir priemonių naudojimo arba Gaminio naudojimo kartu su nepatvirtintais įrenginiais;
- (d) programinės įrangos programoms;
- (e) priemonėms ir eksploatacinėms medžiagoms (įskaitant, be kita ko, lempas, rašalą, popierių, juosteles, spaudinius, negatyvus, kabelius ir baterijas);
- (f) gaminiams, tinkamai nepažymėtiems įregistruotu "Olympus" serijos numeriu, jei tai ne modelis, nežymimas registruotu "Olympus" serijos numeriu;
- (g) gaminiams, atsiųstiems, pristatytiems ir įsigytiems iš juos parduodančių prekiautojų, kurie įsikūrę ne Šiaurės, Centrinėje ir Pietų Amerikoje bei Karibuose;
- (h) gaminiams, neskirtiems ir nepatvirtintiems būti parduotais Šiaurės, Centrinėje ir Pietų Amerikoje ar Karibuose (t. y. pilkosios rinkos prekėms).

ATSISAKYMAS TAIKYTI GARANTIJĄ; ŽALOS APRIBOJIMAS; VISOS GARANTIJOS SUTEIKIMO SUTARTIES PATVIRTINIMAS; NUMATOMAS NAUDOS GAVĖJAS IŠSKYRUS PIRMIAU MINĖTĄ RIBOTĄ GARANTIJĄ, "OLYMPUS" NETEIKIA PAPILDOMŲ GARANTIJŲ, PAREIŠKIMŲ, SĄLYGŲ IR NIEKAIP NESIŪLO SU GAMINIAIS SUSIJUSIŲ GARANTIJŲ – TIESIOGINIŲ / NETIESIOGINIŲ, AIŠKIAI IŠREIKŠTŲ / NUMANOMŲ AR IŠVEDAMŲ IŠ ĮSTATYMŲ, ĮSAKŲ, KOMERCINIO NAUDOJIMO AR KT. TAISYKLIŲ, ĮSKAITANT, BE KITA KO, BET KOKIĄ GARANTIJĄ AR ATSTOVAVIMO GALIMYBĘ DĖL GAMINIŲ (AR JŲ DALIŲ) TINKAMUMO NAUDOTI, PATVARUMO, DIZAINO, VEIKIMO AR BŪKLĖS ARBA PARDUODAMUMO IR TIKIMO KONKREČIAI PASKIRČIAI, TAIP PAT JOKIŲ SUSIJUSIŲ PATENTU, AUTORIU TEISIU AR KITU NUOSAVYBĖS TEISIŲ PAŽEIDIMO.

JEI ĮSTATYME NUMATYTA NUMANOMA GARANTIJA, JĄ RIBOJA ŠIOJE GARANTIJOJE NURODYTOS SĄLYGOS.

KAI KURIOSE VALSTIJOSE GALI NEGALIOTI TOKS GARANTIJOS IR (ARBA) ATSAKOMYBĖS ATSISAKYMAS ARBA JOS APRIBOJIMAS, TAD PIRMIAU PATEIKTI ATSISAKYMO PAREIŠKIMAI TOKIU ATVEJU NEGALIOJA.

BE TO, KLIENTAI GALI TURĖTI SKIRTINGŲ IR (ARBA) PAPILDOMŲ TEISIŲ GYNYBOS PRIEMONIŲ IR KITOKIŲ TEISIŲ, PRIKLAUSANČIŲ NUO KONKREČIOS VALSTIJOS.

KLIENTAS PRIPAŽISTA IR SUTINKA. KAD "OLYMPUS" NEATSAKO UŽ JOKIA ŽALA, KURIA KLIENTAS GALI PATIRTI DĖL VĖLUOJANČIO TRANSPORTAVIMO, PRODUKTO GEDIMO, PRODUKTO DIZAINO, PASIRINKIMO AR GAMYBOS, VAIZDŲ AR DUOMENŲ PRARADIMO AR SUGADINIMO, DĖL KITŲ PRIEŽASČIŲ KYLANČIOS ŽALOS, – NESVARBU, AR ATSAKOMYBĖ NURODYTA SUTARTYJE, TAIP PAT DĖL CIVILINĖS TEISĖS PAŽEIDIMŲ (ĮSKAITANT NERŪPESTINGUMĄ IR GRIEŽTĄ ATSAKOMYBĘ UŽ PRODUKTĄ) IR KITAIS ATVEJAIS. "OLYMPUS" JOKIU ATVEJU NEATSAKO UŽ JOKIĄ BET KOKIOS RŪŠIES NETIESIOGINĘ, ATSITIKTINĘ, LOGIŠKAI IŠPLAUKIANČIĄ AR SPECIALIĄ ŽALA, ISKAITANT, BE KITA KO, PELNO AR NAUDOJIMO GALIMYBĖS PRARADIMĄ, NEPAISANT GALIMYBĖS, KAD "OLYMPUS" ŽINOJO AR TURĖJO ŽINOTI APIE TOKIUS GALIMUS NUOSTOLIUS AR ŽALĄ.

Atstovavimo pareiškimai ir garantijos, kurias suteikia asmenys (įskaitant, be kitų, "Olympus" platintojus, atstovus, pardavėjus ar agentus) ir kurios nesutampa su šios ribotos garantijos sąlygomis, joms prieštarauja arba jas papildo, nesukuria papildomos "Olympus" atsakomybės, jei to raštu nepatvirtina ir neaprobuoja išskirtinai įgaliotas "Olympus" darbuotojas.

Ši ribotoji garantija yra išsami ir išskirtinė garantija, kurią "Olympus" sutinka teikti Gaminiams. Ji turi pirmumo teisę bet kokių ankstesnių ar vienalaikių žodinių ar rašytinių susitarimų, pasiūlymų ar pranešimų, susijusių su konkrečiu gaminiu, atžvilgiu.

Ši ribota garantija taikoma tik pirmajam pirkėjui: jos negalima perduoti ar priskirti.

#### **KĄ DARYTI, KAI REIKALINGA TECHNINĖ PRIEŽIŪRA**

Klientas turi susisiekti su jgaliotaja "Olympus" pagalbos klientams komanda savo regione ir suderinti Gaminio pateikimą remonto tarnybai. Norėdami susisiekti su "Olympus" pagalbos klientams komanda savo regione apsilankykite arba paskambinkite čia:

#### Kanada:

www.olympuscanada.com/repair / 1-800-622- 6372

#### Jungtinės Valstijos:

www.olympusamerica.com/repair / 1-800-622- 6372

Lotynų Amerika: www.olympusamericalatina.com

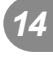

Klientas visus į Gaminį įrašytus vaizdus ar kitus duomenis turi nukopijuoti arba perkelti į kitą vaizdų ar duomenų saugojimo laikmeną ir nusiųsti Gaminį bendrovei "Olympus", kad ji galėtų atlikti remonto darbus.

"OLYMPUS" JOKIU BŪDU NEATSAKO UŽ GAMINYJE, GAUTAME TECHNINĖS PRIEŽIŪROS DARBAMS ATLIKTI, ESANČIŲ VAIZDŲ AR DUOMENŲ ĮRAŠYMĄ, LAIKYMĄ AR PRIEŽIŪRĄ, UŽ TOKIAME GAMINYJE ESANČIAS JUOSTELES. TAIP PAT "OLYMPUS" NEATSAKO UŽ JOKIĄ ŽALĄ, JEI TOKIE VAIZDAI AR DUOMENYS PRARANDAMI AR SUGADINAMI ATLIEKANT TECHNINĖS PRIEŽIŪROS DARBUS, ĮSKAITANT TIESIOGINĘ, NETIESIOGINĘ, ATSITIKTINĘ, NETYČINĘ AR SPECIALIĄJĄ ŽALĄ, PELNO AR NAUDOJIMO GALIMYBĖS PRARADIMĄ – NESVARBU, AR "OLYMPUS" ŽINOJO AR GALĖJO ŽINOTI APIE TOKIŲ NUOSTOLIŲ AR SUGADINIMO GALIMYBĘ, – BET TUO NEAPSIRIBOJANT.

Klientas turėtų supakuoti Gaminį, naudodamas pakankamai kamšalo, kad Gaminys nebūtų pažeistas pervežant. Tinkamai supakuotą Gaminį išsiųskite į "Olympus" arba "Olympus" patvirtintą remonto ir techninės priežiūros centrą, kaip nurodo atitinkama "Olympus" pagalbos klientams komanda.

Siunčiant Gaminius remontuoti, pakuotėje turi būti:

- 1) Pirkimo kvitas, kuriame turi būti pirkimo data ir vieta. Ranka rašyti kvitai nebus priimami.
- 2) Šios ribotos garantijos kopija, kurioje nurodytas Gaminio serijos numeris atitinka siunčiamo Gaminio serijos numerį (jei tai nėra modelis, kurio "Olympus" nežymi serijos numeriais ir jų neregistruoja).
- 3) Išsamus problemos aprašymas.
- 4) Su problema susiję pavyzdiniai spaudiniai, negatyvai, skaitmeniniai spaudiniai (ar diske pateikiami failai), jei yra.

PASILIKITE VISŲ DOKUMENTŲ KOPIJAS. Nei "Olympus", nei "Olympus" patvirtintas remonto ir techninės priežiūros centras nebus atsakingi už pervežant prarastus arba sunaikintus dokumentus.

Atlikus techninės pagalbos darbus Gaminys grąžinamas jūsų nurodytu adresu.

#### **PRIVATUMAS**

Visi duomenys, jūsų pateikti pretenzijai dėl garantijos išnagrinėti, bus laikomi konfidencialiai ir bus naudojami bei atskleidžiami tik garantinio remonto paslaugoms atlikti ir susijusiai informacijai apdoroti.

### **Klientams Europoje**

Ženklas CE rodo, kad šis gaminys atitinka Europos saugos, sveikatos, aplinkos ir naudotojo apsaugos reikalavimus. Fotoaparatai, pažymėti ženklu CE, skirti parduoti Europoje. "Olympus Imaging Corp." ir "Olympus Europa SE & Co. KG" šiuo dokumentu pareiškia, kad E-M10 atitinka esminius Direktyvos 1999/5/EB reikalavimus ir kitas atitinkamas nuostatas.

Daugiau informacijos:

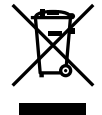

http://www.olympus-europa.com/ Šiuo ženklu [kryžmai perbraukta šiukšlių dėžė su ratukais – EEĮ atliekų dir., IV priedas] nurodoma, kad elektros ir elektronikos įrangos atliekos ES šalyse turi būti surenkamos atskirai nuo buitinių atliekų.

Prašome nemesti įrenginio į buitinių atliekų konteinerius. Prašome atiduoti netinkamą, nereikalingą gaminį šios rūšies atliekų surinkėjams, dirbantiems Jūsų šalyje.

Šis simbolis [perbraukta šiukšlių dėžė ant ratų, direktyvos 2006/66/EB II priedas] nurodo panaudotas baterijas, kurios Europos Sąjungos šalyse surenkamos atskirai. Neišmeskite baterijų kartu su buitinėmis atliekomis.

Jei norite išmesti baterijas, pasinaudokite šalyje teikiamomis grąžinimo ir surinkimo sistemų paslaugomis.

### **Garantijos sąlygos**

Jei mažai tikėtinu atveju pasirodytų, kad gaminys yra su trūkumais, nors jis buvo naudojamas tinkamai (vadovaujantis kartu su juo pateikiamu parašytu naudojimo vadovu) taikytinu šalies garantijos laikotarpiu ir įsigytas iš įgaliotojo ..Olympus" prekiautojo OLYMPUS EUROPA SE & Co. KG verslo zonoje, kaip nustatyta svetainėje http://www.olympus-europa.com, jis bus nemokamai pataisytas arba "Olympus" sprendimu pakeistas. Atkreipkite dėmesį į toliau pateiktą informaciją ir instrukcijas, kad "Olympus" galėtų kuo greičiau ir kokybiškiau suteikti jums pageidaujamas garantines techninės priežiūros paslaugas:

- 1. Norėdami pareikšti pretenziją pagal šią garantiją, vadovaukitės svetainėje http://consumer-service.olympus-europa.com pateiktomis instrukcijomis, kad galėtumėte užregistruoti ir sekti gaminį (pastaroji paslauga prieinama ne visose šalyse), arba nuneškite gaminį, atitinkamą originalią pirkimo sąskaitą arba kvitą ir užpildytą garantijos pažymėjimą prekiautojui, iš kurio gaminį įsigijote, arba į bet kurį "Olympus" techninės priežiūros centrą, esantį OLYMPUS EUROPA SE & Co. KG verslo zonoje, kaip nustatyta svetainėje http://www.olympus-europa.com, prieš pasibaigiant taikytinam nacionalinės garantijos laikotarpiui.
- 2. Įsitikinkite, kad garantijos pažymėjimas yra tinkamai užpildytas "Olympus" arba įgaliotojo prekiautojo ar techninės priežiūros centro darbuotojo. Patikrinkite, ar užpildyti jūsų vardo ir pavardės, prekiautojo vardo ir pavardės arba pavadinimo, serijos numerio bei įsigijimo metų, mėnesio ir dienos laukai; taip pat, ar originali pirkimo sąskaita arba kvitas (kuriuose būtų nurodyti prekiautojo vardas ir pavardė arba pavadinimas, gaminio įsigijimo data ir tipas) yra prisegti prie garantijos pažymėjimo.
- 3. Garantijos pažymėjimą laikykite saugioje vietoje, nes pakartotinai jis neišduodamas.
- 4. Atkreipkite dėmesi, kad "Olympus" neprisiims jokios atsakomybės ir išlaidų nugabenti gaminį prekiautojui arba pristatyti į patvirtintą "Olympus" techninės priežiūros centrą.
- 5. Toliau nurodytais atveiais garantija netaikoma, ir klientas turės sumokėti už taisymą, nors nurodyti gedimai būtų atsiradę anksčiau minėtu garantiniu laikotarpiu.
	- a. Visi gedimai, atsirade dėl netinkamo elgesio su aparatu (pavyzdžiui, atlikus naudojimo vadove nenumatytą veiksmą ir pan.).
- b. Bet kokie pažeidimai, atsiradę dėl taisymo, keitimo, valymo ir pan., atlikto ne "Olympus" arba "Olympus" patvirtintos techninės priežiūros tarnybos.
- c. Visi gedimai ar pažeidimai, atsirade transportuojant įsigytą gaminį, jam nukritus, jį sutrenkus ir pan.
- d. Visi gedimai ar pažeidimai, atsiradę dėl gaisro, žemės drebėjimo, potvynio, žaibo, kitų stichinių nelaimių, užterštos aplinkos ir netinkamų įtampos šaltinių.
- e. Visi gedimai, atsiradę dėl nerūpestingo ar netinkamo laikymo (pavyzdžiui, laikant gaminį aukštos temperatūros ir didelio drėgnumo sąlygomis, šalia repelentų vabzdžiams atbaidyti, pvz., naftalino ar kenksmingų preparatų, ir pan.), netinkamos priežiūros ir kt.
- f. Visi gedimai dėl išsikrovusių baterijų ir pan.
- g. Visi gedimai, kuriuos sukėlė į gaminio korpusą patekęs smėlis, purvas ir pan.
- 6. Pagal šią garantiją "Olympus" privalo tik pataisyti arba pakeisti gaminį. Pagal šią garantiją gamintojas visiškai neatsako už jokius tiesioginius ar netiesioginius nuostolius ar kitą žalą, kuri kilo arba kurią klientas patyrė dėl gaminio defekto, ypač už nuostolius ar žalą, padarytą su gaminiu naudojamiems objektyvams, juostoms, kortelėms, kitai įrangai arba priedams, taip pat už jokius nuostolius dėl užtrukusio remonto arba duomenų praradimo. Tai neturi įtakos atitinkamoms teisės aktų nuostatoms.

### **Klientams Tailande**

Ši telekomunikacijų įranga atitinka NTC techninius reikalavimus.

### **Klientams Meksikoje**

Šis įrenginys eksploatuojamas laikantis dviejų toliau pateiktų salygų: 

(1) Gali būti, kad įranga ar prietaisas nesukels kenksmingų trukdžių. (2) Įranga ar prietaisas turi priimti bet kokius trukdžius, įskaitant trukdžius, kuriuos sukelia nepageidaujamas prietaiso veikimas.

### **Klientams Singapūre**

Complies with **IDA Standards** DB104634

### **Prekių ženklai**

- "Microsoft" ir "Windows" yra bendrovės "Microsoft Corporation" registruotieji prekių ženklai.
- "Macintosh" yra "Apple Inc." prekių ženklas.
- • SDXC logotipas yra bendrovės SD-3C, LLC prekių ženklas.
- "Eye-Fi" yra bendrovės "Eye-Fi, Inc." prekės ženklas.
- "Shadow Adjustment Technology" (šešėlių koregavimo) funkcijoje naudojamos patentuotos "Apical Limited" technologijos.

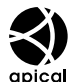

- Micro Four Thirds", Four Thirds" ir "Micro Four Thirds" bei "Four Thirds" logotipai yra "OLYMPUS IMAGING Corporation" prekių ženklai arba registruotieji prekių ženklai Japonijoje, Jungtinėse Valstijose, Europos Sąjungos ir kitose valstybėse.
- "Wi-Fi" yra registruotasis "Wi-Fi Alliance" prekės ženklas.
- • "Wi-Fi CERTIFIED" logotipas yra "Wi-Fi Alliance" sertifikavimo ženklas.

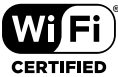

- • Fotoaparato failų sistemos standartais, kurie minimi šiame vadove, vadinami "Fotoaparato failų sistemos / DCF kūrimo taisyklių" standartai, nustatyti Japonijos elektronikos ir informacinių technologijų gamintojų asociacijos (JEITA).
- • Visi kiti įmonių vardai ir gaminių pavadinimai yra atitinkamų bendrovių prekių ženklai arba registruotieji prekių ženklai.

THIS PRODUCT IS LICENSED UNDER THE AVC PATENT PORTFOLIO LICENSE FOR THE PERSONAL AND NONCOMMERCIAL USE OF A CONSUMER TO (i) ENCODE VIDEO IN COMPLIANCE WITH THE AVC STANDARD ("AVC VIDEO") AND/OR (ii) DECODE AVC VIDEO THAT WAS ENCODED BY A CONSUMER ENGAGED IN A PERSONAL AND NON-COMMERCIAL ACTIVITY AND/OR WAS OBTAINED FROM A VIDEO PROVIDER LICENSED TO PROVIDE AVC VIDEO. NO LICENSE IS GRANTED OR SHALL BE IMPLIED FOR ANY OTHER USE. ADDITIONAL INFORMATION MAY BE OBTAINED FROM MPEG LA, L.L.C. SEE HTTP://WWW.MPEGLA.COM

Su šiuo fotoaparatu gali būti pateikta trečiųjų šalių programinės įrangos. Bet kokiai trečiųjų šalių programinei įrangai taikomos jos savininkų ar licencijos išdavėjų sąlygos, kuriomis jums suteikiama teisė šia programine įranga naudotis.

Šias nuostatas ir sąlygas (jei yra) ir kitus pranešimus galite rasti programinės įrangos duomenų PDF faile, kuris įrašytas kartu pateiktame kompaktiniame diske arba yra internete, adresu

http://www.olympus.co.jp/en/support/imsg/ digicamera/download/notice/notice.cfm

# **Rodyklė**

### **Simboliai**

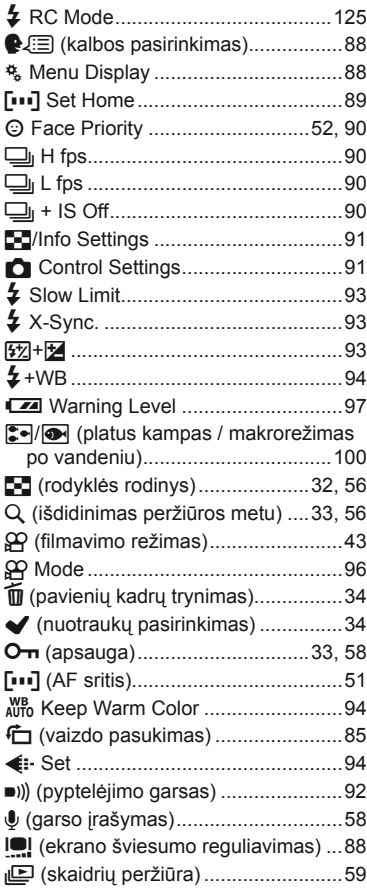

### **A**

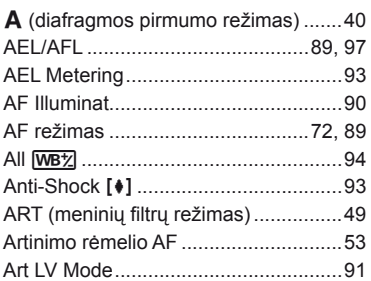

### **B**

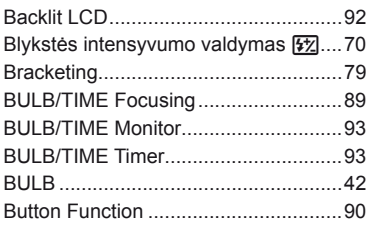

### **C**

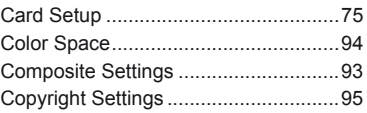

### **D**

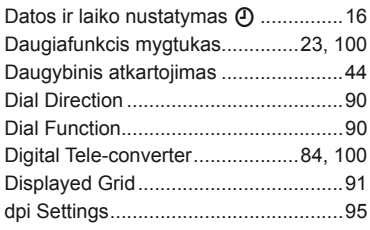

### E,

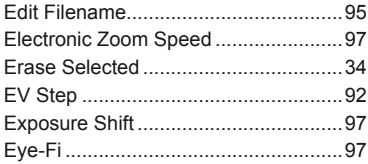

### F.

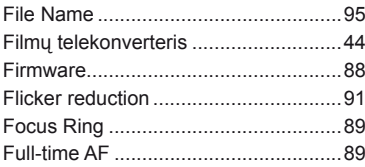

### $\mathbf H$

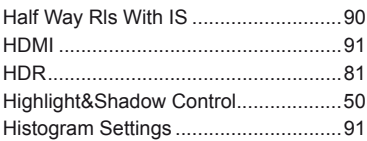

### $\mathbf{I}_\mathrm{e}$

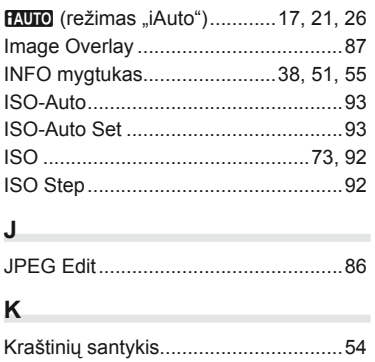

### L

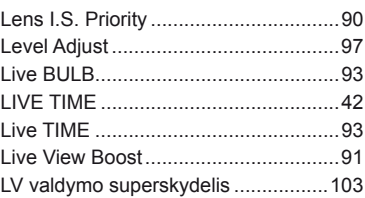

### M

**Contract Contract** 

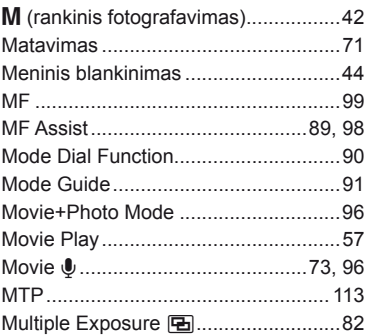

### $\overline{\mathsf{N}}$

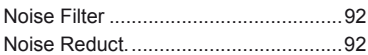

### P

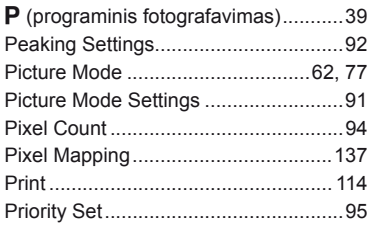

### $\mathbf Q$

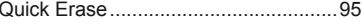

### **R**

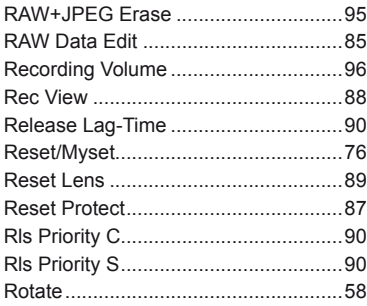

\_\_\_\_\_\_

**Contract Contract** 

### **S**

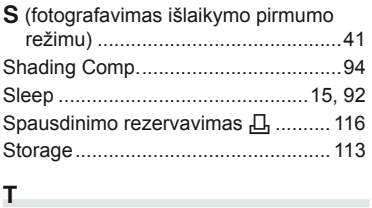

### **T**

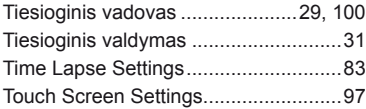

### **U**

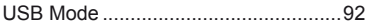

### **V**

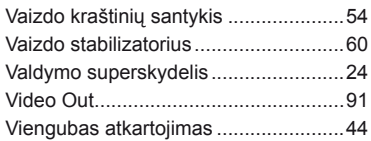

### **W**

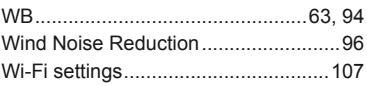

## **OLYMPUS**

http://www.olympus.com/

#### OLYMPUS EUROPA SE & CO. KG

Buveinė: Consumer Product Division Wendenstrasse 14–18, 20097 Hamburgas, Vokietija Tel. +49 40 – 23 77 3-0; faks. +49 40 – 23 07 61 Prekių pristatymas: Modul H, Willi-Bleicher Str. 36, 52353 Düren, Vokietija Pašto adresas: Postfach 10 49 08, 20034 Hamburgas, Vokietija

#### **Europos klientų aptarnavimo techninis skyrius:**

Apsilankykite mūsų interneto svetainėje **http://www.olympus-europa.com** arba paskambinkite NEMOKAMU NUMERIU\* **00800 – 67 10 83 00**

Austrijoje, Belgijoje, Čekijos Respublikoje, Danijoje, Suomijoje, Prancūzijoje, Vokietijoje, Liuksemburge, Nyderlanduose, Norvegijoje, Lenkija, Portugalijoje, Rusijoje, Ispanijoje, Švedijoje, Šveicarijoje, Jungtinėje Karalystėje.

\* Turėkite omenyje, kad kai kurie (mobiliojo) telefono ryšio paslaugų tiekėjai ar tarnybos nesuteikia prieigos arba +800 tipo numeriams reikalauja įvesti papildomą priedėlį.

Visoms neišvardytoms Europos šalims, tuo atveju, jei nepavyksta susisiekti aukščiau nurodytais numeriais, reikia skambinti šiais MOKAMAIS NUMERIAIS: **+49 40 – 237 73 899**.